# APLIKASI BAPEMDA (BEASISWA PEMERINTAH DAERAH KABUPATEN PANGKEP)

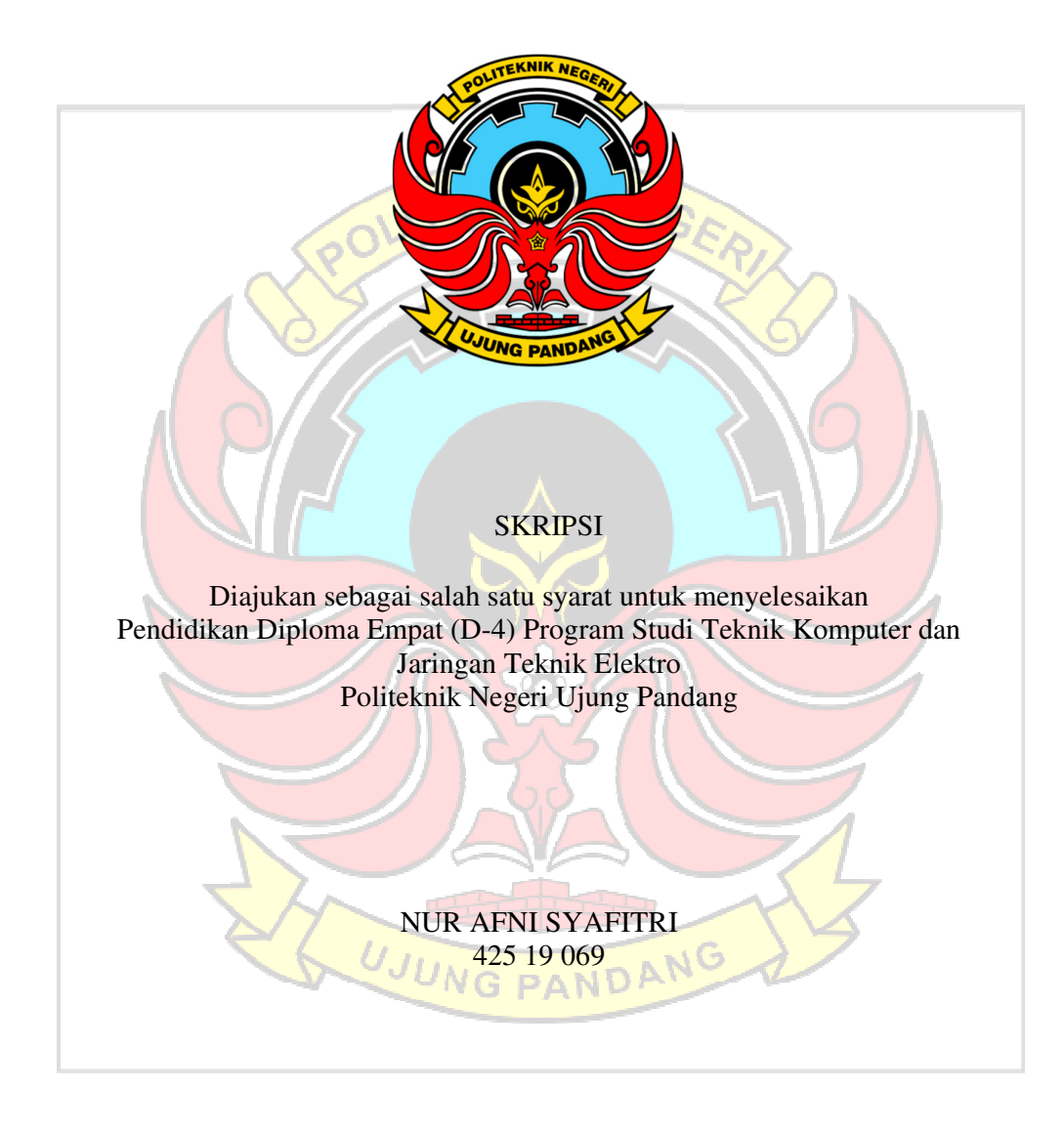

PROGRAM STUDI D-4 TEKNIK KOMPUTER DAN JARINGAN JURUSAN TEKNIK ELEKTRO POLITEKNIK NEGERI UJUNG PANDANG MAKASSAR 2023

### **HALAMAN PENGESAHAN**

Skripsi dengan judul "APLIKASI BAPEMDA (BEASISWA PEMERINTAH DAERAH KABUPATEN PANGKEP)" oleh NUR AFNI SYAFITRI Nomor Induk Mahasiswa 425 19 069 telah diterima dan disahkan sebagai salah satu syarat untuk memperoleh gelar Diploma IV (D-4/S1 Terapan) pada Program Studi Teknik Komputer dan Jaringan Jurusan Teknik Elektro Politeknik Negeri Ujung Pandang.

Makassar, 4 Mei 2023

#### Mengesahkan,

Pembimbing I

Iin Karmila Yusri, S.ST., M.Eng., Ph.D. NIP.197604032002122001

Pembimbing II

Muhammad Nur Yasir Utomo, S.ST., M.Eng<br>NIP.199211242019031012

Mengetahui, Koordinator Program Studi Teknik Komputer dan Jaringan

Eddy Tungadi, S.T., M.T. NIP.197908232010121001

#### HALAMAN PENERIMAAN

Pada hari ini, Jumat tanggal 12 Mei 2023 Tim Penguji Ujian Sidang Skripsi telah menerima dengan baik skripsi oleh mahasiswa: NUR AFNI SYAFITRI nomor induk mahasiswa 425 19 069 dengan judul "APLIKASI BAPEMDA (BEASISWA PEMERINTAH DAERAH KABUPATEN PANGKEP)".

Makassar, 12 Mei 2023

Ketua

**PAND** 

Tim Penguji Ujian Sidang Skripsi:

- 1. Muh. Fajri Raharjo, S.T, M.T.
- 2. Meylanie Olivya, S.T, M.T.
- 3. Irfan Syamsuddin, S.T.M.Com.ISM., Ph.D.
- 4. Tantri Indrabulan, S.T, M.T.
- 5. Iin Karmila Yusri, S.ST., M.Eng., Ph.D.

6. Muhammad Nur Yasir Utomo, S.ST., M.Eng.

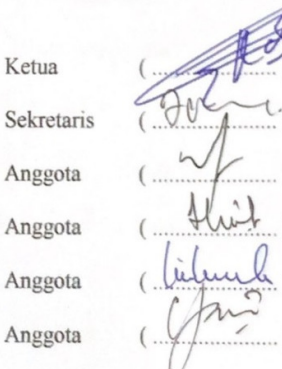

#### **KATA PENGANTAR**

Alhamdulillah puji syukur atas segala nikmat dan karunia tak terhitung yang diberikan oleh sang Maha Esa, Allah SWT, sehingga penulis mampu menyelesaikan skripsi ini dengan baik. Shalawat serta salam banyak tercurah kepada Rasulullah SAW sebagai sebaik-baik panutan bagi seluruh umat manusia.

Sebagai salah satu syarat untuk menyelesaikan studi serta dalam rangka memperoleh gelar diploma IV (D-4/S1 Terapan) pada Program Studi Teknik Komputer dan Jaringan Jurusan Teknik Elektro Politeknik Negeri Ujung Pandang, maka skripsi ini disusun dengan sebaik-baiknya. Penulis tentunya menyadari bahwa keberhasilan skripsi ini tidak lepas dari bantuan berbagai pihak baik secara langsung maupun tidak langsung. Oleh karenanya, penulis menyampaikan apresiasi dengan menghaturkan terima kasih yang sebesar-besarnya kepada :

- 1. Orang tua penulis yakni Bapak Muhammad Nasir, S.H. dan Ibu Wahida yang sampai saat ini senantiasa memberikan doa terbaik, memberikan semangat, motivasi dan dukungan kepada penulis.
- 2. Bapak Prof. Ir. Ilyas Mansur, M.T selaku Direktur Politeknik Negeri Ujung Pandang. UJUNG PANDANG
- 3. Bapak Ahmad Rizal Sultan, S.T., M.T., Ph.D. selaku Ketua Jurusan Teknik Elektro Politeknik Negeri Ujung Pandang.
- 4. Bapak Eddy Tungadi, S.T., M.T. selaku Koordinator Program Studi Teknik Komputer dan Jaringan.
- 5. Ibu Iin Karmila Yusri, S.ST., M.Eng., Ph.D. selaku pembimbing I dan Bapak Muhammad Nur Yasir Utomo, S.ST., M.Eng. selaku pembimbing II atas segala ilmu, motivasi, nasehat, arahan, pandangan, bantuan dan kesedian waktu dan kesabarannya dalam membimbing penulis hingga terselesaikannya penelitian ini.
- 6. Seluruh dosen dan Staf Jurusan Teknik Elektro, khususnya Program Studi D4 Teknik Komputer dan Jaringan.
- 7. Teman-teman seperjuangan di Program Studi Teknik Komputer dan Jaringan Angkatan 2019 yang telah berjuang bersama selama 4 tahun, mengajarkan berbagai banyak hal baik dari segi akademik maupun non akademik.
- 8. Semua pihak yang telah memberikan bantuan moril maupun materil yang tidak dapat disebutkan satu per satu.

Penulis menyadari bahwa skripsi ini masih jauh dari kesempurnaan, sehingga penulis mengharap kritik dan saran yang membangun demi perbaikan dimasa mendatang. Semoga tulisan ini bermanfaat.

UJUNG PANDANG

Makassar, 29 Mei 2023

Penulis

# **DAFTAR ISI**

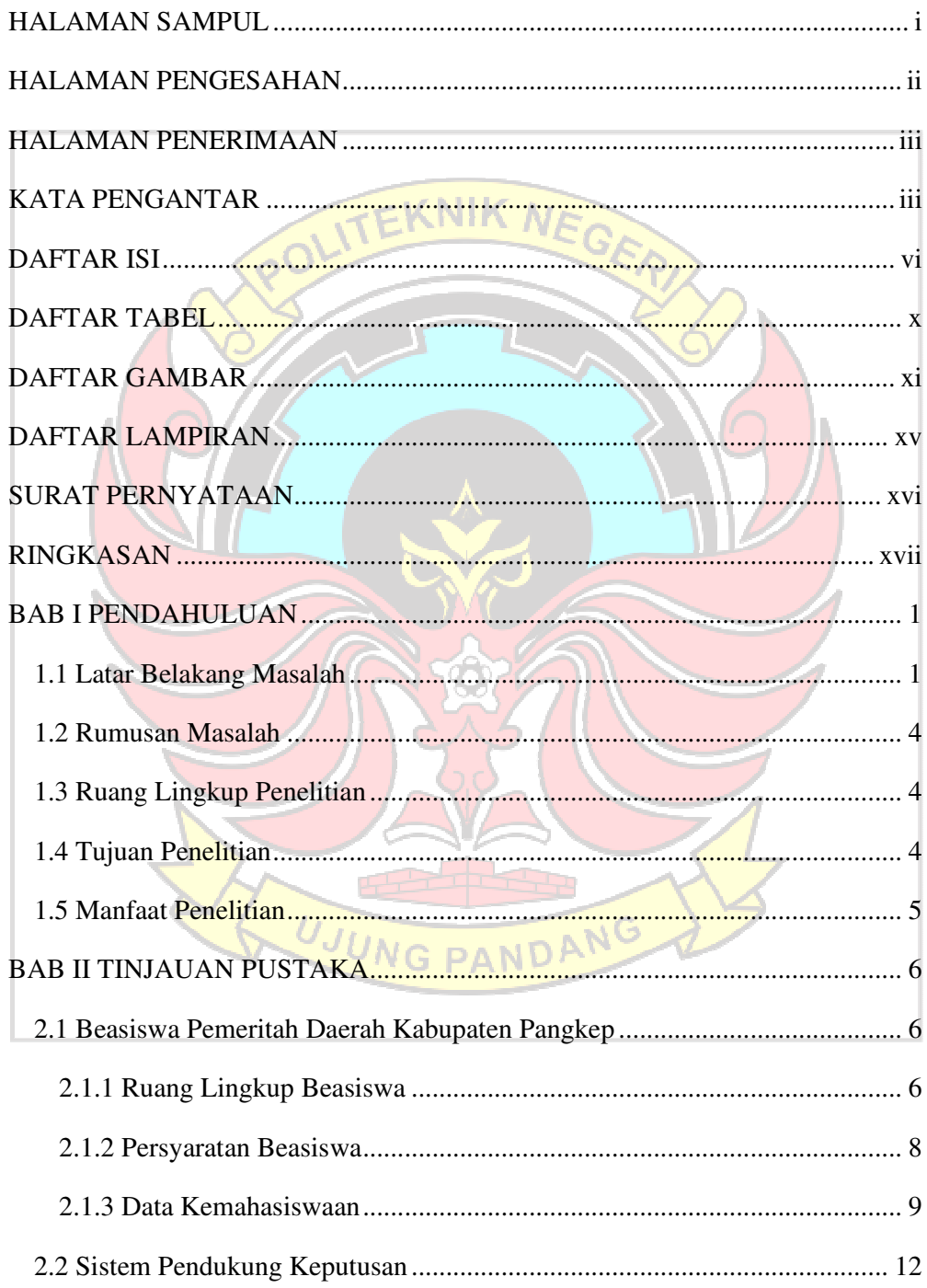

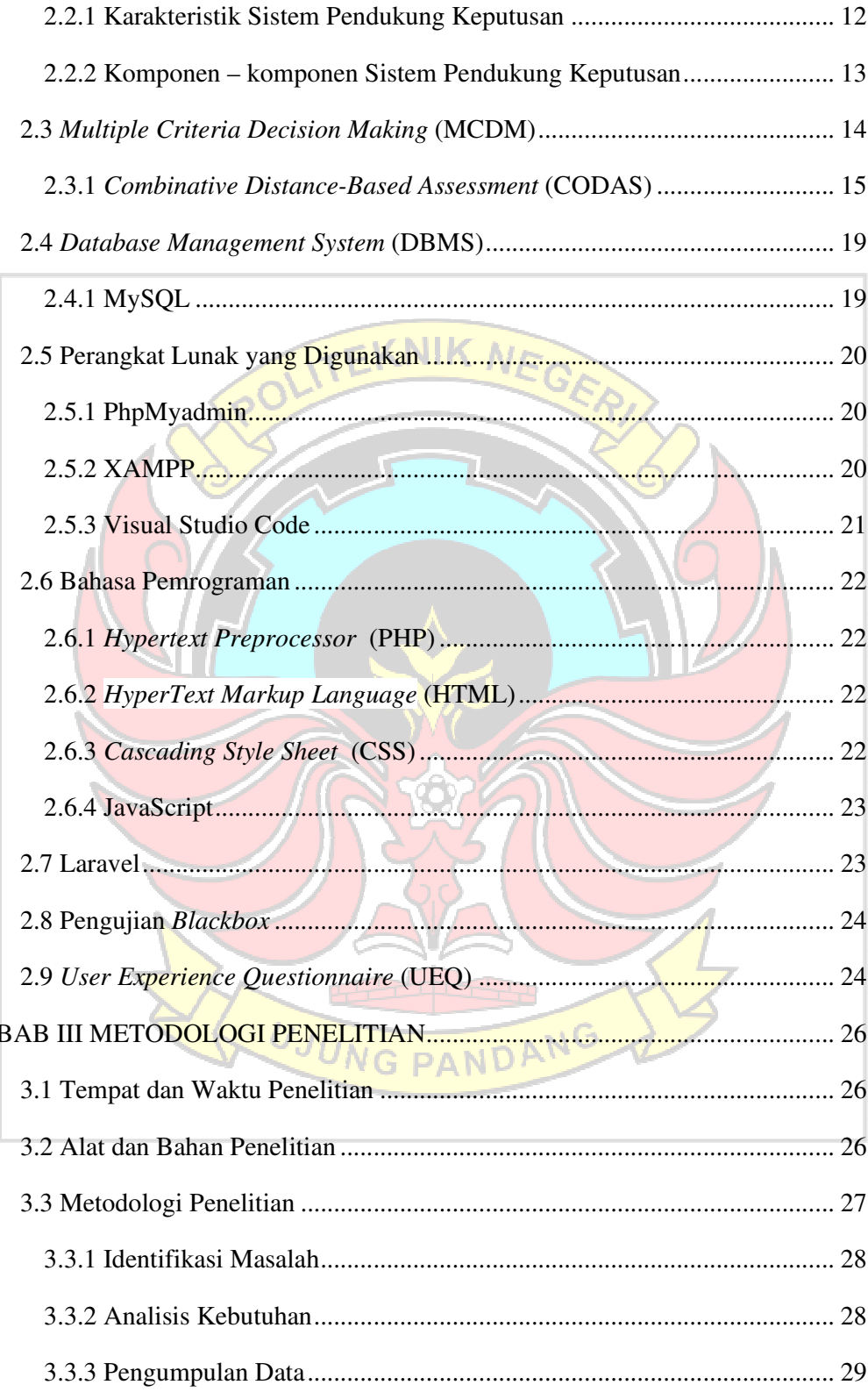

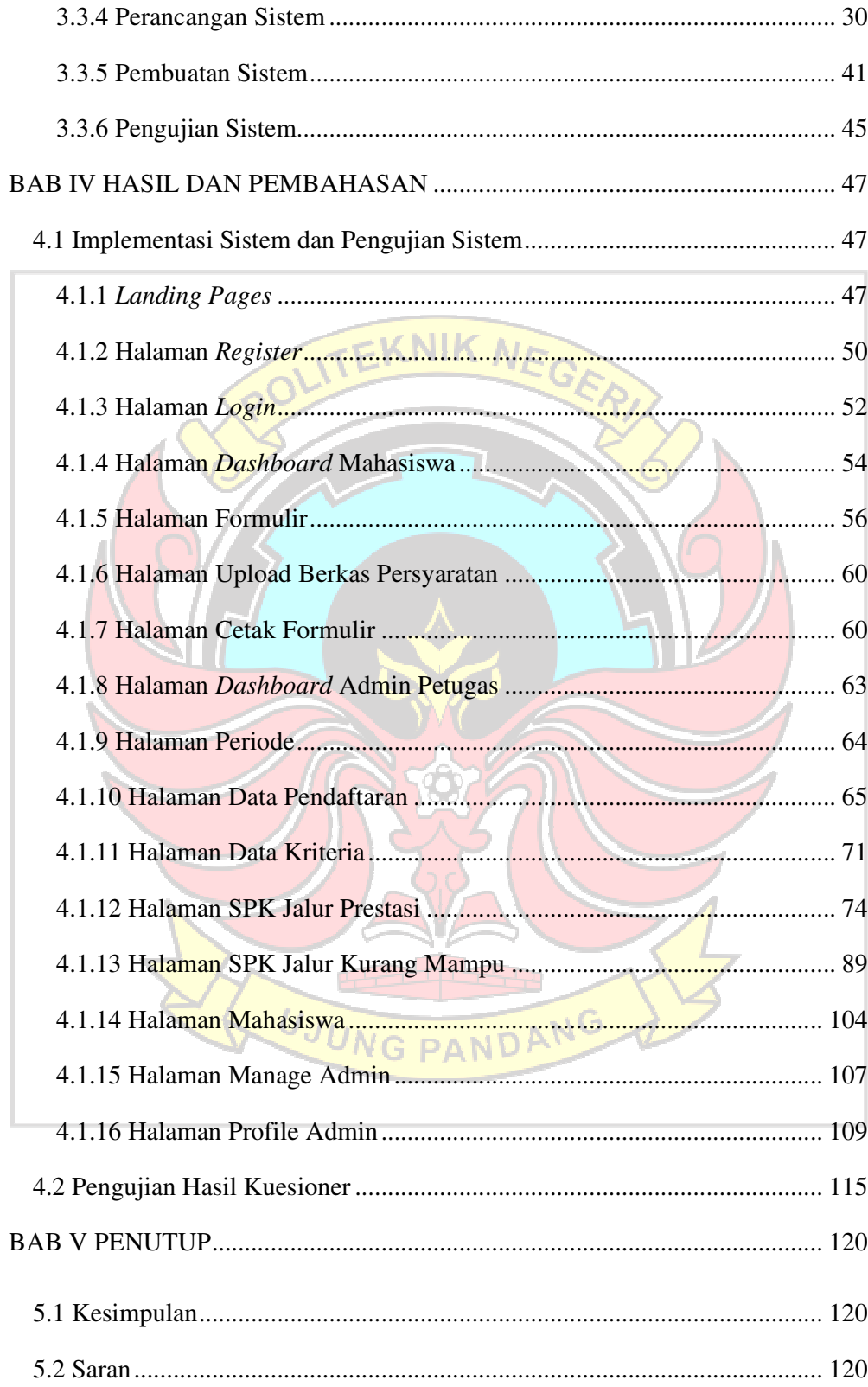

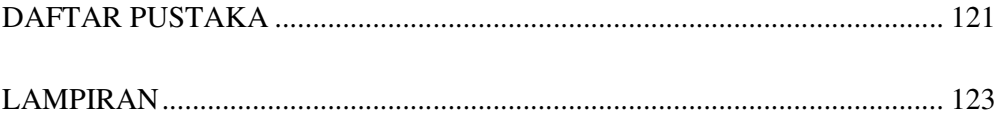

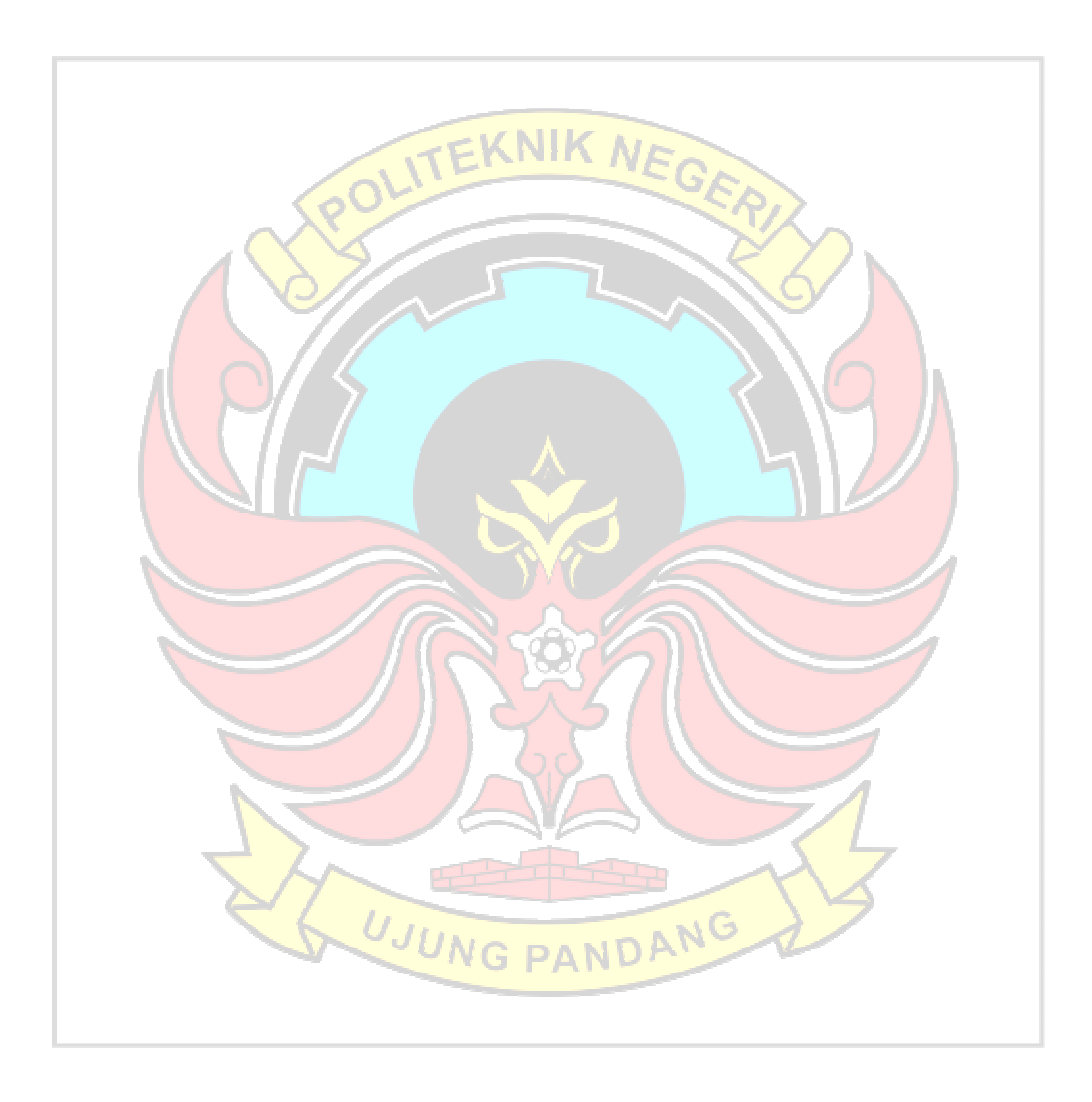

## **DAFTAR TABEL**

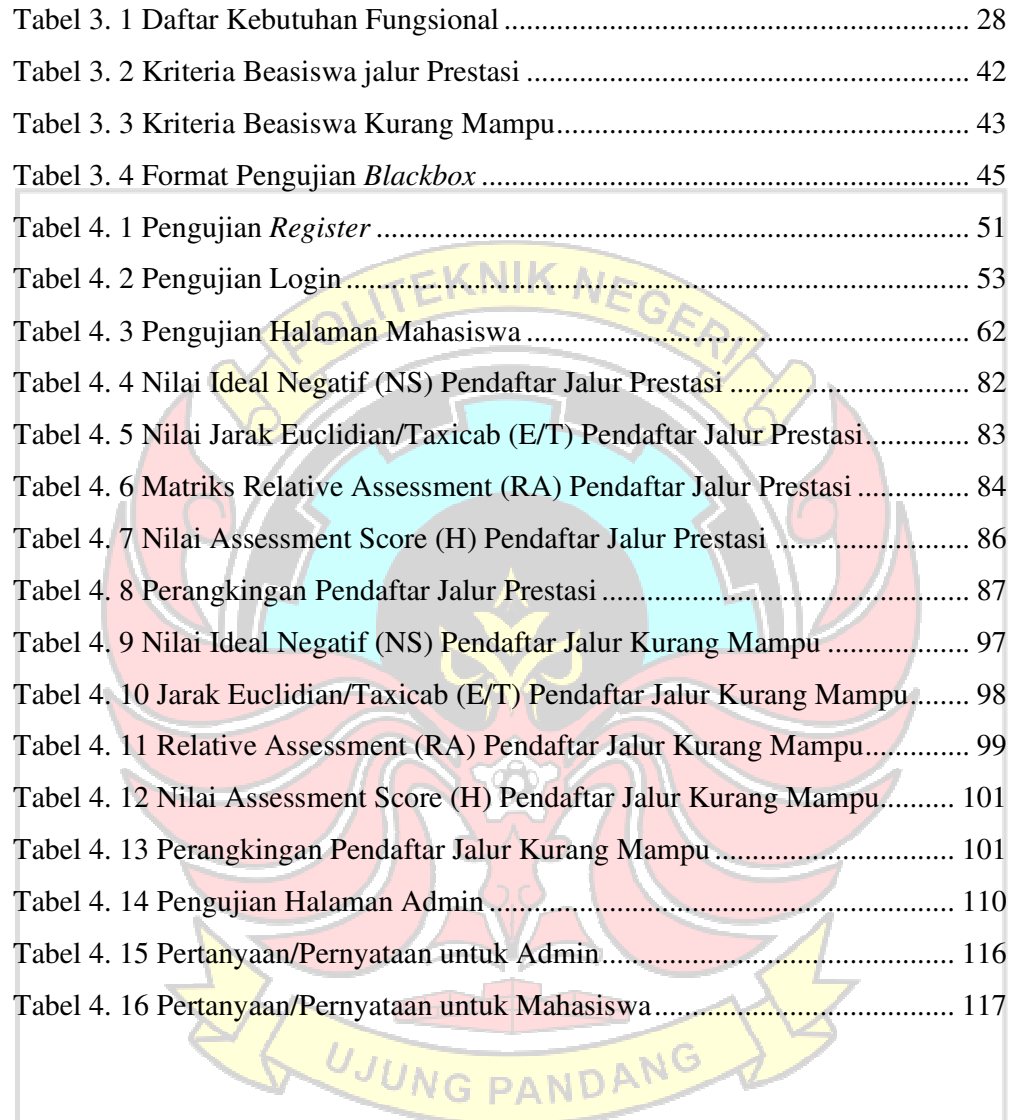

# **DAFTAR GAMBAR**

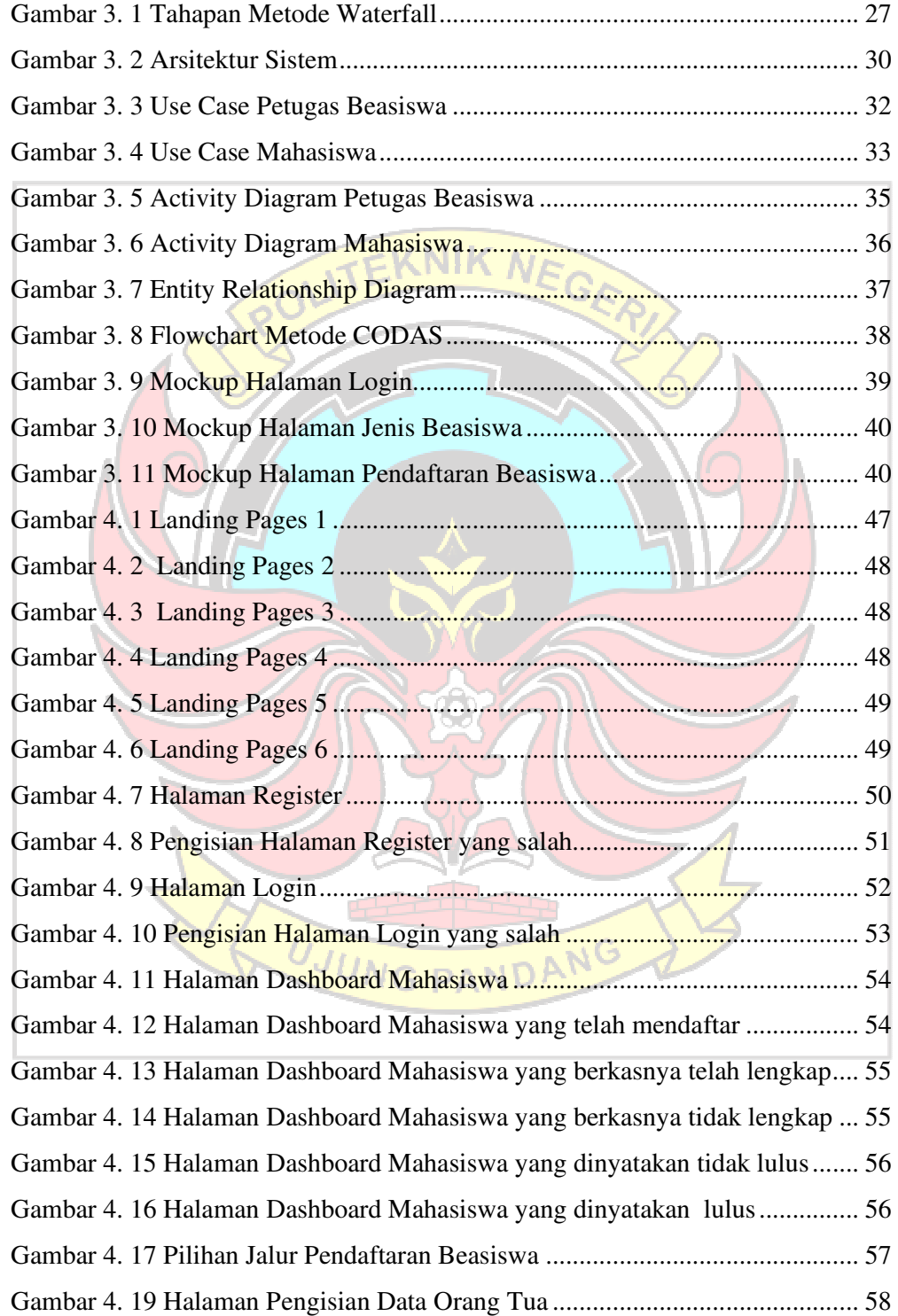

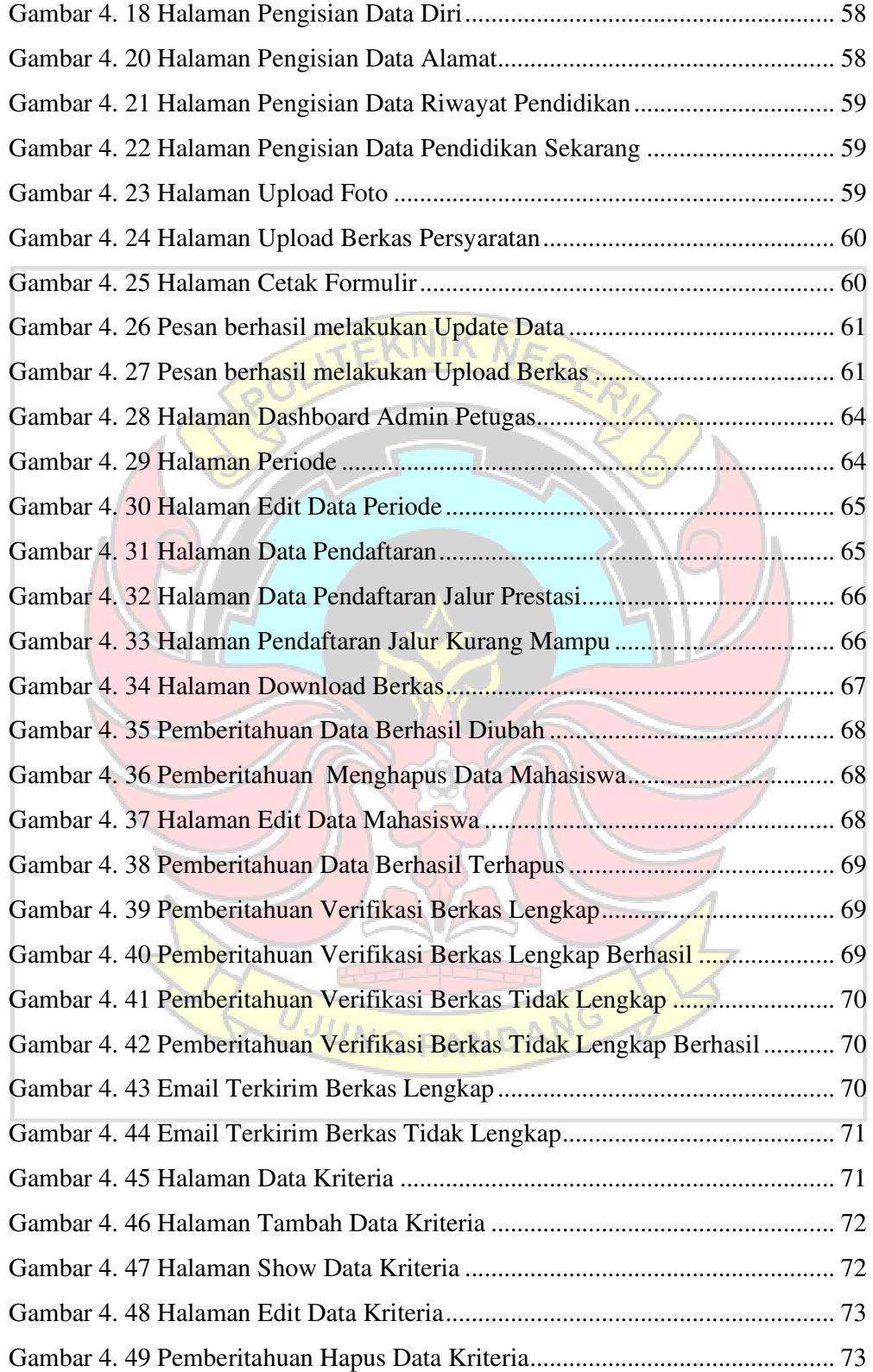

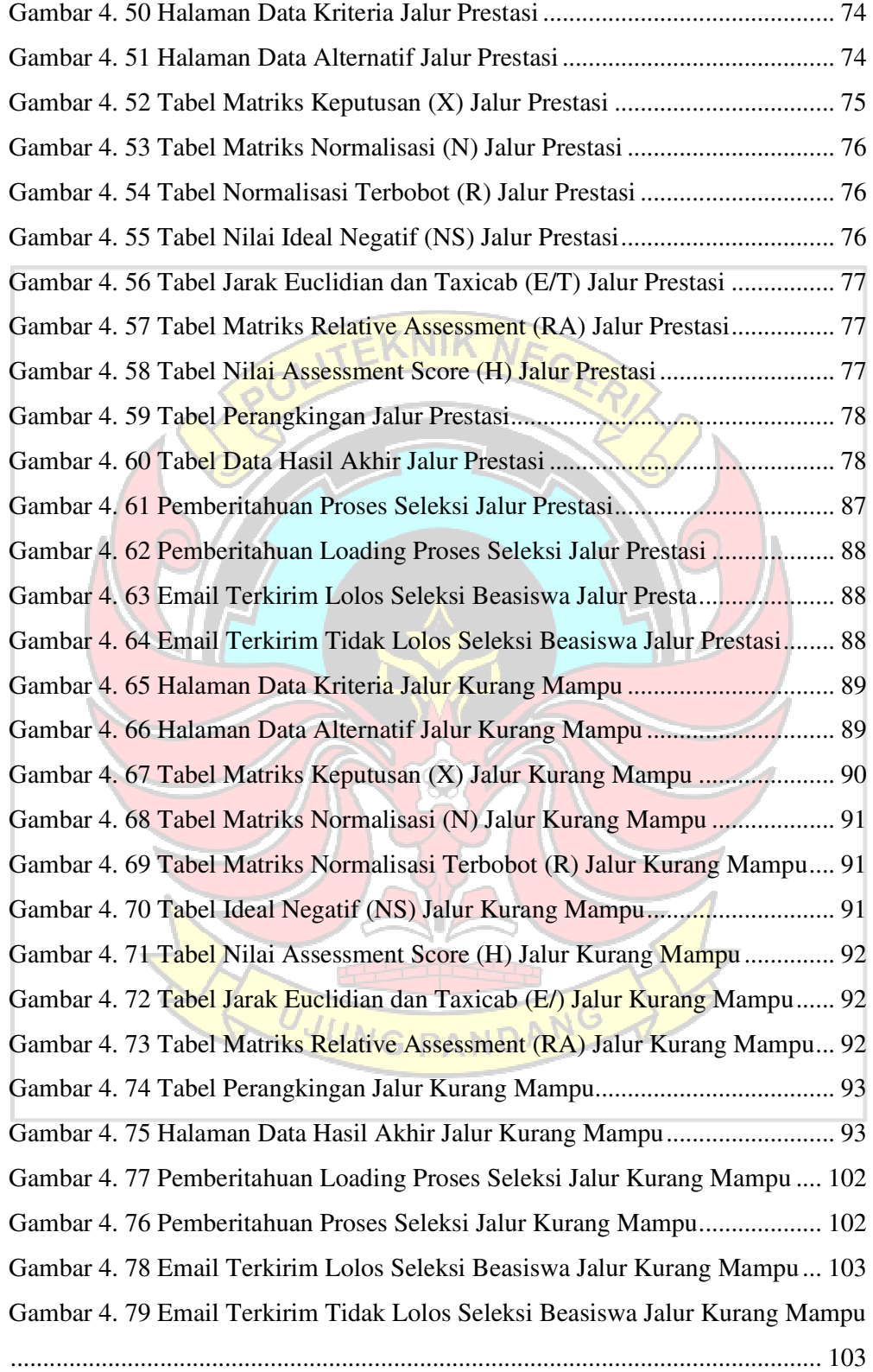

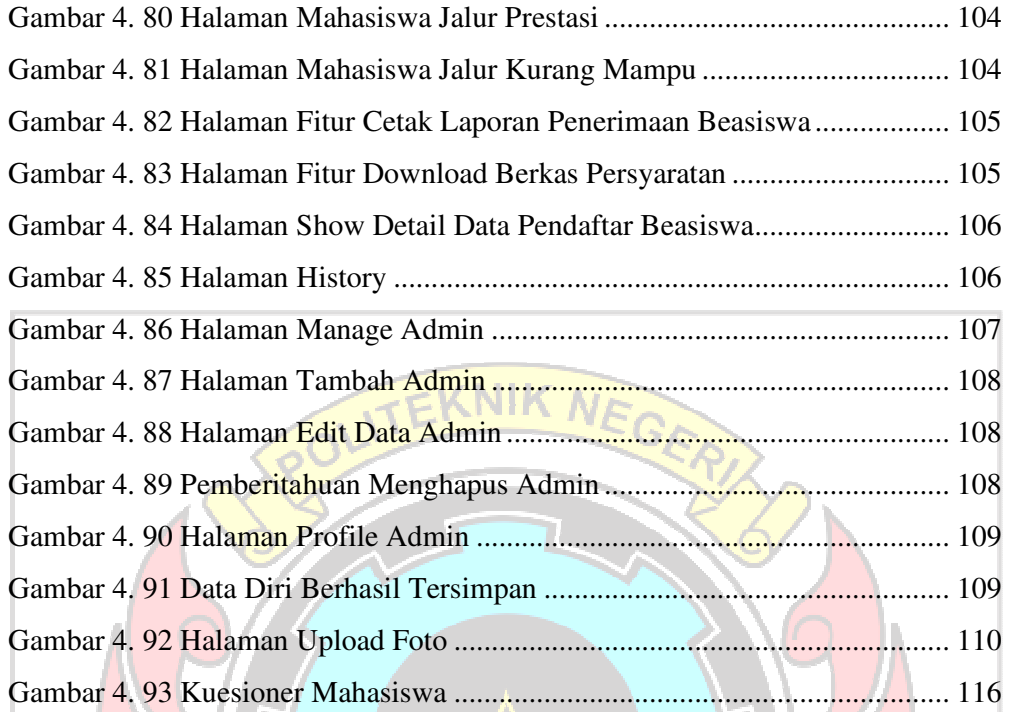

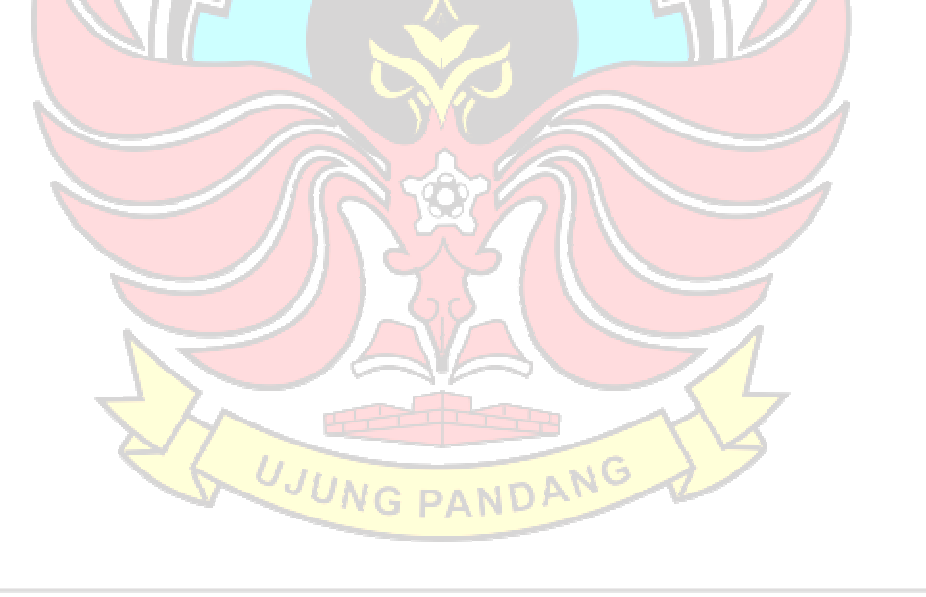

## **DAFTAR LAMPIRAN**

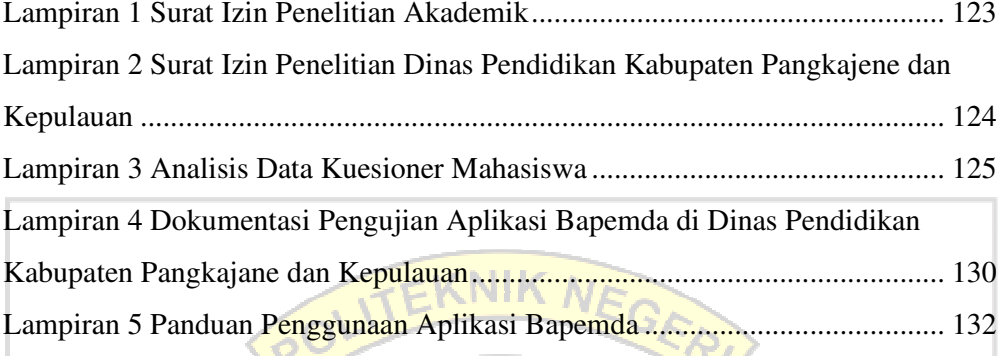

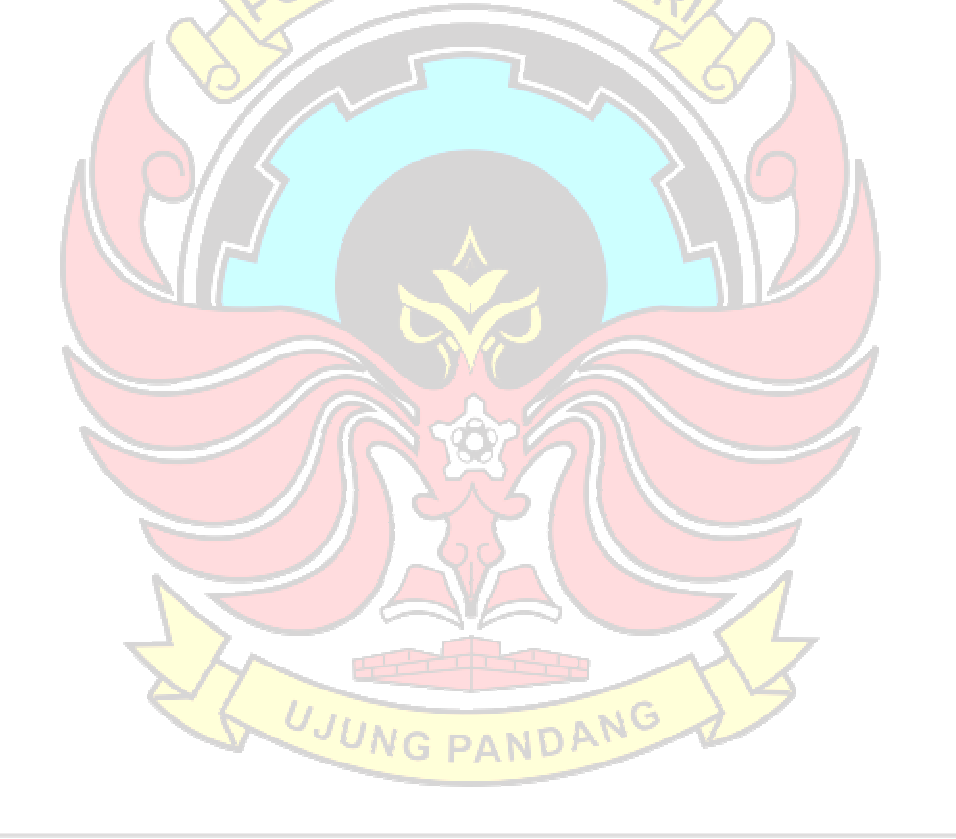

### **SURAT PERNYATAAN**

Saya yang bertanda tangan di bawah ini:

Nama: Nur Afni Syafitri

NIM : 42519069

Menyatakan dengan sebenar-benarnya bahwa segala pernyataan dalam skripsi ini yang berjudul "APLIKASI BAPEMDA (BEASISWA PEMERINTAH DAERAH KABUPATEN PANGKEP)" merupakan gagasan dan hasil karya saya sendiri dengan arahan komisi pembimbing, dan belum pernah diajukan dalam bentuk apapun pada perguruan tinggi dan instansi manapun.

Semua data dan informasi yang digunakan telah dinyatakan secara jelas dan dapat diperiksa kebenarannya. Sumber informasi yang berasal atau dikutip dari karya yang diterbitkan dari penulis lain telah disebutkan dalam naskah dan dicantumkan dalam skripsi ini.

Jika pernyataan saya tersebut diatas tidak benar, saya siap menanggung resiko yang ditetapkan oleh Politeknik Negeri Ujung Pandang.

Makassar, xyMei 2023 **METERAL KX56673038** Nul Afni Syafitri 42519069

#### **Aplikasi Bapemda (Beasiswa Pemerintah Daerah Kabupaten Pangkep)**

## **RINGKASAN**

Pemerintah Kabupaten Pangkep memberikan bantuan dana pendidikan berupa beasiswa kepada mahasiswa yang berasal dari Kabupaten Pangkep. Dalam proses penerimaan beasiswa tersebut masih banyak kendala yang dihadapi oleh petugas beasiswa seperti pendaftaran beasiswa yang belum efektif, pengelolaan data mahasiswa dalam menverifikasi data yang akan membutuhkan waktu lama, dan harus menilai berdasarkan kriteria yang telah ada, sehingga sering terjadi keterlambatan penerimaan beasiswa. Selain itu, terdapat juga masalah dalam melakukan seleksi penerima beasiswa, petugas beasiswa masih melakukanya secara konvensional.

Penelitian ini akan membangun Aplikasi Bapemda (Beasiswa Pemerintah Daerah Kabupaten Pangkep) yang akan memudahkan proses pendaftaran dan seleksi beasiswa dengan menggunakan sistem pendukung keputusan. Adapun metode yang digunakan yaitu *Combinative Distance-Based Assessment* (CODAS) adalah salah satu metode Sistem Pendukung Keputusan yang menggunakan pengukuran jarak Euclidean dan Taxicab alternatif dari solusi ideal-negatif. Adapun kriteria yang digunakan dalam penerimaan beasiswa Pemerintah Kabupaten Pangkep yaitu : Pendapatan Orang Tua, Jumlah Tanggungan, Status Anak, IPK, Sertifikat Lomba, dan Jumlah Pembayaran SPP.

 Berdasarkan hasil implementasi dan pengujian pada Aplikasi Bapemda (Beasiswa Pemerintah Daerah Kabupaten Pangkep) disimpulkan bahwa Aplikasi Bapemda berhasil dibuat sesuai dengan perancangan yang dilakukan yaitu sistem pendaftaran bagi mahasiswa dan seleksi beasiswa oleh admin petugas menggunakan metode *Combinative Distance-Based Assessment* (CODAS). Dalam penerapan metode CODAS dapat membantu proses seleksi penerima beasiswa berdasarkan kriteria yang telah ditetapkan dengan memberikan hasil berupa perangkingan terhadap data pemohon beasiswa dan hasil yang didapatkan oleh perhitungan sistem sesuai dengan perhitungan manual. Selain itu berdasarkan hasil pengujian menggunakan metode *Blackbox*, Aplikasi Bapemda berjalan sesuai fungsi dan setiap fitur yang ada berfungsi dengan baik.

**Kata kunci :** Beasiswa, Seleksi, Sistem Pendukung Keputusan (SPK),*Combinative Distance-Based Assessment* (Codas).

#### **BAB I PENDAHULUAN**

#### **1.1 Latar Belakang Masalah**

 Beasiswa ialah bantuan dari pemerintah atau suatu instansi atau donatur yang membantu dalam mengurangi beban ekonomi bagi penerimanya. Mahasiswa yang berprestasi baik bidang akademik maupun non akademik berpeluang mendapatkan bantuan beasiswa. Hal tersebut, merupakan bentuk apresisasi dari pemerintah maupun institusi yang ikut berperan dalam mengurangi angka putus sekolah atau putus kuliah.

Pemerintah Kabupaten Pangkep merupakan Kabupaten yang memberikan bantuan dana pendidikan berupa beasiswa kepada mahasiswa yang berasal dari Kabupaten Pangkep. Program beasiswa tersebut diberikan kepada mahasiwa yang memenuhi kriteria-kriteria yang ada sesuai dengan Peraturan Bupati Pangkajene dan Kepulauan No.14 Tahun 2021 tentang Pedoman Pemberian Bantuan Sosial Sumbangan Penyelenggaraan Pendidikan bagi Mahasiswa Perguruan Tinggi Negeri dan Swasta yang berasal dari Kabupatan Pangkajene dan Kepulauan.

Dalam pelaksanaan program beasiswa tersebut terdapat beberapa permasalahan yang dihadapi oleh petugas beasiswa dalam mengelola data pendaftar beasiswa antara lain pengisian formulir pendaftaran dan penyerahan berkas persyaratan masih dilakukan secara konvensional sehingga pendaftar dengan jarak jauh harus memberikan langsung berkas persyaratan yang diperlukan, penyimpanan data pendaftar beasiswa dan berkas persyaratan masih dalam bentuk arsip sehingga membuat proses pencarian data membutuhkan waktu

yang lama, proses input data pendaftar beasiswa juga masih bersifat manual dengan menggunakan aplikasi MS. Excel sehingga memerlukan waktu yang lama dalam proses pembuatan laporan, pendaftar beasiswa tidak bisa melihat hasil pengumuman secara langsung dikarenakan tidak ada sarana pengecekan status peserta berbasis online.

Selain itu, terdapat juga masalah dalam melakukan seleksi penerima beasiswa, petugas beasiswa masih melakukanya secara konvensional. Menurut survey yang telah dilakukan, selama setahun terakhir ini jumlah pelamar dan penerima beasiswa Pemerintah Daerah di Kabupaten Pangkep sekitar 4000 orang dan penerima sebesar 2746 orang (Diknas, 2021). Dengan banyaknya jumlah pelamar beasiswa, apabila proses penyeleksian perekrutan dilakukan secara konvensioal akan memakan waktu yang lama dan kurang efektif. Selain itu, masih ada penyaluran beasiswa yang tidak tepat sasaran dalam proses seleksi tersebut.

Dengan banyaknya jumlah pelamar maka kriteria pemilihan juga harus betul -betul disesuaikan sehingga hasil seleksi sesuai dengan kriteria yang ada tanpa adanya interfensi dari unsur-unsur lain. Untuk mempermudah petugas beasiswa Pemerintah Daerah Kabupaten Pangkep dalam mengelola dan menyeleksi yang berhak menerima beasiswa dan mempermudah calon penerima beasiswa dalam melakukan pendaftaran maka perlu dibangun suatu aplikasi seleksi yang didalamnya terdapat sistem pendukung keputusan yang berfungsi untuk membantu melakukan seleksi kepada para calon penerima beasiswa dengan cepat dan efektif.

 Aplikasi seleksi beasiswa telah banyak dibuat dalam menentukan penerima beasiswa diantaranya penelitian yang dilakukan oleh Yunida, Watrianthos and Nasution (2019) yang berjudul Sistem Informasi Seleksi Penerimaan Beasiswa Ptn Siswa/I Labuhan Batu Berbasis Web, dalam penelitian tersebut sistem yang dibuat hanya berupa sistem informasi untuk proses verifikasi pendataan beasiswa sedangkan untuk seleksinya tidak menggunakan Sistem Pendukung Keputusan. Selain itu penelitian yang dilakukan oleh Muqorobin, Apriliyani and Kusrini (2019) yang berjudul Sistem Pendukung Keputusan Penerimaan Beasiswa dengan Metode *Simpe Additive Weighting* (SAW), dalam penelitian tersebut menggunakan SAW dalam proses seleksi penerimaan beasiswa pada SMK Al-Islam Surakarta dengan beberapa kriteria seperti nilai raport, penghasilan dan tanggungan anak. Dan terakhir peneitian Ulandari *et al.* ( 2021) yang berjudul Seleksi Penerima Beasiswa pada STIKOM Bali dengan Metode *Combinative Distance-based Assessment* (CODAS), dalam penelitiannya menggunakan CODAS dengan 6 kriteria yaitu pekerjaan orangtua, penghasilan orang tua, IPK, keaktifan, wawancara, dan nilai akademis.

Dari pemaparan penelitian terdahulu diatas, perbedaan penelitian ini terletak pada kategori dan kriteria beasiswa yang digunakan. Selain itu, untuk aplikasi yang telah dibuat tidak ada yang menggabungkan antara sistem seleksi dan penerimaan beasiswa sehingga dalam penelitian ini akan digabung antara sistem seleksi dan penerimaan beasiswa yang menggunakan metode CODAS.

## **1.2 Rumusan Masalah**

Berdasarkan pada permasalahan yang telah dijelaskan pada bagian latar belakang, maka rumusan masalah dapat dirumuskan sebagai berikut :

1. Bagaimana membuat aplikasi beasiswa Pemerintah Daerah Kabupaten Pangkep ?

EKNIK NEGE

## **1.3 Ruang Lingkup Penelitian**

 Ruang lingkup penelitian yang diberikan penulis dalam penelitian ini adalah sebagai berikut:

- 1. Metode yang digunakan adalah *Combinative Distance-Based Assessment* (CODAS).
- 2. Data pengujian perangkingan metode CODAS menggunakan data baru dari pendafar yang ada..
- 3. Kriteria seleksi yang digunakan sesuai dengan Peraturan Bupati Pangkajene dan Kepulauan No.14 Tahun 2021.

## **1.4 Tujuan Penelitian**

Berdasarkan rumusan masalah yang telah dipaparkan maka tujuan dari

**ING PANDAN** 

penelitian ini adalah:

1. Untuk membuat aplikasi beasiswa Pemerintah Daerah Kabupaten Pangkep.

## **1.5 Manfaat Penelitian**

Manfaat penelitian ini adalah Pemerintah Kabupaten Pangkep bisa mempunyai aplikasi yang dapat membantu proses seleksi calon penerima beasiswa. Selain itu petugas beasiswa Dinas Pendidikan Kabupaten Pangkep dapat mengelola dan menyeleksi calon penerima beasiswa lebih cepat dan efisien dan calon penerima beasiswa dapat dengan mudah melakukan pendaftaran.

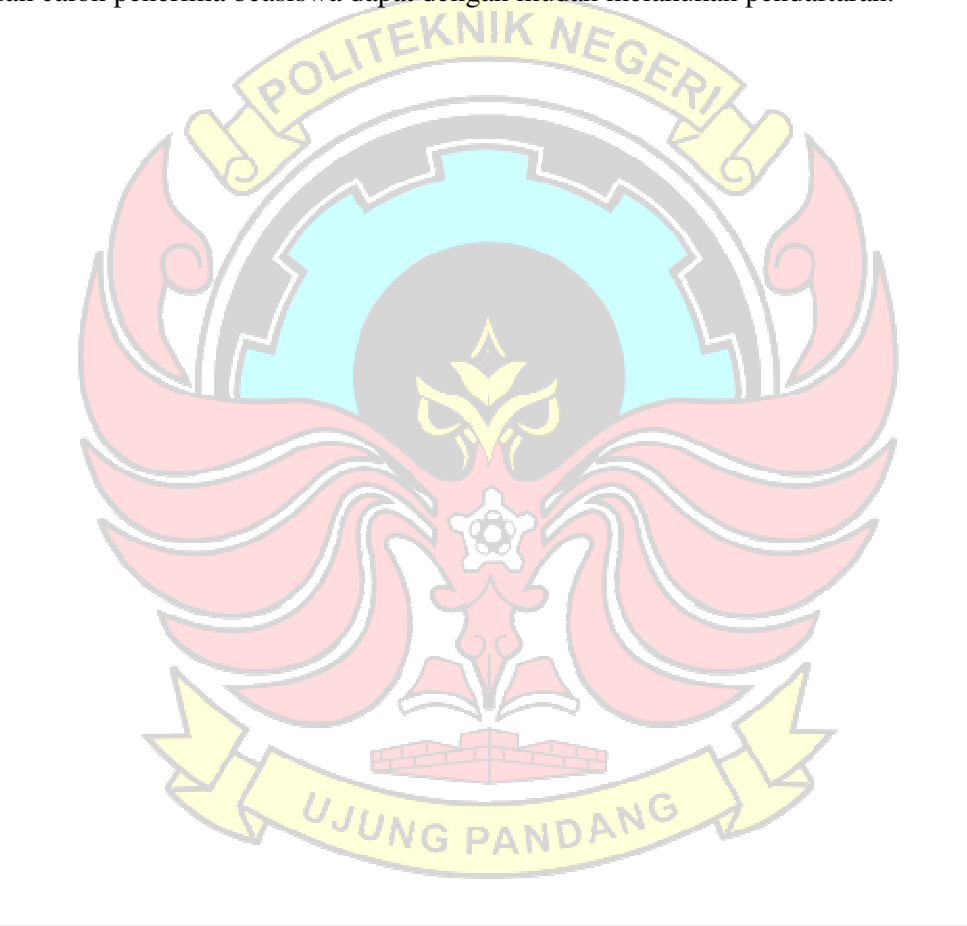

#### **BAB II TINJAUAN PUSTAKA**

#### **2.1 Beasiswa Pemeritah Daerah Kabupaten Pangkep**

Beasiswa Pemerintah Daerah Kabupaten Pangkep adalah program beasiswa yang diberikan kepada mahasiswa yang berasal dari Kabupaten Pangkep yang memenuhi syarat-syarat yang telah ditetapan dalam Peraturan Bupati Pangkajene dan Kepulauan Nomor 14 Tahun 2021 tentang Pedoman Pemberian Bantuan Sosial Sumbangan Penyelenggaraan Pendidikan Bagi Mahasiswa Perguruan Tinggi Negeri Dan Swasta Yang Berasal Dari Kabupaten Pangkajene Dan Kepulauan. Adapun maksud pemberian bantuan beasiswa tersebut yaitu untuk membantu meringankan biaya pembayaran SPP mahasiswa sehingga mampu menyelesaikan/melanjutkan pendidikan dengan baik (Diknas, 2021).

### **2.1.1 Ruang Lingkup Beasiswa**

Ruang lingkup peraturan Bupati tersebut meliputi mahasiswa berprestasi dan mahasiswa kurang mampu.

- 1. Mahasiswa Berprestasi
	- a. Bidang Akademik
		- 1. Pemberiam bantuan SPP adalah mahasiswa yang mengikuti jenjang pendidikan Diploma dan Strata Satu (S1) pada Perguruan Tinggi Negeri dan Perguruan Tinggi Swasta yang berakreditasi A, terakreditasi B, dan

terakreditasi C yang berasal dari daerah.

2. Pemberian bantuan SPP sebagaimana dimaksud pada ayat (1) memiliki nilai IPK : 3.50 (tiga koma lima puluh).

- b. Bidang Non Akademik
	- 1. Pemberian Bantuan SPP adalah mahasiswa yang berprestasi dibidang non akademik yang mewakili daerah.
	- 2. Mahasiswa berprestasi dibidang non akademik sebagaimana dimaksud pada ayat (1) adalah mahasiswa:
		- a. Berprestasi dibidang olahraga, seni dan budaya
		- b. Berprestasi dibidang inovasi, sains, dan teknologi
		- c. Berprestasu dibidang keagamaan
	- 3. Mahasiswa berprestasi sebagaimana dimaksud pada ayat (2) memiliki sertifikat/piagam.
	- 4. Prestasi yang diraih sebagaimana dimaksud pada ayat (1) yaitu sejak menjadi mahasiswa.
	- 5. Mahasiswa berprestasi di tingkat Internasional, Nasional, dan Provinsi, berhak atas bantuan SPP sampai semester VIII dan diberikan sejak mahasiswa yang bersangkutan dinyatakan juara (memegang bukti sertifikat, piagam dsb) dalam rentang waktu semester 1 sampai dengan semester VIII
	- 6. Mahasiswa berprestasi tingkat kabupaten, berhak atas bantuan SPP sampai 2 (dua) semester dan diberikan sejak mahasiswa yang bersangkutan dinyatkan juara (memegang bukti sertifikat, piagam dsb) dalam rentang waktu semester 1 sampai dengan semester VIII
- 2. Mahasiswa Kurang Mampu
	- 1. Sasaran pemberian Bantuan SPP yaitu mahasiswa yang mengikuti jenjang pendidikan Diploma dan Strata Satu (S1) pada Perguruan Tinggi Negeri dan Perguruan Tinggi Swasta yang berakreditasi A, terakreditasi B, dan terakreditasi C yang berasal dari daerah.
	- 2. Mahasiswa sebagaimana dimaksud pada ayat (1) adalah mahasiswa murni yang biayanya masih ditanggung oleh orang tua dan mahasiswa yang statusnya sebagai Tenaga Harian Lepas dan/atau Guru Tidak Tetap yang belum pernah menyandang status sarjana.
	- 3. Bantuan SPP untuk mahasiswa kurang mampu dengan kriteria :
		- a. Penghasilan orang tua kurang dari Rp.2.400.000,00 (dua juta empat ratus ribu rupiah) perbulan.
		- b. Mahasiswa yang memiliki pekerjaan dengan penghasilan kurang dari Rp.2.400.000,00 (dua juta empat ratus ribu rupiah) perbulan.
		- c. Mahasiswa yang tidak memiliki orangtua (yatim).
- **2.1.2 Persyaratan Beasiswa**

Persyaratan mendapatkan bantuan SPP sebagai berikut:

- 1. Warga Daerah.
- 2. Proposal permohonan dan biodata pribadi mahasiswa yang ditandatangani oleh mahasiswa yang bersangkutan.

JUNG PANDAN

- 3. Data Kependudukan
	- 1. Foto copy kartu tanda penduduk atau keterangan dari Kepala Desa/Lurah berlaku minimal 1 (satu) tahun.Foto copy kartu keluarga paling lama 1

(satu) tahun terakhir terdaftar sebagai keluarga bukan kepala keluarga tunggal/famili lain, apabila ada perubahan status harus melampirkan kartu keluarga sebelumnya.

2. Surat keterangan tidak mampu dari kepala desa/Lurah (bagi yang memerlukan).

#### **2.1.3 Data Kemahasiswaan**

- 1. Sah terdaftar sebagai mahasiswa.
- 2. Surat keterangan aktif kuliah untuk semester yang akan dibayarkan.
- 3. Foto copy Kartu Mahasiswa.
- 4. Foto copy ijazah SD, SMP, dan SLTA atau sederajat yang telah dilegalisir.
- 5. Foto copy slip pembayaran SPP untuk semester yang akan dibayarkan.
- 6. Foto copy piagam penghargaan dan sertifikat bagi juara sebagaimana dimaksud dalam pasal 6 ayat (2), serta foto copy surat pengakuan disertai foto-foto dari lembaga/Asosiasi tingkat internasional/regional/nasional/pro vinsi atas jasa/upaya sebagai inovator pada satu atau beberapa bidang ilmu tertentu dan bidang Ilmu Pengetahuan dan Teknologi yang berguna untuk masyarakat.

Aplikasi seleksi beasiswa telah banyak dibuat dalam menentukan penerima beasiswa diantaranya penelitian yang dilakukan oleh Yunida, Watrianthos and Nasution (2019) yang berjudul Sistem Informasi Seleksi Penerimaan Beasiswa Ptn Siswa/I Labuhan Batu Berbasis Web, dalam penelitian tersebut sistem yang dibuat berupa sistem informasi untuk proses verifikasi pendataan beasiswa, aplikasi yang dirancang juga dapat membantu dalam mengatasi permasalahan pada sistem yang lama dimana penggunaannya memakan waktu yang lama dan dengan dukungan sistem ini akan lebih cepat dan akurat untuk mendapatkan informasi.

Penelitian yang dilakukan oleh Muqorobin, Apriliyani and Kusrini (2019) yang berjudul Sistem Pendukung Keputusan Penerimaan Beasiswa dengan Metode SAW, dalam penelitian tersebut menggunakan *Simple Additive Weighting* dalam proses seleksi penerimaan beasiswa pada SMK Al-Islam Surakarta dengan beberapa kriteria seperti nilai raport, penghasilan dan tanggungan anak. Hasil akhir dari perancangan sistem pendukung keputusan penerimaan beasiswa ini yaitu berupa laporan data pendaftar, laporan diterima Beasiswa Prestasi (BP) dan laporan diterima Beasiswa Kurang Mampu (BKM) berdasarkan jumlah kuota yang telah ditentukan.

Penelitian Amaliah and Suprianto (2021) yang berjudul Sistem Pendukung Keputusan Penerima Beasiswa Tidak Mampu Menggunakan Metode Moora, dalam penelitian tersebut terdapat beberapa kriteria yang harus dipenuhi oleh siswa sekolah dalam menentukan penerima beasiswa, antara lain keadaan rumah tempat tinggal, fasilitas air dan listrik, penghasilan orang tua serta kendaraan yang digunakan untuk berangkat ke sekolah. Dalam proses pengambilan keputusan tersebut digunakan metode *Multi Objective Optimization on the Basis of Ratio*. Tujuan penelitian ini adalah membantu Dinas Sosial dalam menentukan siswa yang layak menerima beasiswa tidak mampu.

Penelitian Nurdiana *et al.* (2021) yang berjudul Sistem Pendukung Keputusan Pemberian Beasiswa dengan Metode Topsis, dalam penelitian tersebut mengembangkan aplikasi SPK untuk memastikan siswa yang berhak mendapatkan beasiswa. Berdasarkan hasil observasi tersebut diperoleh 6 kriteria diantaranya Penghasilan Orang Tua (K1), Jumlah Tanggungan (K2), Status Nilai Raport (K3), Prestasi Sekolah (K4), Kelengkapan Berkas (K5) dan Tes Wawancara (K6). Hasil penelitian ini menghasilkan output yang memenuhi tujuan dan memudahkan proses dalam menentukan siswa yang berhak mendapatkan beasiswa, sehingga menjadi lebih akurat, efektif dan efisien dalam menghasilkan informasi yang dapat digunakan sebagai pendukung keputusan.

Penelitian Permana, Handayani and Suwartini (2022) yang berjudul Metode *Preference Selection Index* (PSI) dalam Menentukan Calon Penerima Beasiswa Program Indonesia Pintar (PIP), dalam penelitian tersebut dirancang sistem pendukung keputusan menggunakan metode PSI dengan kriteria pekerjaan orangtua, penghasilan orangtua, status siswa dan jenis program bantuan. Hasil dari penelitian ini yaitu dengan dibuatnya aplikasi SPK menggunakan metode PSI dan Promethee dapat membantu pihak sekolah dalam proses pengajuan calon penerima beasiswa PIP dengan cepat dan tepat.

Penelitian Ulandari et al. (2021) yang berjudul Seleksi Penerima Beasiswa pada ITB Stikom Bali dengan Metode Codas, dalam penelitiannya menggunakan *Combinative Distance-based Assessment* (CODAS) dengan 6 kriteria yaitu pekerjaan orangtua, penghasilan orang tua, IPK, keaktifan, wawancara, dan nilai akademis. Dari penelitian tersebut dihasilkan bahwa metode

11

CODAS dapat membantu proses seleksi penerima beasiswa berdasarkan kriteria yang telah di tentukan pada STIKOM BALI.

#### **2.2 Sistem Pendukung Keputusan**

Sistem Pendukung Keputusan (SPK) / *Decision Suport Sistem* (DSS) merupakan sistem informasi interaktif yang menyediakan informasi, pemodelan, dan pemanipulasian data. Sistem itu digunakan untuk membantu pengambilan keputusan dalam situasi yang semiterstruktur dan situasi yang tidak terstruktur, dimana tak seorangpun tahu secara langsung bagaimana keputusan seharusnya dibuat (Kusrini, 2007).

*Decision Suport Sistem* (DSS) lebih ditujukan untuk mendukung manajemen dalam melakukan pekerjaan yang bersifat analitis dalam situasi yang kurang terstruktur dan dengan kriteria yang kurang jelas. Menurut Kusrini (2007) *Decision Support Sistem* (DSS) tidak dimaksudkan untuk mengotomatisasikan pengambilan keputusan, tetapi memberikan perangkat interaktif yang memungkinkan pengambilan keputusan untuk melakukan berbagai analisis menggunakan model-model yang tersedia (Kusrini, 2007).

### **2.2.1 Karakteristik Sistem Pendukung Keputusan**

Karakteristik yang diharapkan ada di DSS (Turban, Aronson and Liang, 2005) :

1. Dukungan kepada pengambil keputusan, terutama pada situasi semi terstruktur dan tak terstruktur, dengan menyertakan penilaian manusia dan informasi terkomputerisasi. Masalah-masalah tersebut tidak bisa dipecahkan oleh sistem komputer lain atau oleh metode atau alat kuantitatif standar.

- 2. Dukungan untuk semua level manajerial, dari eksekutif puncak sampai manajer ini.
- 3. Dukungan untuk individu dan kelompok. Masalah yang kurang terstruktur sering memerlukan keterlibatan individu dari departemen dan tingkat organisasional yang berbeda atau bahkan dari organisasi lain.
- 4. Dukungan untuk keputusan indenpenden dan/atau sekuensial. Keputusan bisa dibuat satu kali, beberapa kali, atau berulang (dalam interval yang sama).
- 5. Dukungan disemua fase proses pengambilan keputusan : inteligend, desain, pilihan, dan implementasi.
- 6. Dukungan diberbagai proses dan gaya pengambilan keputusan.

## **2.2.2 Komponen – komponen Sistem Pendukung Keputusan**

Aplikasi sistem pendukung keputusan terdiri dari beberapa subsistem, yaitu :

1. Subsistem Manajemen Data

Subsistem Manajemen Data memasukkan satu database yang berisi data yang relevan untuk situasi dan kondisi. Dikelola oleh perangkat lunak yang disebut Sistem Manajemen Basis Data / *Database Management System* (DBMS).

2. Subsistem Manajemen Model

Subsistem Manajemen Model dari Sistem Pendukung Keputusan terdiri dari basis model berisi rutin dan statistik khusus, keuangan, *forecasting*

ilmu manajemen dan model kuantitatif lainnya yang memberikan kapabilitas analisis pada sebuah sistem pendukung keputusan.

3. Subsistem Antarmuka Pengguna (Dialog)

Istilah antarmuka pengguna mencakup semua aspek komunikasi antara pengguna dan sistem. Cakupannya tidak hanya perangkat keras dan perangkat lunak, tetapi juga faktor-faktor yang berkaitan dengan kemudahan pengguna.

4. Subsistem Manajemen Berbasis Pengetahuan (Knowledge Base)

Subsistem ini mendukung semua subsistem lain atau bertindak sebagai suatu komponen independen yang memberikan intelegensi untuk memperbesar pengetahuan si pengambil keputusan. Subsistem ini dapat diinterkoneksikan dengan repositori pengetahuan perusahaan organisasional.

## **2.3** *Multiple Criteria Decision Making* **(MCDM)**

Menurut Kusumadewi *et al.* (2006) "*Multiple Criteria Decision Making* (MCDM) adalah suatu metode pengambilan keputusan untuk menetapkan alternatif terbaik dari sejumlah alternatif berdasarkan beberapa kriteria tertentu". Kriteria biasanya berupa ukuran-ukuran, aturan-aturan atau standar yang digunakan dalam pengambilan keputusan.

Berdasarkan tujuannya. MCDM dapat dibagi menjadi 2 model yaitu *Multi Attribute Decision Making* (MADM) dan *Multi Objective Decision Making* (MODM). Seringkali MODM dan MADM digunakan untuk menerangkan kelas atau kategori yang sama. MADM digunakan untuk menyelesaikan masalahmasalah dalam ruang diskret. Oleh karena itu, pada MADM biasanya digunakan untuk melakukan penilaian atau seleksi terhadap beberapa alternatif dalam jumlah yang terbatas. Sedangkan MODM digunakan untuk menyelesaikan masalahmasalah pada ruang kontinyu (seperti permasalahan pada pemrograman matematis) (Jones, Kaufmann and Zimmermann, 2012).

# **2.3.1** *Combinative Distance-Based Assessment* **(CODAS)**

*Combinative Distance-Based Assessment* (CODAS) merupakan salah satu metode yang digunakan untuk menyelesaikan masalah pengambilan keputusan yang melibatkan banyak kriteria. Dalam metode ini, alternatif dipilih melalui dua pengukur. Pengukur utama berhubungan dengan jarak Euclidean alternatif dari negatif-ideal. Menggunakan tipe jarak seperti ini membutuhkan sebuah ruang pengabaian standar I<sup>2</sup> untuk kriteria. Pengukur kedua adalah jarak Taxicab yang berhubungan dengan ruang pengabaian standar I . Alternatif yang memiliki jarak lebih besar dari solusi negatif-ideal merupakan alternatif yang lebih diutamakan (Keshavarz Ghorabaee *et al.*, 2016).

Dalam metode CODAS, jika terdapat dua atau lebih alternatif yang mempunyai jarak Euclidean yang sama, maka jarak Taxicab digunakan sebagai pengukur kedua. Walaupun ruang pengabaian standar I<sup>2</sup> lebih diutamakan dalam metode CODAS, namun kedua ruang pengabaian dapat diperhitungkan dalam prosesnya. Dalam melakukan proses pemeringkatan, metode CODAS memiliki delapan tahapan yang harus dilakukan, yaitu sebagai berikut :

1. Pembentukan Matriks Pengambilan Keputusan (X) pada persamaan 2.1 :

$$
X = [x_{ij}]_{nxm} = \begin{bmatrix} x_{11} & x_{12} & \cdots & x_{1m} \\ x_{21} & x_{22} & \cdots & x_{2m} \\ \vdots & \vdots & \ddots & \vdots \\ x_{n1} & x_{n2} & \cdots & x_{nm} \end{bmatrix}
$$
 (2.1)

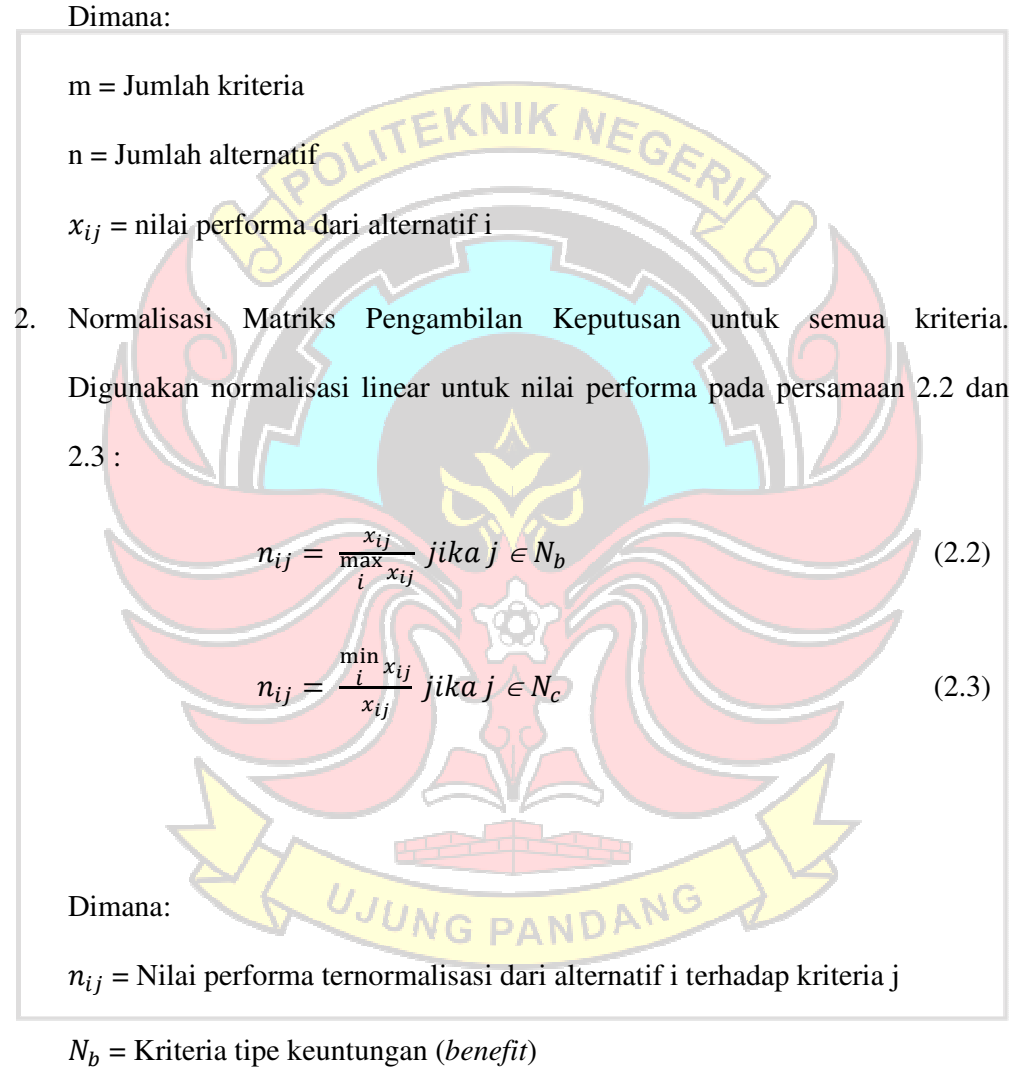

 $N_c$  = Kriteria tipe biaya (*cost*)

 $x_{ij}$  = Nilai performa dari alternatif i

3. Menghitung matriks pengambilan keputusan ternormalisasi dan terbobot. Nilai performa ternormalisasi dan terbobot dari alternatif i terhadap kriteria j  $(r_{ij})$  dapat dihitung menggunakan persamaan 2.4 :

$$
r_{ij} = w n_j \cdot n_{ij} \tag{2.4}
$$

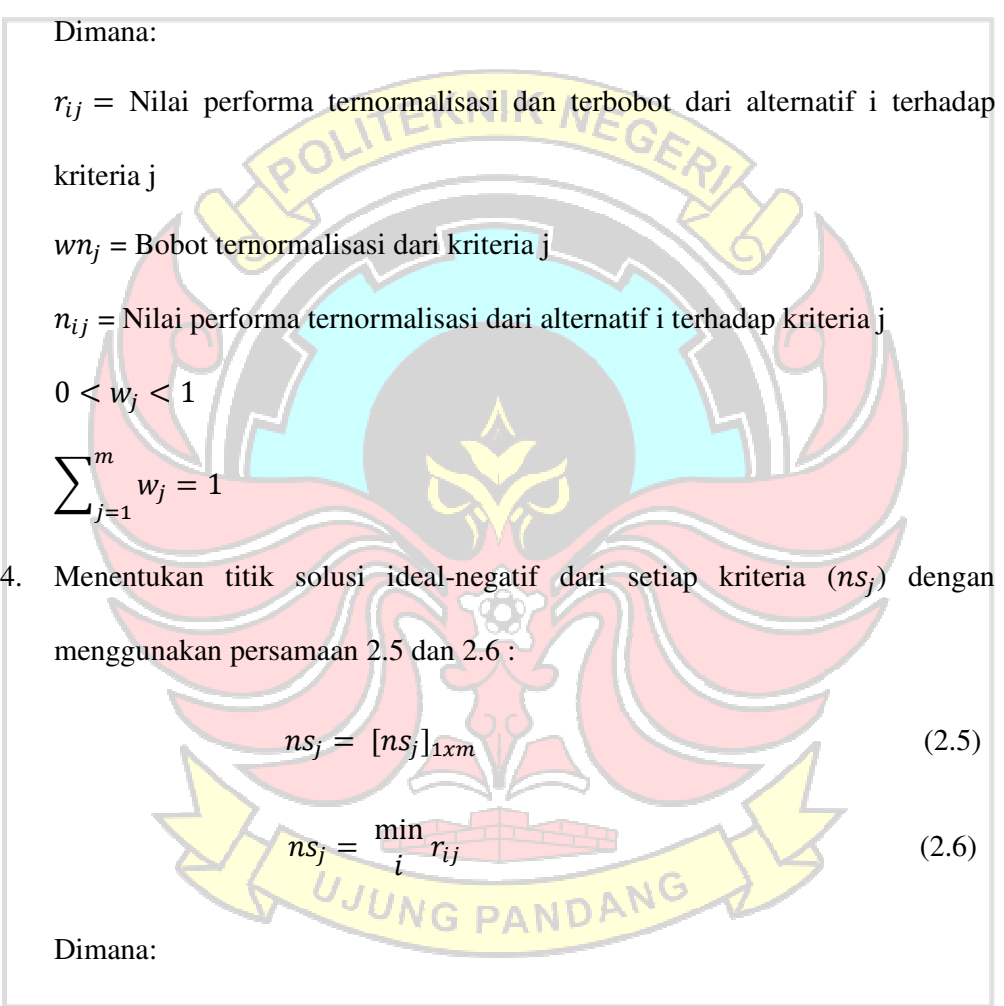

 $n_{sj}$  = Titik solusi ideal-negatif dari setiap kriteria

 $r_{ij}$  = Nilai performa ternormalisasi dan terbobot dari alternatif i terhadap kriteria j

m = Jumlah kriteria

5. Menghitung jarak Euclidean (*Ei*) dan jarak Taxicab (*Ti*) alternatif dari solusi negatif-ideal, menggunakan persamaan 2.7 dan 2.8:

$$
E_i = \sqrt{\sum_{j=1}^{m} (r_{ij} - ns_j)^2}
$$
 (2.7)

$$
T_i = \sum_{j=1}^{m} |r_{ij} - ns_j|
$$
\nDimana:

\n
$$
E_i = \text{Jarak Euclidean}
$$
\n
$$
T_i = \text{Jarak Taxicab}
$$
\n
$$
n_{sj} = \text{Titik solusi ideal-negatif dari setiap kriteria}
$$
\n
$$
r_{ij} = \text{Nilai performa ternormalisasi dan terbobot dari alternatif i terhadap kriteria j}
$$
\n6. Membuat matrix penilaian relatif (Ra) dan komponen matriksnya (h<sub>ik</sub>),

dengan menggunakan persamaan 2.9 dan 2.10 :

$$
Ra = [h_{ik}]_{n \times n}
$$
 (2.9)

$$
h_{ik} = (E_i - E_k) + (\psi(E_i - E_k) \times (T_i - T_k)
$$
 (2.10)

Di mana  $k \in \{1,2,\dots,n\}$ , dan  $\psi$  adalah fungsi ambang batas untuk mengenali<br> $\mathbf{M} \in \mathbf{PAN}$ persamaan jarak-jarak Euclidean dari dua alternatif, dan didefinisikan pada

persamaan 2.11 dan 2.12 :

$$
\psi(x) = 1 \text{ jika } |x| \ge \tau \tag{2.11}
$$

$$
\psi(x) = 0 \text{ jika } |x| < \tau \tag{2.12}
$$

Di mana  $\tau$  (baca: tau) merupakan parameter ambang batas yang dapat ditentukan oleh pembuat keputusan. Disarankan untuk menentukan parameter ini dengan nilai di antara 0,01 dan 0,05. Jika perbedaan antara jarak-jarak Euclidean dari dua alternatif kurang dari  $\tau$ , kedua alternatif ini juga dibandingkan dengan menggunakan jarak Taxicab.

7. Menghitung hasil penilaian dari tiap alternatif  $(H_i)$ , pada persamaan 2.13 :

$$
H_i = \sum_{k=1}^{n} h_{ik} \tag{2.13}
$$

Dimana:

 $H_i$  = Hasil penilaian dari tiap alternatif

 $h_{ik}$  = Komponen matriks

8. Mengurutkan peringkat alternatif berdasarkan hasil penilaian alternatif i  $(H_i)$ . Alternatif dengan hasil penilaian  $(H_i)$  paling tinggi merupakan pilihan terbaik di antara alternatif yang ada.

## **2.4** *Database Management System* **(DBMS)**

Menurut Laudon (2010) *Database Management System* (DBMS ) Peranti lunak khusus untuk membuat dan memelihara basis data dan memungkinkan aplikasi bisnis individu mengambil data yang dibutuhkan tanpa harus membuat basis data berbeda atau definisi data terpisah dalam program komputernya.

## **2.4.1 MySQL**

MySQL merupakan salah satu contoh produk DBMS yang sangat popular dan merupakan program pembuat database yang bersifat *open source,* artinya siapa saja boleh menggunakannya dan tidak dicekal. Saat mendengar *open source*
selalu identik dengan Linux. MySQL sebenarnya produk yang berjalan pada *platform* Linux karena sifatnya yang *open source*, maka dapat dijalankan pada semua *platform* baik Windows maupun Linux. Selain itu, MySQL juga merupakan program pengakses database yang bersifat jaringan sehingga dapat digunakan untuk aplikasi *multiuser*. Banyak situs web yang menggunakan MySQL sebagai database server yaitu server yang melayani permintaan akses database (Nugroho, 2013)*.*

## **2.5 Perangkat Lunak yang Digunakan**

## **2.5.1 PhpMyadmin**

Menurut Nugroho (2013), phpMyAdmin adalah tools yang dapat digunakan dengan mudah untuk memanajemen database MySQL secara visual dan Server MySQl, sehingga kita tidak perlu lagi harus menulis query SQL setiap akan melakukan perintah operasi database. Tools tersebut cukup populer, dimana dalam menjalankan program tersebut peneliti dapatkan ketika menginstal paket *triad* phpMyAdmin, karena termasuk dalam xampp yang sudah di instal.

Menurut Buana dan Setia (2014), phpMyAdmin adalah salah satu aplikasi yang digunakan untuk memudahkan dalam melakukan pengelolaan database MySQL. PhpMyAdmin merupakan aplikasi web yang bersifat *open source*.

### **2.5.2 XAMPP**

Menurut Buana dan Setia (2014), XAMPP adalah perangkat lunak *open source* yang diunggah secara gratis dan bisa dijalankan di semua semua operasi seperti windows, linux, solaris, dan mac. Bagian penting yang biasa digunakan dalam XAMPP pada umumnya:

- 1. XAMPP *Control Panel Aplication* berfungsi mengelola layanan (*service*) XAMPP. Seperti mengaktifkan layanan (*start*) dan menghentikan (*stop*) layanan. Dimana dalam hal ini untuk mengaktifkan program tersebut *control panel* akan menjadi langkah awalnya.
- 2. htdoc adalah folder tempat meletakkan berkas-berkas yang akan dijalankan dan diproses. Di Windows, folder ini akan berada di folder xampp dengan direktori dimana letak pengistalannya.
- 3. phpMyAdmin merupakan bagian untuk mengelola database yang akan digunakan.

## **2.5.3 Visual Studio Code**

Visual Studio Code adalah editor *source code* yang dikembangkan oleh Microsoft untuk Windows, Linux dan MacOS. Ini termasuk dukungan untuk *debugging*, GIT Control yang disematkan, penyorotan sintaks, penyelesaian kode cerdas, cuplikan, dan kode refactoring. Hal ini juga dapat disesuaikan, sehingga pengguna dapat mengubah tema editor, *shortcut keyboard*, dan preferensi.Visual Studio Code gratis dan *open-source*, meskipun unduhan resmi berada di bawah lisensi *proprietary*.

Kode Visual Studio didasarkan pada Elektron, kerangka kerja yang digunakan untuk menyebarkan aplikasi Node.js untuk desktop yang berjalan pada *Blinklayout*. Meskipun menggunakan kerangka Elektron, Visual Studio Code

tidak menggunakan Atom dan menggunakan komponen editor yang sama (diberi kode nama "Monaco") yang digunakan dalam Visual Studio Team Services yang sebelumnya disebut Visual Studio Online (Lardinois, 2015).

### **2.6 Bahasa Pemrograman**

#### **2.6.1** *Hypertext Preprocessor* **(PHP)**

*Hypertext Preprocessor* (PHP) adalah kode atau *script* yang akan dieksekusi pada server side. *Script* PHP akan membuat suatu aplikasi dapat diintegrasi ke dalam HTML, sehingga suatu halaman web tidak lagi bersifat statis, namun menjadi bersifat dinamis. Sifat *server side* berarti dilakukan di server, baru kemudian hasilnya dikirim ke browser (Sutaji, 2012).

## **2.6.2** *HyperText Markup Language* **(HTML)**

Anhar (2010), HTML adalah sekumpulan simbol-simbol atau taq-taq yang dituliskan dalam sebuah file yang digunakan untuk menampilkan halaman pada web browser. Tag-tag HTML selalu diawali dengan  $\langle x \rangle$  dan diakhiri dengan </x> dimana x taq HTML itu seperti b, I, u dll. Ardhana (2012:42), HTML merupakan suatu Bahasa yang dikenal oleh web browser untuk menampilkan informasi seperti teks, gambar, suara, animasi bahkan video. G PANDA

## **2.6.3** *Cascading Style Sheet* **(CSS)**

Menurut Ardhana and Kusuma (2012), menjelaskan bahwa *Cascading Style Sheet* (CSS) merupakan salah satu bahasa pemrograman web untuk mengendalikan beberapa komponen dalam sebuah web sehingga akan lebih terstruktur dan seragam.

CSS saat ini dikembangkan oleh *World Wide Web Consortium* (W3C) dan menjadi bahasa standar dalam pembuatan web. CSS difungsikan sebagai penopang atau pendukung, dan pelengkap dari file html yang berperan dalam penataan kerangka dan layout. CSS dapat dijalankan pada berbagai macam sistem operasi dan web browser. Secara umum, yang dilakukan oleh CSS adalah pengaturan layout, kerangka, gambar, warna, tabel, spasi dan lain sebagainya.

## **2.6.4 JavaScript**

Menurut Sibero (2013) JavaScript adalah suatu bahasa pemrograman yang dikembangkan untuk dapat berjalan pada web browser. Pada awalnya JavaScript dikembangkan pada web browser Netscape oleh Brenden Eich dengan nama Mocha, kemudian berubah menjadi Live-Script dan yang akhirnya menjadi JavaScript.

## **2.7 Laravel**

Laravel adalah sebuah *framework* PHP yang dirilis dibawah lisensi MIT dan dibangun dengan konsep MVC (*Model View Controller* ). Laravel merupakan pengembangan website MVC yang ditulis dalam PHP yang dirancang untuk meningkatkan kualitas perangkat lunak dengan mengurangi biaya pengembangan awal dan biaya pemeliharaan, serta untuk meningkatkan pengalaman bekerja dengan aplikasi yang menyediakan sintaks yang ekspresif, jelas, dan menghemat waktu (Supardi, 2019).

## **2.8 Pengujian** *Blackbox*

*Blackbox* testing merupakan pengujian kualitas perangkat lunak yang berfokus pada fungsionalitas perangkat lunak. Pengujian *blackbox* bertujuan untuk menemukan fungsi yang tidak benar, kesalahan antarmuka, kesalahan pada struktur data, kesalahan performansi, kesalahan inisialisasi dan terminasi (Ningrum *et al.*, 2019).

*Blackbox* dapat mendefinisikan kumpulan kondisi input dan melakukan pengetesan pada spesifikasi fungsional program. *Blackbox Testing* bukanlah solusi alternatif dari *Whitebox Testing* tapi lebih merupakan pelengkap untuk menguji hal-hal yang tidak dicakup oleh *Whitebox Testing* (Mustaqbal, Firdaus and Rahmadi, 2015).Black box Testing cenderung untuk menemukan hal-hal berikut:

- 1. Fungsi yang tidak benar atau tidak ada.
- 2. Kesalahan antarmuka (*interface errors*).
- 3. Kesalahan pada struktur data dan akses basis data.
- 4. Kesalahan performansi (*performance errors*).
- 5. Kesalahan inisialisasi dan terminasi.<br> $J_{UNG,BANDA}$

### **2.9** *User Experience Questionnaire* **(UEQ)**

*User Experience Questionnaire* (UEQ) merupakan kuisioner yang digunakan untuk mengukur pengalaman pengguna terhadap suatu produk (Schrepp, Hinderks and Thomaschewski, 2017). Tujuan dari penggunaan kuisioner ini yaitu melakukan penilaian pengalaman pengguna yang dirasakan

terhadap suatu produk secara cepat. Terdapat 6 skala pengukuran dalam UEQ, yaitu:

1. *Attractive* (Daya Tarik)

Seberapa besar daya tarik dari sebuah produk. Misal: bagus atau jelek, atraktif atau tidak atraktifi

2. *Perpicuity* (Kejelasan)

Seberapa besar kejelasan dari sebuah produk. Misal: mudah dipahami atau sulit dipahami.

3. *Efficiency* (Efisiensi)

Seberapa besar pengguna dapat menyelesaikan tugasnya tanpa usaha yang besar atau efisien. Misal: cepat atau lambat, praktis atau tidak praktis.

4. *Dependability* (Ketepatan)

Seberapa besar ketepatan yang dirasakan oleh pengguna melalui kontrol yang ia miliki. Misal: dapat diprediksi atau tidak dapat diprediksi, mendukung atau menghalangi.

5. *Stimulation* (Stimulasi)

Seberapa besar motivasi untuk menggunakan produk. Misal: bermanfaat atau kurang bermanfaat, menarik atau tidak menarik.

6. *Novelty* (Kebaruan)

Seberapa besar kebaruan dari produk. Misal: kreatif atau tidak kreatif,

konservatif atau inovatif.

#### **BAB III METODOLOGI PENELITIAN**

### **3.1 Tempat dan Waktu Penelitian**

Penelitian ini dilakukan di dua tempat yaitu di Lab. Sistem Informasi, Teknik Komputer dan Jaringan, Politeknik Negeri Ujung Pandang, Jl. Perintis Kemerdekaan KM 10 Kota Makassar dan Dinas Pendidikan Kabupaten Pangkep, Jl. Andi Mappe Poros Makassar - Pare Kec. Bungoro Kab. Pangkep. Dimulai pada bulan Januari 2023 hingga Juni 2023.

## **3.2 Alat dan Bahan Penelitian**

Perangkat yang digunakan dalam penelitian ini dapat dikategorikan menjadi perangkat keras (*hardware*) dan perangkat lunak (*software*). Adapun spesifikasi perangkat yang digunakan dalam melaksanakan penelitian ini adalah :

a. Perangkat Keras (*Hardware*)

Laptop / PC dengan spesifikasi minimum sebagai berikut:

- 1. Processor Core i3/ AMD 3
- 2. Ram 4 Gb (Gigabyte)
- b. Perangkat Lunak (*Software*)
	- 1. Sistem Operasi Windows 10 ANDANG
	- 2. phpMyAdmin
	- 3. MySQL
	- 4. VSCode (Visual Studio Code)
	- 5. Microsoft Excel 2016
	- 6. XAMPP

#### **3.3 Metodologi Penelitian**

Metodologi penelitian digunakan untuk membuat suatu penelitian menjadi lebih terstruktur, sehingga hasil yang dicapai sesuai dengan tujuan penelitian yang dilakukan. Pada tahapan metode penelitian ini menggunakan metode *Waterfall*.

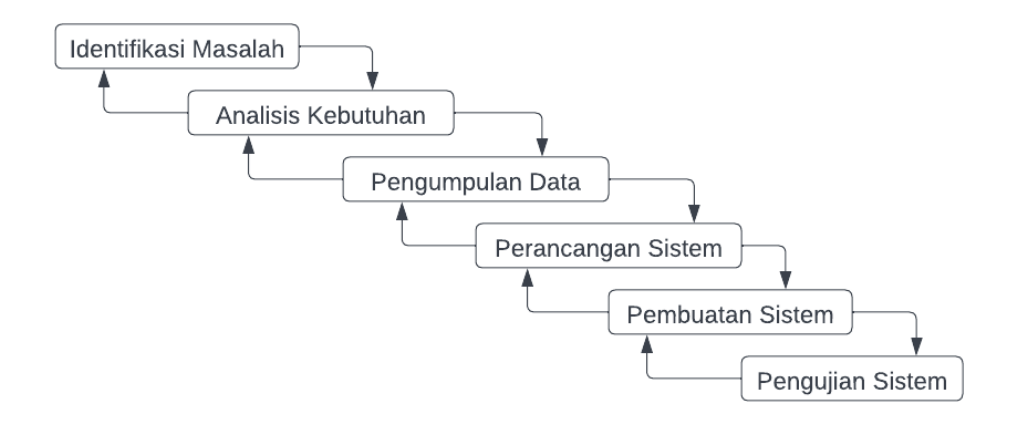

Gambar 3. 1 Tahapan Metode *Waterfall*

Metode *Waterfall* adalah sebuah pendekatan kepada pengembangan software yang sistematis dan sekuensial yang dimulai dari tingkat kemajuan pada analisis, desain, kode program, pengujian, dan pemeliharaan. Tahapan tersebut disusun sesuai dengan diagram metodologi penelitian seperti pada Gambar 3.1.

Pada Gambar 3.1 metode merupakan metode yang dilakukan saat mengembangkan aplikasi seleksi calon penerima beasiswa dengan menggunakan metode CODAS. Dimana tahapan tersebut terdiri dari enam proses yang dilakukan berulang kali untuk dapat mencapai tujuan penelitian ini. Ketika proses yang dijalankan tidak sesuai maka akan kembali ke proses sebelumnya. Berikut ini adalah penjelasan dari tahap metode penelitian yang akan dilakukan:

## **3.3.1 Identifikasi Masalah**

Pada tahap ini dilakukan identifikasi masalah untuk mengetahui masalah apa saja yang kerap terjadi pada proses seleksi penerimaan beasiswa Pemerintah Daerah di Kabupaten Pangkep. Berikut masalah yang didapatkan :

- 1. Belum adanya sistem informasi beasiswa yang online.
- 2. Belum terkomputerisasi data data pendaftar beasiswa
- 3. Kerepotan mahasiswa dalam mendaftar beasiswa.
- 4. Kerepotan petugas dalam proses pendaftaran dan penyeleksian beasiswa.

## **3.3.2 Analisis Kebutuhan**

Pada tahap ini, dilakukan untuk mengetahui apa saja yang dibutuhkan oleh sistem. Melalui tahapan tersebut ditemukan kebutuhan fungsional yang diperlukan dalam membangun sistem ini, dapat dilihat pada Tabel 3.1.

Tabel 3. 1 Daftar Kebutuhan Fungsional

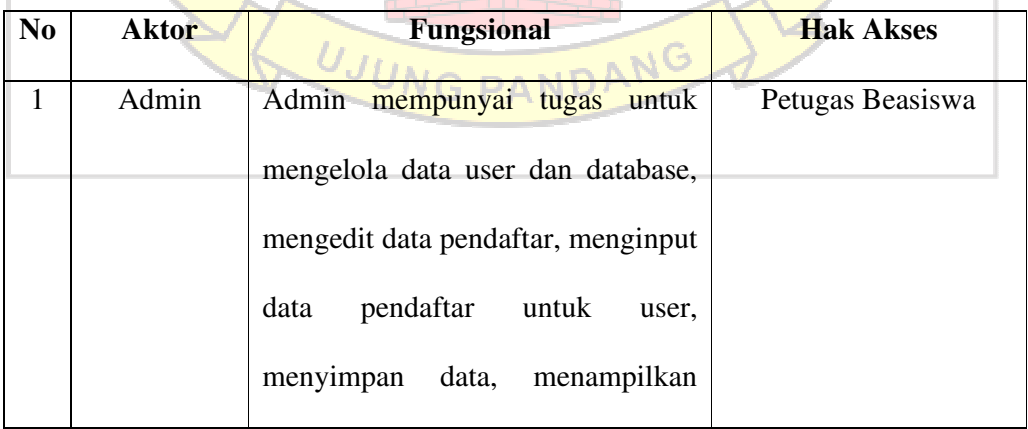

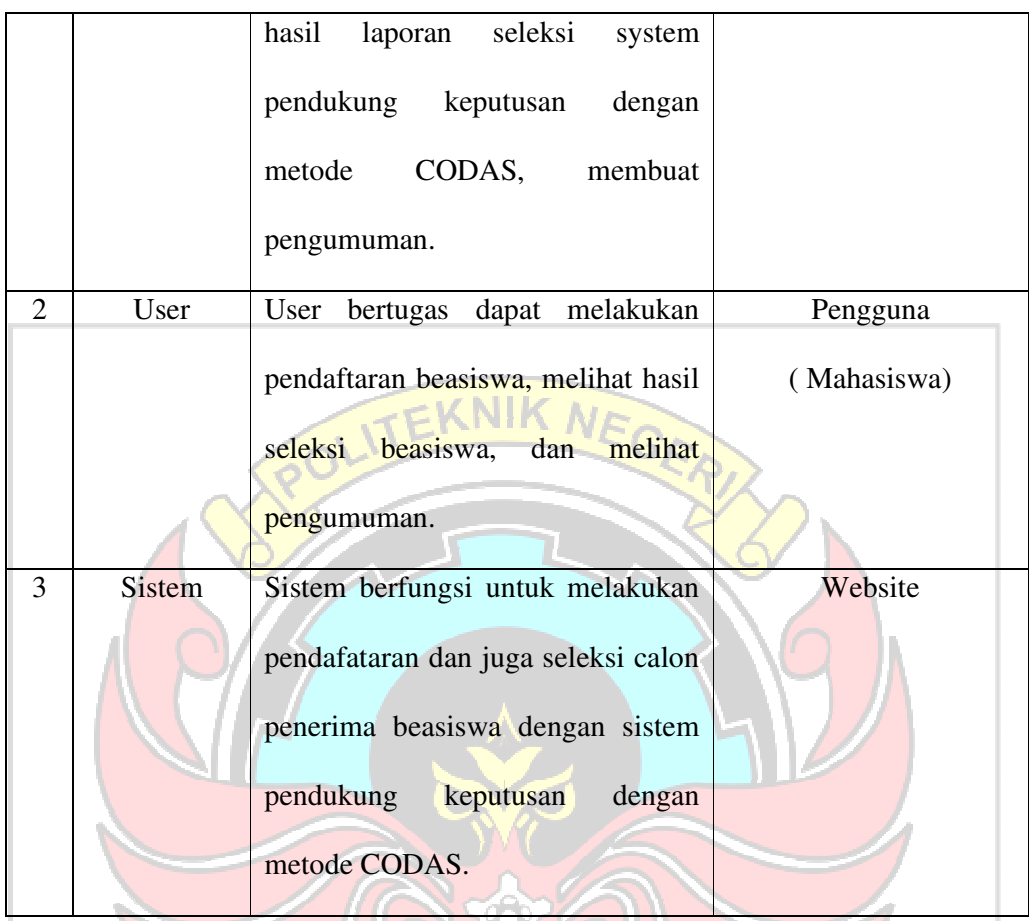

## **3.3.3 Pengumpulan Data**

Pengumpulan data merupakan suatu cara yang sifatnya sistematis dan objektif dengan tujuan untuk memperoleh dan mengumpulkan data dan informasi yang diteliti secara detail dan benar. Metode pengumpulan data yang digunakan adalah melakukan wawancara dengan pegawai terkait di Dinas Pendidikan Kabupaten Pangkep. Adapun data yang dibutuhkan dalam penelitian ini yaitu data pelamar beasiswa Pemerintah Daerah Kabupaten Pangkep tahun 2022 yang diperoleh dari Dinas Pendidikan Kabupaten Pangkep. Data tersebut akan dikelola

yang akan menjadi acuan dalam pembuatan sistem pendukung keputusan pemilihan calon penerima beasiswa dengan *Combinative Distance-Based Assessment* (CODAS).

## **3.3.4 Perancangan Sistem**

Pada tahapan ini perancangan sistem dilakukan untuk menggambarkan proses kerja dari sistem yang akan dibuat. Dimana pada sistem ini akan dibangun sebuah aplikasi seleksi yang akan memberikan rekomendasi dalam pemilihan calon penerima beasiswa Pemerintah Daerah Kabupaten Pangkep dan sekaligus mahasiswa dapat melakukan pendaftaran beasiswa. Tahap ini merupakan tahap pemodelan sistem menggunakan pemodelan UML diantaranya *activity diagram use case diagram*, dan *Entity Relation Diagram*. Setelah dilakukan pemodelan sistem dilanjutkan dengan perancangan tampilan (*layout*) seperti tampilan input, proses dan output dari sistem yang akan dibangun.

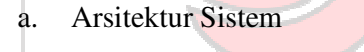

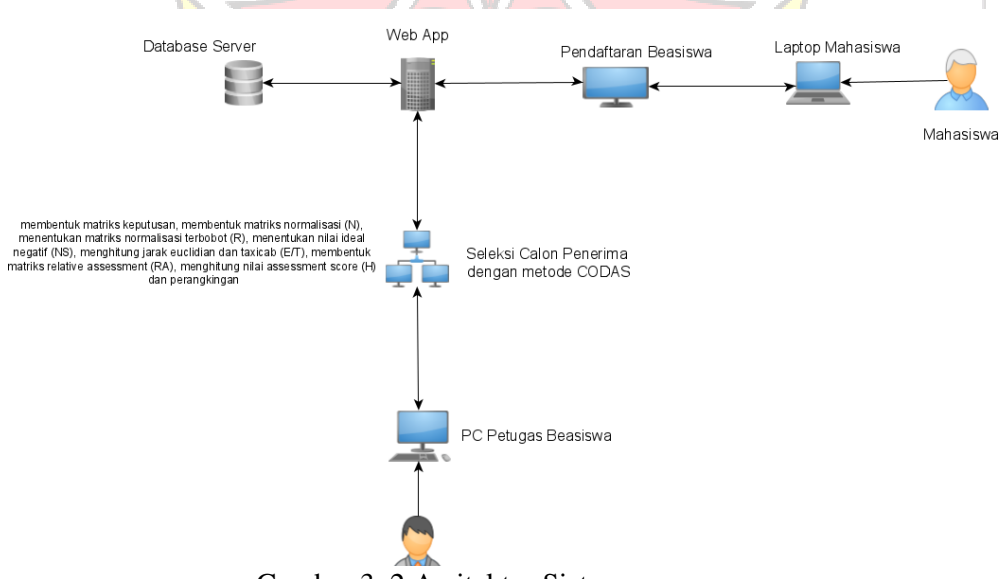

Gambar 3. 2 Arsitektur Sistem

Pembuatan arsitektur sistem digunakan untuk menunjukkan gambaran umum dari sistem yang akan dibuat berdasarkan proses-proses yang ada secara umum.

Pada Gambar 3.2, menggambarkan bahwa sistem yang dibangun terbagi menjadi dua jenis hak akses yaitu petugas beasiswa sebagai admin dan mahasiswa sebagai user. Petugas beasiswa memiliki hak akses untuk mengelola data mahasiswa sebagai calon penerima beasiswa, menyimpan data, dan melakukan seleksi pengambilan pendukung keputusan. Sedangkan mahasiswa sebagai calon penerima beasiswa dapat melakukan pendaftaran beasiswa dan melihat hasil dari seleksi beasiswa . Untuk prosesnya yaitu mahasiswa melakukan pendaftaran beasiswa dalam *Web App* untuk dilakukan seleksi kepada petugas, kemudian petugas mengelola data tersebut dalam *Web App* dan disimpan di database, Web App akan melakukan seleksi dengan menggunakan sistem pendukung keputusan dengan metode *Combinative Distance-Based Assessment* (CODAS) yaitu dengan cara membentuk matriks keputusan, membentuk matriks normalisasi (N), menentukan matriks normalisasi terbobot (R), menentukan nilai ideal negatif (NS), menghitung jarak euclidian dan taxicab (E/T), membentuk matriks relative assessment (RA), menghitung nilai assessment score (H) dan perangkingan kemudian data tersebut dikelola di sebuah sistem dan hasilnya akan ditampilkan pada website.

## *b. Use Case Diagram*

*Use case diagram* dapat membantu mengindentifikasi siapa saja yang berinterasi dengan sistem, kemudian langkah apa saja yang harus diambil. Pada penelitian ini terdapat dua aktor yang akan mengambil peran penting yaitu petugas beasiswa dan mahasiswa. Pada Gambar 3.3 dan 3.4 bisa kita lihat hal -hal apa yang saja yang dapat dilakukan oleh petugas beasiswa dan mahasiswa dalam sistem ini.

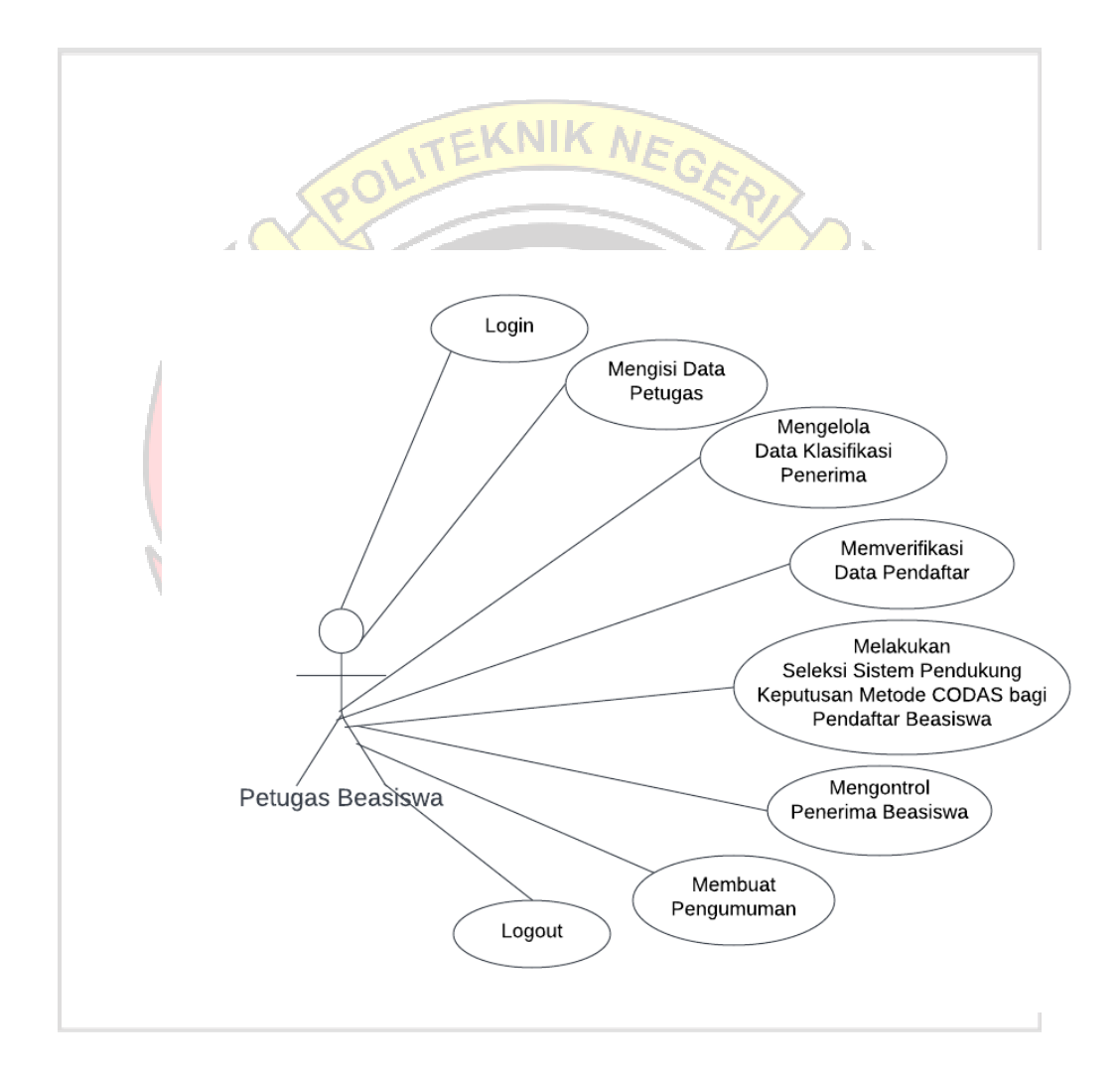

Gambar 3. 3 *Use Case* Petugas Beasiswa

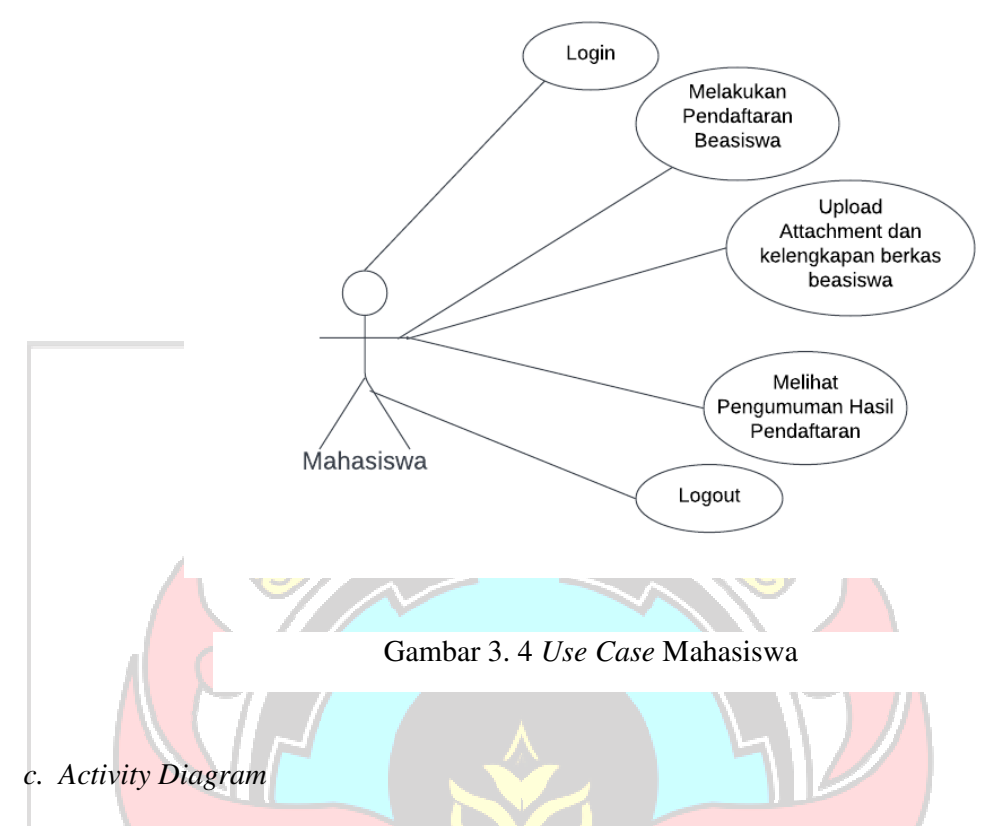

*Activity diagram* yaitu diagram yang dapat memodelkan proses-proses yang terjadi pada sebuah sistem. Runtutan proses dari suatu sistem digambarkan secara vertikal. Diagram ini akan menggambarkan hubungan antara kedua aktor yaitu petugas beasiswa dan mahasiswa dengan sistem dalam menggunakan dan mengelola aplikasi seleksi ini. Berdasarkan kedua aktor tersebut dapat kita lihat bahwa terdapat enam tahapan dalam *activity diagram* petugas beasiswa dan tiga tahapan dalam *activity diagram* mahasiswa dapat dilihat pada Gambar 3.5 dan 3.6.

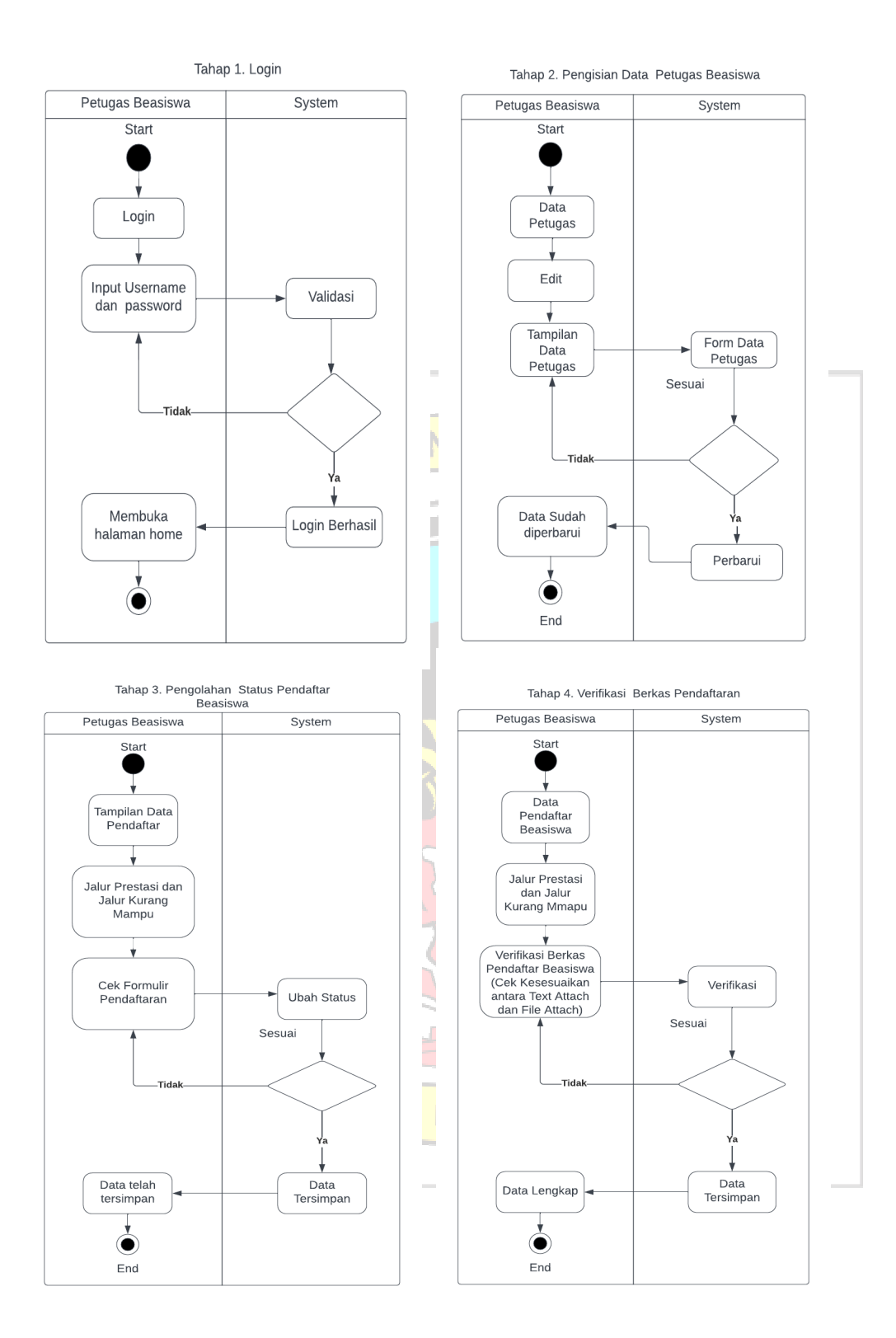

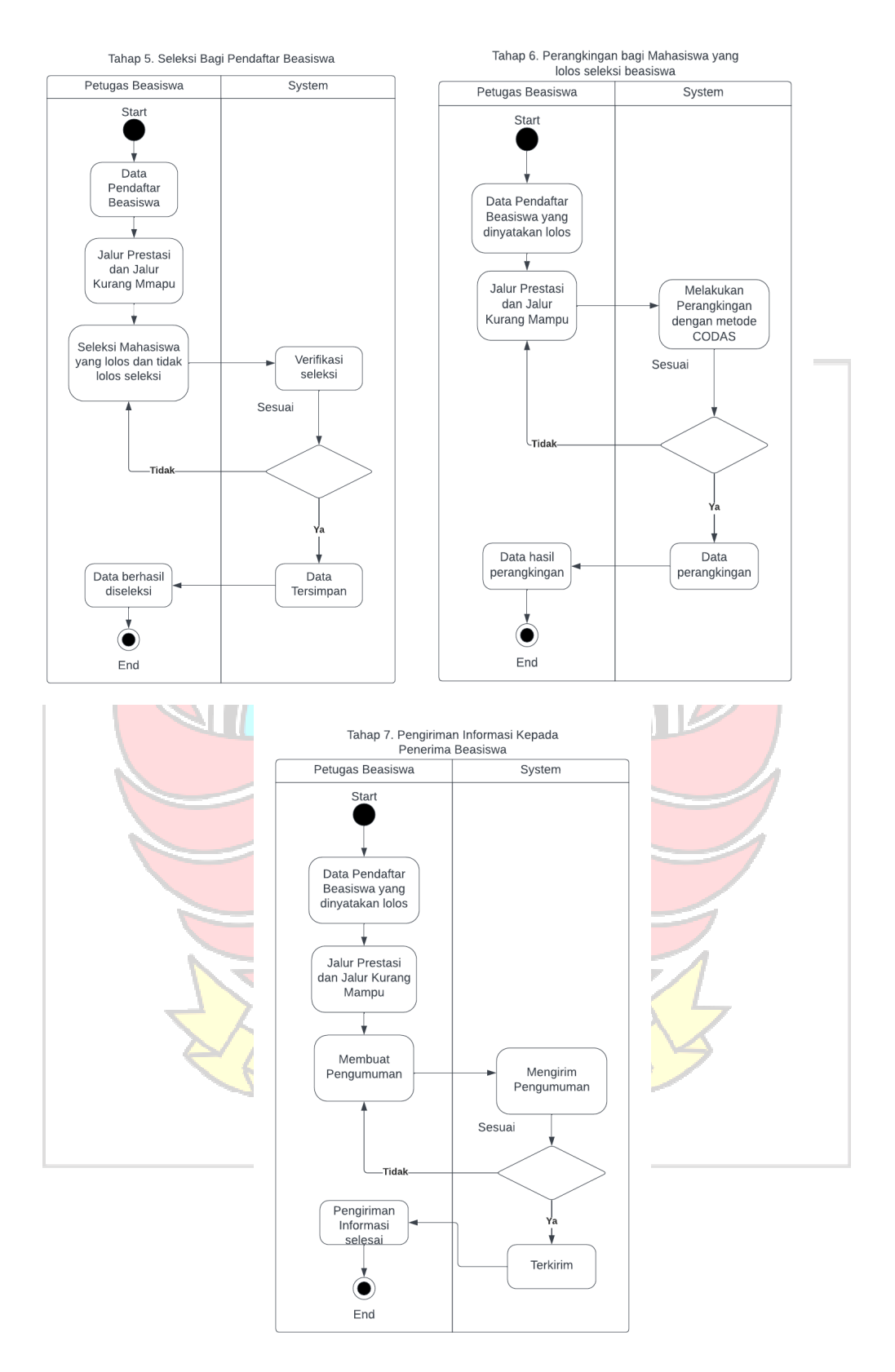

Gambar 3. 5 *Activity Diagram* Petugas Beasiswa

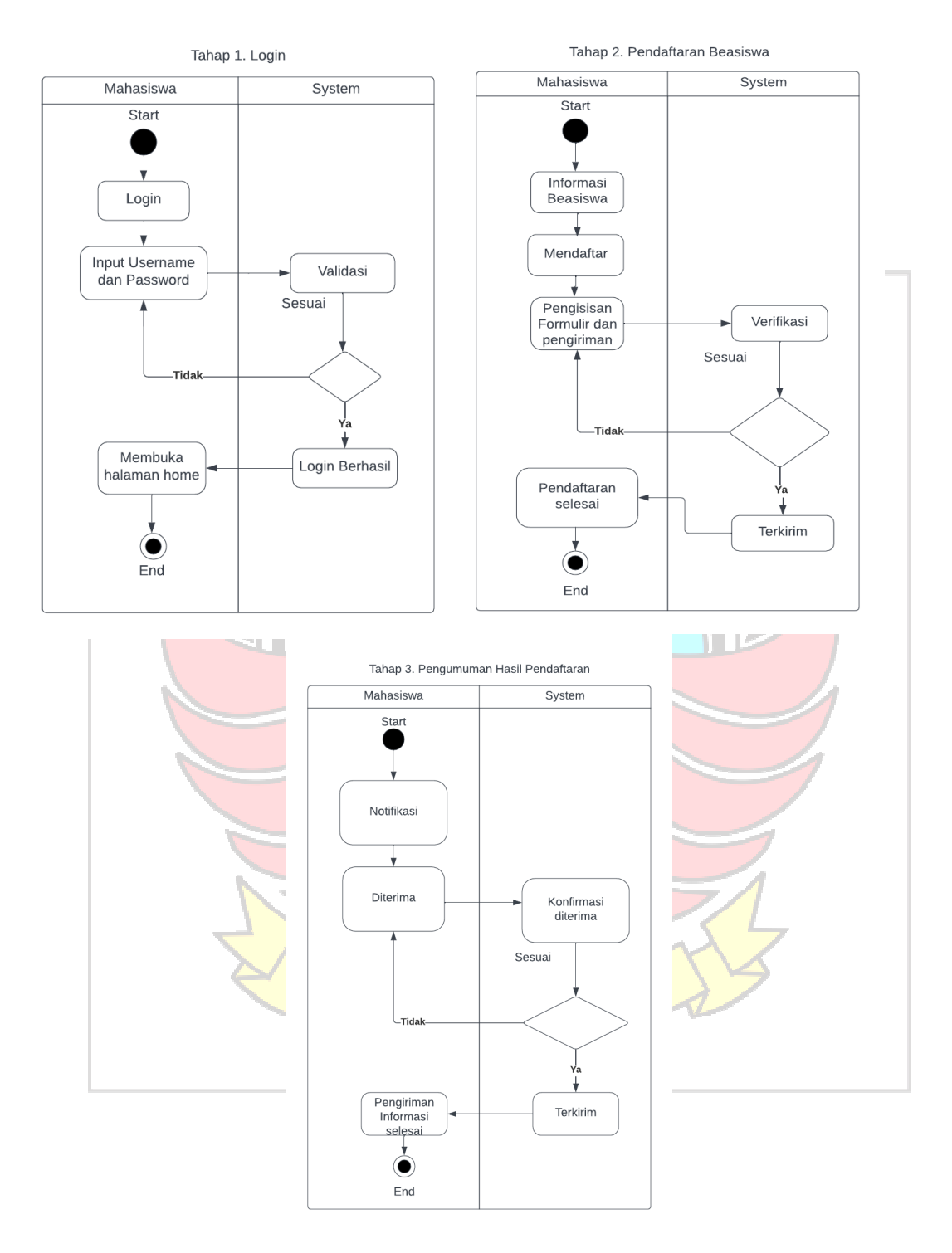

Gambar 3. 6 *Activity Diagram* Mahasiswa

#### d. *Entity Relation Diagram*

*Entity Relationship Diagram* (ERD) merupakan suatu model jaringan yang menggunakan susunan data yang disimpan pada sistem secara abstrak. *Entity Relationship Diagram* (ERD) digunakan oleh perancang sistem untuk memodelkan data yang nantinya akan dikembangkan menjadi basis data (database). Gambar 3.7 Menunjukan ERD pada aplikasi ini.

こん

|                                               |                                         | v O bapemdap_bapemda users            | <b>V</b> $\odot$ bapemdap_bapemda admin_petugas |                                       |
|-----------------------------------------------|-----------------------------------------|---------------------------------------|-------------------------------------------------|---------------------------------------|
|                                               | v $\bullet$ bapemdap_bapemda mahasiswas | g id: bigint unsigned                 | a id: bigint unsigned                           |                                       |
| bapemdap bapemda documents<br>ly C            | a id: bigint unsigned                   | a username : varchar(255)             | users_id: bigint unsigned                       |                                       |
| a id: bigint unsigned                         | users_id: bigint unsigned               | g password : varchar(255)             | @ nama: varchar(255)                            |                                       |
| mahasiswas id: bigint unsigned                | m jalur: varchar(255)                   | $\bullet$ role : int                  | a jabatan : varchar(255)                        |                                       |
| a surat permohonan : varchar(255)             | nama_lengkap: varchar(255)              | @ remember_token: varchar(100)        | $\pm$ nip : int                                 |                                       |
| proposal: varchar(255)                        | nim : varchar(255)                      | n created_at : timestamp              | a email: varchar(255)                           | v $\bullet$ bapemdap bapemda periods  |
| @ scan_asli_ktp: varchar(255)                 | n jenis_kelamin : varchar(255)          | $\Box$ updated at : timestamp         | toto: varchar(255)                              | a id: bigint unsigned                 |
| @ scan_asli_kk: varchar(255)                  | tempat_lahir: varchar(255)              |                                       | n created_at : timestamp                        | $\Box$ tahun : year                   |
| @ scan_asli_ktm: varchar(255)                 | a tanggal lahir : date                  | v o bapemdap_bapemda penilaians       | n updated at : timestamp                        | a kuota prestasi: int                 |
| @ scan_asli_ijazah_sd_smp_sma : varchar(255)  | mik: varchar(255)                       | g id: bigint unsigned                 |                                                 | # kuota_kurang_mampu : int            |
| @ suket aktif kuliah : varchar(255)           | no_hp: varchar(255)                     | mahasiswas id: bigint unsigned        | <b>V</b> $\bullet$ bapemdap bapemda kriterias   | # status : tinyint unsigned           |
| @ slip_pembayaran_spp : varchar(255)          | email: varchar(255)                     | # kriteria_id : bigint unsigned       | a id: bigint unsigned                           | $\Box$ created at : timestamp         |
| <b>a</b> krs: varchar(255)                    | no rekening : varchar(255)              | subkriteria_id : bigint unsigned      | a kode kriteria : varchar(255)                  | n updated at : timestamp              |
| <b>formal transkip nilai: varchar(255)</b>    | mama ayah : varchar(255)                | o created at : timestamp              | mama_kriteria : varchar(255)                    |                                       |
| @ sertifikat akreditasi kampus : varchar(255) | pekerjaan ayah: varchar(255)            | g updated_at : timestamp              | a bobot: varchar(255)                           | V O bapemdap_bapemda subkriterias     |
| scan asli buku rekening : varchar(255)        | mama ibu : varchar(255)                 | onilai: varchar(255)                  | m jenis: varchar(255)                           | e id : bigint unsigned                |
| @ print_out_pdpt : varchar(255)               | g pekerjaan_ibu : varchar(255)          |                                       | n tipe : varchar(255)                           | <b>*</b> kriteria_id: bigint unsigned |
| a sertifikat lomba : varchar(255)             | a alamat : varchar(255)                 | v O bapemdap_bapemda hasil_seleksis   | $\alpha$ tipe tab : varchar(255)                | nama subkriteria : varchar(255)       |
| @ suket_kurang_mampu : varchar(255)           | $\alpha$ rt : varchar(255)              | g id: bigint unsigned                 | $\Box$ created at : timestamp                   | <b>a</b> bobot : varchar(255)         |
| dtks: varchar(255)                            | $m$ rw : varchar(255)                   | mahasiswa id: bigint unsigned         | $\Box$ updated at : timestamp                   | n created_at : timestamp              |
| $\blacksquare$ created at : timestamp         | desa : varchar(255)                     | a tahun period : year                 | a keterangan : text                             | $\Box$ updated at : timestamp         |
| $\blacksquare$ updated at : timestamp         | a kecamatan : varchar(255)              | nilai akhir: varchar(255)             |                                                 |                                       |
|                                               | a kabupaten : varchar(255)              | $\#$ rank : int                       |                                                 |                                       |
|                                               | n provinsi : varchar(255)               | status : tinyint unsigned             |                                                 |                                       |
|                                               | a kode pos : varchar(255)               | $\blacksquare$ created at : timestamp |                                                 |                                       |
|                                               |                                         | UJUNG PANDANG                         |                                                 |                                       |

Gambar 3. 7 *Entity Relationship Diagram*

onso

## e. *Flowchart* Metode CODAS

*Flowchart* menggambarkan suatu bagan dengan simbol-simbol tertentu yang menggambarkan urutan proses dan proses kerja yang sedang berlangsung di dalam dalam metode CODAS secara mendetail. Selain itu juga menguraikan urutan dari setiap prosedur yang ada di dalam metode CODAS. *Flowchart* metode

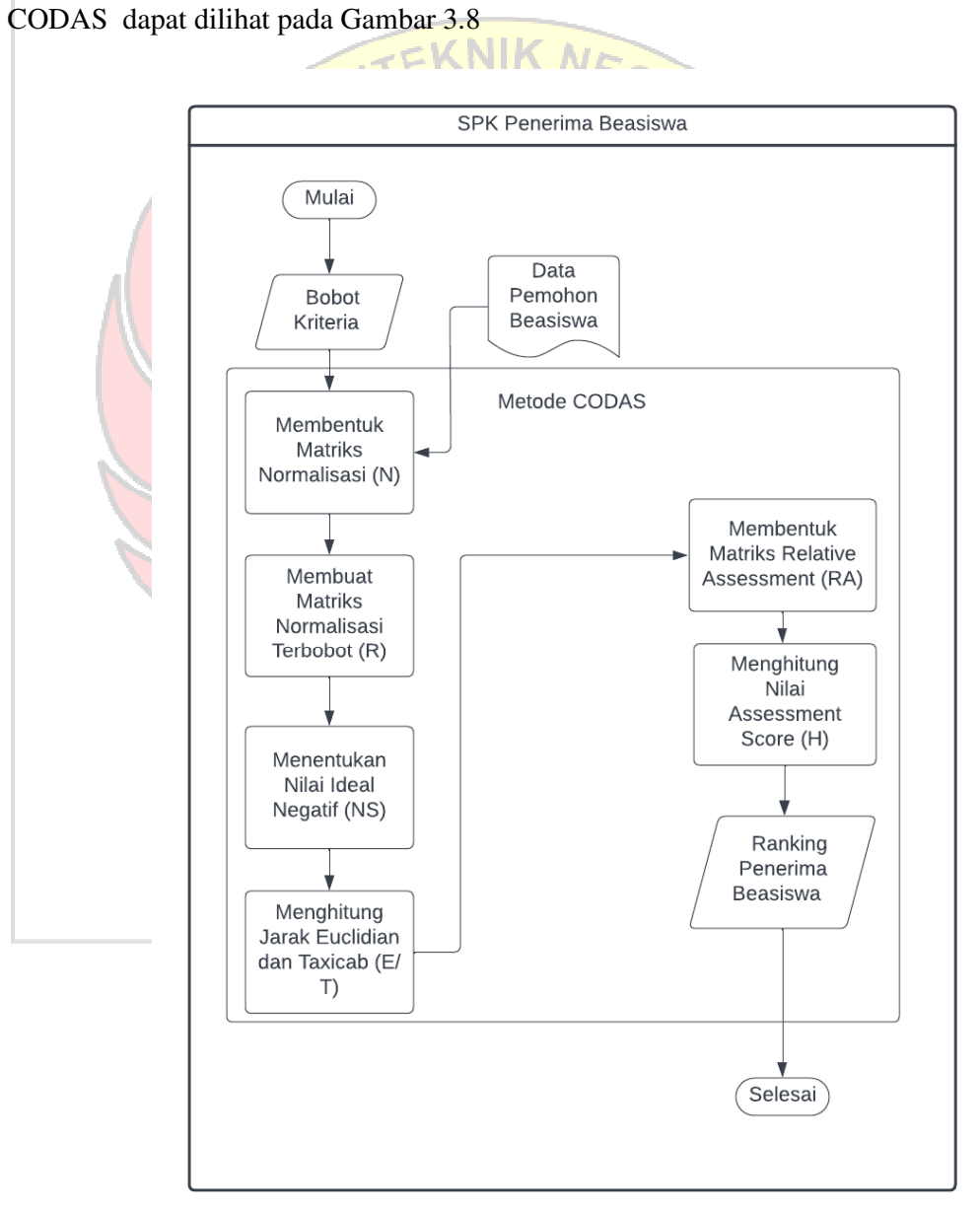

Gambar 3. 8 *Flowchart* Metode CODAS

## f. Mockup Design Website

*Mockup design* merupakan salah satu metode yang sangat berguna untuk memberikan gambaran tentang satu karya yang lebih realistis, selain itu, dengan adanya *mockup*, maka proses dan finalisasinya akan menjadi lebih efektif.

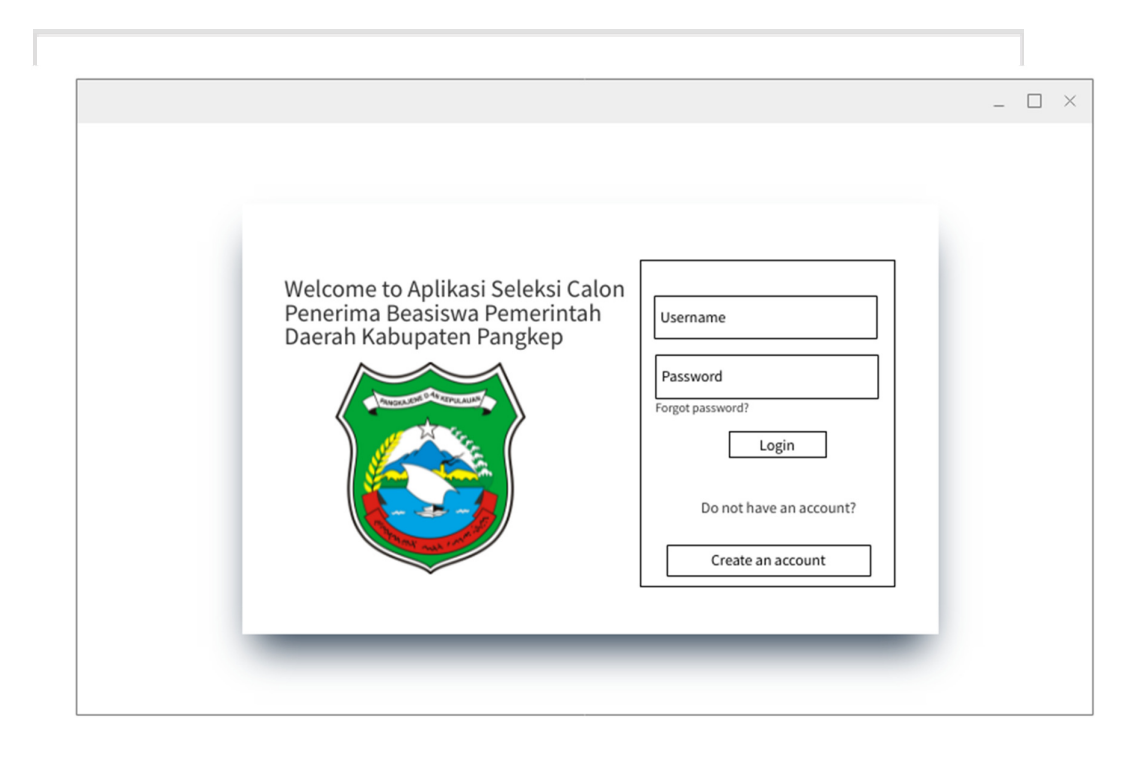

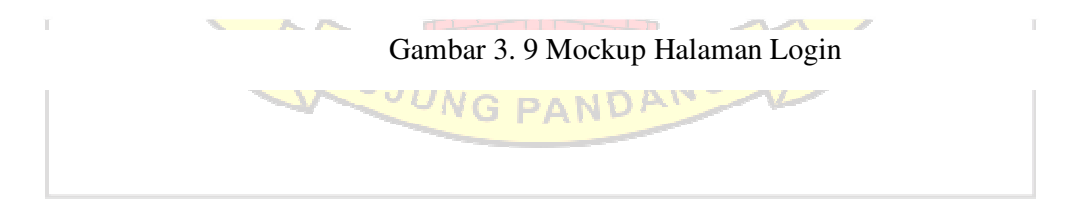

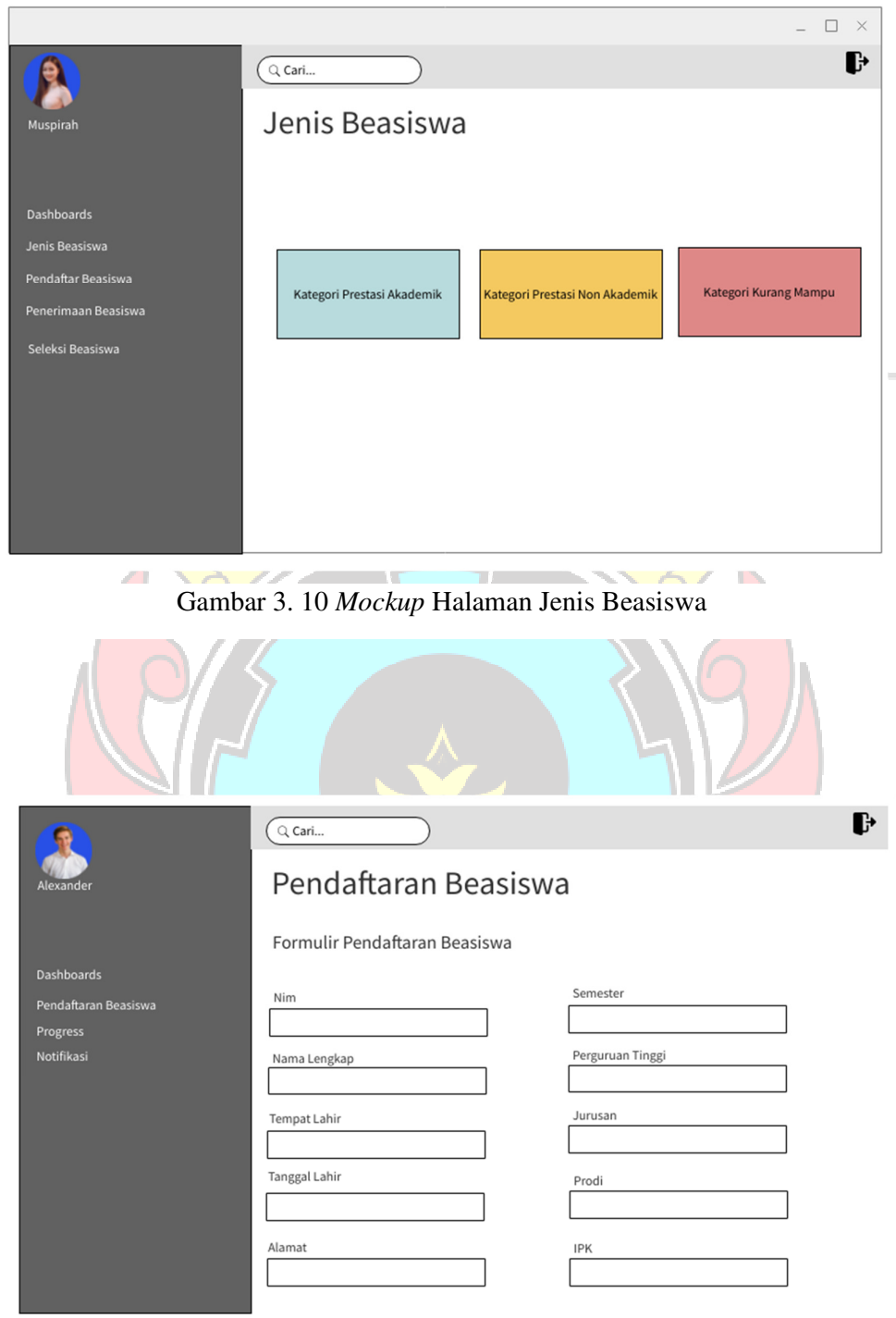

 $\top$ 

Gambar 3. 11 *Mockup* Halaman Pendaftaran Beasiswa

## **3.3.5 Pembuatan Sistem**

Tahapan pembuatan sistem merupakan proses membangun aplikasi berdasarkan rancangan sistem yang dibuat pada tahapan sebelumnya dan dibangun menggunakan *framework* Laravel. Aplikasi web yang dibangun akan dihubungkan dengan Sistem Pengambilan Keputusan sehingga dapat melakukan pengambilan keputusan dengan metode CODAS.

Adapun penerapan Metode *Combinative Distance-Based Assessment* (CODAS) dalam melakukan implementasi pada sistem adalah dengan melakukan beberapa analisis terhadap kebutuhan data yang akan digunakan. Adapun langkahlangkah dalam metode CODAS adalah sebagai berikut:

1. Penentuan Alternatif, Kriteria dan Bobot

Pada tahap ini menentukan alternatif yang ada pada studi kasus yang digunakan dan menentukan kriteria yang telah ditentukan, selain itu ditentukan juga bobot dari masing-masing kriteria.

Untuk kategori beasiswa jalur Prestasi dengan kriteria yang dapat dilihat pada Table 3.2

UJUNG PANDANG

| <b>Kode</b>    | Nama Kriteria            | Nilai Bobot                                                     |  |
|----------------|--------------------------|-----------------------------------------------------------------|--|
| K1             | <b>IPK</b>               |                                                                 |  |
|                | 3.81 s.d 4.00            | $\overline{4}$                                                  |  |
|                | 3.71 s.d 3.80            | 3                                                               |  |
|                | 3.61 s.d 3.70            | $\overline{2}$                                                  |  |
|                | 3.50 s.d 3.60            | $\mathbf{1}$                                                    |  |
| K <sub>2</sub> | Penghasilan Orang Tua    |                                                                 |  |
|                | 2.400.000 - 3.299.999    | $\overline{4}$                                                  |  |
|                | $3.300.000 - 4.299.999$  | $\overline{3}$                                                  |  |
|                | $4.300.000 - 5.000.000$  | $\overline{2}$                                                  |  |
|                | > 5.000.000              | $\overline{1}$                                                  |  |
| K <sub>3</sub> | <b>Jumlah Tanggungan</b> |                                                                 |  |
|                | $>4$ anak                | $\overline{4}$                                                  |  |
|                | $3 - 4$ anak             | $\overline{3}$                                                  |  |
|                | 2 anak                   | $\overline{2}$                                                  |  |
|                | 1 anak                   | $\mathbf{1}$                                                    |  |
| K <sub>4</sub> | Jumlah Pembayaran SPP    |                                                                 |  |
|                | > 4.000.000              | $\overline{4}$                                                  |  |
|                | 2.600.000 - 4.000.000    | 3                                                               |  |
|                | $1.000.000 - 2.599.999$  | $\overline{2}$                                                  |  |
|                | < 1.000.000              | $\overline{1}$                                                  |  |
| K5             | Sertiifkat Lomba         |                                                                 |  |
|                | $>= 1$                   | $\overline{a}$                                                  |  |
|                | $\overline{0}$           | $\mathbf{1}$                                                    |  |
|                |                          | Untuk kategori beasiswa Kurang Mampu dengan kriteria yang dapat |  |

Tabel 3. 2 Kriteria Beasiswa jalur Prestasi

| Kode           | Nama Kriteria            | Nilai Bobot             |  |
|----------------|--------------------------|-------------------------|--|
| K1             | Penghasilan Orang Tua    |                         |  |
|                | Tidak berpenghasilan     | $\overline{4}$          |  |
|                | < 500.000                | 3                       |  |
|                | 500.000 - 1.299.999      | $\overline{2}$          |  |
|                | $1.300.000 - 2.400.000$  | $\mathbf{1}$            |  |
| K2             | <b>Status Anak</b>       |                         |  |
|                | <b>Yatim Piatu</b>       | $\overline{4}$          |  |
|                | Yatim                    | $\overline{\mathbf{3}}$ |  |
|                | Piatu                    | $\overline{2}$          |  |
|                | <b>Orang Tua Lengkap</b> |                         |  |
| K <sub>3</sub> | <b>Jumlah Tanggungan</b> |                         |  |
|                | $>4$ anak                | $\overline{4}$          |  |
|                | $3 - 4$ anak             | 3                       |  |
|                | 2 anak                   | $\overline{2}$          |  |
|                | 1 anak                   | $\mathbf{1}$            |  |
| K <sub>4</sub> | Jumlah Pembayaran SPP    |                         |  |
|                | > 4.000.000              | $\overline{4}$          |  |
|                | $2.600.000 - 4.000.000$  | 3                       |  |
|                | 1.000.000 - 2.599.999    | $\overline{2}$          |  |
|                | < 1.000.000              | $\overline{1}$          |  |

Tabel 3. 3 Kriteria Beasiswa Kurang Mampu

# 2. Pembentukan Matriks Keputusan (X)

Pada tahapan ini adalah proses untuk membuat matriks keputusan (X) dari data awal yang ada. Adapun rumus yang digunakan pada persamaan 2.1.

3. Pembentukan Matriks Normalisasi (N) NDA

Pada tahapan ini adalah membuat matriks normalisasi (N) untuk data dari tiap-tiap alternatif dan kriteria yang ada. Digunakan normalisasi linear untuk nilai performa pada persamaan 2.2 dan 2.3.

4. Membuat Matriks Normalisasi Terbobot (R)

Setelah didapat nilai normalisasinya (N), berikutnya adalah membuat matriks normalisasi terbobot (R) maka matriks normalisasi dikalikan dengan bobot. Adapun rumus yang digunakan pada persamaan 2.4.

5. Menentukan Nilai Ideal Negatif (NS)

Nilai NS adalah merupakan nilai ternormalisasi terbobot (R) terkecil/minimum untuk setiap kriteria. Adapun rumus yang digunakan pada persamaan 2.5 dan 2.6.

6. Menghitung Jarak Euclidian dan Taxicab (E/T)

Pada tahapan ini dilakukan perhitungan jarak Euclidian dan Taxicab untuk masing – masing alternatif yang ada. Adapun rumus yang digunakan pada persamaan 2.7 dan 2.8.

7. Membentuk Matriks Relative Assessment (RA)

Matriks Relative Assessment dibentuk berdasarkan matriks normalisasi terbobot, jarak Euclidian dan Taxicab dengan menghitung semua nilai dari semua alternatif yang ada. Adapun rumus yang digunakan pada persamaan 2.9 dan 2.10.

8. Menghitung Nilai Assessment Score (H)

Pada tahapan ini adalah menghitung Nilai Assessment Score (H) berdasarkan Matriks Relative Assessment. Adapun rumus yang digunakan pada persamaan 2.13.

### 9. Perangkingan

Pada tahapan ini adalah hasil akhir dari proses metode CODAS yang memberikan hasil ranking penerima beasiswa. Perangkingan ditentukan dari nilai skor penilaian Assessment Score (H) yang diperoleh dari hasil perhitungan sebelumnya, selanjutnya diurutkan dari yang terbesar hingga yang terendah.

### **3.3.6 Pengujian Sistem**

Pengujian dilakukan untuk mengetahui apakah sistem berjalan dengan baik atau tidak. Pengujian yang dilakukan pada penelitian ini adalah pengujian pada software. Tujuan pengujian adalah untuk memunculkan kesalahan (Pressman, 2010). Pengujian software yang dimaksud adalah pengujian dalam melakukan pendaftaran beasiswa dan pengujian web Sistem Pendukung Keputusan dalam menghitung nilai dan bobot pada atribut dan subatribut beasiswa berdasarkan metode CODAS. Inti dari pembuatan sistem keputusan penerimaan beasiswa ini adalah untuk menentukan calon penerima beasiswa berdasarkan perhitungan setiap attributnya dengan menggunakan metode CODAS. Pada penelitian ini, pengujian menggunakan *blackbox*, yaitu salah satu metode pengujian perangkat lunak yang berfokus pada sisi fungsionalitas, khususnya pada input dan output perangkat lunak. Berikut adalah format pengujian dengan menggunakan metode *blackbox* pada penelitian ini :

Tabel 3. 4 Format Pengujian *Blackbox* PANDANG

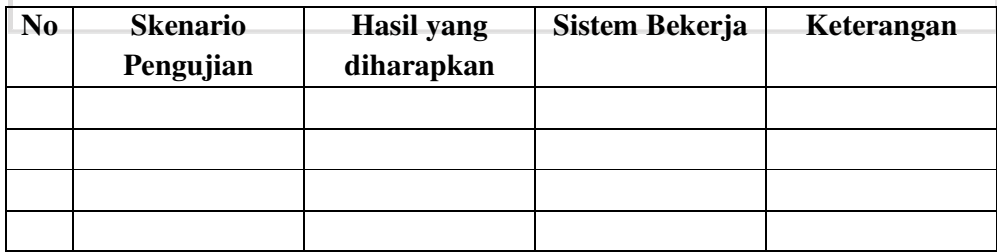

Tabel 3.4 menunjukan format pengujian dengan menggunakan *blackbox*. Tabel skenario pengujian adalah tabel yang berisi instrumen yang akan diuji, instrumen yang di uji pada format ini adalah pengujian dari segi fungsi perangkat lunak yang dibuat. Dari hasil skenario pengujian yang dijalankan akan menghasilkan hasil yang diharapkan si pengguna perangkat lunak, jika sistem bekerja dan sesuai maka perangkat lunak dikatakan berhasil dibuat tanpa adanya bug atau error.

Pengujian fungsional tidak hanya menguji aktif atau tidaknya sebuah menu yang sudah dibuat pada aplikasi, namun di uji juga daya gunanya. Daya guna pada penelitian ini adalah perhitungan nilai beasiswa berdasarkan nilai kriteria-kriteria pada tiap mahasiswa.

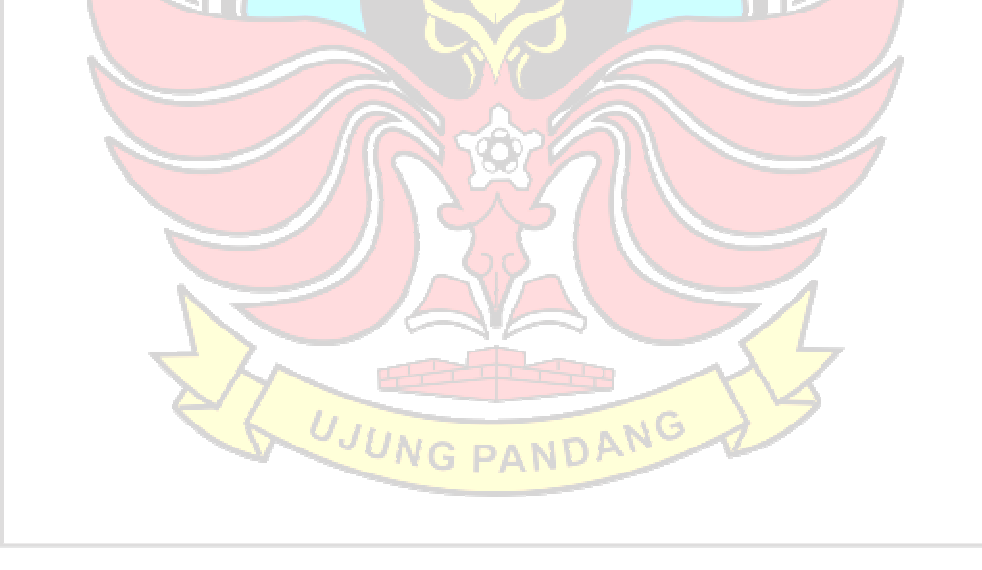

### **BAB IV HASIL DAN PEMBAHASAN**

Hasil dari penelitian ini yaitu sebuah aplikasi seleksi penerimaan beasiswa sebagai salah satu solusi untuk membantu Dinas Pendidikan Kabupaten Pangkep dalam meminimalisir kehilangan dan kesalahan data calon penerima beasiswa, dan membantu kinerja petugas beasiswa sehingga proses seleksi penerimaan berjalan dengan efektif dan efesien. KNIK

## **4.1 Implementasi Sistem dan Pengujian Sistem**

Berikut merupakan tampilan antar muka dari aplikasi Bapemda:

## **4.1.1** *Landing Pages*

*Landing Pages* adalah suatu halaman khusus yang dibuat dengan tujuan spesifik untuk mengarahkan user melakukan sebuah aksi tertentu. Halaman *landing pages* dapat dilihat pada gambar 4.1, gambar 4.2, gambar 4.3, gambar 4.4, gambar 4.5, dan gambar 4.6.

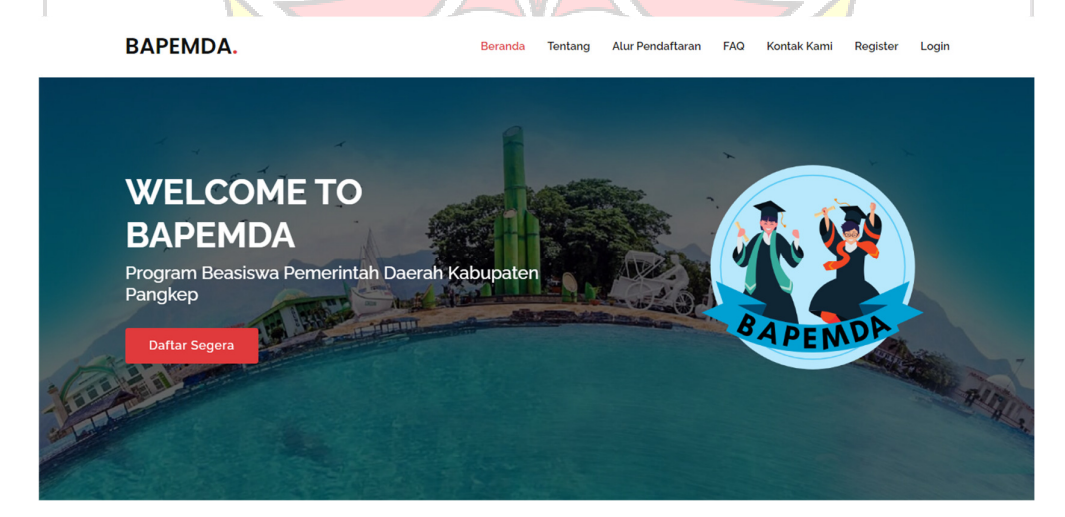

Gambar 4. 1 *Landing Pages* 1

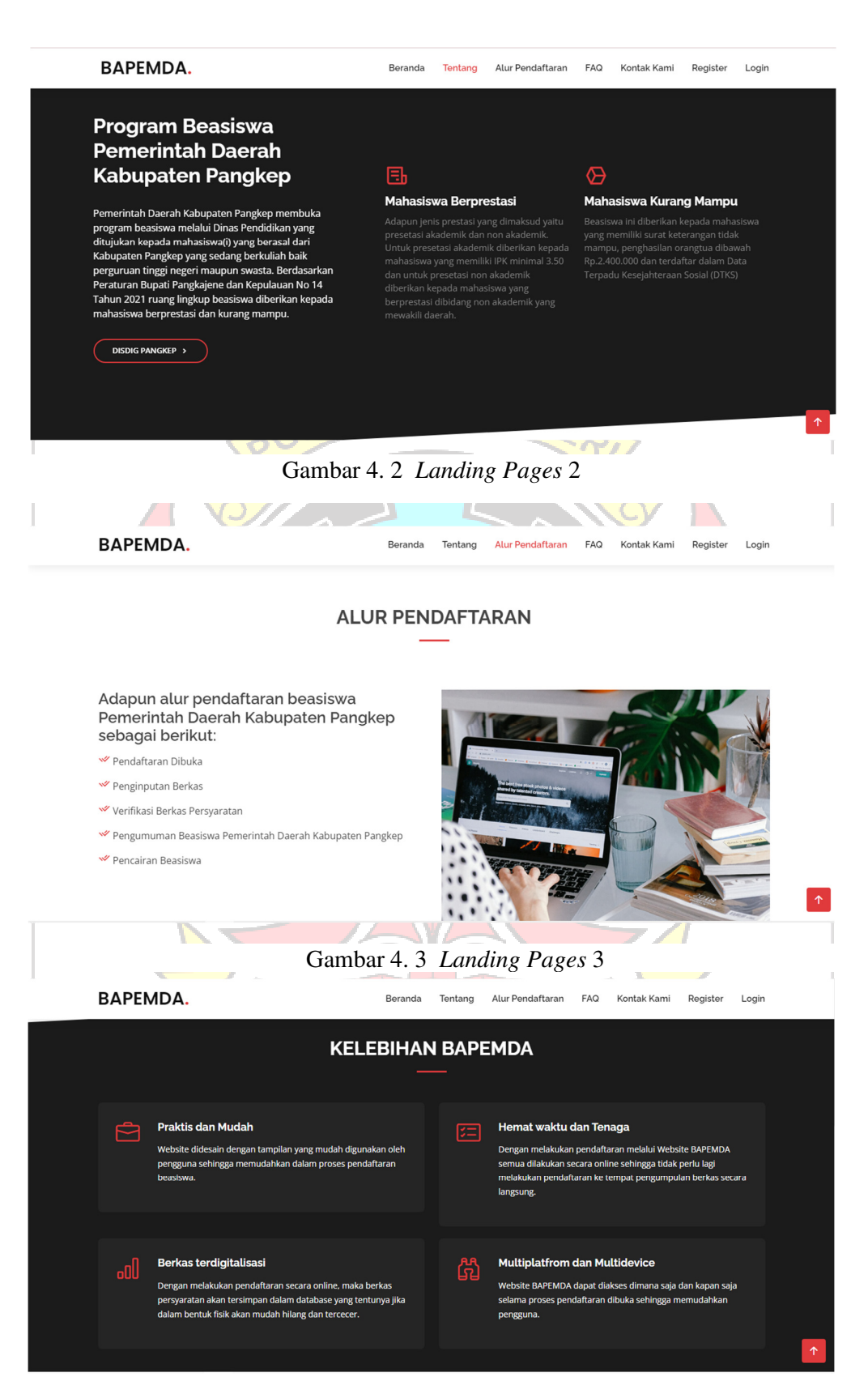

Gambar 4. 4 *Landing Pages* 4

**BAPEMDA.** 

Beranda Tentang Alur Pendaftaran FAQ Kontak-Kami Register Login

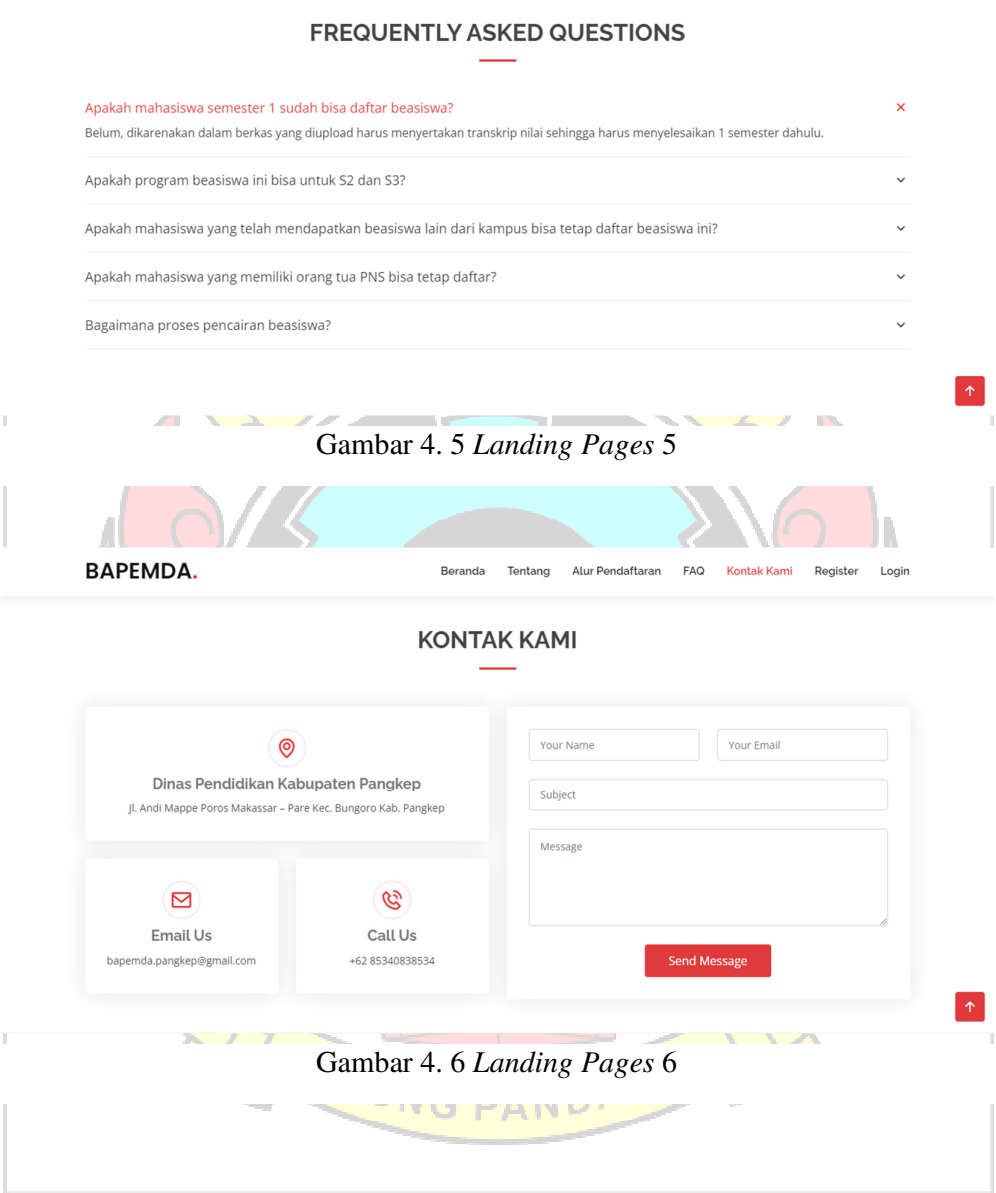

#### **4.1.2 Halaman** *Register*

Halaman *register* merupakan halaman yang diakses oleh mahasiswa sebagai calon penerima beasiswa untuk membuat akun. Gambar 4.7 merupakan tampilan dari halaman *register*. Di halaman *register* mahasiswa harus mengisi *username* dengan NIM (Nomor Induk Mahasiswa). Lalu mengisi *password* sesuai

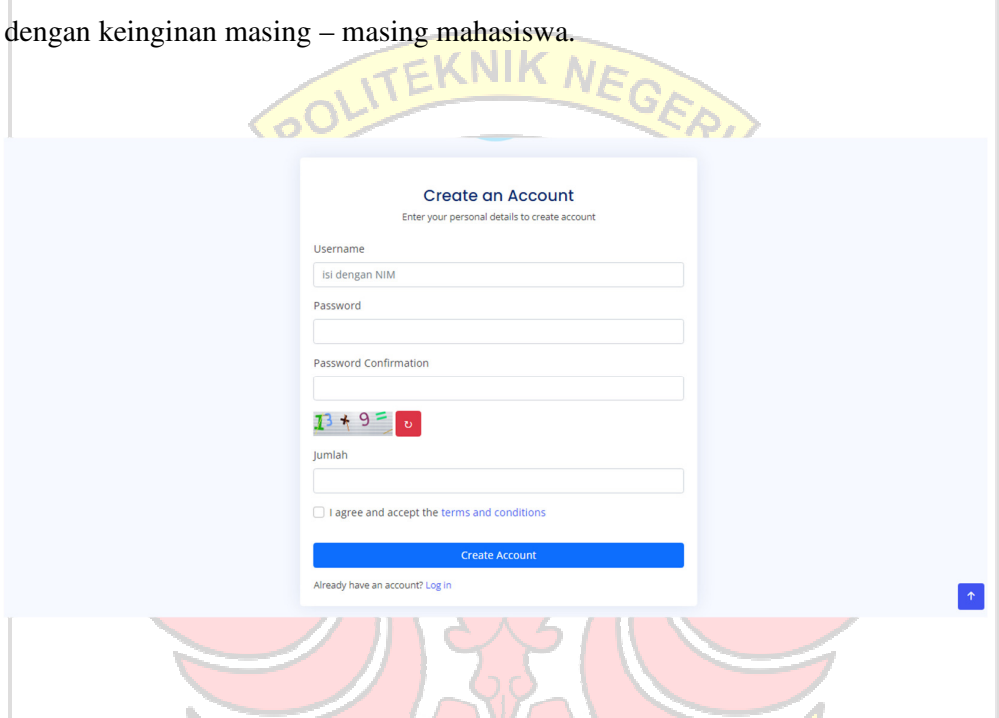

Gambar 4. 7 Halaman *Register*

Gambar 4.7 merupakan tampilan dari halaman *register* yang cara pengisianya terdapat kesalahan. Ada beberapa kesalahan yang sering terjadi yaitu terjadinya *error validation* yang biasanya berupa pengisian belum lengkap atau *password* yang dibuat belum cukup 8 karakter, konfirmasi *password* terdapat perbedaan dan jumlah *captcha* yang diinputkan tidak sesuai. *Username* bisa salah ketika NIM yang sebelumnya sudah terdaftar akan didaftar lagi. Jika semua pengisian halaman *register* sudah benar maka akan langsung ke halaman *login*.

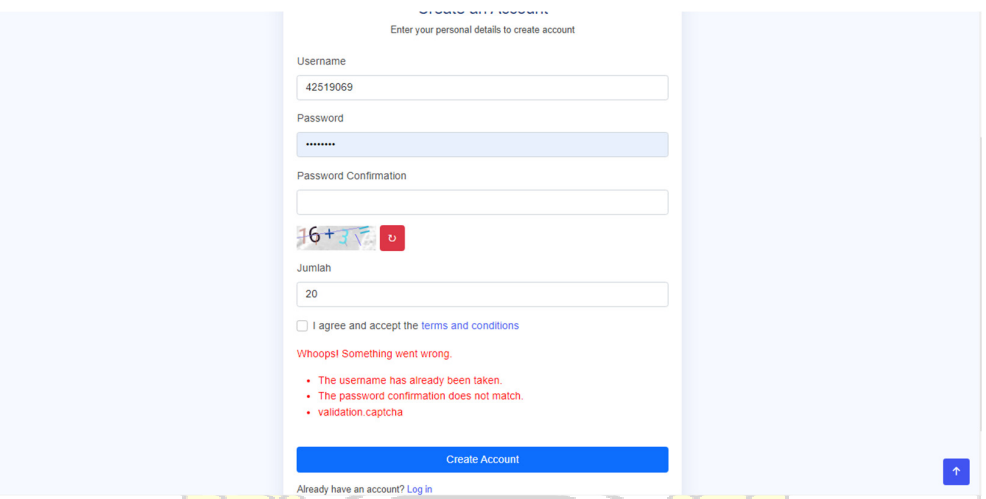

Gambar 4. 8 Pengisian Halaman *Register* yang salah

Tabel 4. 1 Pengujian *Register*

| Data Masukan    | Yang Diharapkan    | Pengamatan         | Kesimpulan      |
|-----------------|--------------------|--------------------|-----------------|
| Mengisi halaman | Masuk ke halaman   | Diarahkan          | <b>Berhasil</b> |
| Register dengan | Login              | langsung ke        |                 |
| benar           |                    | halaman Login      |                 |
|                 |                    |                    |                 |
| Mengisi halaman | <b>Tidak</b> dapat | <b>Tidak dapat</b> | Berhasil        |
| Register dengan | masuk ke halaman   | masuk ke halaman   |                 |
| salah           | Login dan          | Login dan          |                 |
|                 | menampilkan        | menampilkan        |                 |
|                 | Pesan eror         | Pesan eror         |                 |
|                 |                    |                    |                 |
|                 |                    |                    |                 |

## **4.1.3 Halaman** *Login*

Halaman *Login* merupakan halaman ketika mahasiswa dan admin petugas beasiswa mengisi *username* dan *password* untuk selanjutnya masuk ke halaman

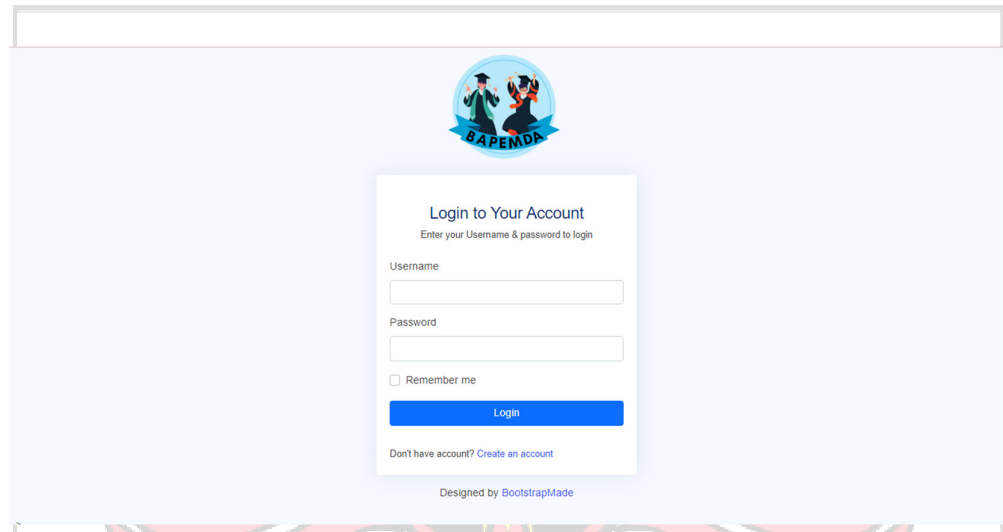

Gambar 4. 9 Halaman *Login*

Mahasiswa yang sebelumnya sudah membuat akun di halaman *register* maka harus *login* menggunakan *username* yang diisi dengan NIM dan *password* masing – masing yang telah di buat sebelumnya. Gambar 4.10 menampilkan contoh pengisian halaman login yang salah. Jika terdapat kesalahan pengisian di *username* atau *password* maka akan tampil *error* seperti pada gambar 4.10, tapi jika pengisian dalam halaman *login* sudah benar maka akan langsung masuk ke halaman dashboard.

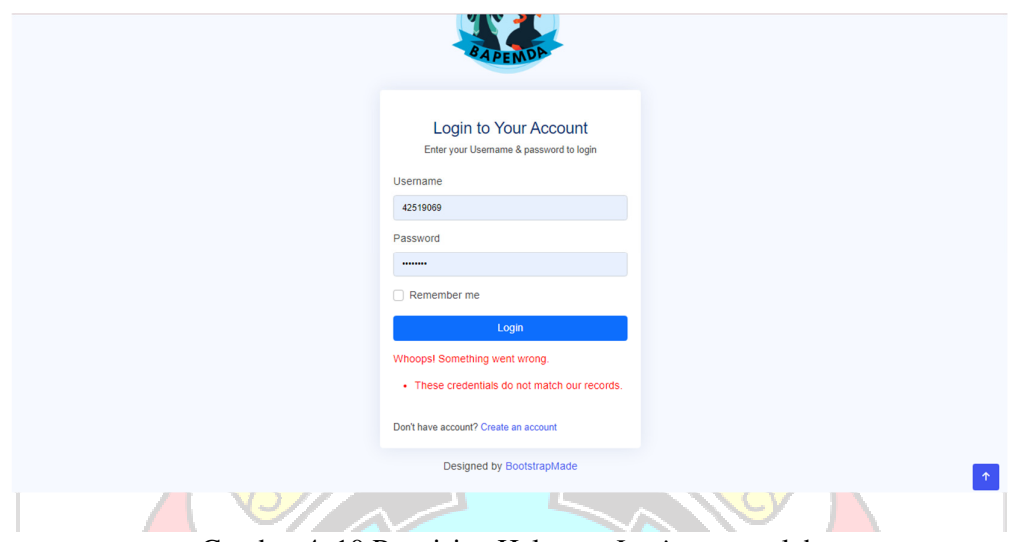

Gambar 4. 10 Pengisian Halaman *Login* yang salah

Tabel 4. 2 Pengujian *Login*

| Data Masukan        | Yang Diharapkan   | Pengamatan        | Kesimpulan |  |
|---------------------|-------------------|-------------------|------------|--|
| <i>username</i> dan | Masuk ke halaman  | Diarahkan         | Berhasil   |  |
| password benar      | <b>Dashboard</b>  | langsung ke       |            |  |
|                     |                   | halaman           |            |  |
|                     |                   | <b>Dashboard</b>  |            |  |
|                     |                   |                   |            |  |
| username dan        | Tidak dapat masuk | Tidak dapat masuk | Berhasil   |  |
| password salah      | ke halaman        | ke halaman        |            |  |
|                     | Dashboard dan     | Dashboard dan     |            |  |
|                     | menampilkan       | menampilkan       |            |  |
|                     | Pesan eror        | Pesan eror        |            |  |
|                     |                   |                   |            |  |
|                     |                   |                   |            |  |

### **4.1.4 Halaman** *Dashboard* **Mahasiswa**

Gambar 4.11 merupakan tampilan dari halaman *dashboard* mahasiswa yang menampilkan alur pendaftaran dan tahap pendaftaran. Halaman *dashboard* juga akan menampilkan pengumuman dari status pendafatran beasiswa yang telah didaftarkan.

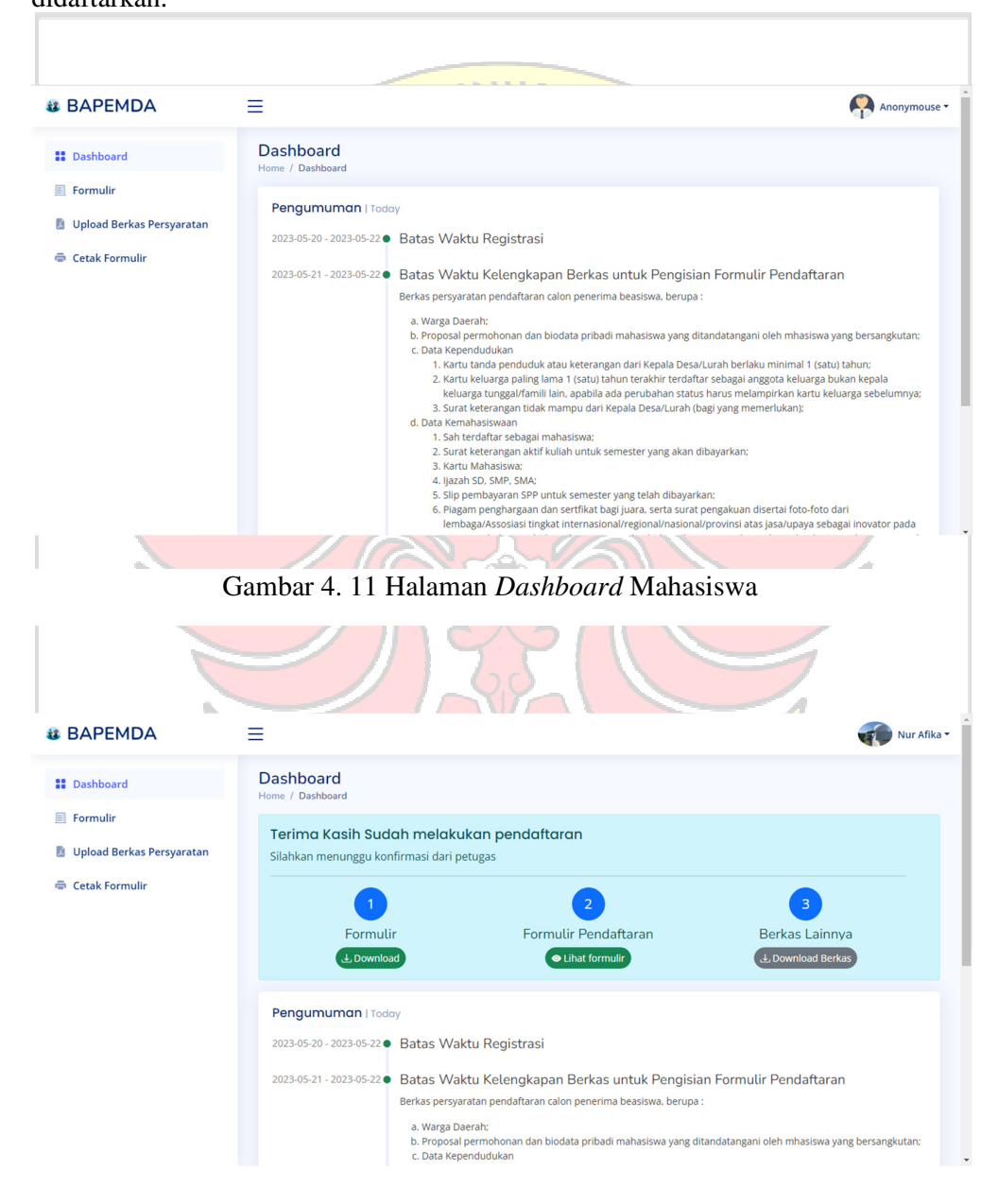

Gambar 4. 12 Halaman *Dashboard* Mahasiswa yang telah mendaftar

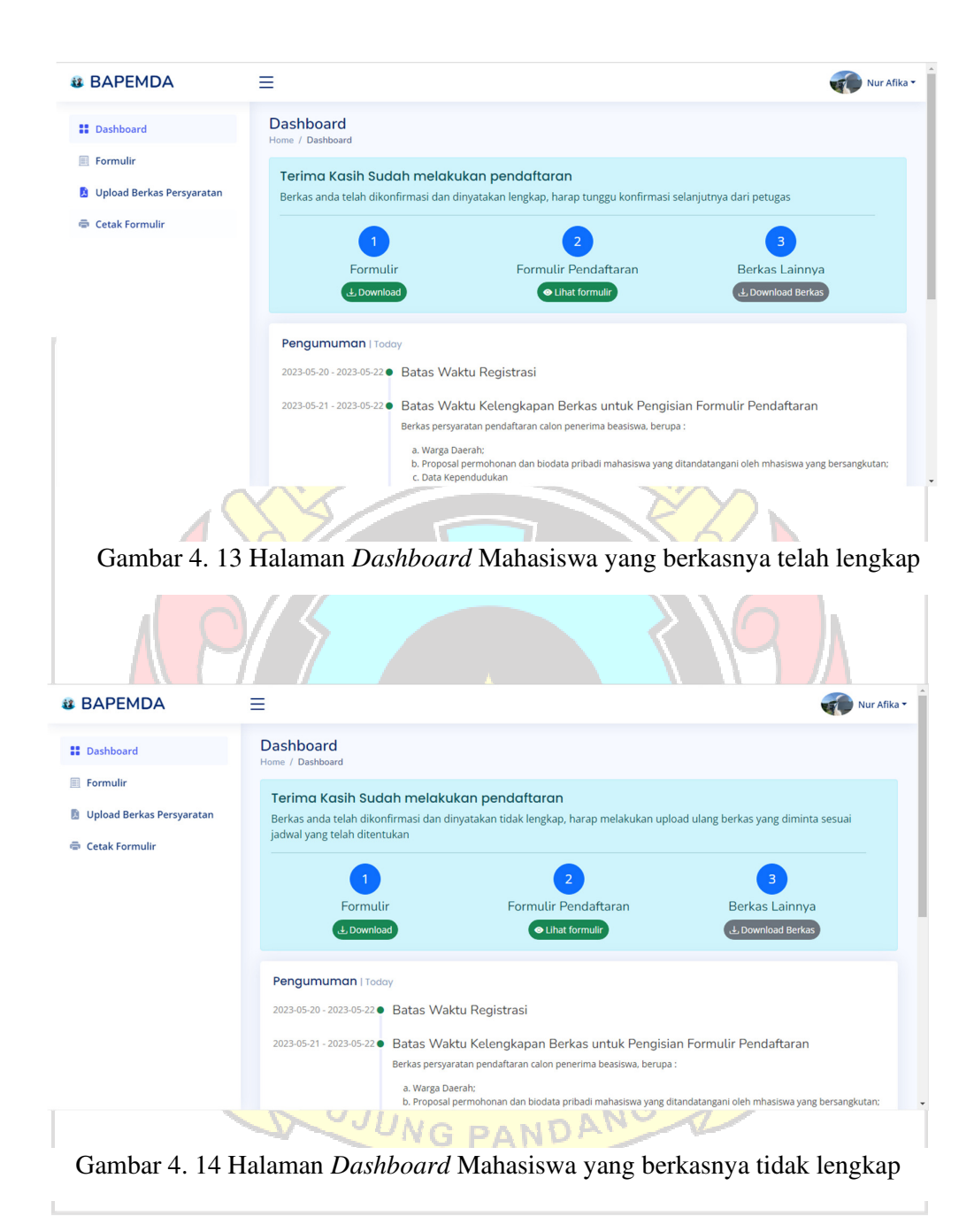
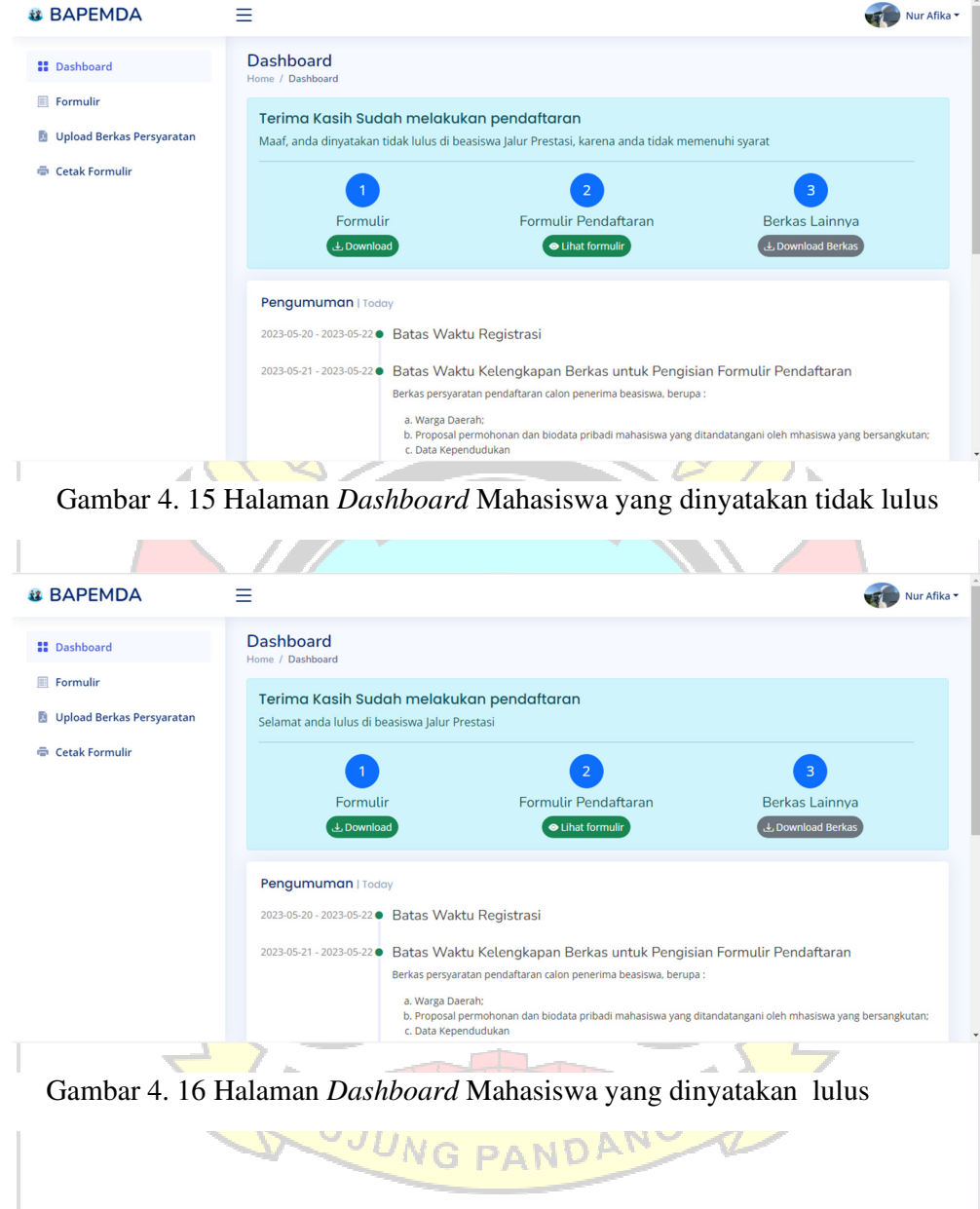

# **4.1.5 Halaman Formulir**

Halaman formulir merupakan halaman ketika mahasiswa mengisi data pendaftaran beasiswa. Dalam pengisian data mahasiswa ada beberapa hal yang diperlukan seperti pengisian formulir pilihan jalur pendaftan yang dimana terdapat dua jalur yaitu jalur prestasi dan kurang mampu yang dapat dilihat pada gambar 4.17.

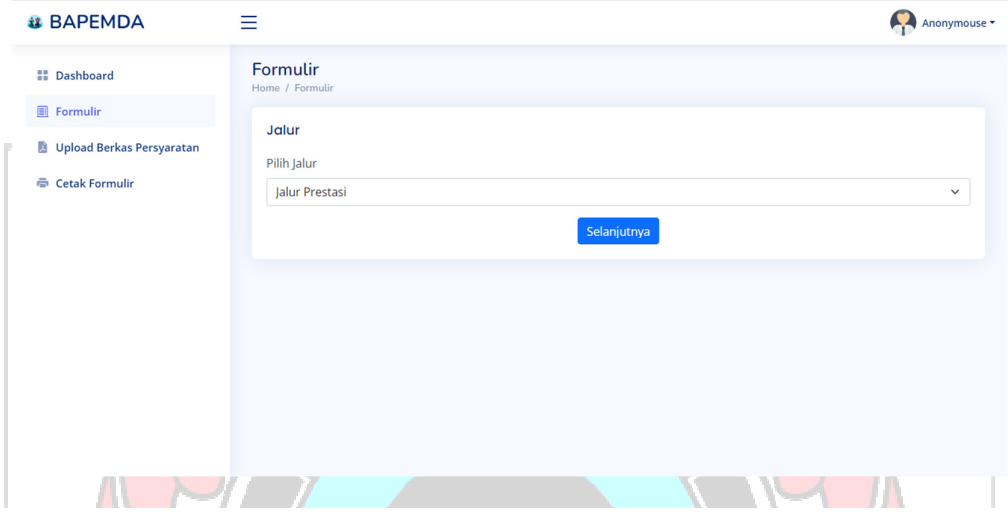

Gambar 4. 17 Pilihan Jalur Pendaftaran Beasiswa

IL

**SI 11** 

Selain halaman pilihan jalur pendaftaran, dihalaman formulir juga terdapat formulir pengisian data diri yang dapat dilihat pada gambar 4.18, formulir pengisian data orang tua yang dapat dilihat pada gambar 4.19, formulir pengisian data alamat yang dapat dilihat pada gambar 4.20, formulir pengisian data riwayat pendidikan yang dapat dilihat pada gambar 4.21, formulir pengisian data Pendidikan sekarang yang dapat dilihat pada gambar 4.22 dan upload foto yang dapat dilihat pada gambar 4.23.

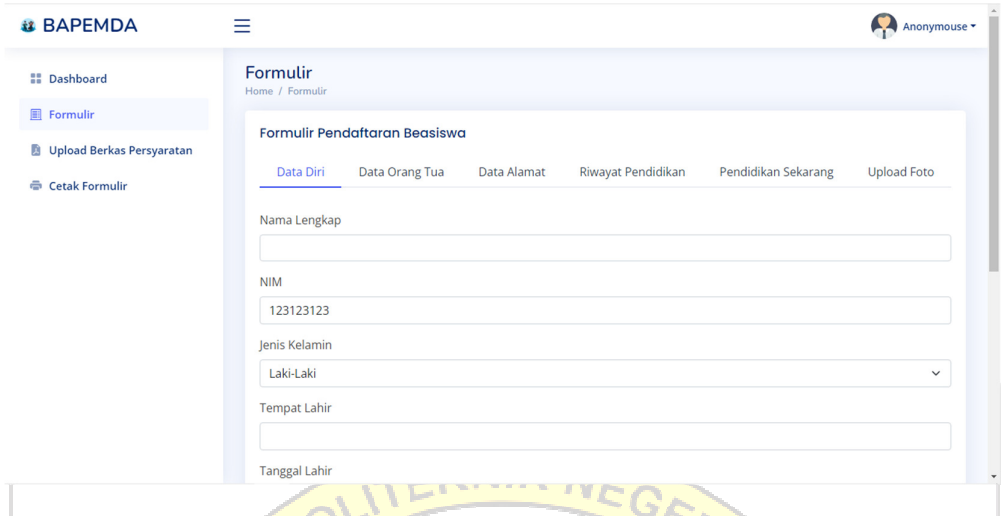

Gambar 4. 18 Halaman Pengisian Data Diri

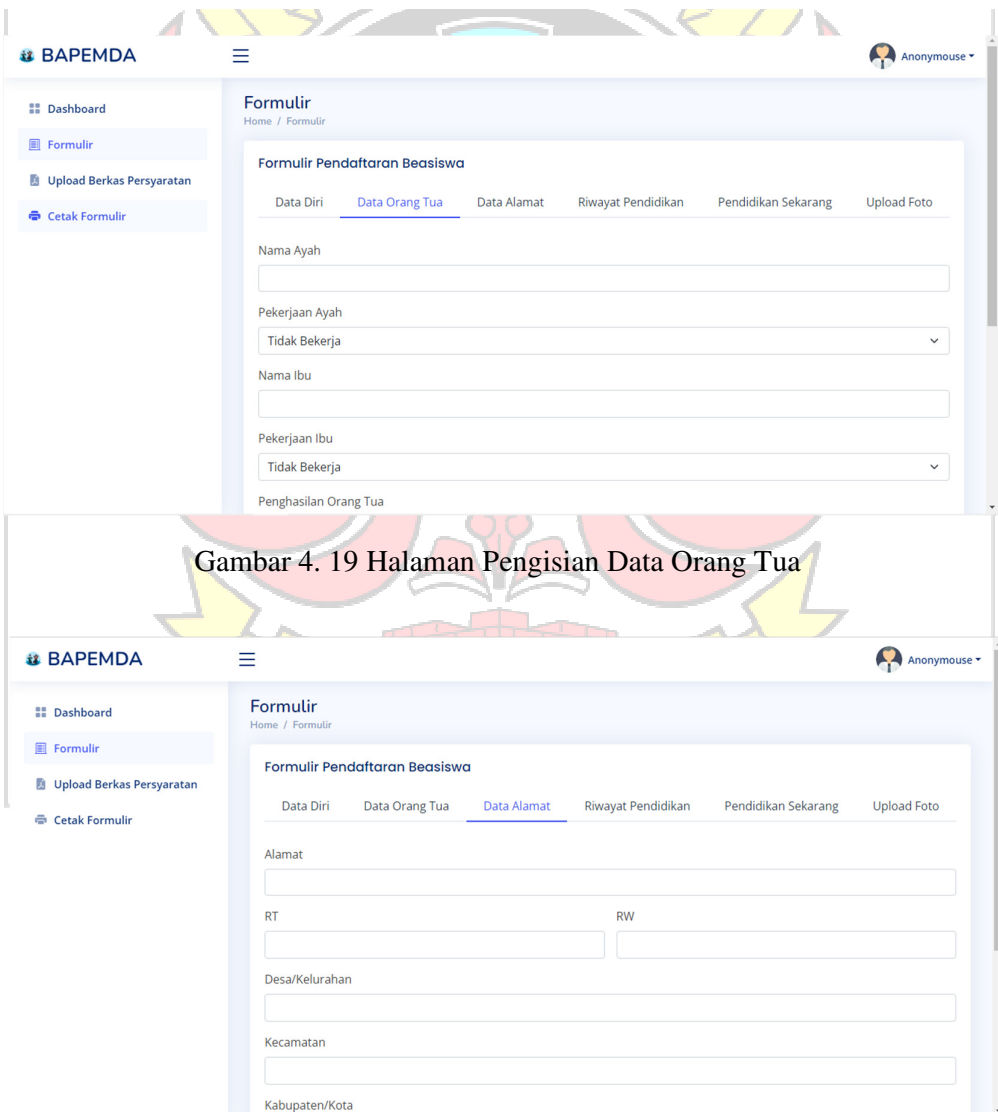

Gambar 4. 20 Halaman Pengisian Data Alamat

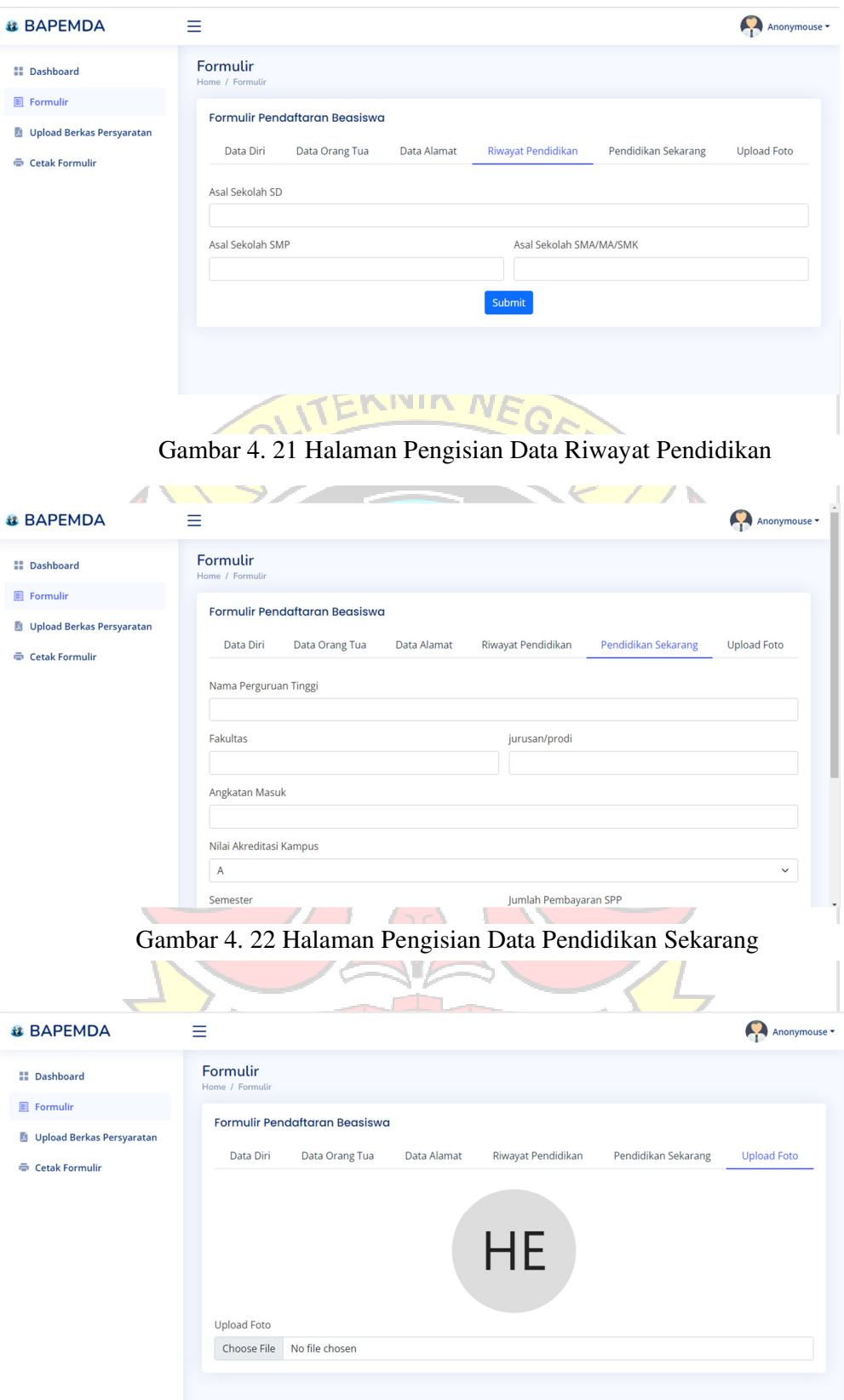

Gambar 4. 23 Halaman Upload Foto

# **4.1.6 Halaman Upload Berkas Persyaratan**

Gambar 4.24 merupakan halaman upload berkas persyaratan, dimana terdapat beberapa berkas yang harus diupload oleh mahasiswa sebagai syarat pendafatran berdasarkan jalur yang telah dipilih..

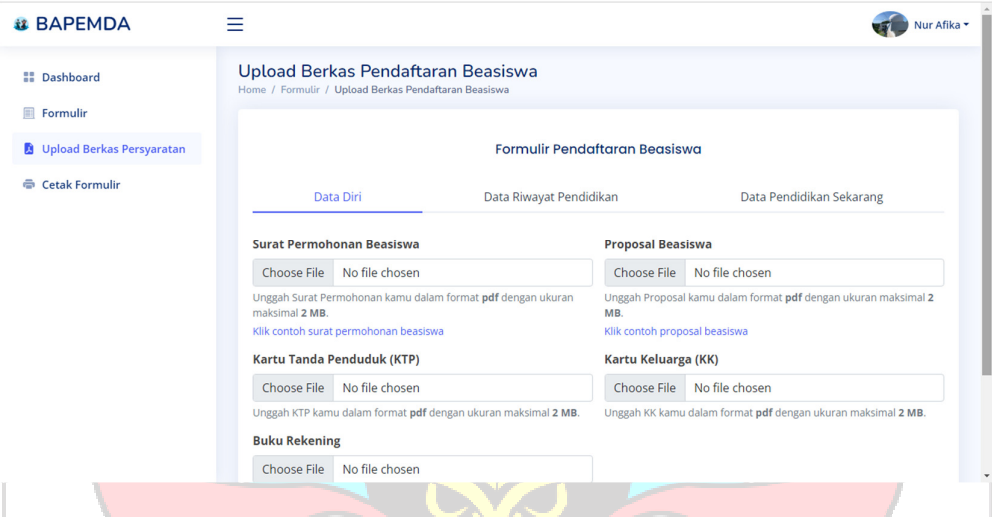

Gambar 4. 24 Halaman Upload Berkas Persyaratan

| <b>4.1.7 Halaman Cetak Formulir</b>         |                                                |                                                                    |
|---------------------------------------------|------------------------------------------------|--------------------------------------------------------------------|
|                                             |                                                | Halaman cetak formulir dapat dilihat di gambar 4.25, sebelum cetak |
|                                             |                                                | formulir mahasiswa diharapkan telah mengisi semua data dan berkas. |
| <b>il BAPEMDA</b>                           | =                                              | Nur Afika                                                          |
| <b>El</b> Dashboard                         | <b>Cetak Formulir</b><br>Home / Ceatk Formulir |                                                                    |
| Formulir                                    | Cetak Formulir Pendaftaran Beasiswa            |                                                                    |
| Upload Berkas Persyaratan<br>Cetak Formulir |                                                | No. Pendaftaran                                                    |
|                                             |                                                | 41<br>Nama Lengkap                                                 |
|                                             |                                                | Nur Afika                                                          |
|                                             | <b>Status Pendaftaran</b>                      | <b>NIM</b>                                                         |
|                                             | <b>Belum Dikonfirmasi</b>                      | 123123123                                                          |
|                                             |                                                | Perguruan Tinggi<br><b>PNUP</b>                                    |
|                                             |                                                | Jurusan/Program Studi                                              |
|                                             |                                                | Teknik Komputer dan Jaringan                                       |

Gambar 4. 25 Halaman Cetak Formulir

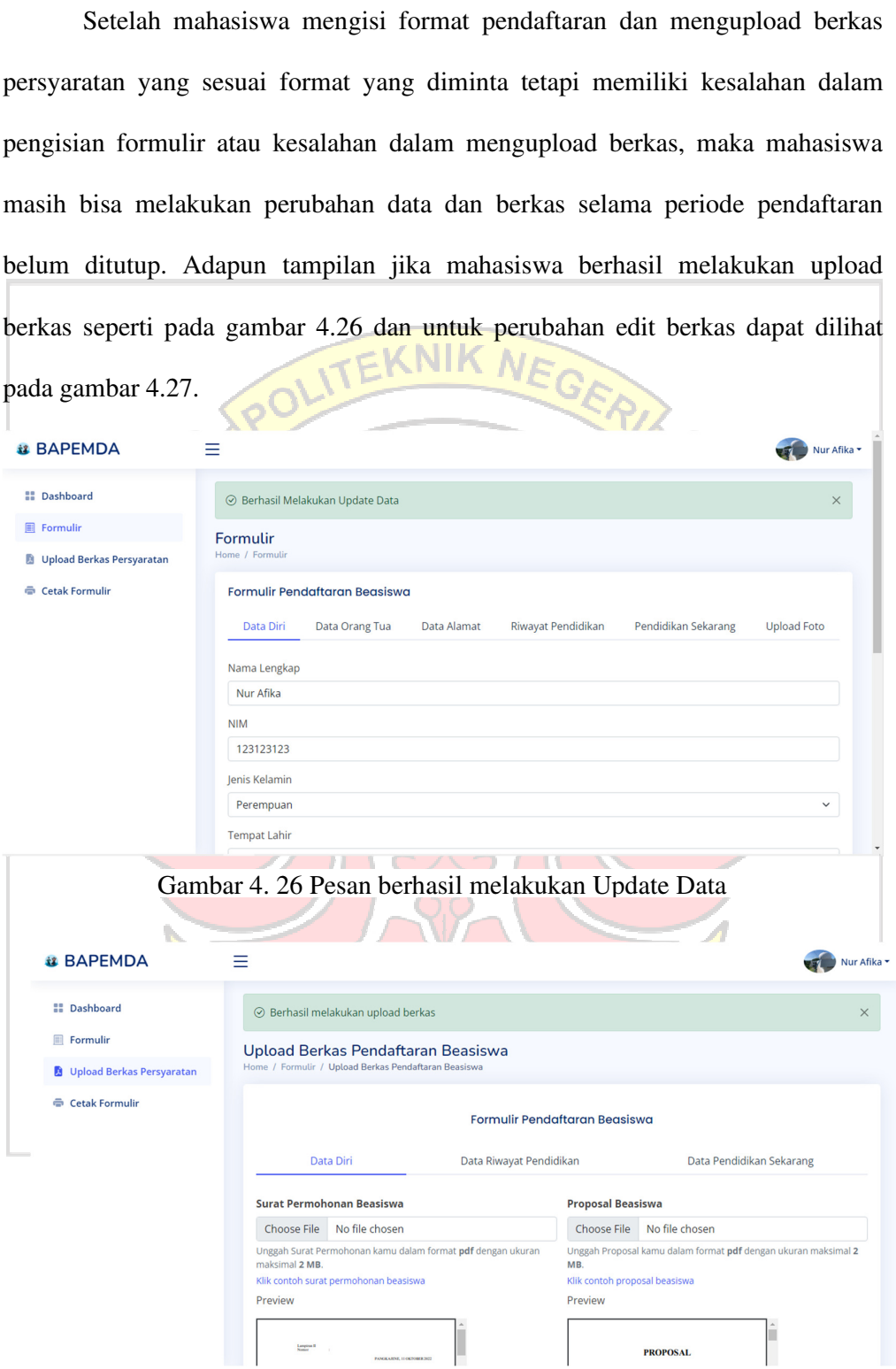

Gambar 4. 27 Pesan berhasil melakukan Upload Berkas

# Tabel 4. 3 Pengujian Halaman Mahasiswa

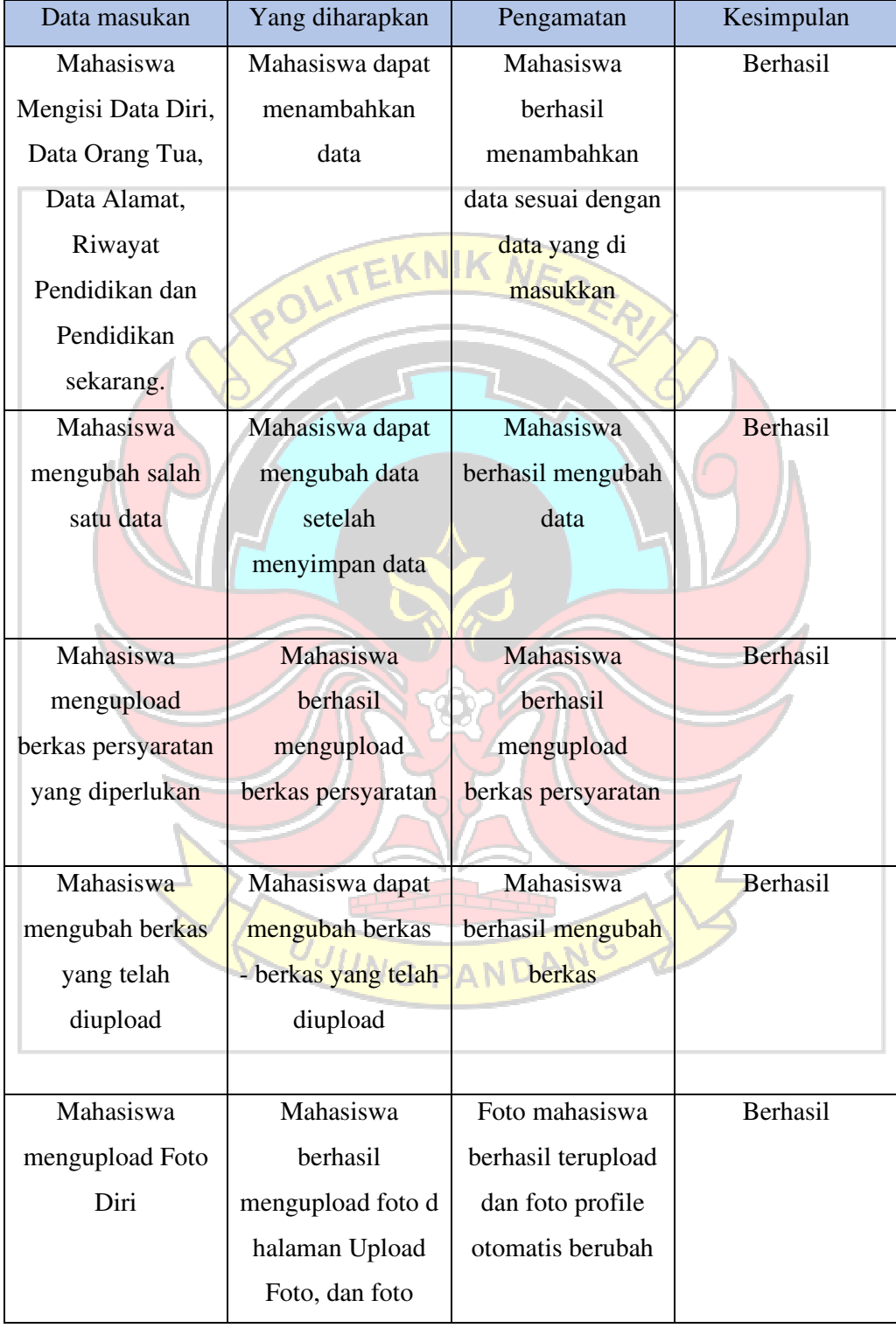

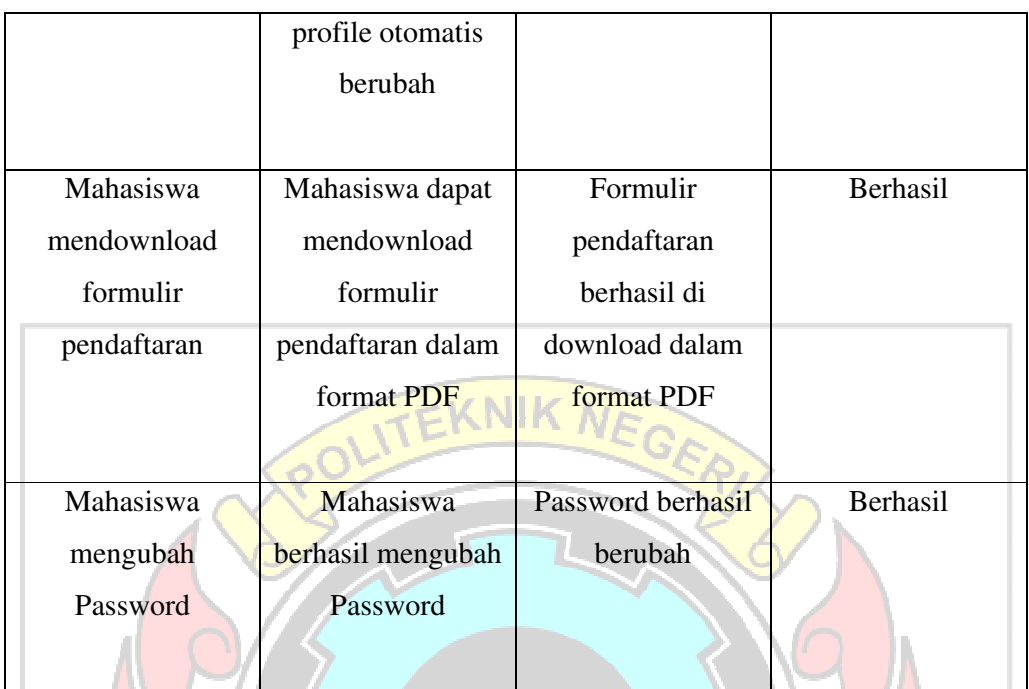

# **4.1.8 Halaman** *Dashboard* **Admin Petugas**

Gambar 4.28 merupakan tampilan dari dashboard Admin Petugas yang menampilkan proses dan tahap pendaftaran beasiswa. Admin Petugas sendiri memiliki 9 menu yaitu Dashboard, Data Pendaftaran, Data Kriteria, SPK Jalur Prestasi, SPK Jalur Kurang Mampu, Mahasiswa, Profile Admin, dan Manage Admin. UJUNG PANDANG

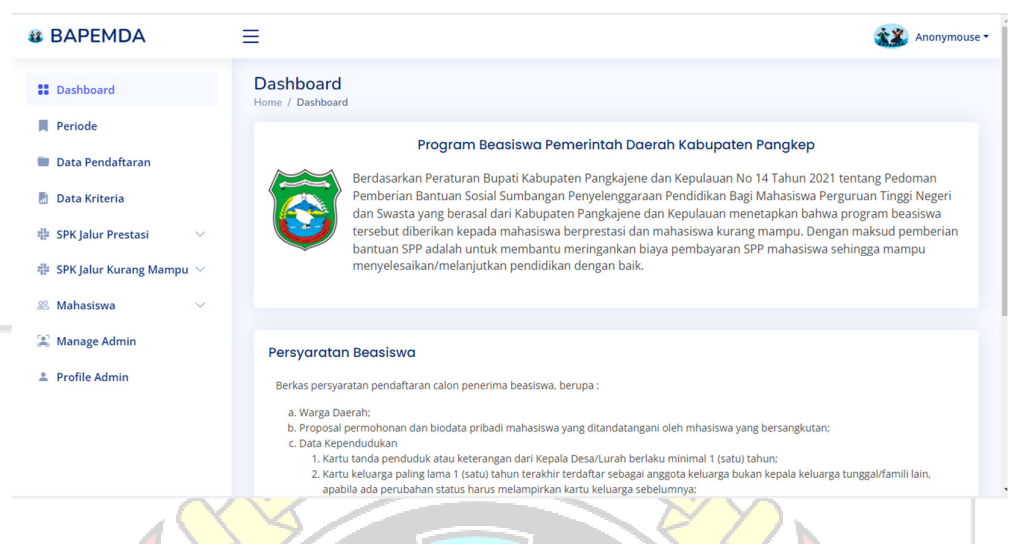

Gambar 4. 28 Halaman *Dashboard* Admin Petugas

## **4.1.9 Halaman Periode**

Halaman Periode adalah halaman yang berisi tentang informasi mengenai tabel periode penerimaan yang didalamnya terdapat tahun, tanggal registrasi, tanggal formulir, tanggal seleksi, jumlah kuota untuk masing-masing jalur, dan status. Adapun tampilan pada halaman periode dapat dilihat pada gambar 4.29. Sedangkan untuk tampilan edit data periode dapat dilihat pada gambar 4.30.

| <b>il BAPEMDA</b>                              | Ξ.                                       |                                           |                                 |                                 |                 |                     |        | Herlina, S.Pd *      |
|------------------------------------------------|------------------------------------------|-------------------------------------------|---------------------------------|---------------------------------|-----------------|---------------------|--------|----------------------|
| <b>II</b> Dashboard                            | <b>Data Period</b><br>Home / Data Period |                                           |                                 |                                 |                 |                     |        |                      |
| Periode                                        |                                          |                                           |                                 |                                 |                 |                     |        |                      |
| <b>Data Pendaftaran</b>                        | <b>EData Period</b>                      |                                           |                                 |                                 |                 |                     |        |                      |
| a)<br>Data Kriteria                            |                                          |                                           |                                 |                                 | <b>Kuota</b>    | <b>Kuota Kurang</b> |        |                      |
| <b>SPK Jalur Prestasi</b><br>串<br>$\checkmark$ |                                          | Tahun Tanggal Registrasi Tanggal Formulir |                                 | <b>Tanggal Seleksi</b>          | <b>Prestasi</b> | <b>Mampu</b>        |        | <b>Status Action</b> |
| 非 SPK Jalur Kurang Mampu $\vee$                | 2023                                     | 2023-05-20 - 2023-<br>$05 - 22$           | 2023-05-21 - 2023-<br>$05 - 22$ | 2023-05-21 - 2023-<br>$05 - 22$ | 7 orang         | 5 orang             | Opened | Edit                 |
| 88 Mahasiswa<br>$\checkmark$                   |                                          |                                           |                                 |                                 |                 |                     |        |                      |
| Manage Admin                                   |                                          |                                           |                                 |                                 |                 |                     |        |                      |
| <b>2</b> Profile Admin                         |                                          |                                           |                                 |                                 |                 |                     |        |                      |
|                                                |                                          |                                           |                                 |                                 |                 |                     |        |                      |
|                                                |                                          |                                           |                                 |                                 |                 |                     |        |                      |

Gambar 4. 29 Halaman Periode

| <b>BAPEMDA</b>                       | =                       |                            |          |                 |                     |               | Herlina, S.Pd |
|--------------------------------------|-------------------------|----------------------------|----------|-----------------|---------------------|---------------|---------------|
|                                      |                         | Tambah Data Kriteria       | $\times$ |                 |                     |               |               |
| <b>E</b> Dashboard                   | Data Per<br>Home / Data | Tahun                      |          |                 |                     |               |               |
| Periode                              |                         | 2023                       |          |                 |                     |               |               |
| Data Pendaftaran                     | <b>ED</b> Data P        | Start Date Registrasi      |          |                 |                     |               |               |
| <b>Data Kriteria</b>                 |                         | 20/05/2023                 | $\Box$   | <b>Kuota</b>    | <b>Kuota Kurang</b> |               |               |
|                                      | <b>Tahun</b>            | End Date Registrasi        |          | <b>Prestasi</b> | <b>Mampu</b>        | <b>Status</b> | Action        |
| 非 SPK Jalur Prestasi<br>$\checkmark$ | 2023                    | 22/05/2023                 | $\Box$   | 7 orang         | 5 orang             | Opened        |               |
| <b> ● SPK Jalur Kurang Mampu ∨</b>   |                         | <b>Start Date Formulir</b> |          |                 |                     |               | Edit          |
| 88 Mahasiswa<br>$\vee$               |                         | 21/05/2023                 | $\Box$   |                 |                     |               |               |
|                                      |                         | End Date Formulir          |          |                 |                     |               |               |
| Manage Admin                         |                         | 22/05/2023                 | $\Box$   |                 |                     |               |               |
| Profile Admin                        |                         | Start Date Seleksi         |          |                 |                     |               |               |
|                                      |                         | 21/05/2023                 | $\Box$   |                 |                     |               |               |
|                                      |                         | End Date Seleksi           |          |                 |                     |               |               |
|                                      |                         | 22/05/2023                 | $\Box$   |                 |                     |               |               |
|                                      |                         |                            |          | 17              |                     |               |               |

Gambar 4. 30 Halaman Edit Data Periode

## **4.1.10 Halaman Data Pendaftaran**

Halaman Data Pendaftaran merupakan halaman di mana admin petugas dapat melihat data dan berkas mahasiswa yang telah berhasil melakukan pendaftaran berdasarkan jalur penerimaan. Halaman Data Pendaftaran dapat dilihat pada gambar 4.31 yang dimana terdapat pilihan menu untuk jalur prestasi dan jalur kurang mampu.

| <b>il BAPEMDA</b>                           |                                                                                                  | Anonymouse *                                                                              |
|---------------------------------------------|--------------------------------------------------------------------------------------------------|-------------------------------------------------------------------------------------------|
| <b>II</b> Dashboard                         | Data Pendaftaran<br>Home / Data Pendaftaran                                                      |                                                                                           |
| Periode                                     |                                                                                                  | Data Pendaftaran Beasiswa                                                                 |
| <b>Data Pendaftaran</b>                     |                                                                                                  |                                                                                           |
| <b>R</b> Data Kriteria                      | <b>Jalur Prestasi</b>                                                                            | <b>Jalur Kurang Mampu</b>                                                                 |
| <b># SPK Jalur Prestasi</b><br>$\checkmark$ | Beasiswa dengan syarat dengan IPK minimal 3.50 atau<br>memiliki sertfikat prestasi non akademik. | Beasiswa dengan syarat memiliki surat keterangan tidak<br>mampu dan terdaftar dalam DTKS. |
| $#$ SPK Jalur Kurang Mampu $ ∨$             | <b>Lihat Data</b>                                                                                | <b>Lihat Data</b>                                                                         |
| 88 Mahasiswa<br>$\checkmark$                |                                                                                                  |                                                                                           |
| Manage Admin                                |                                                                                                  |                                                                                           |
| <b>2</b> Profile Admin                      |                                                                                                  |                                                                                           |
|                                             |                                                                                                  |                                                                                           |
|                                             |                                                                                                  | © Copyright NiceAdmin. All Rights Reserved<br>Designed by RootstranMade                   |

Gambar 4. 31 Halaman Data Pendaftaran

Siswa yang telah berhasil melakukan pendaftaran datanya akan tampil pada halaman jalur berdasarkan jalur pendaftaran yang dipilih sebelumnya. Untuk mahasiswa jalur prestasi dapat dilihat pada gambar 4.32 sedangkan untuk mahasiswa jalur kurang mampu pada gambar 4.33.

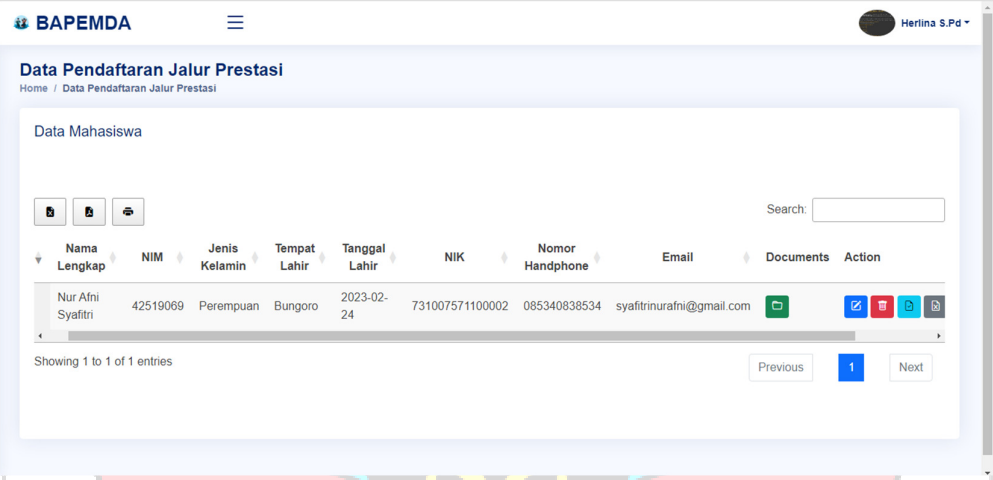

Gambar 4. 32 Halaman Data Pendaftaran Jalur Prestasi

|        | <b><i>il</i></b> BAPEMDA                                                          | Ξ                |                        |                         |                 |                           |                 |                         |                                   | Herlina S.Pd * |
|--------|-----------------------------------------------------------------------------------|------------------|------------------------|-------------------------|-----------------|---------------------------|-----------------|-------------------------|-----------------------------------|----------------|
|        | Data Pendaftaran Jalur Kurang Mampu<br>Home / Data Pendaftaran Jalur Kurang Mampu |                  |                        |                         |                 |                           |                 |                         |                                   |                |
|        | Data Mahasiswa                                                                    |                  |                        |                         |                 |                           |                 |                         |                                   |                |
| R      | ÷<br>ø                                                                            |                  |                        |                         |                 |                           |                 | Search:                 |                                   |                |
| $No +$ | <b>Nama</b><br><b>NIM</b><br>Lengkap                                              | Jenis<br>Kelamin | <b>Tempat</b><br>Lahir | <b>Tanggal</b><br>Lahir | <b>NIK</b>      | <b>Nomor</b><br>Handphone | Email           | <b>Documents</b> Action |                                   |                |
| 1      | Andi Fajar<br>1961201095<br>Ramahdani                                             | Laki-Laki        | Bungoro                | 2023-02-<br>24          | 731007571100002 | 085340838534              | fajar@gmail.com | $\Box$                  | $\Box$ $\Box$<br>$\boxtimes$<br>盲 |                |
|        | Showing 1 to 1 of 1 entries                                                       |                  |                        |                         |                 |                           |                 | Previous                | <b>Next</b><br>$\overline{1}$     |                |

Gambar 4. 33 Halaman Pendaftaran Jalur Kurang Mampu

Pada kolom Documents, Admin Petugas dalam mendownload berkas persyaratan yang telah diupload oleh mahasiswa. Adapun list berkas persyaratan dapat di lihat pada gambar 4.34. Sedangkan untuk bagian *Action* terdapat 4 pilihan menu diantaranya edit data, hapus data, verfikasi berkas lengkap dan verifikasi berkas tidak lengkap. Untuk halaman edit data dapat dilihat pada gambar 4.35 dan keterangan data berhasil diedit dapat dilihat pada gambar 4.36. Untuk halaman hapus data dapat dilihat pada gambar 4.37 dan keterangan data berhasil dihapus dapat dilihat pada gambar 4.38. Untuk verifikasi berkas lengkap dilihat pada gambar 4.39 dan jika berhasil dapat dilihat pada gambar 4..40 sedangkan untuk verifikasi berkas tidak lengkap dapat dilihat pada gambar 4.41 dan jika berhasil dapat dilihat pada gambar 4.42.

| <b>BAPEMDA</b>                         | <b>Download Documents</b>    | ×              | Herlina S.Pd *                               |
|----------------------------------------|------------------------------|----------------|----------------------------------------------|
|                                        |                              |                |                                              |
| <b>BB</b> Dashboard                    | Surat Permohonan Beasiswa    | $\Delta$       |                                              |
| $\Box$ Periode                         |                              |                |                                              |
| Data Pendaftaran                       | <b>Proposal Beasiswa</b>     | ىق             |                                              |
|                                        | Kartu Tanda Penduduk (KTP)   | ä,             |                                              |
| Data Kriteria                          | Kartu Kaluarga (KK)          | تق             |                                              |
| E SPK Jalur Prestasi<br>$\checkmark$   | Kartu Tanda Mahasiswa (KTM)  |                | arch:                                        |
| $\equiv$ SPK Jalur Kurang Mampu $\vee$ |                              | A.             | <b>Documents</b> Action                      |
|                                        | ljazah SD, SMP, SMA          | $\Delta$       |                                              |
| & Mahasiswa<br>$\checkmark$            | Suket Aktif Kuliah           | $\mathbf{L}_i$ | $\Box$                                       |
| & Profile Admin                        | Slip Pembayaran SPP          | ä,             |                                              |
| & Manage Admin                         | <b>KRS</b>                   | $\Delta$       | <b>Next</b><br>$\overline{1}$<br><b>ious</b> |
|                                        |                              |                |                                              |
|                                        | <b>Transkip Nilai</b>        | $\mathbf{r}$   |                                              |
|                                        | Sertifikat Akreditasi Kampus | $\Delta$       |                                              |
|                                        | <b>Scan Ruku Rekening</b>    |                |                                              |

Gambar 4. 34 Halaman Download Berkas

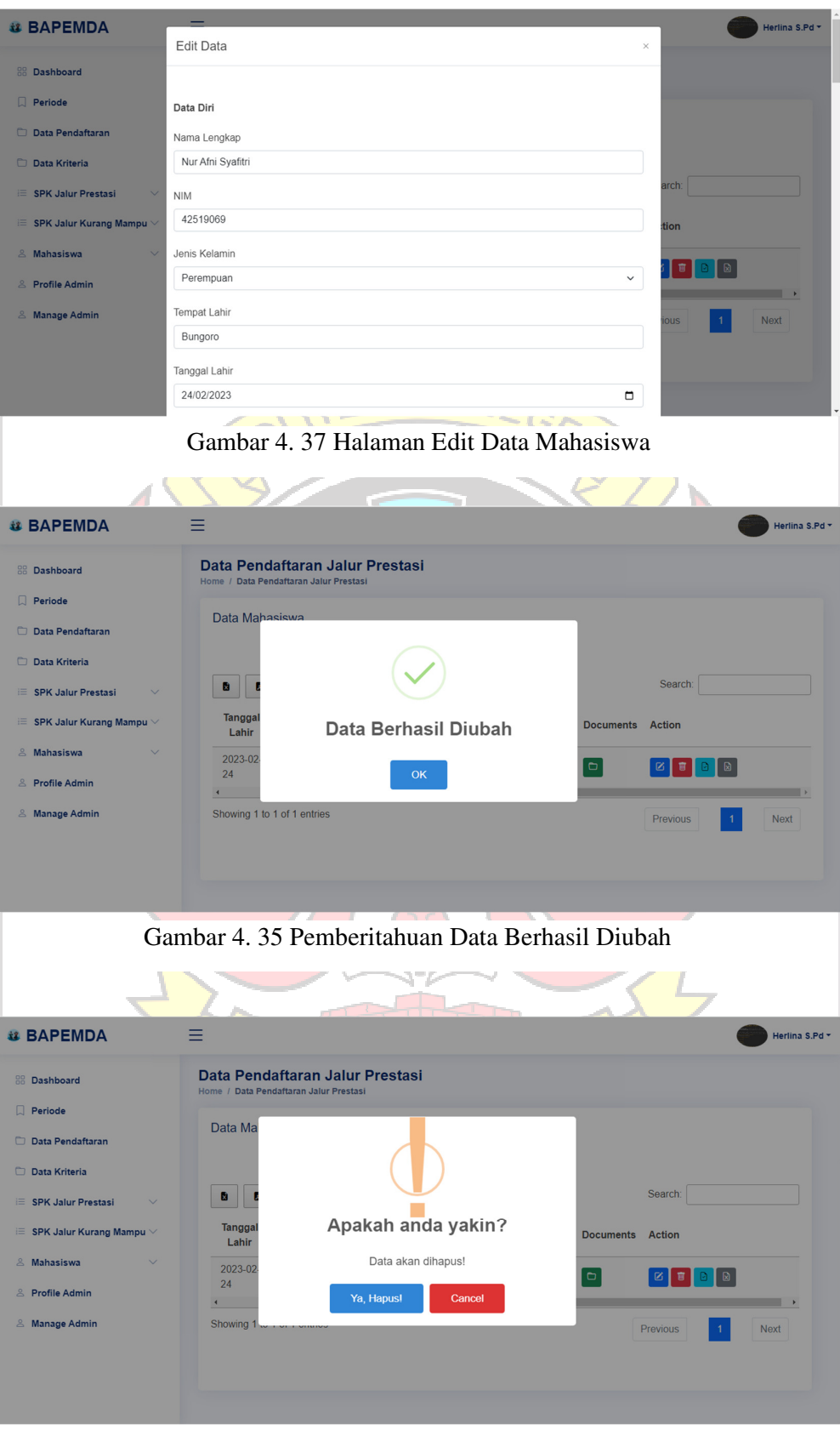

Gambar 4. 36 Pemberitahuan Menghapus Data Mahasiswa

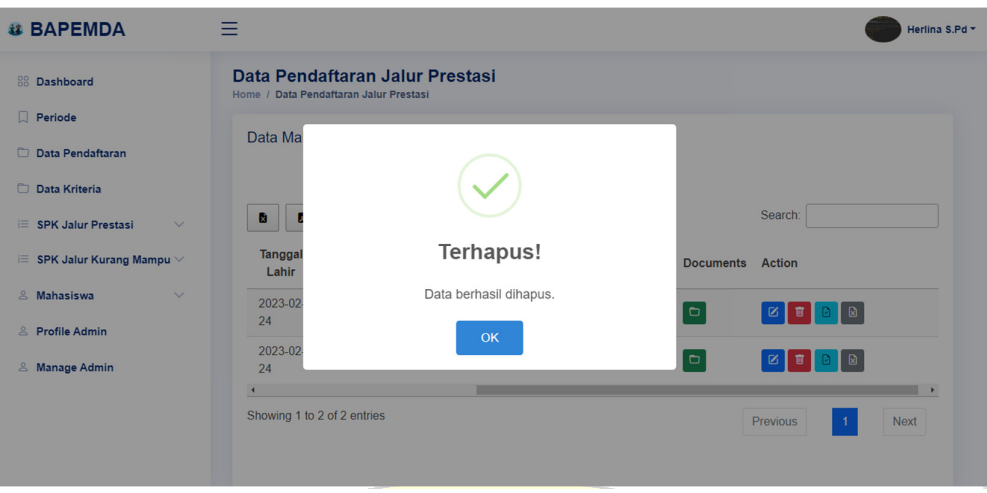

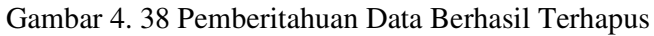

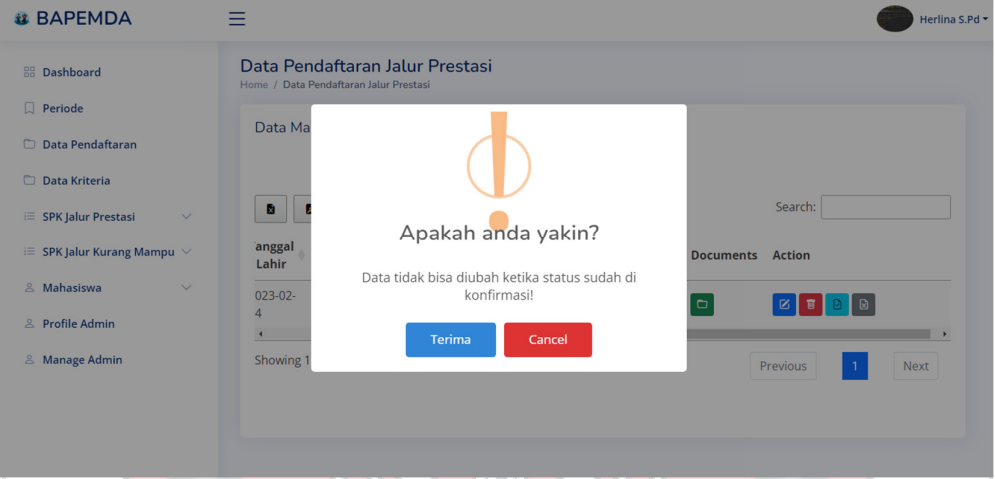

Gambar 4. 39 Pemberitahuan Verifikasi Berkas Lengkap

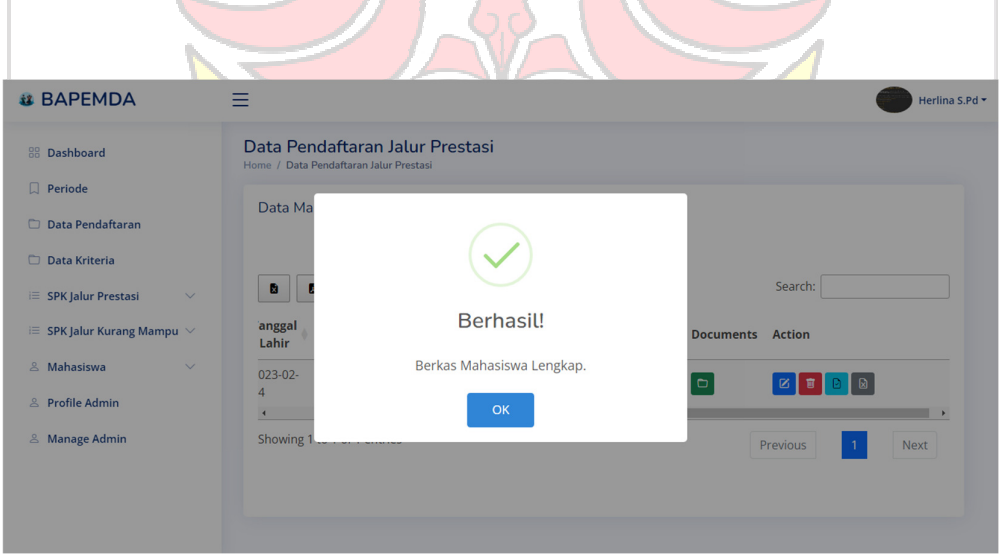

Gambar 4. 40 Pemberitahuan Verifikasi Berkas Lengkap Berhasil

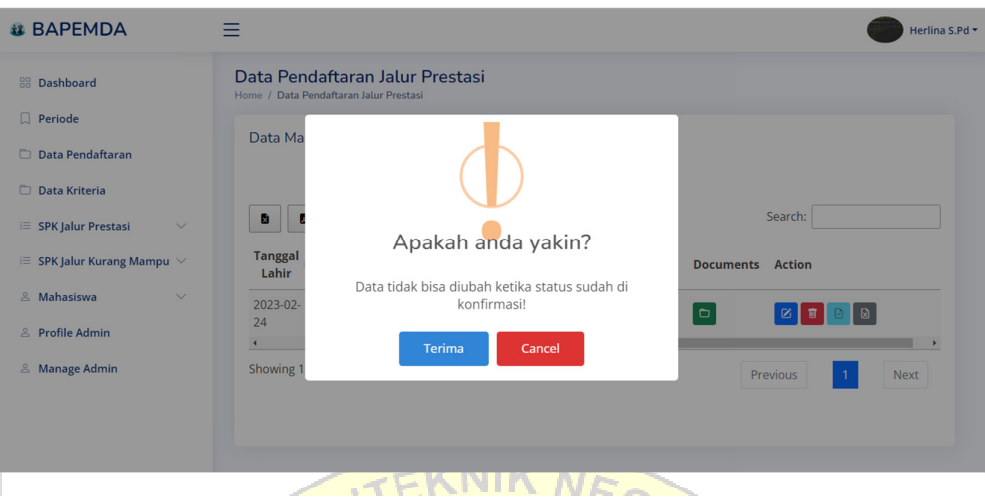

Gambar 4. 41 Pemberitahuan Verifikasi Berkas Tidak Lengkap

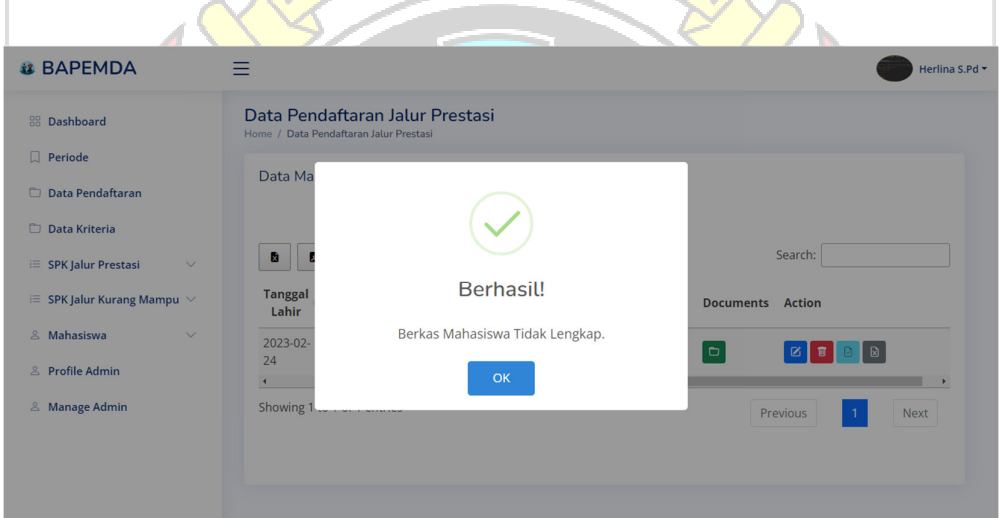

Gambar 4. 42 Pemberitahuan Verifikasi Berkas Tidak Lengkap Berhasil

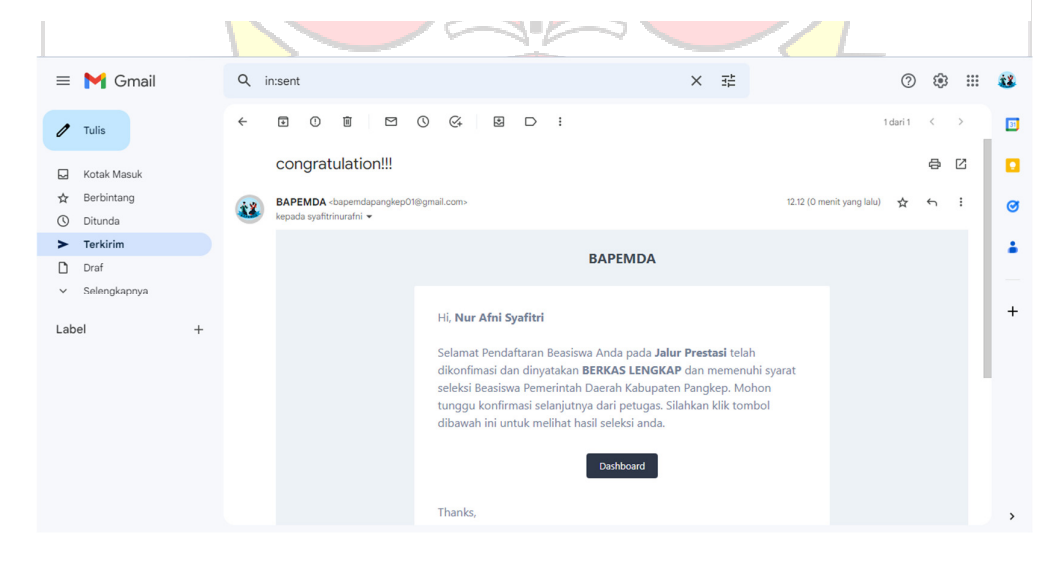

Gambar 4. 43 Email Terkirim Berkas Lengkap

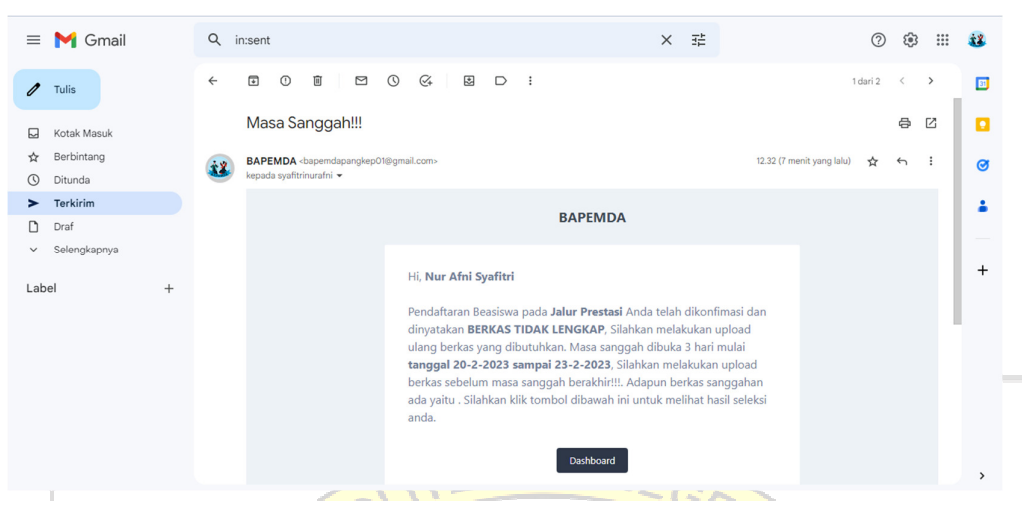

Gambar 4. 44 Email Terkirim Berkas Tidak Lengkap

## **4.1.11 Halaman Data Kriteria**

Halaman Data Kriteria adalah halaman yang berisi kode, nama, bobot, jenis, tipe, tap, dan action . Bobot kriteria menentukan seberapa penting kriteria tersebut. jenis kriteria terdiri dari *benefit* atau *cost*, dimana *benefit* artinya semakin besar nilainya semakin bagus, sedangkan *cost* semakin kecil nilainya semakin bagus. Halaman kriteria dapat dilihat pada gambar 4.45 dan halaman tambah data kriteria pada gambar 4.46.

| <b>il BAPEMDA</b>                                                                    | Ξ                                     |                                 |              |                |                   |           |                                                         | <b>XX</b> Anonymouse |
|--------------------------------------------------------------------------------------|---------------------------------------|---------------------------------|--------------|----------------|-------------------|-----------|---------------------------------------------------------|----------------------|
| <b>II</b> Dashboard                                                                  | Data Kriteria<br>Home / Data Kriteria |                                 |              |                |                   |           |                                                         |                      |
| Periode<br>Data Pendaftaran<br>o.                                                    | <b>EData Kriteria</b>                 |                                 |              |                |                   |           |                                                         | + Tambah             |
| <b>Data Kriteria</b>                                                                 | Show <b>to</b> entries                |                                 |              |                |                   |           | Search:                                                 |                      |
| <b>SPK Jalur Prestasi</b><br>÷<br>$\checkmark$<br>SPK Jalur Kurang Mampu $\vee$<br>串 | Kode<br>$# +$<br><b>Kriteria</b>      | <b>Nama</b><br><b>Kriteria</b>  | <b>Bobot</b> | lenis +        | <b>Tipe</b>       | Tab       | Keterangan                                              | <b>Action</b>        |
| 88 Mahasiswa<br>$\checkmark$<br>Manage Admin                                         | K1                                    | Penghasilan<br><b>Orang Tua</b> | 0.20         | Cost           | lalur<br>prestasi | Data ortu | Contoh: 1000000.<br>isi 0 bila tidak ada<br>penghasilan | 区目<br>۲              |
| <b>2</b> Profile Admin                                                               | $\overline{2}$<br>K <sub>2</sub>      | Penghasilan<br><b>Orang Tua</b> | 0.30         | Cost           | Kurang<br>mampu   | Data ortu | Contoh: 1000000,<br>isi 0 bila tidak ada<br>penghasilan | ■図<br>$\circ$        |
|                                                                                      | $\overline{3}$<br>K <sub>3</sub>      | Jumlah<br>Tanggungan            | 0.10         | <b>Benefit</b> | Jalur<br>prestasi | Data ortu | Contoh: 1                                               | 日日                   |
|                                                                                      | K4<br>$\overline{4}$                  | Jumlah<br>Tanggungan            | 0.30         | <b>Benefit</b> | Kurang<br>mampu   | Data ortu | Contoh: 1                                               | 官<br>囜               |

Gambar 4. 45 Halaman Data Kriteria

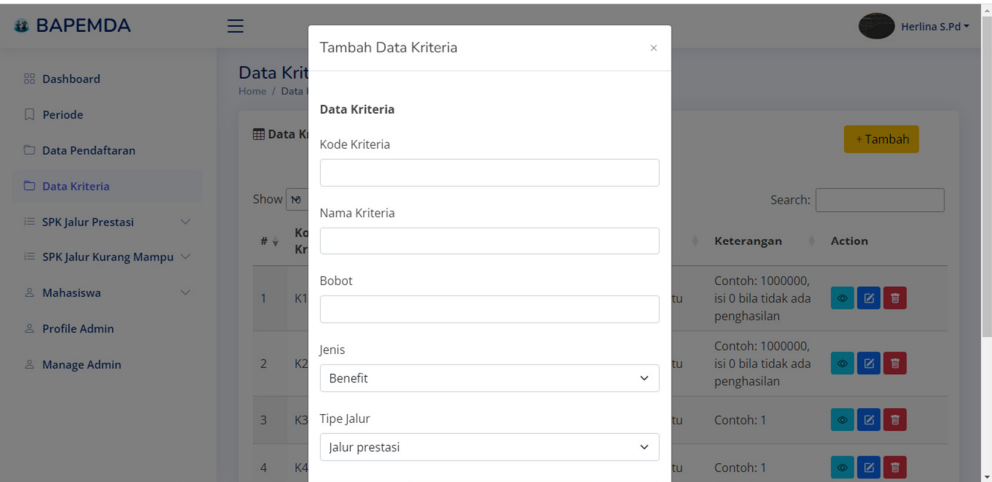

Gambar 4. 46 Halaman Tambah Data Kriteria

|                                    |   |                                 | Pada bagian <i>action</i> data kriteria terdapat tiga menu diantaranya menu               |                |                                           |
|------------------------------------|---|---------------------------------|-------------------------------------------------------------------------------------------|----------------|-------------------------------------------|
|                                    |   |                                 | show data subkriteria, edit data kriteria dan delete data kriteria. Untuk halaman         |                |                                           |
| dan delete data kriteria 4.49.     |   |                                 | show data kriteria dapat dilihat pada gambar 4.47, edit data kriteria gambar 4.48         |                |                                           |
| <b>il BAPEMDA</b>                  | Ξ |                                 |                                                                                           |                | Anonymouse                                |
| <b>II</b> Dashboard                |   |                                 | Data Sub Kriteria Penghasilan Orang Tua<br>Home / Data Sub Kriteria Penghasilan Orang Tua |                |                                           |
| <b>Periode</b><br>Data Pendaftaran |   | <b>ED</b> Penghasilan Orang Tua |                                                                                           |                | + Tambah                                  |
| Data Kriteria                      |   | <b>No</b>                       | <b>Nama Sub Kriteria</b>                                                                  | <b>Bobot</b>   | <b>Action</b>                             |
| 非 SPK Jalur Prestasi               |   | $\mathbf{1}$                    | Tidak berpenghasilan                                                                      | $\overline{4}$ | 官                                         |
| $#$ SPK Jalur Kurang Mampu ∨       |   | $\overline{2}$                  | < 2.400.000                                                                               | 3              |                                           |
| 88 Mahasiswa                       |   | 3                               | 2.400.000 - 5.000.000                                                                     | $\overline{2}$ |                                           |
| Manage Admin                       |   | 4                               | > 5.000.000                                                                               | $\mathbf{1}$   | $\overline{\mathbf{u}}$<br>$\mathbb{Z}^+$ |
| <b>2</b> Profile Admin             |   | ← Kembali                       |                                                                                           |                |                                           |

Gambar 4. 47 Halaman Show Data Kriteria

щ

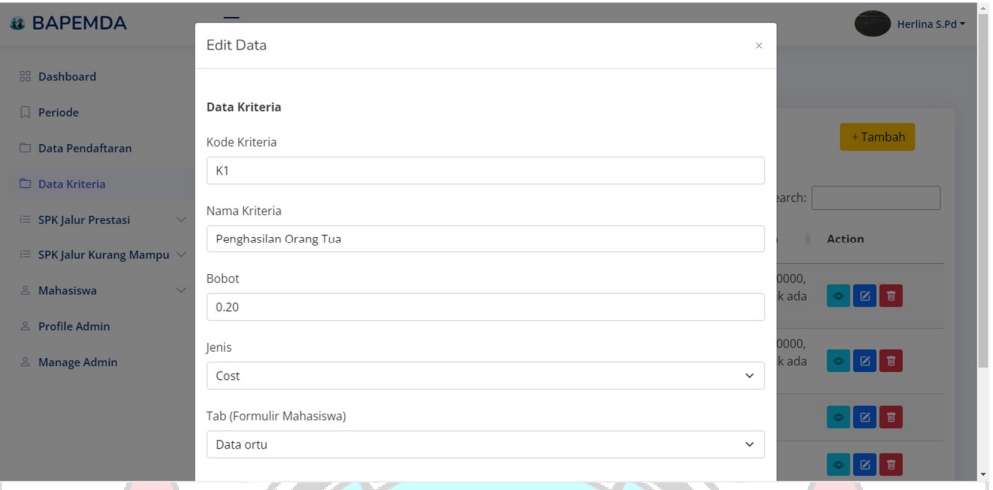

Gambar 4. 48 Halaman Edit Data Kriteria

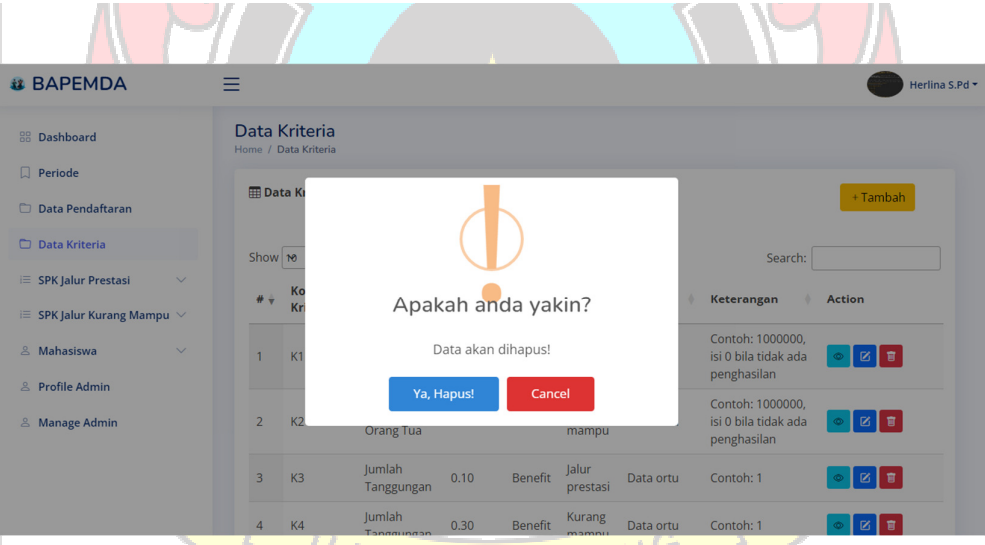

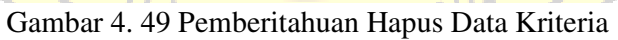

### **4.1.12 Halaman SPK Jalur Prestasi**

Halaman SPK Jalur Prestasi adalah halaman untuk mengolah data jalur prestasi yang akan dilakukan seleksi berupa perangkingan dengan menggunakan metode *Combinative Distance Based Assessment* (CODAS). Terdapat 4 menu untuk SPK Jalur Prestasi yaitu Data Kriteria, Data Alternatif, Data Perhitungan dan Data Hasil Akhir. Untuk halaman Data Kriteria dapat dilihat pada gambar 4.50 dan halaman Data Alternatif pada gambar 4.51,

| <b>il BAPEMDA</b>                                        | =                       |                                        |                                 |                            |                                    |                       |                                 |                                                      | Anonymouse                         |
|----------------------------------------------------------|-------------------------|----------------------------------------|---------------------------------|----------------------------|------------------------------------|-----------------------|---------------------------------|------------------------------------------------------|------------------------------------|
| <b>Nashboard</b>                                         |                         | Home / Data Kriteria Jalur Prestasi    |                                 |                            |                                    |                       |                                 |                                                      |                                    |
| Periode                                                  |                         | <b>ED</b> Data Kriteria Jalur Prestasi |                                 |                            |                                    |                       |                                 |                                                      | + Tambah                           |
| <b>Data Pendaftaran</b>                                  |                         |                                        |                                 |                            |                                    |                       |                                 |                                                      |                                    |
| <b>Data Kriteria</b>                                     | Show 10                 | entries                                |                                 |                            |                                    |                       |                                 | Search:                                              |                                    |
| <b> SPK Jalur Prestasi</b>                               | # +                     | <b>Kode</b><br><b>Kriteria</b>         | Nama<br><b>Kriteria</b>         | <b>Bobot</b>               | Jenis                              | <b>Tipe</b>           | Tab                             | Keterangan                                           |                                    |
| $#$ SPK Jalur Kurang Mampu $ ∨$                          | 1                       | K1                                     | Penghasilan<br><b>Orang Tua</b> | 0.10                       | Cost                               | Jalur<br>prestasi     | Data ortu                       | Contoh: 1000000, isi 0 bila<br>tidak ada penghasilan |                                    |
| 88 Mahasiswa                                             | $\overline{2}$          | K <sub>3</sub>                         | Jumlah<br>Tanggungan            | 0.10                       | <b>Benefit</b>                     | Jalur<br>prestasi     | Data ortu                       | Contoh: 1                                            |                                    |
| Manage Admin<br><b>2</b> Profile Admin                   | $\overline{\mathbf{3}}$ | K <sub>6</sub>                         | Jumlah<br>Pembayaran<br>SPP     | 0.10                       | <b>Benefit</b>                     | Jalur<br>prestasi     | Data pendidikan<br>sekarang     | Contoh: 1000000, isi 0 bila<br>tidak pembayaran SPP  |                                    |
|                                                          | $\overline{4}$          | K <sub>8</sub>                         | <b>IPK</b>                      | 0.40                       | <b>Benefit</b>                     | Jalur<br>prestasi     | Data pendidikan<br>sekarang     | <b>Contoh: 2.10</b>                                  |                                    |
|                                                          | 5                       | K <sub>9</sub>                         | Sertifikat Lomba                | 0.30                       | <b>Benefit</b>                     | Jalur<br>prestasi     | Data pendidikan<br>sekarang     | Contoh: 1, isi 0 bila tidak<br>sertifikat            |                                    |
| <b>il BAPEMDA</b>                                        | Ξ                       |                                        |                                 |                            |                                    |                       |                                 |                                                      | Anonymouse                         |
| <b>II</b> Dashboard                                      |                         |                                        | Data Alternatif Jalur Prestasi  |                            |                                    |                       |                                 |                                                      |                                    |
| T.<br>Periode                                            |                         | Home / Data Alternatif Jalur Prestasi  |                                 |                            |                                    |                       |                                 |                                                      |                                    |
| Data Pendaftaran                                         |                         | <b>EData Alternatif</b>                |                                 |                            |                                    |                       |                                 |                                                      |                                    |
| <b>Data Kriteria</b>                                     | ø                       | a<br>÷                                 |                                 |                            |                                    |                       |                                 | Search:                                              |                                    |
| <b> SPK Jalur Prestasi</b><br>· SPK Jalur Kurang Mampu ∨ | $No +$                  | Nama<br>Lengkap                        | <b>NIM</b>                      | Perguruan<br><b>Tinggi</b> |                                    | <b>Fakultas</b>       | Penghasilan<br><b>Orang Tua</b> | Jumlah<br><b>Tanggungan</b><br><b>Orang Tua</b>      | Jumlah<br>Pembayaran<br><b>SPP</b> |
| <b>88 Mahasiswa</b>                                      | 1                       | Nur Afni                               | 42519069                        | Politeknik                 |                                    | <b>Teknik</b>         | 9.000.000                       | 3                                                    |                                    |
|                                                          |                         |                                        |                                 |                            |                                    |                       |                                 |                                                      |                                    |
|                                                          |                         | Syafitri                               |                                 |                            | Negeri Ujung<br>Pandang            | Elektro               |                                 |                                                      | 3.000.000                          |
| Manage Admin<br><b>2</b> Profile Admin                   | $\overline{2}$          | Hermini Nur<br>Husnah                  | 02320190166                     |                            | Universitas<br>Muslim<br>Indonesia | Ekonomi<br>dan bisnis | 7.000.000                       | $\mathbf{1}$                                         | 5.250.000                          |

Gambar 4. 51 Halaman Data Alternatif Jalur Prestasi

Halaman Perhitungan merupakan halaman untuk melakukan perangkingan pada pendaftar jalur prestasi dengan menggunakan metode *Combinative Distance Based Assesment* (CODAS) yang terdiri dari 8 tahapan yaitu pembentukan Matriks Keputusan (X) dapat dilihat pada gambar 4.52, pembentukan Matriks Normalisasi (N) dapat dilihat pada gambar 4.53, menghitung Normalisasi Terbobot (R) dapat dilihat pada gambar 4.54, menghitung Nilai Ideal Negatif (NS) dapat dilihat pada gambar 4.55, menghitung jarak Euclidian dan Taxicab (E/T) dapat dilihat pada gambar 4.56, pembentukan Matriks Relative Assessment (RA) dapat dilihat pada gambar 4.57, menghitung Nilai Assessment Score (H) dapat dilihat pada gambar 4.58, dan Perangkingan dapat dilihat pada gambar 4.59.

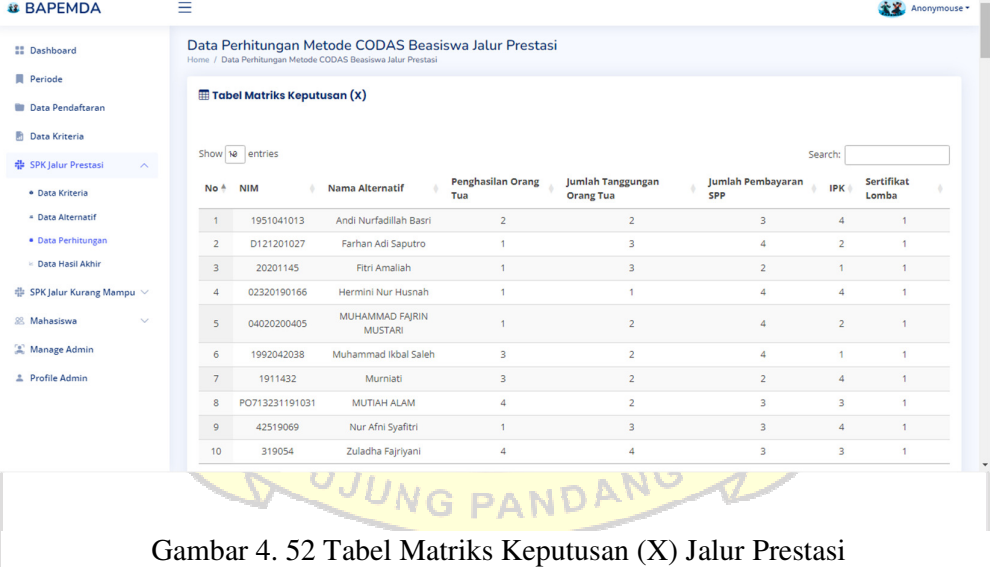

| <b>22 Dashboard</b>                            |                                            | Tabel Matriks Normalisasi (N)  |                                     |                                 |                                                            |                                        |                 |                        |
|------------------------------------------------|--------------------------------------------|--------------------------------|-------------------------------------|---------------------------------|------------------------------------------------------------|----------------------------------------|-----------------|------------------------|
| <b>同</b> Periode                               |                                            |                                |                                     |                                 |                                                            |                                        |                 |                        |
| Data Pendaftaran                               |                                            | Show 10 entries                |                                     |                                 |                                                            |                                        | Search:         |                        |
| <b>Data Kriteria</b>                           | No <sup>4</sup>                            | <b>NIM</b>                     | Nama                                | <b>Penghasilan Orang</b>        | Jumlah Tanggungan                                          | <b>Jumlah Pembayaran</b>               | <b>IPK</b>      | Sertifikat             |
| 带 SPK Jalur Prestasi                           |                                            |                                |                                     | Tua                             | <b>Orang Tua</b>                                           | <b>SPP</b>                             |                 | Lomba                  |
| · Data Kriteria                                | $\overline{1}$                             | 1951041013                     | Andi Nurfadillah Rasri              | 0.5                             | 0.5                                                        | 0.75                                   | 1               | 1                      |
| <sup>4</sup> Data Alternatif                   | $\overline{2}$<br>$\overline{\phantom{a}}$ | D121201027<br>20201145         | Farhan Adi Saputro<br>Fitri Amaliah | 1<br>1                          | 0.75<br>0.75                                               | $\mathbf{1}$<br>0.5                    | 0.5<br>0.25     | 1<br>$\overline{1}$    |
| · Data Perhitungan                             | $\overline{4}$                             | 02320190166                    | Hermini Nur Husnah                  | 1                               | 0.25                                                       | 1                                      | $\overline{1}$  | $\mathbf{1}$           |
| Data Hasil Akhir                               |                                            |                                | MUHAMMAD FAIRIN                     |                                 |                                                            |                                        |                 |                        |
| <b>SPK Jalur Kurang Mampu</b>                  | $\overline{\phantom{a}}$                   | 04020200405                    | <b>MUSTARI</b>                      |                                 | 0.5                                                        | 1                                      | 0.5             | 1                      |
| 88 Mahasiswa                                   | $\sqrt{6}$                                 | 1992042038                     | Muhammad Ikbal Saleh                | 0.33                            | 0.5                                                        | $\mathbf{1}$                           | 0.25            | $\overline{1}$         |
|                                                | $\overline{\phantom{a}}$                   | 1911432                        | Murniati                            | 0.33                            | 0.5                                                        | 0.5                                    | 1               | 1                      |
| Manage Admin                                   | $\bf8$                                     | PO713231191031                 | <b>MUTIAH ALAM</b>                  | 0.25                            | 0.5                                                        | 0.75                                   | 0.75            | $\overline{1}$         |
| 2 Profile Admin                                | $\mathsf g$                                | 42519069                       | Nur Afni Syafitri                   | 1                               | 0.75                                                       | 0.75                                   | 1               | 1                      |
|                                                | 10                                         | 319054                         | Zuladha Fajriyani                   | 0.25                            | 1                                                          | 0.75                                   | 0.75            | $\mathbf{1}$           |
|                                                |                                            | Showing 1 to 10 of 10 entries  |                                     |                                 |                                                            |                                        | Previous        | Next                   |
| <b>is BAPEMDA</b>                              | Ξ                                          |                                |                                     |                                 |                                                            |                                        |                 | Anonymouse             |
| <b>II</b> Dashboard                            |                                            | Tabel Normalisasi Terbobot (R) |                                     |                                 |                                                            |                                        |                 |                        |
|                                                |                                            |                                |                                     |                                 |                                                            |                                        |                 |                        |
| Periode                                        |                                            |                                |                                     |                                 |                                                            |                                        |                 |                        |
| Data Pendaftaran                               |                                            | Show ne entries                |                                     |                                 |                                                            |                                        | Search:         |                        |
| <b>Data Kriteria</b>                           | No <sup>4</sup>                            | <b>NIM</b>                     | Nama                                | <b>Penghasilan Orang</b><br>Tua | <b>Jumlah Tanggungan</b><br><b>Orang Tua</b>               | <b>Jumlah Pembayaran</b><br><b>SPP</b> | <b>IPK</b><br>٨ | Sertifikat<br>Lomba    |
| · SPK Jalur Prestasi                           | $\mathbf{1}$                               | 1951041013                     | Andi Nurfadillah Basri              | 0.05                            | 0.05                                                       | 0.08                                   | 0.4             | 0.3                    |
| · Data Kriteria                                | $\mathbf{2}$                               | D121201027                     | Farhan Adi Saputro                  | 0.1                             | 0.08                                                       | 0.1                                    | 0.2             | 0.3                    |
| - Data Alternatif                              | $\overline{\mathbf{3}}$                    | 20201145                       | Fitri Amaliah                       | 0.1                             | 0.08                                                       | 0.05                                   | 0.1             | 0.3                    |
| · Data Perhitungan                             | 4                                          | 02320190166                    | Hermini Nur Husnah                  | 0.1                             | 0.03                                                       | 0.1                                    | 0.4             | 0.3                    |
| E Data Hasil Akhir                             | 5                                          | 04020200405                    | MUHAMMAD FAJRIN<br><b>MUSTARI</b>   | 0.1                             | 0.05                                                       | 0.1                                    | 0.2             | 0.3                    |
| ≑ SPK Jalur Kurang Mampu ∨                     | 6                                          | 1992042038                     | Muhammad Ikbal Saleh                | 0.03                            | 0.05                                                       | 0.1                                    | 0.1             | 0.3                    |
| 88 Mahasiswa                                   | $\overline{7}$                             | 1911432                        | Murniati                            | 0.03                            | 0.05                                                       | 0.05                                   | 0.4             | 0.3                    |
| Manage Admin                                   | 8                                          | PO713231191031                 | <b>MUTIAH ALAM</b>                  | 0.03                            | 0.05                                                       | 0.08                                   | 0.3             | 0.3                    |
| 2 Profile Admin                                | $\overline{9}$                             | 42519069                       | Nur Afni Syafitri                   | 0.1                             | 0.08                                                       | 0.08                                   | 0.4             | 0.3                    |
|                                                | 10                                         | 319054                         | Zuladha Fajriyani                   | 0.03                            | 0.1                                                        | 0.08                                   | 0.3             | 0.3                    |
| W.                                             |                                            | Showing 1 to 10 of 10 entries  |                                     | 31 L                            | Gambar 4. 54 Tabel Normalisasi Terbobot (R) Jalur Prestasi | - -                                    | Previous        | $\overline{1}$<br>Next |
| <b>il BAPEMDA</b><br><b>El</b> Dashboard       |                                            | Ξ                              | Tabel Nilai Ideal Negatif (NS)      |                                 |                                                            |                                        |                 | Anonymouse             |
| <b>Periode</b>                                 |                                            |                                |                                     |                                 |                                                            |                                        |                 |                        |
| Data Pendaftaran                               |                                            | Show 10                        | entries                             |                                 |                                                            |                                        | Search:         |                        |
|                                                |                                            |                                |                                     |                                 |                                                            |                                        |                 |                        |
| <b>Data Kriteria</b><br>h                      |                                            | No                             |                                     |                                 | <b>Kriteria</b>                                            |                                        |                 | <b>NS</b>              |
|                                                |                                            |                                | Kode                                | Nama                            |                                                            |                                        | ٥               |                        |
|                                                |                                            |                                |                                     |                                 |                                                            |                                        |                 | 0.03                   |
| <b># SPK Jalur Prestasi</b><br>· Data Kriteria |                                            | $\mathbf{1}$                   | K1                                  | Penghasilan Orang Tua           |                                                            |                                        |                 |                        |
| - Data Alternatif                              |                                            | $\overline{2}$                 | K <sub>3</sub>                      |                                 | Jumlah Tanggungan Orang Tua                                |                                        |                 | 0.03                   |
| · Data Perhitungan                             |                                            | 3                              | K <sub>6</sub>                      | Jumlah Pembayaran SPP           |                                                            |                                        |                 | 0.05                   |
|                                                |                                            |                                |                                     |                                 |                                                            |                                        |                 |                        |
| ⊵ Data Hasil Akhir                             |                                            | 4                              | K8                                  | <b>IPK</b>                      |                                                            |                                        |                 | 0.1                    |
| $#$ SPK Jalur Kurang Mampu $\vee$              |                                            | 5                              | K9                                  | Sertifikat Lomba                |                                                            |                                        |                 | 0.3                    |

Gambar 4. 55 Tabel Nilai Ideal Negatif (NS) Jalur Prestasi

| <b>is BAPEMDA</b><br><b>II</b> Dashboard<br><b>Periode</b><br><b>Data Pendaftaran</b><br><b>Data Kriteria</b><br># SPK Jalur Prestasi<br>· Data Kriteria<br>* Data Alternatif<br>· Data Perhitungan<br>E Data Hasil Akhir<br>SPK Jalur Kurang Mampu ∨<br>88 Mahasiswa<br>Manage Admin<br>2 Profile Admin | Ξ<br>Show se entries<br>No<br>$\mathbf{1}$<br>$\overline{2}$<br>$\mathsf 3$<br>4<br>$\overline{5}$<br>6<br>$\overline{7}$ | Tabel Jarak Euclidian dan Taxicab (E/T)<br><b>NIM</b><br>1951041013<br>D121201027<br>20201145<br>02320190166<br>04020200405<br>1992042038 |                              |                  | ÷.<br>Nama<br>Andi Nurfadillah Basri   | Mahasiswa                                |                                |                 |                              |                             | Anonymouse                    |
|----------------------------------------------------------------------------------------------------|----------------------------------------------------------------------------------------------------|----------------------------------------------------------------------------------------------------|------------------------------|------------------|----------------------------------------|------------------------------------------|--------------------------------|-----------------|------------------------------|-----------------------------|-------------------------------|
|                                                                                                    |                                                                                                    |                                                                                                    |                              |                  |                                        |                                          |                                |                 |                              |                             |                               |
|                                                                                                    |                                                                                                    |                                                                                                    |                              |                  |                                        |                                          |                                |                 |                              |                             |                               |
|                                                                                                    |                                                                                                    |                                                                                                    |                              |                  |                                        |                                          |                                |                 |                              |                             |                               |
|                                                                                                    |                                                                                                    |                                                                                                    |                              |                  |                                        |                                          |                                |                 | Search:                      |                             |                               |
|                                                                                                    |                                                                                                    |                                                                                                    |                              |                  |                                        |                                          |                                |                 |                              | E                           | T                             |
|                                                                                                    |                                                                                                    |                                                                                                    |                              |                  |                                        |                                          |                                |                 |                              |                             |                               |
|                                                                                                    |                                                                                                    |                                                                                                    |                              |                  |                                        |                                          |                                |                 |                              | 0.3                         | 0.38                          |
|                                                                                                    |                                                                                                    |                                                                                                    |                              |                  | Farhan Adi Saputro<br>Fitri Amaliah    |                                          |                                |                 |                              | 0.14<br>0.09                | 0.28<br>0.13                  |
|                                                                                                    |                                                                                                    |                                                                                                    |                              |                  | Hermini Nur Husnah                     |                                          |                                |                 |                              | 0.31                        | 0.43                          |
|                                                                                                    |                                                                                                    |                                                                                                    |                              |                  |                                        | MUHAMMAD FAIRIN MUSTARI                  |                                |                 |                              | 0.14                        | 0.25                          |
|                                                                                                    |                                                                                                    |                                                                                                    |                              |                  |                                        | Muhammad Ikbal Saleh                     |                                |                 |                              | 0.06                        | 0.08                          |
|                                                                                                    |                                                                                                    | 1911432                                                                                                    |                              |                  | Murniati                               |                                          |                                |                 |                              | 0.3                         | 0.33                          |
|                                                                                                    | 8                                                                                                    | PO713231191031                                                                                                    |                              |                  | MUTIAH ALAM                            |                                          |                                |                 |                              | 0.2                         | 0.25                          |
|                                                                                                    | 9<br>10                                                                                                    | 42519069<br>319054                                                                                                    |                              |                  | Nur Afni Syafitri<br>Zuladha Fajriyani |                                          |                                |                 |                              | 0.31<br>0.22                | 0.45<br>0.3                   |
|                                                                                                    | Showing 1 to 10 of 10 entries                                                                                             |                                                                                                    |                              |                  |                                        |                                          |                                |                 |                              |                             |                               |
| <b>BAPEMDA</b><br>Ξ                                                                                                    |                                                                                                    |                                                                                                    |                              |                  |                                        |                                          |                                |                 |                              |                             | <b>XX</b> Anonymouse -        |
| <b>EE</b> Dashboard                                                                                                    |                                                                                                    |                                                                                                    |                              |                  |                                        |                                          |                                |                 |                              |                             |                               |
| Periode                                                                                                    | Tabel Matriks Relative Assessment (RA)                                                                                    |                                                                                                    |                              |                  |                                        |                                          |                                |                 |                              |                             |                               |
| <b>III</b> Data Pendaftaran                                                                                                    |                                                                                                    |                                                                                                    |                              |                  |                                        |                                          |                                |                 |                              |                             |                               |
| Data Kriteria                                                                                                    | Show N entries                                                                                                    | Andi                                                                                                    |                              |                  |                                        |                                          |                                |                 |                              | Search:                     |                               |
| # SPK Jalur Prestasi                                                                                                    | No <sup>+</sup> Nama                                                                                                    | Nurfadillah<br>Basri                                                                                                    | <b>Farhan Adi</b><br>Saputro | Fitri<br>Amaliah | <b>Hermini Nur</b><br>Husnah           | <b>MUHAMMAD</b><br><b>FAJRIN MUSTARI</b> | Muhammad<br><b>Ikbal Saleh</b> | Murniati        | <b>MUTIAH</b><br><b>ALAM</b> | Nur Afni<br>Syafitri        | Zuladha<br>Fajriyani          |
| · Data Kriteria<br>- Data Alternatif                                                                                                    | Andi Nurfadillah<br>1<br>Basni                                                                                            | $\circ$                                                                                                    | 0.26                         | 0.46             | $-0.01$                                | 0.29                                     | 0.54                           | $\circ$         | 0.23                         | $-0.01$                     | 0.16                          |
| · Data Perhitungan                                                                                                    | Farhan Adi Saputro<br>$\overline{2}$                                                                                      | $-0.26$                                                                                                    | $\circ$                      | 0.2              | $-0.32$                                | 0.01                                     | 0.28                           | $-0.22$         | $-0.03$                      | $-0.35$                     | $-0.1$                        |
| - Data Hasil Akhir                                                                                                    | 3<br>Fitri Amaliah                                                                                                    | $-0.46$                                                                                                    | $-0.2$                       | $\pmb{\circ}$    | $-0.52$                                | $-0.17$                                  | 0.03                           | $-0.42$         | $-0.24$                      | $-0.55$                     | $-0.3$                        |
| SPK Jalur Kurang Mampu<br>SS Mahasiswa                                                                                                    | Hermini Nur<br>4<br>Husnah                                                                                                | 0.01                                                                                                    | 0.32                         | 0.52             | $\circ$                                | 0.35                                     | 0.6                            | 0.01            | 0.29                         | $\ddot{\circ}$              | 0.22                          |
| Manage Admin                                                                                                    | MUHAMMAD<br>5<br><b>FAJRIN MUSTARI</b>                                                                                    | $-0.29$                                                                                                    | $-0.01$                      | 0.17             | $-0.35$                                | ٥                                        | 0.25                           | $-0.25$         | $-0.07$                      | $-0.38$                     | $-0.13$                       |
| 2 Profile Admin                                                                                                    | Muhammad Ikbal<br>6<br>Saleh                                                                                              | $-0.54$                                                                                                    | $-0.28$                      | $-0.03$          | $-0.6$                                 | $-0.25$                                  | ٥                              | $-0.49$         | $-0.31$                      | $-0.62$                     | $-0.38$                       |
|                                                                                                    | $\overline{7}$<br>Murniati                                                                                                | $\bullet$                                                                                                    | 0.22                         | 0.42             | $-0.01$                                | 0.25                                     | 0.49                           | $\mathsf{o}$    | 0.18                         | $-0.01$                     | 0.12                          |
|                                                                                                    | MUTIAH ALAM<br>8<br>g<br>Nur Afni Syafitri                                                                                | $-0.23$<br>0.01                                                                                                    | 0.03<br>0.35                 | 0.24<br>0.55     | $-0.29$<br>٥                           | 0.07<br>0.38                             | 0.31<br>0.62                   | $-0.18$<br>0.01 | $\mathsf{o}$<br>0.31         | $-0.31$<br>$\mathbf 0$      | $-0.01$<br>0.25               |
|                                                                                                    | 10 <sub>1</sub><br>Zuladha Fajriyani                                                                                      | $-0.16$                                                                                                    | 0.1                          | 0.3              | $-0.22$                                | 0.13                                     | 0.38                           | $-0.12$         | 0.01                         | $-0.25$                     | $\mathsf{o}$                  |
|                                                                                                    | Showing 1 to 10 of 10 entries<br>Gambar 4. 57 Tabel Matriks Relative Assessment (RA) Jalur Prestasi                       |                                                                                                    |                              |                  | - V V /                                |                                          |                                |                 |                              | Previous                    | T.<br>Next<br>全区 Anonymouse - |
|                                                                                                    |                                                                                                    |                                                                                                    |                              |                  |                                        |                                          |                                |                 |                              |                             |                               |
|                                                                                                    | Ξ                                                                                                    |                                                                                                    |                              |                  |                                        |                                          |                                |                 |                              |                             |                               |
| <b>II Dashboard</b><br><b>R</b> Periode                                                                                                    |                                                                                                    |                                                                                                    |                              |                  |                                        |                                          |                                |                 |                              |                             |                               |
| <b>BAPEMDA</b><br><b>III</b> Data Pendaftaran                                                                                                    | Tabel Nilai Assessment Score (H)                                                                                          |                                                                                                    |                              |                  |                                        |                                          |                                |                 |                              |                             |                               |
| <b>Data Kriteria</b>                                                                                                    |                                                                                                    |                                                                                                    |                              |                  |                                        |                                          |                                |                 |                              | Search:                     |                               |
| # SPK Jalur Prestasi                                                                                                    | Show re entries                                                                                                    |                                                                                                    |                              |                  | Mahasiswa                              |                                          |                                |                 |                              |                             |                               |
| · Data Kriteria                                                                                                    | No                                                                                                    | <b>NIM</b>                                                                                                    |                              | Mama             |                                        |                                          |                                | ó               |                              | <b>Assessment Score (H)</b> |                               |
| - Data Alternatif<br>· Data Perhitungan                                                                                                    | $\mathbf 1$                                                                                                    | 1951041013                                                                                                    |                              |                  | Andi Nurfadillah Basri                 |                                          |                                |                 |                              | 1.92                        |                               |
| Data Hasil Akhir                                                                                                    | $\overline{2}$<br>3                                                                                                    | D121201027<br>20201145                                                                                                    |                              | Fitri Amaliah    | Farhan Adi Saputro                     |                                          |                                |                 |                              | $-0.78$<br>$-2.83$          |                               |
| SPK Jalur Kurang Mampu ∨                                                                                                    | 4                                                                                                    | 02320190166                                                                                                    |                              |                  | Hermini Nur Husnah                     |                                          |                                |                 |                              | 2.32                        |                               |
| 88 Mahasiswa                                                                                                    | 5                                                                                                    | 04020200405                                                                                                    |                              |                  | MUHAMMAD FAJRIN MUSTARI                |                                          |                                |                 |                              | $-1.05$                     |                               |
| Manage Admin                                                                                                    | $6\phantom{a}$<br>$\overline{7}$                                                                                          | 1992042038<br>1911432                                                                                                    |                              | Murniati         | Muhammad Ikbal Saleh                   |                                          |                                |                 |                              | $-3.5$<br>1.65              |                               |
| 2 Profile Admin                                                                                                    | 8                                                                                                    | PO713231191031                                                                                                    |                              | MUTIAH ALAM      |                                        |                                          |                                |                 |                              | $-0.36$                     |                               |

Gambar 4. 58 Tabel Nilai Assessment Score (H) Jalur Prestasi

Previ

 $\boxed{1}$  Next

| <b>BAPEMDA</b>                             | $\equiv$                      |                |                         |                             | 全义 Anonymouse -                  |
|--------------------------------------------|-------------------------------|----------------|-------------------------|-----------------------------|----------------------------------|
| II Dashboard                               |                               |                |                         |                             |                                  |
| <b>N</b> Periode                           | Tabel Perangkingan            |                |                         |                             |                                  |
| <b>III</b> Data Pendaftaran                |                               |                |                         |                             |                                  |
| <b>Ph</b> Data Kriteria                    | Show 19 entries               |                |                         |                             | Search:                          |
| <sup>th</sup> SPK Jalur Prestasi<br>$\sim$ |                               |                | Mahasiswa               |                             |                                  |
| · Data Kriteria                            | <b>No</b>                     | <b>NIM</b>     | <b>Nama</b>             | <b>Assessment Score (H)</b> | Ranking<br>٠                     |
| - Data Alternatif                          | 1                             | 42519069       | Nur Afni Syafitri       | 2.48                        | $\mathbf{1}$                     |
| · Data Perhitungan                         | $\overline{2}$                | 02320190166    | Hermini Nur Husnah      | 2.32                        | $\overline{a}$                   |
| - Data Hasil Akhir                         | $\overline{3}$                | 1951041013     | Andi Nurfadillah Basri  | 1.92                        | 3                                |
|                                            | $\overline{4}$                | 1911432        | Murniati                | 1.65                        | 4                                |
| SR Mahasiswa<br>$\checkmark$               | 5                             | 319054         | Zuladha Fajriyani       | 0.16                        | 5                                |
| 2 Manage Admin                             | 6                             | PO713231191031 | MUTIAH ALAM             | $-0.36$                     | 6                                |
| 2 Profile Admin                            | $\overline{7}$                | D121201027     | Farhan Adi Saputro      | $-0.78$                     | $\overline{7}$                   |
|                                            | $\mathbf{8}$                  | 04020200405    | MUHAMMAD FAJRIN MUSTARI | $-1.05$                     | 8                                |
|                                            | $\overline{9}$                | 20201145       | Fitri Amaliah           | $-2.83$                     | 9                                |
|                                            | 10 <sup>10</sup>              | 1992042038     | Muhammad Ikbal Saleh    | $-3.5$                      | 10                               |
|                                            | Showing 1 to 10 of 10 entries |                |                         |                             | $\mathbf{I}$<br>Next<br>Previous |
|                                            |                               |                |                         |                             |                                  |
|                                            |                               |                |                         |                             |                                  |

Gambar 4. 59 Tabel Perangkingan Jalur Prestasi

Pada menu data hasil akhir menampilkan hasil berupa perangkingan dari data pemohon beasiswa jalur prestasi, dapat dilihat pada gambar 4.60. Selain itu terdapat tombol untuk proses seleksi yang dimana nantinya akan melakukan seleksi bagi pendaftar beasiswa jalur prestasi berdasarkan kuota yang tersedia.

| <b>BAPEMDA</b>                                                    | Ξ               |                   |                                   |                                                                 |                              |                  |                                |                          |                  |            |                   | 全义 Anonymouse -  |
|-------------------------------------------------------------------|-----------------|-------------------|-----------------------------------|-----------------------------------------------------------------|------------------------------|------------------|--------------------------------|--------------------------|------------------|------------|-------------------|------------------|
| <b>EE</b> Dashboard                                               |                 | El Proses Seleksi |                                   |                                                                 |                              |                  |                                |                          |                  |            |                   |                  |
| <b>R</b> Periode                                                  |                 | Show 19 entries   |                                   |                                                                 |                              |                  |                                |                          |                  | Search:    |                   |                  |
| <b>III</b> Data Pendaftaran                                       |                 |                   | Nama                              |                                                                 |                              | Penghasilan      | lumlah                         | lumlah                   |                  | Sertifikat | <b>Assessment</b> |                  |
| <b>In</b> Data Kriteria                                           | No <sup>4</sup> | <b>NIM</b>        | Lengkap                           | Perguruan Tinggi                                                | <b>Fakultas</b>              | <b>Orang Tua</b> | Tanggungan<br><b>Orang Tua</b> | Pembayaran<br><b>SPP</b> | IPK <sup>+</sup> | Lomba      | Score             | <b>Rank</b>      |
| SPK Jalur Prestasi<br>$\sim$                                      |                 | 42519069          | Nur Afni Syafitri                 | Politeknik Negeri Ujung<br>Pandang                              | <b>Teknik Elektro</b>        | 9.000.000        | 3                              | 3,000,000                | 3.82             | $\circ$    | 2.482             | $\overline{1}$   |
| <b>  SPK lalur Kurang Mampu ∨</b><br>$\checkmark$<br>SR Mahasiswa | $\overline{2}$  | 02320190166       | Hermini Nur<br>Husnah             | Universitas Muslim<br>Indonesia                                 | Ekonomi dan<br><b>bisnis</b> | 7.000.000        | 1                              | 5.250.000                | 3.86 0           |            | 2.322             | $\overline{2}$   |
| Manage Admin                                                      | 3               | 1951041013        | Andi Nurfadillah<br>Basri         | Universitas Negeri<br>Makassar                                  | Bahasa dan<br>Sastra         | 5.000.000        | $\overline{2}$                 | 4.000.000                | $3.84$ 0         |            | 1,921             | 3                |
| 2 Profile Admin                                                   | 4               | 1911432           | Murniati                          | SEKOLAH TINGGI ILMU<br>EKONOMI TRI DHARMA<br>NUSANTARA MAKASSAR | Ekonomi dan<br>Perbankan     | 4.000.000        | $\overline{2}$                 | 1,500,000                | $3.81$ 0         |            | 1,651             | $\overline{4}$   |
|                                                                   | 5               | 319054            | Zuladha Fajriyani                 | Institut Kesehatan Plamonia<br>Makassar                         | DIII Kebidanan               | 2,500,000        | 6                              | 3.000.000                | $3.79$ 0         |            | 0.157             | 5                |
|                                                                   | 6               | PO713231191031    | MUTIAH ALAM                       | Poltekkes Kemenkes<br>Makassar                                  | DIII Kebidanan               | 2,500,000        | $\overline{2}$                 | 3.500.000                | $3.74$ 0         |            | $-0.363$          | 6                |
|                                                                   | 7               | D121201027        | Farhan Adi<br>Saputro             | Universitas Hasanuddin                                          | Teknik                       | 8.000.000        | 3                              | 4.250.000                | 3.6500           |            | $-0.783$          | $\overline{7}$   |
|                                                                   | 8               | 04020200405       | MUHAMMAD<br><b>FAIRIN MUSTARI</b> | Universitas Muslim<br>Indonesia Makassar                        | <b>ILMU HUKUM</b>            | 6.000.000        | $\overline{2}$                 | 5.250.000                | $3.69$ 0         |            | $-1.049$          | 8                |
|                                                                   | $\overline{9}$  | 20201145          | Fitri Amaliah                     | Sekolah Tinggi Ilmu<br>Administrasi Barru                       | <b>Ilmu</b><br>Administrasi  | 8.000.000        | 4                              | 1.225,000                | 3.520            |            | $-2.834$          | $\mathbf{Q}$     |
|                                                                   | 10              | 1992042038        | Muhammad<br><b>Ikbal Saleh</b>    | Universitas Negeri<br>Makassar                                  | Pendidikan<br>Akuntansi      | 4.000.000        | $\overline{2}$                 | 4,500,000                | 3.5400           |            | $-3.504$          | 10 <sup>10</sup> |

Gambar 4. 60 Tabel Data Hasil Akhir Jalur Prestasi

Berikut ini akan dijabarkan perhitungan secara manual pendaftar jalur prestasi dengan metode CODAS.

### 1. Matriks Keputusan (X)

Langkah pertama adalah membuat matriks keputusan (X) dari data awal yang ada. Dari data pada gambar 4.52 dapat dibuat matriks keputusan sebagai berikut.

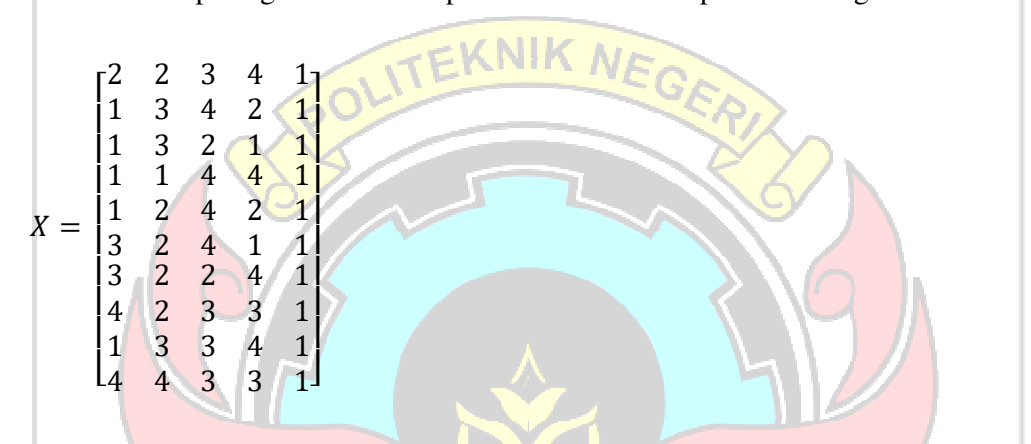

Pada matriks keputusan (X) tersebut, data pada baris ke-i adalah menunjukan data dari Alternatif ke-i; sedangkan data pada kolom ke-j menunjukkan kriteria ke-j.

2. Matriks Normalisasi (N)

Matriks Normalisai (N) untuk dari data tiap-tiap alternatif dan kriteria diperhitungkan berdasarkan persamaan 2.2 dan 2.3. Untuk data yang bertipe PAN benefit, sebagai contoh untuk data  $x_{1,2}$  diperhitungkan sebagai berikut:

$$
n_{1,2} = \frac{x_{1,2}}{max_2} = \frac{2}{4} = 0.5
$$

Sedangkan untuk kriteria yang bertipe cost diperhitungkan seperti untuk data  $x_{1,1}$  sebagai berikut :

$$
n_{1,1} = \frac{min_1}{x_{1,1}} = \frac{1}{2} = 0.5
$$

Dengan perhitungan yang sama, dilakukan perhitungan nilai normalisai (N) untuk data-data yang lain sehingga diperoleh matriks normalisasi (N) sebagai berikut:

 = ⎣ ⎢ ⎢ ⎢ ⎢ ⎢ ⎢ ⎢ ⎢ ⎡ 0.5 0.5 0.75 1 1 1 0.75 1 0.5 1 1 0.75 0.5 0.25 1 1 0.25 1 1 1 1 0.5 1 0.5 1 0.333333333 0.5 1 0.25 1 0.333333333 0.5 0.5 1 1 0.25 0.5 0.75 0.75 1 1 0.75 0.75 1 1 0.25 1 0.75 0.75 1⎦ ⎥ ⎥ ⎥ ⎥ ⎥ ⎥ ⎥ ⎥ ⎤

## 3. Membuat Matriks Normalisasi Terbobot (R)

Setelah didapat nilai normalisasinya (N), berikutnya adalah membuat Matriks Normalisasi Terbobot (R) maka berdasarkan persamaan 2.4 dapat dicari nilai Rnya. Sebagai contoh untuk kriteria ke-4 (IPK) pada alternatif ke-3 (Fitri Amaliah) bisa dihitung nilai  $x_{3,4}$  sebagai berikut:

$$
r_{3,4} = w_4 \times n_{3,4} = 0.40 \times 0.25 = 0.100
$$

Dengan perhitungan yang sama untuk semua data dari matriks normalisasi (N) diperoleh data matriks normalisasi terbobot (R) seperti berikut:

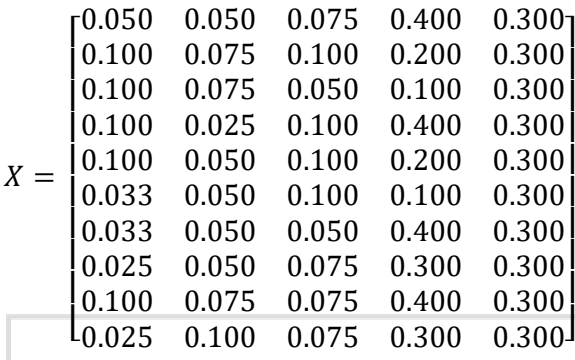

4. Menentukan Nilai Ideal Negatif (NS)

Nilai NS merupakan nilai ternormalisasi terbobot (R) terkecil/minimum untuk setiap kriteria ke j. Sebagai contoh, sesuai dengan persamaan 2.5 dan 2.6 didapat nilai NS<sub>1</sub>, yaitu nilai Ideal Negatif untuk kriteria ke-1 (Penghasilan Orang Tua) sebagai berikut :

$$
ns_1 = \frac{\min}{i} r_{i1}
$$

- $= \min \{ r_{1,1}, r_{2,1}, r_{3,1}, r_{4,1}, r_{5,1}, r_{6,1}, r_{7,1}, r_{8,1}, r_{9,1}, r_{10,1} \}$ 
	- $=$  min {0.050, 0.100, 0.100, 0.100, 0.100, 0.033, 0.033, 0.025, 0.100, 0.025}

 $= 0.025$ 

Nilai dari  $ns_1$  diambil dari nilai *minimum* (terkecil) dari nilai ternormalisasi terbobot R dari setiap alternatif untuk kriteria ke-1. Setelah dilakukan perhitungan yang sama untuk kriteria-kriteria yang lain, maka diperoleh nilai Ideal Negatif NS seperti dalam tabel berikut ini :

|                |                | Kriteria                    |           |  |
|----------------|----------------|-----------------------------|-----------|--|
| N <sub>o</sub> | Kode           | Nama                        | <b>NS</b> |  |
| 1              | K1             | Penghasilan Orang Tua       | 0.025     |  |
| 2              | K3             | Jumlah Tanggungan Orang Tua | 0.025     |  |
| 3              | K6             | Jumlah Pembayaran SPP       | 0.050     |  |
| 4              | K8             | <b>IPK</b>                  | 0.100     |  |
| 5              | K <sub>9</sub> | Sertifikat Lomba            | 0.300     |  |
|                |                |                             |           |  |

Tabel 4. 4 Nilai Ideal Negatif (NS) Pendaftar Jalur Prestasi

5. Menghitung Jarak Euclidian dan Taxicab (E/T)

Berdasarkan persamaan 2.7 Jarak Euclidian (E) untuk setiap alternatif ke-i dapat dihitung, semisal untuk alternatif ke-1 dapat ditentukan nilai Jarak Euclidian-nya  $(E_1)$  seperti perhitungan berikut:

$$
E_1 = \sqrt{\sum_{j=1}^{m} (r_{1j} - ns_j)^2}
$$
  
=  $\sqrt{(r_{1,1} - ns_1)^2 + (r_{1,2} - ns_2)^2 + (r_{1,3} - ns_3)^2 + (r_{1,4} - ns_4)^2 + (r_{1,5} - ns_5)^2}$   
=  $\sqrt{(0.050 - 0.025)^2 + (0.050 - 0.025)^2 + (0.075 - 0.050)^2 + (0.075 - 0.050)^2}$ 

$$
\sqrt{(0.400 - 0.100)^2 + (0.300 - 0.300)^2}
$$

$$
= \sqrt{(0.025)^2 + (0.025)^2 + (0.025)^2 + (0.300)^2 + (0)^2}
$$

$$
= \sqrt{0.000625 + 0.000625 + 0.000625 + 0.09 + 0}
$$

 $=$   $\sqrt{0.091875}$  = 0.30311

Sedangkan nilai Jarak Taxicab (T) berdasarkan persamaan 2.8 dari alternatif ke $1$ yaitu nilai $T_1\,$ diperhitungkan sebagai berikut:

$$
T_{i} = \sum_{j=1}^{m} |r_{ij} - ns_{j}|
$$
  
=  $|r_{1,1} - ns_{1}| + |r_{1,2} - ns_{2}| + |r_{1,3} + ns_{3}| + |r_{1,4} - ns_{4}| + |r_{1,5} - ns_{5}|$   
=  $|0.050 - 0.025| + |0.050 - 0.025| + |0.075 - 0.050| + |0.400 - 0.100|$   
+  $|0.300 - 0.300|$   
=  $|0.025| + |0.025| + |0.025| + |0.300| + |0.000|$   
=  $0.025 + 0.025 + 0.025 + 0.300 + 0.000$   
= 0.037500

Untuk alternatif-alternatif yang lain bisa dihitung nilai E/T-nya dengan H١ / II cara yang sama, dan hasilnya adalah sebagai berikut:

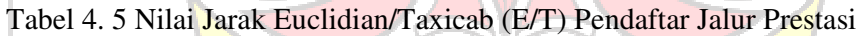

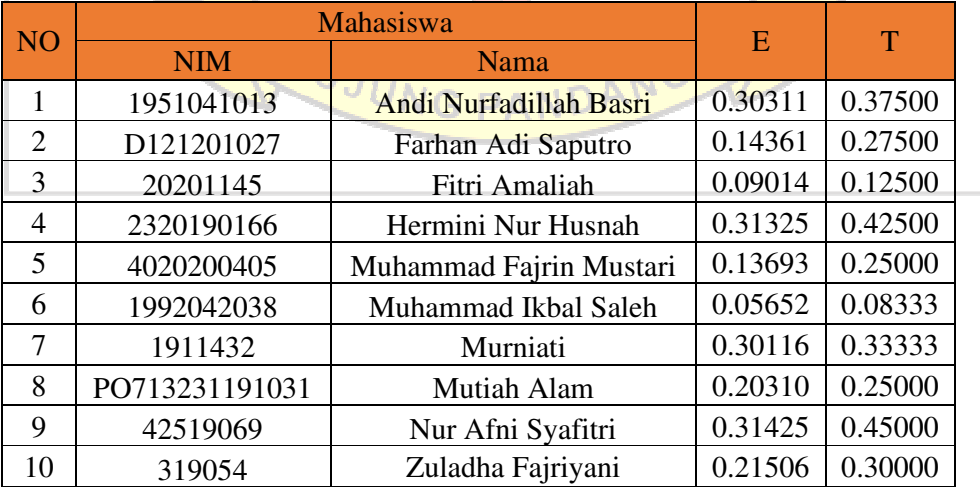

### 6. Membentuk Matriks Relative Assessment (RA)

Matriks Relative Assessment (RA) dibentuk berdasarkan pada persamaan 2.9, 2.10, 2.11 dan 2.12. Nilai parameter ambang batas  $(\tau)$  pada kasus ini adalah sebesar 0.04. Sebagai contoh perhitungan, untuk nilai  $h_{4,1}$  diperhitungkan sebagai berikut:

$$
h_{4,1} = (E_4 - E_1) + (\psi (E_4 - E_1) \times (T_4 - T_1)
$$
  
= (0.31325 - 0.30311) + ( $\psi$ (0.31325 - 0.30311) \times (0.42500 - 0.37500)  
= (0.01014) + ( $\psi$ (0.01014) \times (0.05)

dengan nilai τ=0.04, maka diperoleh nilai ψ(0.01014)=0, sehingga diperoleh: AV 77

$$
h_{4,1} = 0.01014 + (0 \times 0.05) = 0.01014 + (0) = 0.01014
$$

Dengan menghitung semua nilai  $h_{i,k}$  dari semua alternatif yang ada, diperoleh hasil seperti terlihat pada tabel berikut ini:

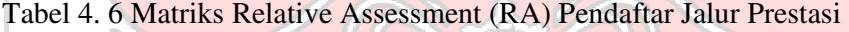

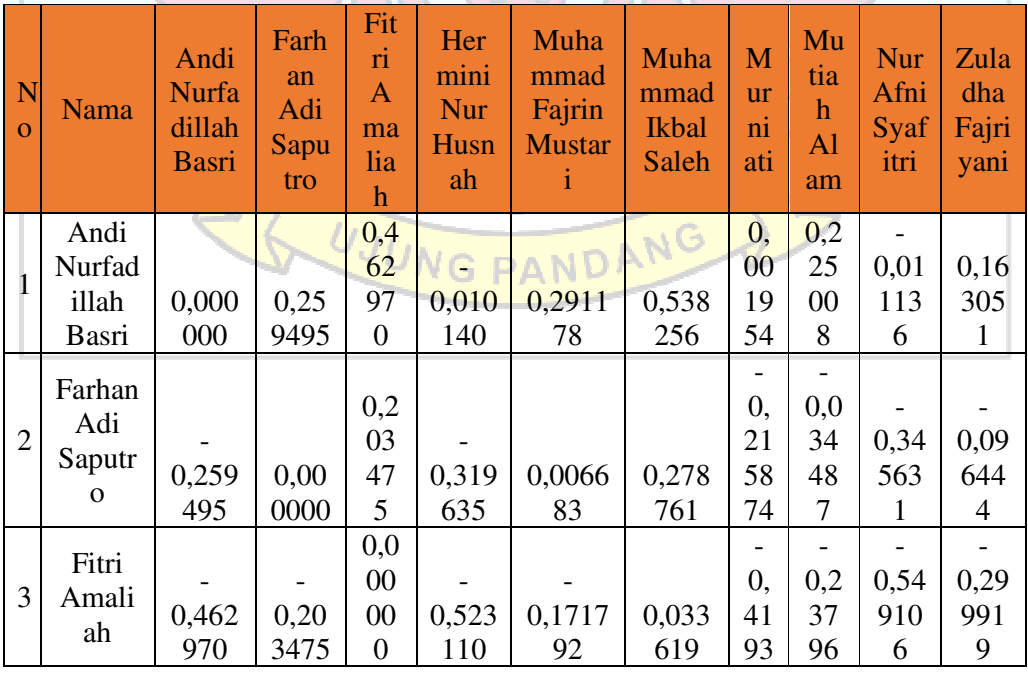

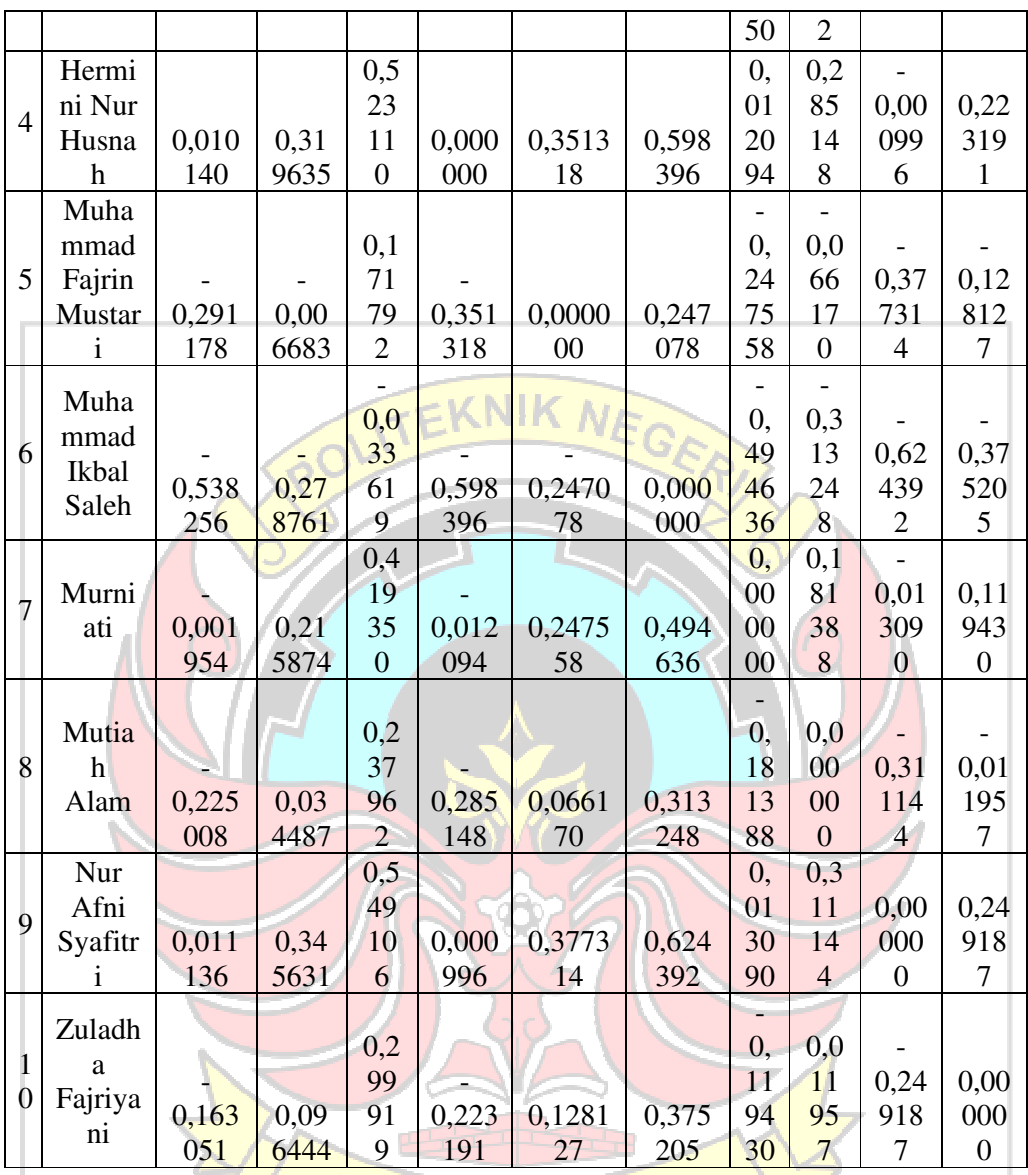

7. Menghitung Nilai Assessment Score (H)

Langkah berikutnya dalam metode CODAS ini adalah menghitung Nilai Assessment Score (H) berdasarkan persamaan 2.13. Misalnya untuk nilai Assessment Score untuk alternatif ke-2 adalah sebagai berikut:

$$
H_2 = \sum_{k=1}^{12} h_{2,k}
$$
  
=  $h_{2,1} + h_{2,2} + h_{2,3} + h_{2,4} + h_{2,5} + h_{2,6} + h_{2,7} + h_{2,8} + h_{2,9} + h_{2,10}$ 

$$
= (-0.259495) + 0.000000 + 0.203475 + (-0.319635) + 0.006683 +
$$
  
0.278761 + (-0.215874) + (-0.034487) + (-0.345631) + (-0.096444)  
= -0.78265

Melalui perhitungan yang serupa dapat dihitung untuk nilai Assessment Score dari alternatif-alternatif yang lainnya, sehingga diperoleh hasil seperti terlihat pada tabel berikut ini:

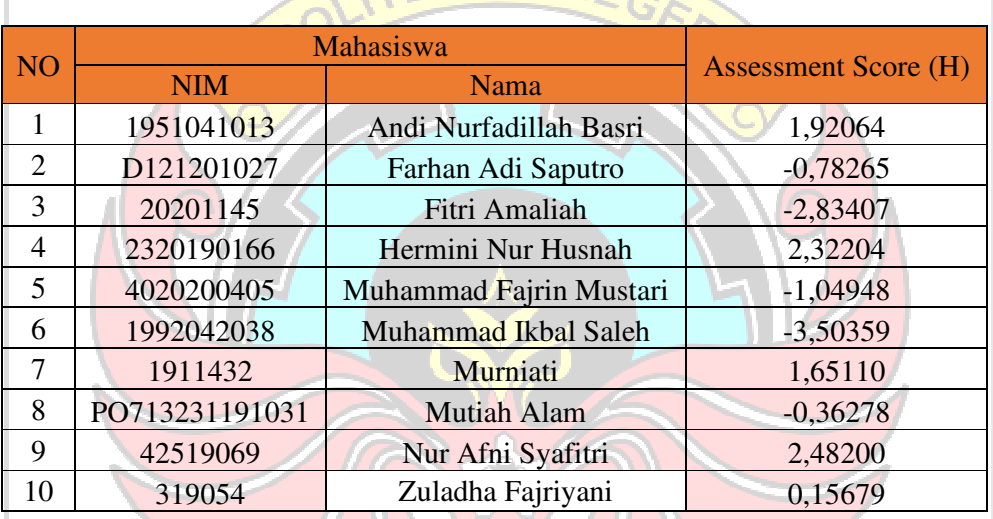

Tabel 4. 7 Nilai Assessment Score (H) Pendaftar Jalur Prestasi

8. Perangkingan

Nilai skor penilaian Assessment Score (H) yang diperoleh dari hasil  $11111 \mathcal{D}_\mathcal{L}$ perhitungan sebelumnya, selanjutnya diurutkan dari yang terbesar hingga yang terendah seperti terlihat dalam tabel seperti berikut ini :

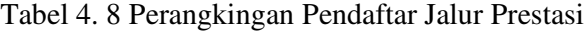

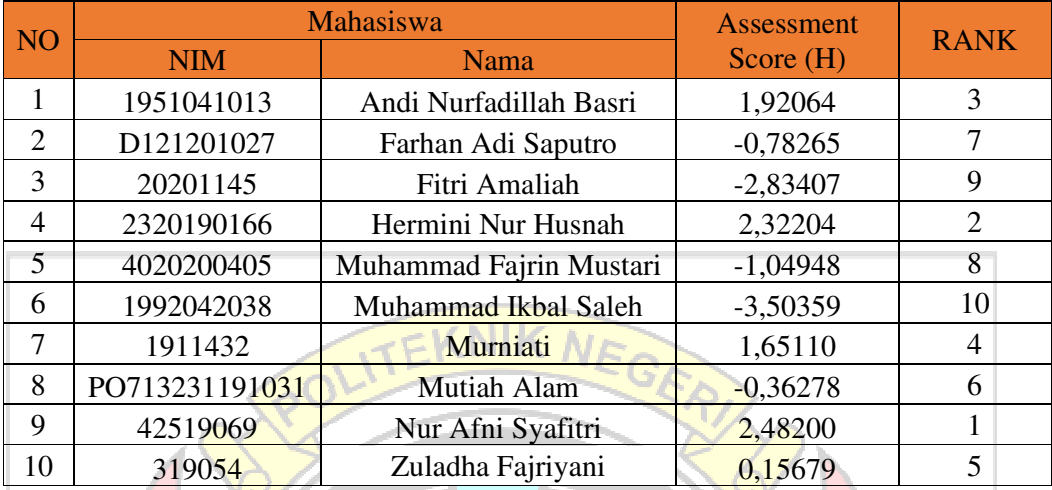

Berdasarkan perhitungan secara manual dengan perhitungan sistem metode CODAS pendaftar jalur prestasi didapatkan bahwa urutan hasil perangkingannya yaitu sama dengan nilai Assessment Score (H) yang hampir mirip.

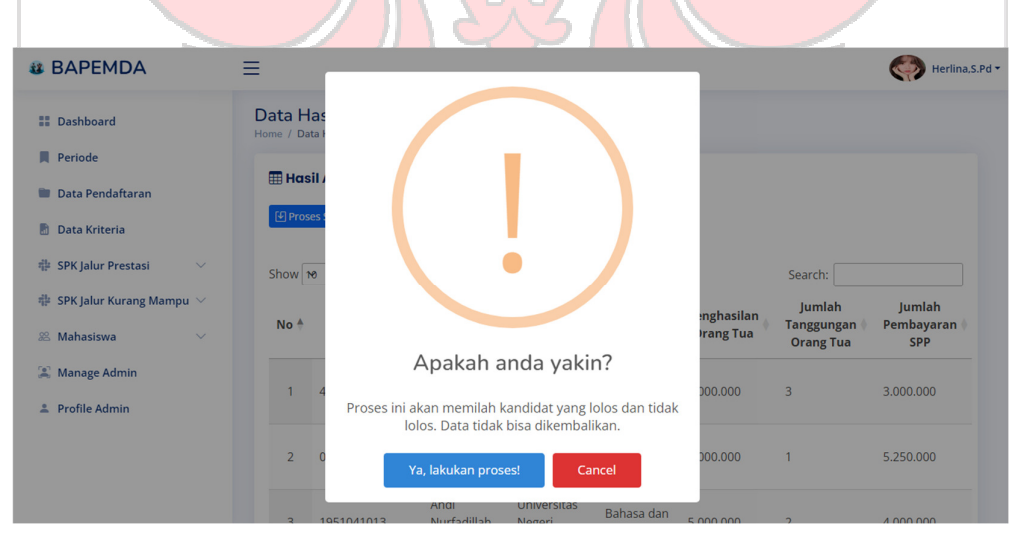

Gambar 4. 61 Pemberitahuan Proses Seleksi Jalur Prestasi

| <b>BAPEMDA</b>                                         | =               |                                                                                             |                       |                                                  |                          |                   |                                       | Herlina, S.Pd +          |
|--------------------------------------------------------|-----------------|---------------------------------------------------------------------------------------------|-----------------------|--------------------------------------------------|--------------------------|-------------------|---------------------------------------|--------------------------|
| <b>E</b> Dashboard                                     |                 | Data Hasil Akhir Beasiswa Jalur Prestasi<br>Home / Data Hasil Akhir Beasiswa Jalur Prestasi |                       |                                                  |                          |                   |                                       |                          |
| Periode                                                |                 |                                                                                             |                       |                                                  |                          |                   |                                       |                          |
| Data Pendaftaran                                       |                 | <b>Hasil Akhir</b>                                                                          |                       |                                                  |                          |                   |                                       |                          |
| Data Kriteria<br>新                                     |                 | <b>9</b> Proses Seleksi                                                                     | Do not close the tab! |                                                  |                          |                   |                                       |                          |
| <b>SPK Jalur Prestasi</b><br>串<br>$\checkmark$         | Show 10         |                                                                                             |                       | Processing                                       |                          |                   | Search:                               |                          |
| $#$ SPK Jalur Kurang Mampu $ ∨$                        |                 |                                                                                             |                       | $\epsilon_{\rm J}$                               |                          | <b>inghasilan</b> | Jumlah                                | Jumlah                   |
| 88 Mahasiswa<br>$\checkmark$                           | No <sup>4</sup> |                                                                                             |                       |                                                  |                          | <b>Irang Tua</b>  | <b>Tanggungan</b><br><b>Orang Tua</b> | Pembayaran<br><b>SPP</b> |
| Manage Admin<br><b>Profile Admin</b><br>$\overline{a}$ |                 | 42519069                                                                                    | Nur Afni<br>Syafitri  | Politeknik<br>Negeri Ujung<br>Pandang            | <b>Teknik</b><br>Elektro | 9.000.000         | $\overline{3}$                        | 3.000.000                |
|                                                        | $\overline{2}$  | 02320190166                                                                                 | Hermini Nur<br>Husnah | <b>Universitas</b><br><b>Muslim</b><br>Indonesia | Ekonomi<br>dan bisnis    | 7,000,000         |                                       | 5.250.000                |
|                                                        |                 | 1951041013                                                                                  | Andi<br>Nurfadillah   | <b>Universitas</b><br>Negeri                     | Bahasa dan               | 5.000.000         |                                       | 4.000.000                |

Gambar 4. 62 Pemberitahuan *Loading* Proses Seleksi Jalur Prestasi

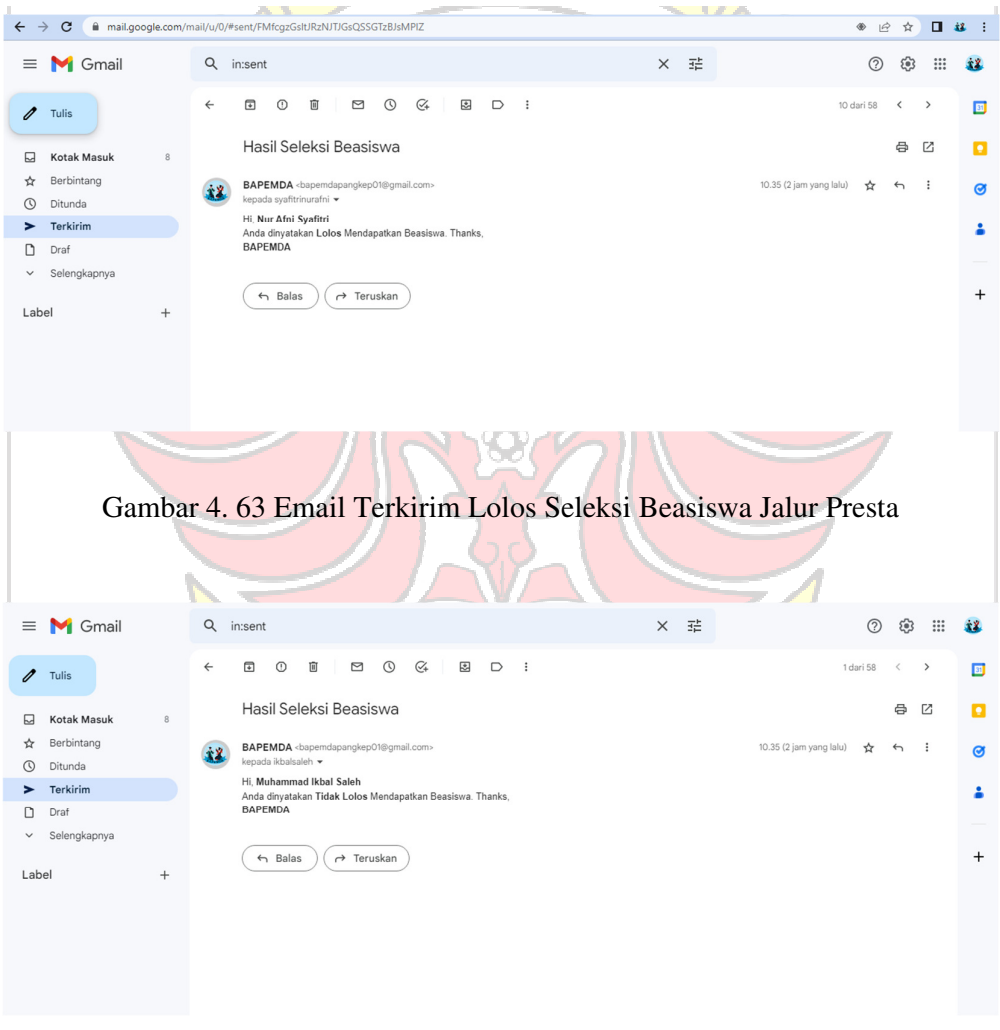

Gambar 4. 64 Email Terkirim Tidak Lolos Seleksi Beasiswa Jalur Prestasi

### **4.1.13 Halaman SPK Jalur Kurang Mampu**

Halaman SPK Jalur Kurang Mampu adalah halaman untuk mengolah data pendaftar jalur kurang mampu yang akan dilakukan seleksi berupa perangkingan dengan menggunakan metode *Combinative Distance Based Assessment* (CODAS). Terdapat 4 menu untuk SPK Jalur Kurang Mampu yaitu Data Kriteria, Data Alternatif, Data Perhitungan dan Data Hasil Akhir. Untuk halaman Data Kriteria dapat dilihat pada gambar 4.65 dan halaman Data Alternatif pada gambar

4.66.

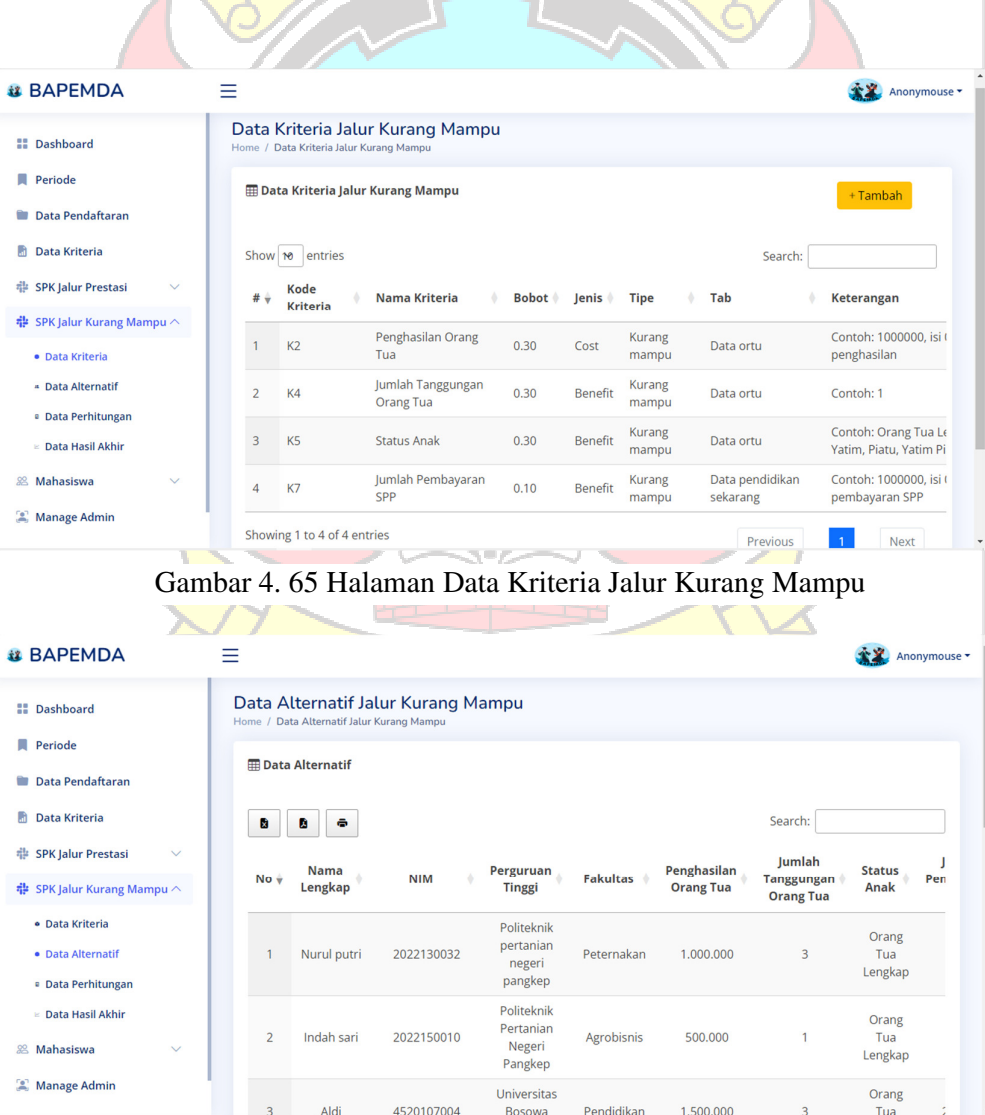

Gambar 4. 66 Halaman Data Alternatif Jalur Kurang Mampu

Halaman Perhitungan merupakan halaman untuk melakukan perangkingan pada pendaftar jalur kurang mampu dengan menggunakan metode *Combinative Distance Based Assesment* (CODAS) yang terdiri dari 8 tahapan yaitu pembentukan Matriks Keputusan (X) dapat dilihat pada gambar 4.67, pembentukan Matriks Normalisasi (N) dapat dilihat pada gambar 4.68, menghitung Normalisasi Terbobot (R) dapat dilihat pada gambar 4.69, menghitung Nilai Ideal Negatif (NS) dapat dilihat pada gambar 4.70, menghitung jarak Euclidian dan Taxicab (E/T) dapat dilihat pada gambar 4.71, pembentukan Matriks Relative Assessment (RA) dapat dilihat pada gambar 4.72, menghitung Nilai Assessment Score (H) dapat dilihat pada gambar 4.73, dan Perangkingan dapat dilihat pada gambar 4.74.

| <b>il BAPEMDA</b>                             | Ξ               |                             |                           |                                 |                                              |                       | Herlina, S.Pd +                 |
|-----------------------------------------------|-----------------|-----------------------------|---------------------------|---------------------------------|----------------------------------------------|-----------------------|---------------------------------|
| :: Dashboard                                  |                 | Tabel Matriks Keputusan (X) |                           |                                 |                                              |                       |                                 |
| <b>Periode</b>                                |                 | Show so entries             |                           |                                 |                                              | Search:               |                                 |
| Data Pendaftaran<br><b>STATE</b>              |                 |                             |                           |                                 |                                              |                       |                                 |
| М<br>Data Kriteria                            | No <sup>4</sup> | <b>NIM</b>                  | Nama<br><b>Alternatif</b> | <b>Penghasilan Orang</b><br>Tua | <b>Jumlah Tanggungan</b><br><b>Orang Tua</b> | <b>Status</b><br>Anak | Jumlah Pembayaran<br><b>SPP</b> |
| SPK Jalur Prestasi<br>÷<br>$\checkmark$       |                 | 203043                      | Aidin Tri Putra           | $\overline{1}$                  | $\overline{\mathbf{3}}$                      | 3                     | $\overline{2}$                  |
| <b>※ SPK Jalur Kurang Mampu</b> へ             | $\overline{2}$  | 4520107004                  | Aldi                      | $\overline{1}$                  | 3                                            |                       | $\overline{2}$                  |
| · Data Kriteria                               | $\mathbf{3}$    | 60500120060                 | Alfariza                  | $\overline{2}$                  | 3                                            | $\overline{2}$        | 3                               |
|                                               | 4               | 041877273                   | Astuti                    | $\overline{2}$                  | 4                                            | 1                     | $\overline{2}$                  |
| - Data Alternatif                             | 5               | 200907502016                | Dzul Fikri, R             | $\mathbf{1}$                    | $\overline{2}$                               |                       | 4                               |
| · Data Perhitungan<br><b>Data Hasil Akhir</b> | 6               | 2022150010                  | Indah sari                | $\overline{2}$                  | 1                                            |                       |                                 |
|                                               | $\overline{7}$  | 60500120054                 | Muh Rahul                 | $\overline{2}$                  | 3                                            |                       | 3                               |
| 88 Mahasiswa<br>$\checkmark$                  | 8               | 2022040028                  | Muspirah                  | $\overline{2}$                  | 3                                            |                       | $\mathbf{1}$                    |
| Manage Admin                                  | 9               | PO713201201181              | Nurhasmah                 | $\mathbf{1}$                    | $\overline{2}$                               |                       | 3                               |
| 2 Profile Admin                               | 10              | 2022130032                  | Nurul putri               | $\overline{2}$                  | 3                                            | 1                     |                                 |

Gambar 4. 67 Tabel Matriks Keputusan (X) Jalur Kurang Mampu

| <b>is BAPEMDA</b>                                                                | Ξ                       |                               |                    |                                 |                                              |                       | Herlina, S.Pd -          |
|----------------------------------------------------------------------------------|-------------------------|-------------------------------|--------------------|---------------------------------|----------------------------------------------|-----------------------|--------------------------|
| :: Dashboard                                                                     |                         | Tabel Matriks Normalisasi (N) |                    |                                 |                                              |                       |                          |
| <b>Periode</b>                                                                   |                         |                               |                    |                                 |                                              |                       |                          |
| Data Pendaftaran<br><b>TANK</b>                                                  |                         | Show 10 entries               |                    |                                 |                                              | Search:               |                          |
| $\overline{ab}$<br>Data Kriteria                                                 | No <sup>A</sup>         | <b>NIM</b>                    | Nama               | <b>Penghasilan Orang</b><br>Tua | <b>Jumlah Tanggungan</b><br><b>Orang Tua</b> | <b>Status</b><br>Anak | Jumlah Pembayaran<br>SPP |
| <b># SPK Jalur Prestasi</b><br>$\checkmark$<br><b># SPK Jalur Kurang Mampu ∧</b> |                         | 203043                        | Aidin Tri<br>Putra | 1                               | 0.75                                         | $\mathbf{1}$          | 0.5                      |
| · Data Kriteria                                                                  | $\overline{2}$          | 4520107004                    | Aldi               | 1                               | 0.75                                         | 0.33                  | 0.5                      |
| - Data Alternatif                                                                | $\overline{\mathbf{3}}$ | 60500120060                   | Alfariza           | 0.5                             | 0.75                                         | 0.67                  | 0.75                     |
| · Data Perhitungan                                                               | 4                       | 041877273                     | Astuti             | 0.5                             | $\mathbf{1}$                                 | 0.33                  | 0.5                      |
| » Data Hasil Akhir                                                               | 5                       | 200907502016                  | Dzul Fikri. R      | 1                               | 0.5                                          | 0.33                  | $\mathbf{1}$             |
| <b>28 Mahasiswa</b><br>$\checkmark$                                              | 6                       | 2022150010                    | Indah sari         | 0.5                             | 0.25                                         | 0.33                  | 0.25                     |
|                                                                                  | $\overline{7}$          | 60500120054                   | Muh Rahul          | 0.5                             | 0.75                                         | 0.33                  | 0.75                     |
| Manage Admin                                                                     | 8                       | 2022040028                    | Muspirah           | 0.5                             | 0.75                                         | 0.33                  | 0.25                     |
| 2 Profile Admin                                                                  | $\overline{9}$          | PO713201201181                | Nurhasmah          | $\mathbf{1}$                    | 0.5                                          | 0.33                  | 0.75                     |
|                                                                                  | 10                      | 2022130032                    | Nurul putri        | 0.5                             | 0.75                                         | 0.33                  | 0.25                     |
|                                                                                  |                         | $\mathbf{v}^{\mathbf{t}}$     |                    |                                 |                                              |                       |                          |

Gambar 4. 68 Tabel Matriks Normalisasi (N) Jalur Kurang Mampu

|                                                |                 | $M \wedge A$                   |                    |                                 | ╲                                            | N.                    |                                            |
|------------------------------------------------|-----------------|--------------------------------|--------------------|---------------------------------|----------------------------------------------|-----------------------|--------------------------------------------|
| <b>is BAPEMDA</b>                              | Ξ               |                                |                    |                                 |                                              |                       | Herlina, S.Pd -                            |
| <b>::</b> Dashboard                            |                 | Tabel Normalisasi Terbobot (R) |                    |                                 |                                              |                       |                                            |
| <b>Periode</b>                                 |                 |                                |                    |                                 |                                              |                       |                                            |
| <b>Data Pendaftaran</b><br>陆<br>Data Kriteria  | Show 10<br>No 4 | entries<br><b>NIM</b>          | Nama               | <b>Penghasilan Orang</b><br>Tua | <b>Jumlah Tanggungan</b><br><b>Orang Tua</b> | <b>Status</b><br>Anak | Search:<br><b>Jumlah Pembayaran</b><br>SPP |
| <b>SPK Jalur Prestasi</b><br>非<br>$\checkmark$ |                 | 203043                         | Aidin Tri<br>Putra | 0.3                             | 0.23                                         | 0.3                   | 0.05                                       |
| SPK Jalur Kurang Mampu <<br>盡                  | $\overline{a}$  | 4520107004                     | Aldi               | 0.3                             | 0.23                                         | 0.1                   | 0.05                                       |
| · Data Kriteria                                | 3               | 60500120060                    | Alfariza           | 0.15                            | 0.23                                         | 0.2                   | 0.08                                       |
| - Data Alternatif                              | 4               | 041877273                      | Astuti             | 0.15                            | 0.3                                          | 0.1                   | 0.05                                       |
| <b>.</b> Data Perhitungan                      | 5               | 200907502016                   | Dzul Fikri, R      | 0.3                             | 0.15                                         | 0.1                   | 0.1                                        |
| Data Hasil Akhir                               | 6               | 2022150010                     | Indah sari         | 0.15                            | 0.08                                         | 0.1                   | 0.03                                       |
| Mahasiswa<br>28<br>$\checkmark$                | $\overline{7}$  | 60500120054                    | Muh Rahul          | 0.15                            | 0.23                                         | 0.1                   | 0.08                                       |
| Manage Admin                                   | 8               | 2022040028                     | Muspirah           | 0.15                            | 0.23                                         | 0.1                   | 0.03                                       |
| 2 Profile Admin                                | 9               | PO713201201181                 | Nurhasmah          | 0.3                             | 0.15                                         | 0.1                   | 0.08                                       |
|                                                | 10              | 2022130032                     | Nurul putri        | 0.15                            | 0.23                                         | 0.1                   | 0.03                                       |

Gambar 4. 69 Tabel Matriks Normalisasi Terbobot (R) Jalur Kurang Mampu

| <b>il BAPEMDA</b>                              | ≡                              |                |                             |          | Herlina, S.Pd *        |
|------------------------------------------------|--------------------------------|----------------|-----------------------------|----------|------------------------|
|                                                |                                |                |                             |          |                        |
| <b>II</b> Dashboard                            | Tabel Nilai Ideal Negatif (NS) |                |                             |          |                        |
| Periode                                        |                                |                |                             |          |                        |
| <b>Data Pendaftaran</b><br>o                   | Show <b>to</b> entries         |                |                             | Search:  |                        |
| 陆<br>Data Kriteria                             | <b>No</b>                      |                | <b>Kriteria</b>             |          |                        |
| <b>SPK Jalur Prestasi</b><br>₩<br>$\checkmark$ |                                | Kode           | <b>Nama</b>                 |          |                        |
| <b># SPK Jalur Kurang Mampu ∧</b>              |                                | K2             | Penghasilan Orang Tua       |          |                        |
| · Data Kriteria                                | $\overline{2}$                 | K4             | Jumlah Tanggungan Orang Tua |          |                        |
| <b>A</b> Data Alternatif                       | $\overline{3}$                 | K <sub>5</sub> | <b>Status Anak</b>          |          |                        |
|                                                | $\overline{4}$                 | K7             | Jumlah Pembayaran SPP       |          |                        |
| · Data Perhitungan<br>$\in$ Data Hasil Akhir   | Showing 1 to 4 of 4 entries    |                |                             | Previous | Next<br>$\overline{1}$ |
| 88 Mahasiswa<br>$\checkmark$                   |                                |                |                             |          |                        |
| Manage Admin                                   | $\overline{4}$                 |                |                             |          | $\mathbf{r}$           |

Gambar 4. 70 Tabel Ideal Negatif (NS) Jalur Kurang Mampu
| <b>il BAPEMDA</b>                                                       | Ξ               |                                         |                            |         |                    |               |                                      |                 |              |                 |             |                       |
|-------------------------------------------------------------------------|-----------------|-----------------------------------------|----------------------------|---------|--------------------|---------------|--------------------------------------|-----------------|--------------|-----------------|-------------|-----------------------|
| <b>El</b> Dashboard                                                     |                 | Tabel Jarak Euclidian dan Taxicab (E/T) |                            |         |                    |               |                                      |                 |              |                 |             |                       |
| <b>Periode</b>                                                          |                 |                                         |                            |         |                    |               |                                      |                 |              |                 |             |                       |
| <b>Data Pendaftaran</b>                                                 |                 | Show 10 entries                         |                            |         |                    |               |                                      |                 |              |                 | Search:     |                       |
| <b>Data Kriteria</b>                                                    |                 |                                         |                            |         |                    | Mahasiswa     |                                      |                 |              |                 |             |                       |
|                                                                         |                 | No                                      | <b>NIM</b>                 |         |                    |               | Nama<br>÷                            |                 |              |                 | E           |                       |
| <b>中 SPK Jalur Prestasi</b>                                             |                 | 1                                       | 203043                     |         |                    |               |                                      | Aidin Tri Putra |              |                 | 0.29        | 0.53                  |
| <b># SPK Jalur Kurang Mampu</b> ∧                                       |                 | 2                                       | 4520107004                 |         |                    |               | Aldi                                 |                 |              |                 | 0.21        | 0.33                  |
| · Data Kriteria                                                         |                 | 3                                       | 60500120060                |         |                    |               | Alfariza                             |                 |              |                 | 0.19        | 0.3                   |
| - Data Alternatif                                                       |                 | $\overline{4}$                          | 041877273                  |         |                    |               | Astuti                               |                 |              |                 | 0.23        | 0.25                  |
| · Data Perhitungan                                                      |                 | 5                                       | 200907502016               |         |                    |               | Dzul Fikri, R                        |                 |              |                 | 0.18        | 0.3                   |
| <b>Data Hasil Akhir</b>                                                 |                 | 6                                       | 2022150010                 |         |                    |               | Indah sari                           |                 |              |                 | $\circ$     | $\circ$               |
| <b>28 Mahasiswa</b>                                                     |                 | $7\overline{ }$                         | 60500120054                |         |                    |               | Muh Rahul                            |                 |              |                 | 0.16        | 0.2                   |
| Manage Admin                                                            |                 | 8                                       | 2022040028                 |         |                    |               | Muspirah                             |                 |              |                 | 0.15        | 0.15                  |
|                                                                         |                 | $\overline{9}$                          | PO713201201181             |         |                    |               | Nurhasmah                            |                 |              |                 | 0.18        | 0.28                  |
| 2 Profile Admin                                                         |                 | 10                                      | 2022130032                 |         |                    |               | Nurul putri                          |                 |              |                 | 0.15        | 0.15                  |
| Gambar 4. 72 Tabel Jarak Euclidian dan Taxicab (E/T) Jalur Kurang Mampu | Ξ               |                                         |                            |         |                    |               |                                      |                 |              |                 |             | Herlina, S.Pd +       |
| <b>II</b> Dashboard                                                     |                 | Tabel Matriks Relative Assessment (RA)  |                            |         |                    |               |                                      |                 |              |                 |             |                       |
| Periode                                                                 |                 | Show 10 entries                         |                            |         |                    |               |                                      |                 |              |                 | Search:     |                       |
| Data Pendaftaran<br>m.<br>Data Kriteria<br>廚                            | No <sup>A</sup> | Nama                                    | Aidin<br>Tri<br>٠<br>Putra | Aldi (  | Alfariza           | <b>Astuti</b> | <b>Dzul</b><br>Fikri.<br>$\mathsf R$ | Indah<br>sari   | Muh<br>Rahul | <b>Muspirah</b> | Nurhasmah   | <b>Nurul</b><br>putri |
| <b>SPK Jalur Prestasi</b><br>÷                                          |                 | Aidin Tri                               |                            |         |                    |               |                                      |                 |              |                 |             |                       |
| SPK Jalur Kurang Mampu A<br>÷                                           |                 | Putra                                   | $\mathbf 0$                | 0.28    | 0.33               | 0.34          | 0.33                                 | 0.82            | 0.46         | 0.52            | 0.37        | 0.52                  |
|                                                                         | $\mathbf 2$     | Aldi                                    | $-0.28$                    | $\circ$ | 0.03               | $-0.01$       | 0.03                                 | 0.54            | 0.18         | 0.24            | 0.04        | 0.24                  |
| · Data Kriteria                                                         | 3               | Alfariza                                | $-0.33$                    | $-0.03$ | $\pmb{\mathsf{O}}$ | $-0.04$       | $\pmb{0}$                            | 0.49            | 0.03         | 0.04            | 0.01        | 0.04                  |
| - Data Alternatif                                                       | $\overline{4}$  | Astuti                                  | $-0.34$                    | 0.01    | 0.04               | $\mathbf{0}$  | $-0.01$                              | 0.48            | 0.12         | 0.18            | 0.03        | 0.18                  |
| · Data Perhitungan                                                      | 5               | Dzul Fikri. R                           | $-0.33$                    | $-0.03$ | $-0$               | 0.01          | $\mathbf 0$                          | 0.48            | 0.03         | 0.03            | 0.01        | 0.03                  |
| Data Hasil Akhir                                                        | $\epsilon$      | Indah sari                              | $-0.82$                    | $-0.54$ | $-0.49$            | $-0.48$       | $-0.48$                              | $\circ$         | $-0.36$      | $-0.3$          | $-0.45$     | $-0.3$                |
| <b>28 Mahasiswa</b>                                                     | $\overline{7}$  | Muh Rahul                               | $-0.46$                    | $-0.18$ | $-0.03$            | $-0.12$       | $-0.03$                              | 0.36            | $\mathbf 0$  | 0.01            | $-0.02$     | 0.01                  |
| ×<br>Manage Admin                                                       | 8               | Muspirah                                | $-0.52$                    | $-0.24$ | $-0.04$            | $-0.18$       | $-0.03$                              | 0.3             | $-0.01$      | $\mathbf 0$     | $-0.03$     | $\mathbf 0$           |
| 2 Profile Admin                                                         | 9               | Nurhasmah                               | $-0.37$                    | $-0.04$ | $-0.01$            | $-0.03$       | $-0.01$                              | 0.45            | 0.02         | 0.03            | $\mathbf 0$ | 0.03                  |
| <b>BAPEMDA</b>                                                          | 10              | Nurul putri                             | $-0.52$                    | $-0.24$ | $-0.04$            | $-0.18$       | $-0.03$                              | 0.3             | $-0.01$      | $\mathbf 0$     | $-0.03$     | $\mathbf 0$           |

Gambar 4. 73 Tabel Matriks Relative Assessment (RA) Jalur Kurang Mampu

| <b>il BAPEMDA</b>                          | Ξ               |                                  |                 |  |                             | Herlina, S.Pd - |  |  |  |  |  |  |  |  |
|--------------------------------------------|-----------------|----------------------------------|-----------------|--|-----------------------------|-----------------|--|--|--|--|--|--|--|--|
| <b>::</b> Dashboard                        |                 | Tabel Nilai Assessment Score (H) |                 |  |                             |                 |  |  |  |  |  |  |  |  |
| <b>Periode</b>                             |                 |                                  |                 |  |                             |                 |  |  |  |  |  |  |  |  |
| <b>Data Pendaftaran</b>                    | Show 10 entries |                                  |                 |  | Search:                     |                 |  |  |  |  |  |  |  |  |
| <b>图 Data Kriteria</b>                     |                 |                                  | Mahasiswa       |  |                             |                 |  |  |  |  |  |  |  |  |
| <b> SPK Jalur Prestasi</b><br>$\checkmark$ | <b>No</b>       | <b>NIM</b>                       | Nama            |  | <b>Assessment Score (H)</b> |                 |  |  |  |  |  |  |  |  |
| 帯 SPK Jalur Kurang Mampu ∧                 | $\mathbf{1}$    | 203043                           | Aidin Tri Putra |  | 3.96                        |                 |  |  |  |  |  |  |  |  |
| · Data Kriteria                            | $\overline{2}$  | 4520107004                       | Aldi            |  | 1                           |                 |  |  |  |  |  |  |  |  |
| - Data Alternatif                          | 3               | 60500120060                      | Alfariza        |  | 0.21                        |                 |  |  |  |  |  |  |  |  |
| · Data Perhitungan                         | $\overline{4}$  | 041877273                        | Astuti          |  | 0.68                        |                 |  |  |  |  |  |  |  |  |
| <b>Data Hasil Akhir</b>                    | 5               | 200907502016                     | Dzul Fikri, R   |  | 0.23                        |                 |  |  |  |  |  |  |  |  |
| 88 Mahasiswa<br>$\checkmark$               | 6               | 2022150010                       | Indah sari      |  | $-4.21$                     |                 |  |  |  |  |  |  |  |  |
|                                            | $\overline{7}$  | 60500120054                      | Muh Rahul       |  | $-0.46$                     |                 |  |  |  |  |  |  |  |  |
| <b>(2)</b> Manage Admin                    | 8               | 2022040028                       | Muspirah        |  | $-0.74$                     |                 |  |  |  |  |  |  |  |  |
| 2 Profile Admin                            | 9               | PO713201201181                   | Nurhasmah       |  | 0.06                        |                 |  |  |  |  |  |  |  |  |
|                                            | 10              | 2022130032                       | Nurul putri     |  | $-0.74$                     |                 |  |  |  |  |  |  |  |  |

Gambar 4. 71 Tabel Nilai Assessment Score (H) Jalur Kurang Mampu

| <b>il BAPEMDA</b>                            | Ξ               |                    |                 |                             | Herlina, S.Pd -          |
|----------------------------------------------|-----------------|--------------------|-----------------|-----------------------------|--------------------------|
| <b>::</b> Dashboard                          |                 | Tabel Perangkingan |                 |                             |                          |
| <b>Periode</b>                               |                 |                    |                 |                             |                          |
| <b>Data Pendaftaran</b>                      | Show so entries |                    |                 | Search:                     |                          |
| <b>图 Data Kriteria</b>                       | <b>No</b>       |                    | Mahasiswa       | <b>Assessment Score (H)</b> | <b>Ranking</b><br>۰<br>٠ |
| <b> ≑ SPK Jalur Prestasi</b><br>$\checkmark$ |                 | <b>NIM</b>         | Nama            |                             |                          |
| <b> ☆ SPK Jalur Kurang Mampu</b> へ           | $\mathbf{1}$    | 203043             | Aidin Tri Putra | 3.96                        | 1                        |
|                                              | $\overline{z}$  | 4520107004         | Aldi            | 1                           | $\overline{z}$           |
| · Data Kriteria                              | 3               | 041877273          | Astuti          | 0.68                        | 3                        |
| - Data Alternatif                            | $\Delta$        | 200907502016       | Dzul Fikri, R   | 0.23                        | 4                        |
| · Data Perhitungan                           | 5               | 60500120060        | Alfariza        | 0.21                        | 5                        |
| <b>Data Hasil Akhir</b>                      | 6               | PO713201201181     | Nurhasmah       | 0.06                        | 6                        |
| 88 Mahasiswa<br>$\checkmark$                 | $\overline{7}$  | 60500120054        | Muh Rahul       | $-0.46$                     | $\overline{7}$           |
| (2) Manage Admin                             | 8               | 2022040028         | Muspirah        | $-0.74$                     | 8                        |
| 2 Profile Admin                              | 9               | 2022130032         | Nurul putri     | $-0.74$                     | 9                        |
|                                              | 10              | 2022150010         | Indah sari      | $-4.21$                     | 10                       |

Gambar 4. 74 Tabel Perangkingan Jalur Kurang Mampu

Pada menu data hasil akhir menampilkan hasil berupa perangkingan dari data pemohon beasiswa jalur kurang mampu, dapat dilihat pada gambar 4.75. Selain itu terdapat tombol untuk proses seleksi yang dimana nantinya akan melakukan seleksi bagi pendaftar beasiswa jalur kurang mampu berdasarkan kuota yang tersedia.

Berikut ini akan dijabarkan perhitungan secara manual pendaftar jalur kurang mampu dengan metode CODAS.

| <b>il BAPEMDA</b>                             |                                                                                             | Ξ               |                                                 |                            |                                 |                                |                             |                                 |                     | Herlina, S.Pd - |  |
|-----------------------------------------------|---------------------------------------------------------------------------------------------|-----------------|-------------------------------------------------|----------------------------|---------------------------------|--------------------------------|-----------------------------|---------------------------------|---------------------|-----------------|--|
|                                               | Data Hasil Akhir Beasiswa Jalur Prestasi<br>Home / Data Hasil Akhir Beasiswa Jalur Prestasi |                 |                                                 |                            |                                 |                                |                             |                                 |                     |                 |  |
| <b>Hasil Akhir</b><br><b>图 Proses Seleksi</b> |                                                                                             |                 |                                                 |                            |                                 |                                |                             |                                 |                     |                 |  |
|                                               | Show se entries                                                                             |                 |                                                 |                            |                                 | Jumlah                         |                             |                                 | Search:             |                 |  |
| No <sup>4</sup>                               | <b>NIM</b>                                                                                  | Nama<br>Lengkap | Perguruan<br>Tinggi                             | <b>Fakultas</b>            | Penghasilan<br><b>Orang Tua</b> | Tanggungan<br><b>Orang Tua</b> | <b>Status</b><br>Anak       | Jumlah<br><b>Pembayaran SPP</b> | Assessment<br>Score | Rank .          |  |
| и                                             | 203043                                                                                      | Aidin Tri Putra | <b>Universitas Diva</b><br>Makassar             | Teknik<br>Informatika      | 2.000.000                       | 3                              | Yatim                       | 2.100.000                       | 3.965               | $\overline{1}$  |  |
| $\overline{2}$                                | 4520107004                                                                                  | Aldi            | Universitas<br>Bosowa<br>Makassar               | Pendidikan                 | 1,500,000                       | 3                              | <b>Orang Tua</b><br>Lengkap | 2,500,000                       | 0.999               | $\overline{2}$  |  |
| 3                                             | 041877273                                                                                   | Astuti          | <b>Universitas</b><br>Terbuka                   | Ilmu administasi<br>negara | 700,000                         | 5                              | Orang Tua<br>Lengkap        | 1.300.000                       | 0.677               | 3               |  |
| 4                                             | 200907502016                                                                                | Dzul Fikri, R   | Universitas<br>Negeri Makassar                  | Komputer                   | 2.000.000                       | $\overline{2}$                 | Orang Tua<br>Lengkap        | 4.500,000                       | 0.226               | 4               |  |
| 5                                             | 60500120060                                                                                 | Alfariza        | Universitas Negri<br>Alauddin<br>Makassar (UIN) | Mipa                       | 500,000                         | 3                              | Piatu                       | 2,625,000                       | 0.209               | 5               |  |
|                                               |                                                                                             |                 | Delivelenile                                    |                            |                                 |                                |                             |                                 |                     |                 |  |

Gambar 4. 75 Halaman Data Hasil Akhir Jalur Kurang Mampu

#### 1. Matriks Keputusan (X)

Langkah pertama adalah membuat matriks keputusan (X) dari data awal yang ada. Dari data pada gambar 4.67 dapat dibuat matriks keputusan sebagai berikut.

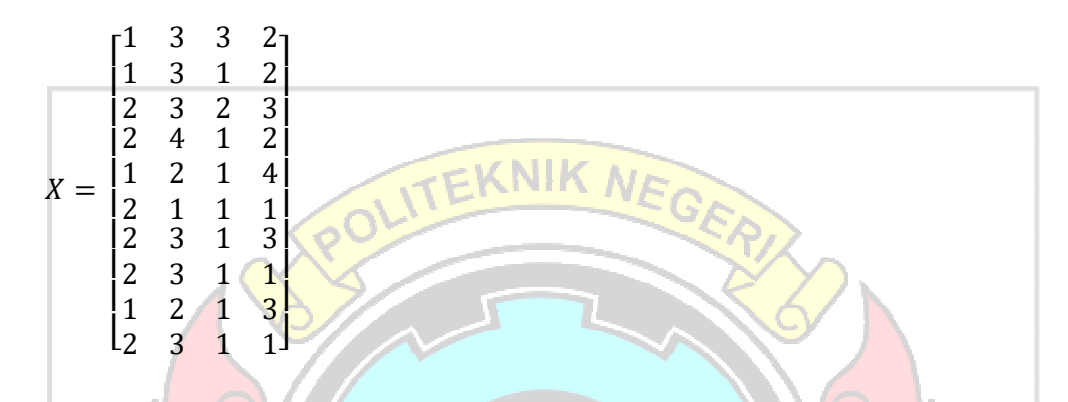

Pada matriks keputusan (X) tersebut, data pada baris ke-i adalah menunjukan data dari Alternatif ke-i; sedangkan data pada kolom ke-j menunjukkan kriteria ke-j.

### 2. Matriks Normalisasi (N)

Matriks Normalisai (N) untuk dari data tiap-tiap alternatif dan kriteria diperhitungkan berdasarkan persamaan 2.2 dan 2.3. Untuk data yang bertipe benefit, sebagai c<mark>ontoh untuk da</mark>ta x<sub>1,2</sub> diperhitungkan sebagai berikut:

$$
n_{1,2} = \frac{x_{1,2}}{max_2} = \frac{3}{4} = 0.75
$$
 *UJUNG PANDANG*

Sedangkan untuk kriteria yang bertipe cost diperhitungkan seperti untuk data  $x_{1,1}$  sebagai berikut :

$$
n_{1,1} = \frac{min_1}{x_{1,1}} = \frac{1}{1} = 1
$$

Dengan perhitungan yang sama, dilakukan perhitungan nilai normalisai (N) untuk data-data yang lain sehingga diperoleh matriks normalisasi (N) sebagai berikut:

|       |                 | $0.75$ $1.00$ $0.5$ ד                                      |                     |  |
|-------|-----------------|------------------------------------------------------------|---------------------|--|
|       | 1               | $0.75$ 0.33 0.5                                            |                     |  |
|       |                 | $\begin{bmatrix} 0.5 & 0.75 & 0.67 & 0.75 \end{bmatrix}$   |                     |  |
|       | 0.5             | 1 0.33 0.5                                                 |                     |  |
| $X =$ | $\vert 1 \vert$ | $0.5$ 0.33                                                 |                     |  |
|       |                 |                                                            |                     |  |
|       |                 | $\begin{bmatrix} 0.5 & 0.75 & 0.33 & 0.75 \end{bmatrix}$   |                     |  |
|       |                 | $\begin{array}{cccc} 0.5 & 0.75 & 0.33 & 0.25 \end{array}$ |                     |  |
|       | 1               |                                                            | $0.5$ $0.33$ $0.75$ |  |
|       |                 | $10.5$ 0.75 0.33 0.25                                      |                     |  |
|       |                 |                                                            |                     |  |

3. Membuat Matriks Normalisasi Terbobot (R)

Setelah didapat nilai normalisasinya (N), berikutnya adalah membuat Matriks Normalisasi Terbobot (R) maka berdasarkan persamaan 2.4 dapat dicari nilai Rnya. Sebagai contoh untuk kriteria ke-4 (Jumlah Pembayaran SPP) pada alternatif ke-3 (Alfariza) bisa dihitung nilai  $x_{3,4}$  sebagai berikut:

$$
r_{3,4} = w_4 \times n_{3,4} = 0.10 \times 0.75 = 0.075
$$

Dengan perhitungan yang sama untuk semua data dari matriks normalisasi (N) diperoleh data matriks normalisasi terbobot (R) seperti berikut:

|       | 0.300 | 0.225 | 0.300 | 0.050 |
|-------|-------|-------|-------|-------|
| $X =$ | 0.300 | 0.225 | 0.100 | 0.050 |
|       | 0.150 | 0.225 | 0.200 | 0.075 |
|       | 0.150 | 0.300 | 0.100 | 0.050 |
|       | 0.300 | 0.150 | 0.100 | 0.100 |
|       | 0.150 | 0.075 | 0.100 | 0.025 |
|       | 0.150 | 0.225 | 0.100 | 0.075 |
|       | 0.150 | 0.225 | 0.100 | 0.025 |
|       | 0.300 | 0.150 | 0.100 | 0.075 |
|       | 0.150 | 0.225 | 0.100 | 0.025 |
|       |       |       |       |       |

4. Menentukan Nilai Ideal Negatif (NS)

Nilai NS merupakan nilai ternormalisasi terbobot (R) terkecil/minimum untuk setiap kriteria ke j. Sebagai contoh, sesuai dengan persamaan 2.5 dan 2.6 didapat nilai NS<sub>1</sub>, yaitu nilai Ideal Negatif untuk kriteria ke-1 (Penghasilan Orang Tua) sebagai berikut :

$$
ns_1 = \frac{\min_i}{i} r_{i1}
$$

- $= \min \{ r_{1,1}, r_{2,1}, r_{3,1}, r_{4,1}, r_{5,1}, r_{6,1}, r_{7,1}, r_{8,1}, r_{9,1}, r_{10,1} \}$ 
	- $=$  min {0.300, 0.300, 0.150, 0.150, 0.300, 0.150, 0.150, 0.150, 0.300, 0.150}

 $= 0.150$ 

Nilai dari  $n s_1$  diambil dari nilai *minimum* (terkecil) dari nilai ternormalisasi terbobot R dari setiap alternatif untuk kriteria ke-1. Setelah dilakukan perhitungan yang sama untuk kriteria-kriteria yang lain, maka diperoleh nilai Ideal Negatif NS seperti dalam tabel berikut ini:

Tabel 4. 9 Nilai Ideal Negatif (NS) Pendaftar Jalur Kurang Mampu

| N <sub>o</sub> |                | Kriteria                    | <b>NS</b> |  |  |  |  |  |
|----------------|----------------|-----------------------------|-----------|--|--|--|--|--|
|                | Kode           | Nama                        |           |  |  |  |  |  |
|                | K <sub>2</sub> | Penghasilan Orang Tua       | 0.150     |  |  |  |  |  |
| 2              | K4             | Jumlah Tanggungan Orang Tua | 0.075     |  |  |  |  |  |
| 3              | K5             | <b>Status Anak</b>          | 0.100     |  |  |  |  |  |
|                | K7             | Jumlah Pembayaran SPP       |           |  |  |  |  |  |

5. Menghitung Jarak Euclidian dan Taxicab (E/T)

Berdasarkan persamaan 2.7 Jarak Euclidian (E) untuk setiap alternatif ke-i dapat dihitung, semisal untuk alternatif ke-1 dapat ditentukan nilai Jarak Euclidian-nya  $(E_1)$  seperti perhitungan berikut:

 $\cdots$   $_{1}$ 

$$
E_1 = \sqrt{\sum_{j=1}^{m} (r_{1j} - ns_j)^2}
$$
  
=  $\sqrt{(r_{1,1} - ns_1)^2 + (r_{1,2} - ns_2)^2 + (r_{1,3} - ns_3)^2 + (r_{1,4} - ns_4)^2}$   
=  $\sqrt{(0.300 - 0.150)^2 + (0.225 - 0.075)^2 + (0.300 - 0.100)^2 + (0.050 - 0.025)^2}$   
=  $\sqrt{(0.150)^2 + (0.150)^2 + (0.200)^2 + (0.025)^2}$  N

 $=$   $\sqrt{0.085625}$  = 0.29262

Sedangkan nilai Jarak Taxicab (T) berdasarkan persamaan 2.8 dari alternatif ke 1 yaitu nilai  $T_1$  diperhitungkan sebagai berikut:

$$
T_{i} = \sum_{j=1}^{m} |r_{ij} - ns_{j}|
$$
  
=  $|r_{1,1} - ns_{1}| + |r_{1,2} - ns_{2}| + |r_{1,3} - ns_{3}| + |r_{1,4} - ns_{4}|$   
=  $|0.300 - 0.150| + |0.225 - 0.075| + |0.300 - 0.100| + |0.050 - 0.025|$   
=  $|0.150| + |0.150| + |0.200| + |0.025|$   
=  $0.150 + 0.150 + 0.200 + 0.025$   
KNIK NEGER  
= 0.52500  
Untuk alternatif-alternatif yang lain bisa dihitung nilai E/T-nya dengan

cara yang sama, dan hasilnya adalah sebagai berikut:

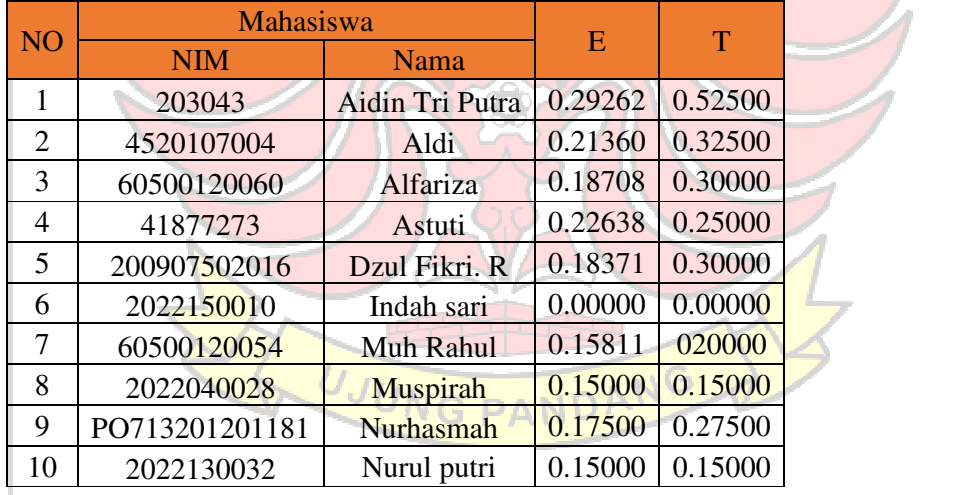

Tabel 4. 10 Jarak Euclidian/Taxicab (E/T) Pendaftar Jalur Kurang Mampu

# 6. Membentuk Matriks Relative Assessment (RA)

Matriks Relative Assessment (RA) dibentuk berdasarkan pada persamaan 2.9, 2.10, 2.11 dan 2.12. Nilai parameter ambang batas (τ) pada kasus ini adalah

sebesar 0.04. Sebagai contoh perhitungan, untuk nilai  $h_{2,1}$  diperhitungkan sebagai berikut:

$$
h_{2,1} = (E_2 - E_1) + (\psi(E_2 - E_1) \times (T_2 - T_1)
$$
  
= (0.21360 - 0.29262) + (\psi(0.21360 - 0.29262) \times (0.32500 - 0.52500)  
= (-0.07902) + (\psi(-0.07902) \times (-0.2)  
dengan nilai  $\tau$ =0.04, maka diperoleh nilai  $\psi$ (-0.07902)=1, sehingga

diperoleh:

$$
h_{2,1} = -0.07902 + (1 \times (-0.2)) = -0.07902 + (-0.2) = -0.027902
$$

Dengan menghitung semua nilai  $h_{i,k}$  dari semua alternatif yang ada,

diperoleh hasil seperti terlihat pada tabel berikut ini:

| $\mathbf N$    |        | Aidin | Ald                                | Alf            | Ast              | Dzul   | Ind  | Muh            | Mu             | Nur      | <b>Nur</b> |
|----------------|--------|-------|------------------------------------|----------------|------------------|--------|------|----------------|----------------|----------|------------|
| $\Omega$       | Nama   | Tri   |                                    | ariz           |                  | Fikri. | ah   | Rah            | spir           | has      | ul         |
|                |        | Putra |                                    | a              | uti              | R      | sari | ul             | ah             | mah      | putri      |
|                | Aidin  |       | 0.27                               | 0.33           | 0.34             |        | 0.8  | 0.45           | 0.51           | 0.36     | 0.51       |
| $\mathbf{1}$   | Tri    | 0.000 | 901                                | 053            | 123              | 0.333  | 176  | 950            | 761            | 761      | 761        |
|                | Putra  | 000   | 7                                  | 5              | 3                | 906    | 17   | $\overline{4}$ |                |          | 7          |
|                |        |       |                                    |                |                  |        |      |                |                |          |            |
| $\overline{2}$ | Aldi   |       | 0.00                               | 0.02           | 0.01             |        | 0.5  | 0.18           | 0.23           | 0.03     | 0.23       |
|                |        | 0.279 | 000                                | 651            | 278              | 0.029  | 386  | 048            | 860            | 860      | 860        |
|                |        | 017   | $\Omega$                           |                | 5                | 888    | 00   | 6              | $\overline{0}$ | $\theta$ | 0          |
|                |        |       |                                    |                |                  |        |      |                |                |          |            |
| 3              | Alfari |       | 0.02                               | 0.00           | 0.03             |        | 0.4  | 0.02           | 0.03           | 0.01     | 0.03       |
|                | za     | 0.330 | 651                                | 000            | 930              | 0.003  | 870  | 896            | 708            | 208      | 708        |
|                |        | 535   | 7                                  | $\overline{0}$ | $\overline{2}$   | 371    | 83   | 9              | 3              | 3        | 3          |
|                |        |       | 0.01                               | 0.03           | 0.00             |        | 0.4  | 0.11           | 0.17           | 0.02     | 0.17       |
| $\overline{4}$ | Astuti | 0.341 | 278                                | 930            | 000              | 0.007  | 763  | 827            | 638            | 638      | 638        |
|                |        | 233   | 5                                  | $\overline{2}$ | $\boldsymbol{0}$ | 327    | 85   | 1              | 5              | 5        | 5          |
|                | Dzul   |       |                                    |                |                  |        |      |                |                |          |            |
| 5              | Fikri. |       | 0.02                               | 0.00           | 0.00             |        | 0.4  | 0.02           | 0.03           | 0.00     | 0.03       |
|                | R      | 0.333 | 988                                | 337            | 732              | 0.000  | 837  | 559            | 371            | 871      | 371        |
|                |        | 906   | 7<br>12<br>8<br>000<br>8<br>2<br>1 | 2              | 2                |        |      |                |                |          |            |
| 6              | Indah  |       |                                    |                |                  |        | 0.0  |                |                |          |            |
|                | sari   | 0.817 | 0.53                               | 0.48           | 0.47             | 0.483  | 000  | 0.35           | 0.30           | 0.45     | 0.30       |

Tabel 4. 11 Relative Assessment (RA) Pendaftar Jalur Kurang Mampu

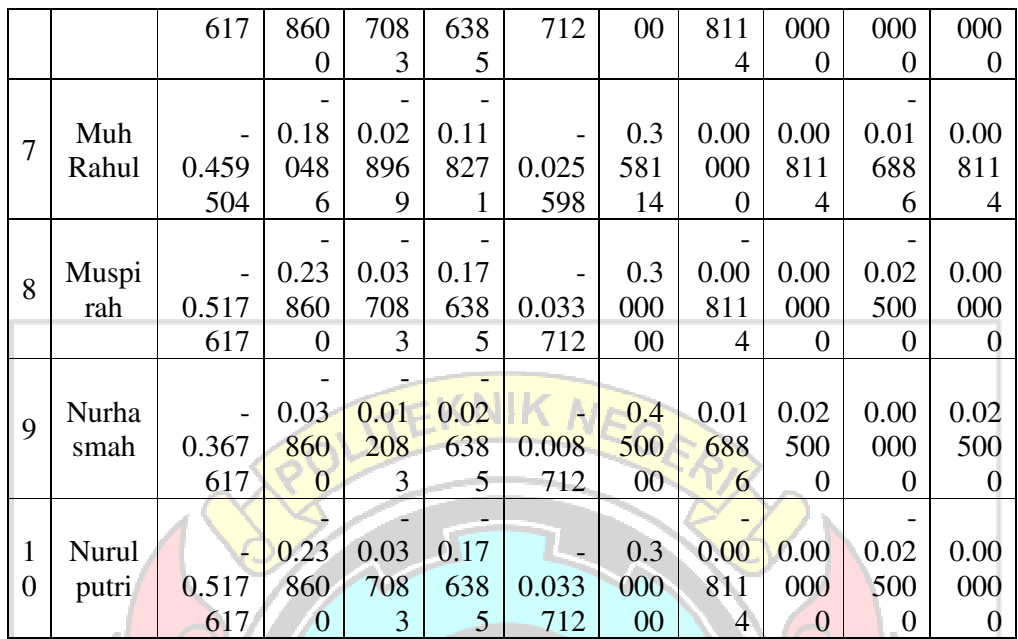

7. Menghitung Nilai Assessment Score (H)

Langkah berikutnya dalam metode CODAS ini adalah menghitung Nilai Assessment Score (H) berdasarkan persamaan 2.13. Misalnya untuk nilai Assessment Score untuk alternatif ke-2 adalah sebagai berikut:  $H_2 = \sum_{k=1}^{12} h_{2,k}$  $= h_{2,1} + h_{2,2} + h_{2,3} + h_{2,4} + h_{2,5} + h_{2,6} + h_{2,7} + h_{2,8} + h_{2,9} + h_{2,10}$ 

 $= (-0.279017) + 0.000000 + 0.026517 + (-0.012785) + (0.029888) +$  $0.538600 + (0.180486) + (0.238600) + (0.038600) + 0.238600$  $= 0.99949$ 

Melalui perhitungan yang serupa dapat dihitung untuk nilai Assessment Score dari alternatif-alternatif yang lainnya, sehingga diperoleh hasil seperti terlihat pada tabel berikut ini:

|                | Mahasiswa      |                 |                             |
|----------------|----------------|-----------------|-----------------------------|
| N <sub>O</sub> | <b>NIM</b>     | Nama            | <b>Assessment Score (H)</b> |
| 1              | 203043         | Aidin Tri Putra | 2.08588                     |
| 2              | 4520107004     | Aldi            | 1.11339                     |
| $\mathcal{F}$  | 60500120060    | Alfariza        | 2.20190                     |
| 4              | 41877273       | Astuti          | 0.94124                     |
| 5              | 200907502016   | Dzul Fikri. R   | 0.21451                     |
| 6              | 2022150010     | Indah sari      | $-4.22261$                  |
| 7              | 60500120054    | Muh Rahul       | $-0.56647$                  |
| 8              | 2022040028     | Muspirah        | $-0.89761$                  |
| 9              | PO713201201181 | Nurhasmah       | 0.02739                     |
| 10             | 2022130032     | Nurul putri     | $-0.89761$                  |

Tabel 4. 12 Nilai Assessment Score (H) Pendaftar Jalur Kurang Mampu

### 8. Perangkingan

Nilai skor penilaian Assessment Score (H) yang diperoleh dari hasil perhitungan sebelumnya, selanjutnya diurutkan dari yang terbesar hingga yang terendah seperti terlihat dalam tabel seperti berikut ini :

Tabel 4. 13 Perangkingan Pendaftar Jalur Kurang Mampu

| NO             | Mahasiswa                        |               |                             | <b>RANK</b> |
|----------------|----------------------------------|---------------|-----------------------------|-------------|
|                | <b>NIM</b>                       | Nama          | <b>Assessment Score (H)</b> |             |
| 1              | <b>Aidin Tri Putra</b><br>203043 |               | 2.08588                     | 2           |
| $\overline{2}$ | 4520107004                       | Aldi          | 1.11339                     | 3           |
| 3              | 60500120060                      | Alfariza      | 2.20190                     |             |
| 4              | 41877273                         | Astuti        | 0.94124                     | 4           |
| 5              | 200907502016                     | Dzul Fikri. R | 0.21451                     | 5           |
| 6              | 2022150010                       | Indah sari    | $-4.22261$                  | 10          |
| 7              | 60500120054                      | Muh Rahul     | $-0.56647$                  | 7           |
| 8              | 2022040028                       | Muspirah      | $-0.89761$                  | 8           |
| 9              | PO713201201181                   | Nurhasmah     | 0.02739                     | 6           |
| 10             | 2022130032                       | Nurul putri   | $-0.89761$                  | 9           |

Berdasarkan perhitungan secara manual dengan perhitungan sistem metode CODAS pendaftar jalur kurang mampu didapatkan bahwa urutan hasil perangkingannya yaitu sama dengan nilai Assessment Score (H) yang hampir mirip.

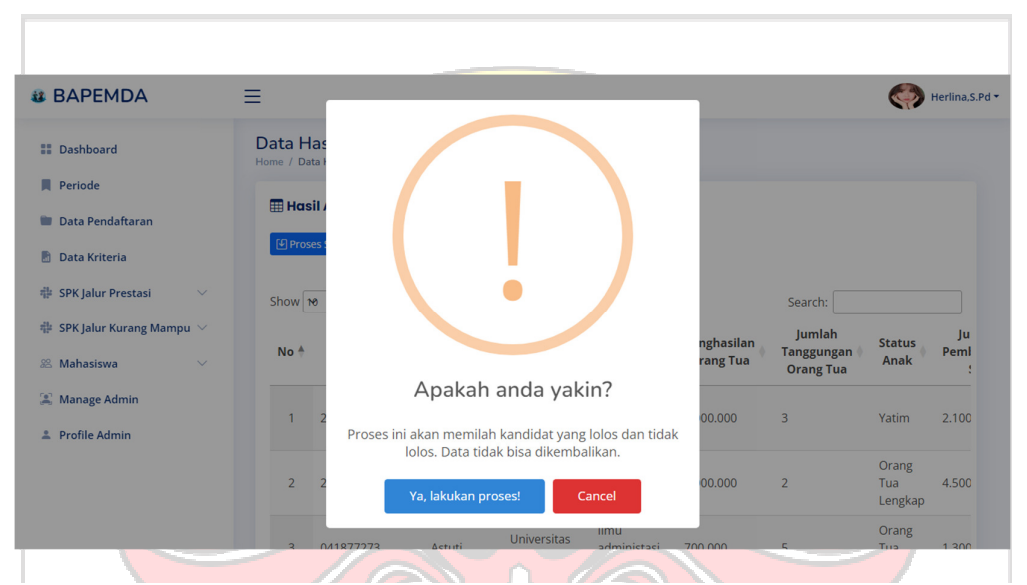

Gambar 4. 77 Pemberitahuan Proses Seleksi Jalur Kurang Mampu

| <b><i>il</i></b> BAPEMDA                                        | =               |                                                                                             |                       |                                               |                              |                       |                                                 |                              | Herlina, S. |
|-----------------------------------------------------------------|-----------------|---------------------------------------------------------------------------------------------|-----------------------|-----------------------------------------------|------------------------------|-----------------------|-------------------------------------------------|------------------------------|-------------|
| <b>E</b> Dashboard                                              |                 | Data Hasil Akhir Beasiswa Jalur Prestasi<br>Home / Data Hasil Akhir Beasiswa Jalur Prestasi |                       |                                               |                              |                       |                                                 |                              |             |
| <b>N</b> Periode<br>Data Pendaftaran                            |                 | <b>H</b> Hasil Akhir                                                                        |                       |                                               |                              |                       |                                                 |                              |             |
| 局<br>Data Kriteria                                              |                 | <b><i>[</i></b> ⊎] Proses Seleksi                                                           | Do not close the tab! |                                               |                              |                       |                                                 |                              |             |
| 非 SPK Jalur Prestasi<br>$\checkmark$                            | Show 10         |                                                                                             |                       | Processing                                    |                              |                       | Search:                                         |                              |             |
| $#$ SPK Jalur Kurang Mampu $ ∨$<br>88 Mahasiswa<br>$\checkmark$ | No <sup>4</sup> |                                                                                             |                       |                                               |                              | nghasilan<br>rang Tua | Jumlah<br><b>Tanggungan</b><br><b>Orang Tua</b> | <b>Status</b><br><b>Anak</b> | Ju<br>Peml  |
| Manage Admin<br><b>2</b> Profile Admin                          |                 | 203043                                                                                      | Aidin Tri<br>Putra    | <b>Universitas</b><br><b>Diva</b><br>Makassar | <b>Teknik</b><br>Informatika | 2.000.000             | $\overline{3}$                                  | Yatim                        | 2.100       |
|                                                                 | $\overline{2}$  | 200907502016                                                                                | Dzul Fikri, R         | <b>Universitas</b><br>Negeri<br>Makassar      | Komputer                     | 2,000,000             | $\overline{2}$                                  | Orang<br>Tua<br>Lengkap      | 4.500       |
|                                                                 |                 |                                                                                             |                       | <b>Universitas</b>                            | <b>Ilmu</b>                  |                       |                                                 | Orang                        |             |

Gambar 4. 76 Pemberitahuan Loading Proses Seleksi Jalur Kurang Mampu

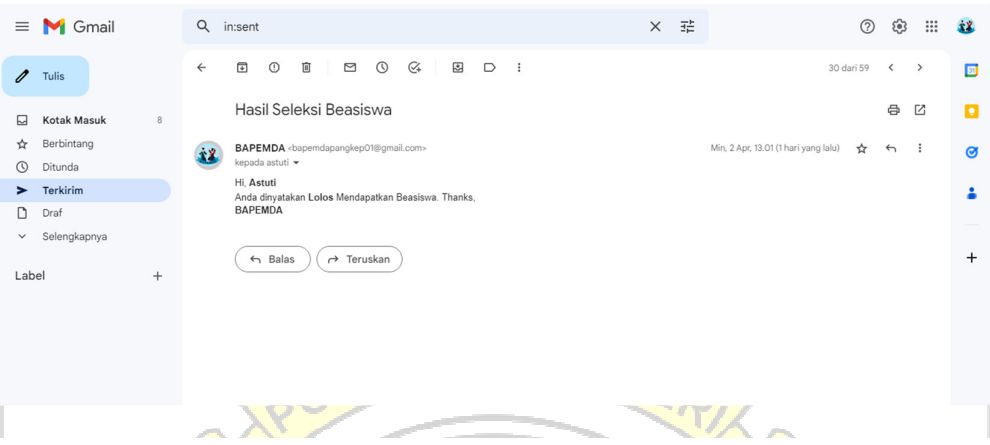

Gambar 4. 78 Email Terkirim Lolos Seleksi Beasiswa Jalur Kurang Mampu

| $\equiv$              | <b>M</b> Gmail        |        |              | $\times$ $\exists\ddot{\exists}$<br>Q in:sent                                                       | $\odot$    | ෂ              | $\mathop{\mathop{\text{iii}}}\nolimits$ | 主义                |
|-----------------------|-----------------------|--------|--------------|----------------------------------------------------------------------------------------------------|------------|----------------|-----------------------------------------|-------------------|
| $\mathscr{O}$         | Tulis                 |        | $\leftarrow$ | $\odot$<br>$\mathcal{Q}_*$<br>₩<br>$\Box$<br>Ū<br>$\boxdot$<br>⊡<br>$\odot$                         | 28 dari 59 | $\langle$      | $\rightarrow$                           | $\boxed{31}$      |
| ⊡                     | Kotak Masuk           | $\,$ 8 |              | Hasil Seleksi Beasiswa                                                                              |            | 0              | 囜                                       | $\blacksquare$    |
| ☆<br>$\circ$          | Berbintang<br>Ditunda |        | íΥ.          | BAPEMDA<br>bapemdapangkep01@gmail.com><br>Min, 2 Apr, 13.01 (1 hari yang lalu)<br>kepada muspirah v | ☆          | $\overline{ }$ | $\cdot$                                 | $\bullet$         |
| ><br>D                | Terkirim<br>Draf      |        |              | Hi, Muspirah<br>Anda dinyatakan Tidak Lolos Mendapatkan Beasiswa. Thanks,<br><b>BAPEMDA</b>         |            |                |                                         | ۵                 |
| $\checkmark$<br>Label | Selengkapnya          | $^{+}$ |              | $ightharpoonup$ Balas<br>$\rightarrow$ Teruskan                                                     |            |                |                                         | $\qquad \qquad +$ |
|                       |                       |        |              |                                                                                                    |            |                |                                         |                   |
|                       |                       |        |              | UJUNG PANDANG                                                                                       |            |                |                                         |                   |

Gambar 4. 79 Email Terkirim Tidak Lolos Seleksi Beasiswa Jalur Kurang Mampu

## **4.1.14 Halaman Mahasiswa**

Halaman Mahasiswa merupakan halaman yang berisi data riwayat mahasiswa yang telah melakukan pendaftaran beasiswa. Halaman mahasiswa terdiri dari dua menu yaitu mahasiswa jalur prestasi yang dapat dilihat pada gambar 4.80 dan mahasiswa jalur kurang mampu dapat dilihat pada gambar 4.81.

| <b>il BAPEMDA</b>                                       | Ξ                                      | TEKNIK NE   |                         |                                  | Herlina, S.Pd +     |
|---------------------------------------------------------|----------------------------------------|-------------|-------------------------|----------------------------------|---------------------|
|                                                         | Data Mahasiswa                         |             |                         |                                  |                     |
| <b>El</b> Dashboard                                     |                                        |             |                         |                                  |                     |
| п<br>Periode                                            | Cetak                                  |             |                         |                                  |                     |
| Data Pendaftaran                                        | NIM / Nama                             | Tahun       |                         | Q Search<br>Semua                | Reset               |
| <b>Data Kriteria</b><br>М                               |                                        |             |                         |                                  |                     |
| <b>SPK Jalur Prestasi</b><br>÷<br>$\checkmark$          | Nama Lengkap<br>No                     | <b>NIM</b>  | Jenis<br><b>Kelamin</b> | <b>Email</b>                     | <b>Action</b>       |
| 串<br>SPK Jalur Kurang Mampu $\vee$                      | Andi Nurfadillah Basri                 | 1951041013  | Perempuan               | andinurfadillahbasri13@gmail.com | $\circ$ 0<br>$\Box$ |
| 88 Mahasiswa<br>$\sim$                                  | Farhan Adi Saputro<br>$\overline{2}$   | D121201027  | Laki-Laki               | farhan@gmail.com                 | $\circ$ 0<br>$\Box$ |
| Manage Admin                                            | Fitri Amaliah<br>3                     | 20201145    | Perempuan               | amaliahfitri@gmail.com           |                     |
| <b>Profile Admin</b>                                    | Hermini Nur Husnah<br>4                | 02320190166 | Perempuan               | hermininurhusnah0928@gmail.com   | $\circ$ 0<br>$\Box$ |
|                                                         | MUHAMMAD FAJRIN<br>5<br><b>MUSTARI</b> | 04020200405 | Laki-Laki               | fajrinmustari@gmail.com          | $\circ$ 0<br>$\Box$ |
|                                                         | Muhammad Ikbal Saleh<br>6              | 1992042038  | Laki-Laki               | ikbalsaleh@gmail.com             |                     |
| https://bapemdapangkep.cloud/adminpetugas/home/kriteria | 7<br>Murniati                          | 1911432     | Perempuan               | murniatimudassir@gmail.com       | $n$ $\circ$ $n$     |

Gambar 4. 80 Halaman Mahasiswa Jalur Prestasi

| <b>il BAPEMDA</b>            | Ξ                       |                                     |              |                      |                     | Herlina, S.Pd +                     |
|------------------------------|-------------------------|-------------------------------------|--------------|----------------------|---------------------|-------------------------------------|
| <b>El</b> Dashboard          |                         | Data Mahasiswa                      |              |                      |                     |                                     |
| ×<br>Periode                 |                         | Cetak                               |              |                      |                     |                                     |
| Data Pendaftaran             |                         | NIM / Nama                          | Tahun        |                      | Semua               | Q Search<br>Reset                   |
| m<br>Data Kriteria           |                         | Nama Lengkap<br>No                  | <b>NIM</b>   | <b>Jenis Kelamin</b> | Email               | <b>Action</b>                       |
| <b># SPK Jalur Prestasi</b>  | $\checkmark$            | Aidin Tri Putra                     | 203043       | Laki-Laki            | aidin@gmail.com     | $\circledcirc$<br>$\Box$<br>$\circ$ |
| $#$ SPK Jalur Kurang Mampu ∨ |                         | Aldi<br>$\overline{2}$              | 4520107004   | Laki-Laki            | aldi@gmail.com      | $\circ$ 0<br>$\Box$                 |
| 88 Mahasiswa                 | $\widehat{\phantom{a}}$ | $\overline{\mathbf{3}}$<br>Alfariza | 60500120060  | Laki-Laki            | alfariza@gmail.com  | O<br>$\Box$<br>$\circ$              |
| Manage Admin                 |                         | $\overline{4}$<br>Astuti            | 041877273    | Perempuan            | astuti@gmail.com    | $\circ$<br>$\Box$<br>$\circ$        |
| <b>2</b> Profile Admin       |                         | 5<br>Dzul Fikri, R                  | 200907502016 | Laki-Laki            | dzulfikri@gmail.com | $\circ$ 0<br>$\Box$                 |
|                              |                         | Indah sari<br>6                     | 2022150010   | Perempuan            | indahbts@gmail.com  | $\circ$<br>$\Box$<br>$\circledcirc$ |
|                              |                         | Muh Rahul<br>7                      | 60500120054  | Laki-Laki            | rahul@gmail.com     | $\odot$<br>$\Box$<br>$\circ$        |
|                              |                         | 8<br>Muspirah                       | 2022040028   | Perempuan            | muspirah@gmail.com  | $\odot$<br>O<br>۰                   |

Gambar 4. 81 Halaman Mahasiswa Jalur Kurang Mampu

Setiap menu halaman mahasiswa untuk jalur prestasi maupun jalur kurang mampu memiliki fitur cetak yang dapat dilhat pada gambar 4.82, search data, mengunduh berkas pendaftaran dari setiap pendaftar yang dapat dilihat pada gambar 4.83,, menampilkan detail data pendaftar yang dapat dilihat pada gambar 4.84 dan melihat history penerimaan beasiswa yang dapat dilihat pada gambar

| 4.85.<br>OLITEKNIK NEGEA                                                                                                    |                |                 |                                        |                                                                                |                                                                    |  |                       |  |  |
|----------------------------------------------------------------------------------------------------|----------------|-----------------|----------------------------------------|--------------------------------------------------------------------------------|--------------------------------------------------------------------|--|-----------------------|--|--|
| $\equiv$<br><b>Document</b>                                                                                                    |                |                 | $1 / 1$   - 100% +   $\Box$ $\Diamond$ |                                                                                |                                                                    |  | 土<br>$\ddot{\bullet}$ |  |  |
| $\begin{array}{c} \begin{array}{c} \text{PDE} & \text{PDE} \text{PDE} \$<br>Ġ<br>л |                |                 |                                        | PEMERINTAHAN KABUPATEN<br>Jalan Andi Mappe Poros Mks-Pare (0410) 21142 Bungoro | <b>PANGKAJENE DAN KEPULAUAN</b><br>DINAS PENDIDIKAN DAN KEBUDAYAAN |  |                       |  |  |
|                                                                                                    | <b>No</b>      | Nama Lengkap    | <b>NIM</b>                             | <b>Jenis Kelamin</b>                                                           | Email                                                              |  |                       |  |  |
|                                                                                                    | $\mathbf{1}$   | Aidin Tri Putra | 203043                                 | Laki-Laki                                                                      | aidin@gmail.com                                                    |  |                       |  |  |
|                                                                                                    | $\overline{2}$ | Aldi            | 4520107004                             | Laki-Laki                                                                      | aldi@gmail.com                                                     |  |                       |  |  |
|                                                                                                    | $\overline{3}$ | Alfariza        | 60500120060                            | Laki-Laki                                                                      | alfariza@gmail.com                                                 |  |                       |  |  |
|                                                                                                    | $\overline{4}$ | Astuti          | 041877273                              | Perempuan                                                                      | astuti@gmail.com                                                   |  |                       |  |  |
|                                                                                                    | 5              | Dzul Fikri, R   | 200907502016                           | Laki-Laki                                                                      | dzulfikri@gmail.com                                                |  |                       |  |  |
|                                                                                                    | 6              | Indah sari      | 2022150010                             | Perempuan                                                                      | indahbts@gmail.com                                                 |  |                       |  |  |
|                                                                                                    |                |                 |                                        |                                                                                |                                                                    |  |                       |  |  |

Gambar 4. 82 Halaman Fitur Cetak Laporan Penerimaan Beasiswa

| <b>BAPEMDA</b>                                             | <b>Download Documents</b>                                     | $\times$             | Herlina, S.Pd +                        |
|------------------------------------------------------------|---------------------------------------------------------------|----------------------|----------------------------------------|
| <b>E</b> Dashboard<br>Periode                              | Surat Permohonan                                              | $\Delta$             |                                        |
| Data Pendaftaran                                           | Proposal                                                      | $\Delta$             |                                        |
| <b>Data Kriteria</b>                                       | Scan KTP Asli<br>Scan KK Asli                                 | $\Delta$<br>$\Delta$ |                                        |
| # SPK Jalur Prestasi<br><b> ● SPK Jalur Kurang Mampu</b> ∨ | Scan KTM Asli                                                 | $\pm$                | Q Search<br>Reset<br><b>Action</b>     |
| 88 Mahasiswa<br>$\sim$                                     | Scan Ijazah Asli SD, SMP, SMA<br><b>Suket Aktif Kuliah</b>    | $\Delta$<br>$\Delta$ | $\circ$<br>$\Box$                      |
| Manage Admin<br><b>2</b> Profile Admin                     | <b>Slip Pembayaran SPP</b>                                    | $\Delta$             | $\circ$<br>$\Box$<br>$\circ$<br>$\Box$ |
|                                                            | <b>KRS</b><br><b>Transkip Nilai</b>                           | $\Delta$<br>$\Delta$ | $\odot$<br>$\Box$                      |
|                                                            | Sertifikat Akreditasi Kampus<br>Course Distance Distance from | بق                   | $\circ$<br>$\Box$<br>▭                 |

Gambar 4. 83 Halaman Fitur Download Berkas Persyaratan

| <b>BAPEMDA</b>                       | Detail Aidin Tri Putra | $\times$         | Herlina, S.Pd +                                                                      |
|--------------------------------------|------------------------|------------------|--------------------------------------------------------------------------------------|
| <b>M</b> Dashboard<br>Periode        | Data Diri              |                  |                                                                                      |
| <b>Data Pendaftaran</b>              | <b>NIM</b>             | 203043           |                                                                                      |
| <b>Data Kriteria</b>                 | Nama Lengkap           | Aidin Tri Putra  |                                                                                      |
|                                      | Jenis Kelamin          | Laki-Laki        |                                                                                      |
| 非 SPK Jalur Prestasi<br>$\checkmark$ | <b>Tempat Lahir</b>    | Balocci          | Q Search<br>Reset                                                                    |
| <b>● SPK Jalur Kurang Mampu ∨</b>    | <b>Tanggal Lahir</b>   | 2002-10-20       | <b>Action</b>                                                                        |
| 88 Mahasiswa<br>$\mathbb{R}$         | <b>NIK</b>             | 7310052010020002 | $\circ$<br>$\circ$<br>$\circ$                                                        |
| Manage Admin                         | No. HP                 | 085696537963     | $\begin{array}{c c c c c c} \hline \textbf{C} & \textbf{O} & \textbf{O} \end{array}$ |
| <b>2</b> Profile Admin               | Email                  | aidin@gmail.com  |                                                                                      |
|                                      | No Rekening            | 500901003750504  |                                                                                      |
|                                      |                        |                  |                                                                                      |
|                                      | Data Orang Tua         |                  | $\circ$<br>$\Box$                                                                    |
|                                      |                        |                  | $\Omega$<br>$\Box$                                                                   |
|                                      |                        |                  |                                                                                      |

Gambar 4. 84 Halaman Show Detail Data Pendaftar Beasiswa

| <b>BAPEMDA</b>                       | ≡                          |                     |                                  |                      |               |                     | Herlina, S.Pd +          |
|--------------------------------------|----------------------------|---------------------|----------------------------------|----------------------|---------------|---------------------|--------------------------|
|                                      | Data Mah                   |                     | History Beasiswa Aidin Tri Putra |                      |               | $\times$            |                          |
| <b>E</b> Dashboard                   | Home / Data M              | Tahun               | Nilai Akhir                      | Rank                 | <b>Status</b> |                     |                          |
| Periode                              | Data Mah                   | 2023                | 2.066                            | 1                    | Lolos         |                     |                          |
| Data Pendaftaran                     |                            | 2023                | 2.066                            | 1                    | Lolos         |                     |                          |
| <b>Data Kriteria</b>                 | Cetak                      |                     |                                  |                      |               |                     |                          |
| 非 SPK Jalur Prestasi<br>$\checkmark$ | NIM / Nat                  |                     |                                  |                      | Close         |                     | Q Search<br>Reset        |
| <b> ● SPK Jalur Kurang Mampu ∨</b>   | <b>No</b>                  | <b>Nama Lengkap</b> | <b>NIM</b>                       | <b>Jenis Kelamin</b> |               | <b>Email</b>        | <b>Action</b>            |
| & Mahasiswa<br>$\wedge$              | $\overline{1}$             | Aidin Tri Putra     | 203043                           | Laki-Laki            |               | aidin@gmail.com     | $\Box$                   |
| Manage Admin                         | Aldi<br>$\overline{2}$     |                     | 4520107004                       | Laki-Laki            |               | aldi@gmail.com      | $\circledcirc$<br>$\Box$ |
| <b>2</b> Profile Admin               | Alfariza<br>$\overline{3}$ |                     | 60500120060                      | Laki-Laki            |               | alfariza@gmail.com  |                          |
|                                      | $\overline{4}$<br>Astuti   |                     | 041877273                        | Perempuan            |               | astuti@gmail.com    | $\circ$                  |
|                                      | 5                          | Dzul Fikri, R       | 200907502016                     | Laki-Laki            |               | dzulfikri@gmail.com |                          |
|                                      | 6                          | Indah sari          | 2022150010                       | Perempuan            |               | indahbts@gmail.com  |                          |

Gambar 4. 85 Halaman History

# **4.1.15 Halaman Manage Admin**

Halaman Manage Admin adalah halaman yang berisi tabel untuk melihat daftar admin yang ada. Terdapat fitur untuk menambahkan admin, mengedit dan menghapus data admin yang ada. Gambar 4.86 merupakan tampilan halaman manage admin, gambar 4.87 merupakan tampilan halaman tambah admin, gambar 4.88 merupakan tampilan halaman edit data admin, dan gambar 4.89 merupakan tampilan pemberitahuan ketika ingin menghapus admin.

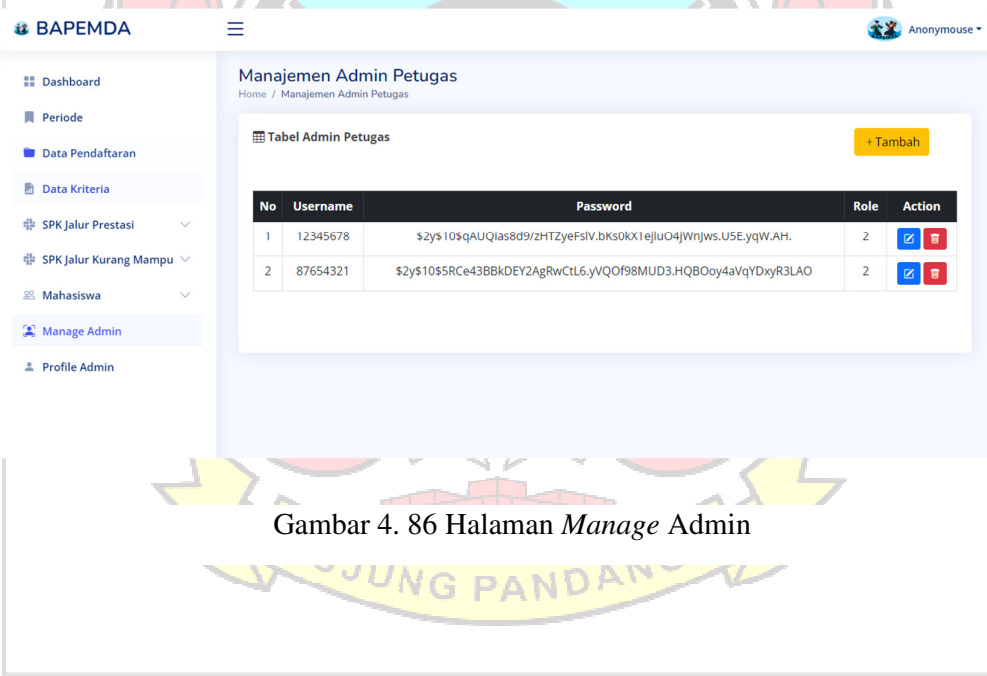

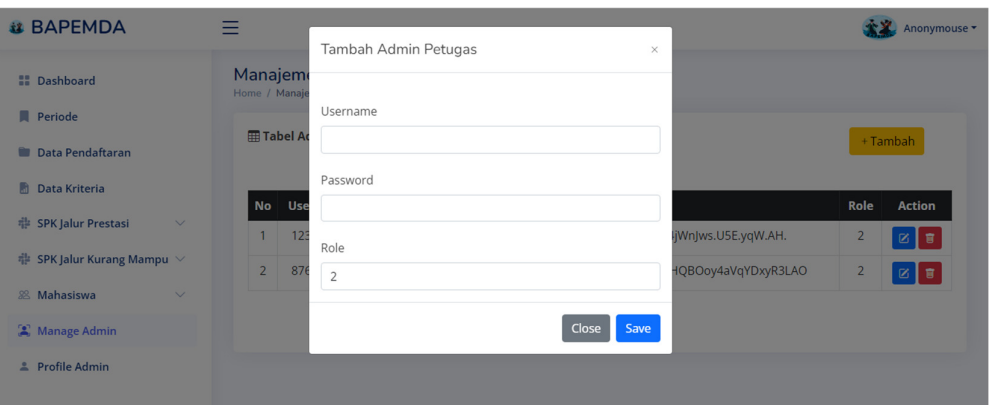

Gambar 4. 87 Halaman Tambah Admin

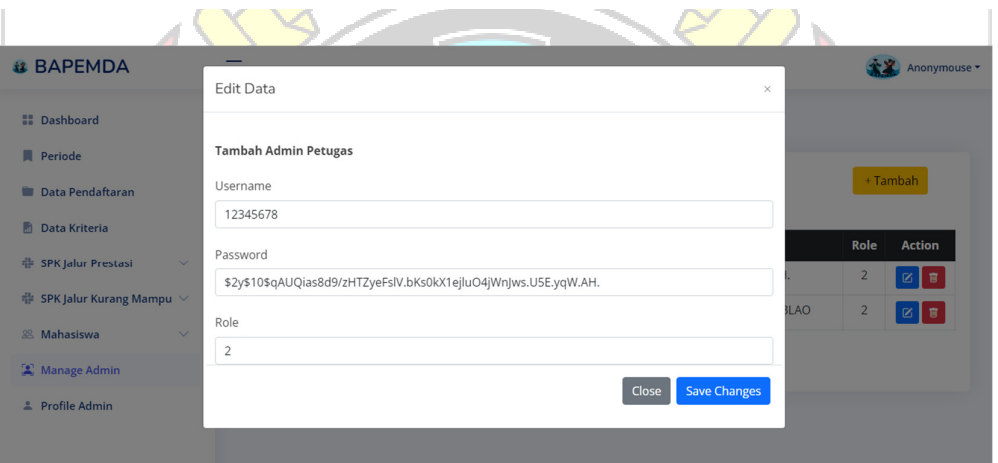

Gambar 4. 88 Halaman Edit Data Admin

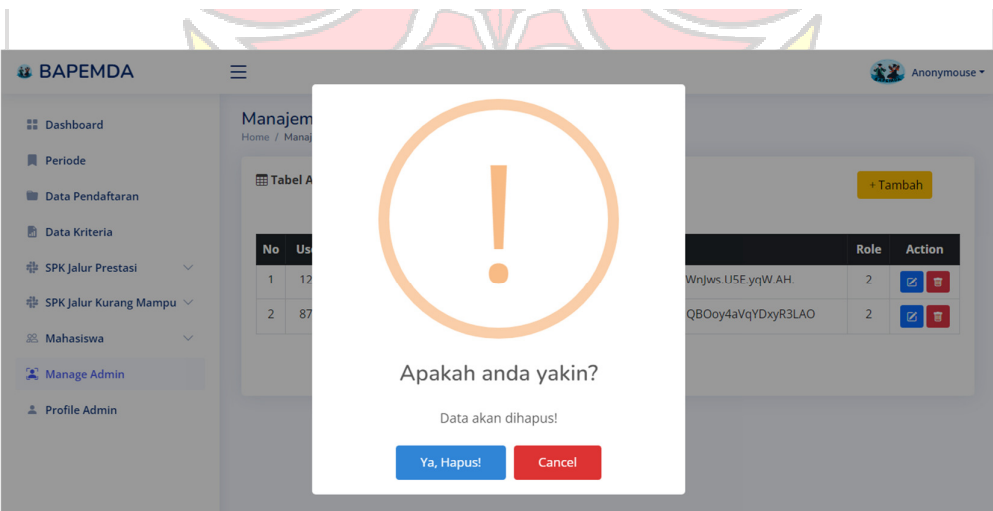

Gambar 4. 89 Pemberitahuan Menghapus Admin

## **4.1.16 Halaman Profile Admin**

Halaman Profile Admin merupakan halaman yang berisi informasi pribadi admin petugas beasiswa. Gambar 4.90 merupakan tampilan halaman Profile Admin, gambar 4.91 merupakan tampilan menu data diri yang telah berhasil ditambahkan dan gambar 4.92 merupakan menu upload foto. Ť.

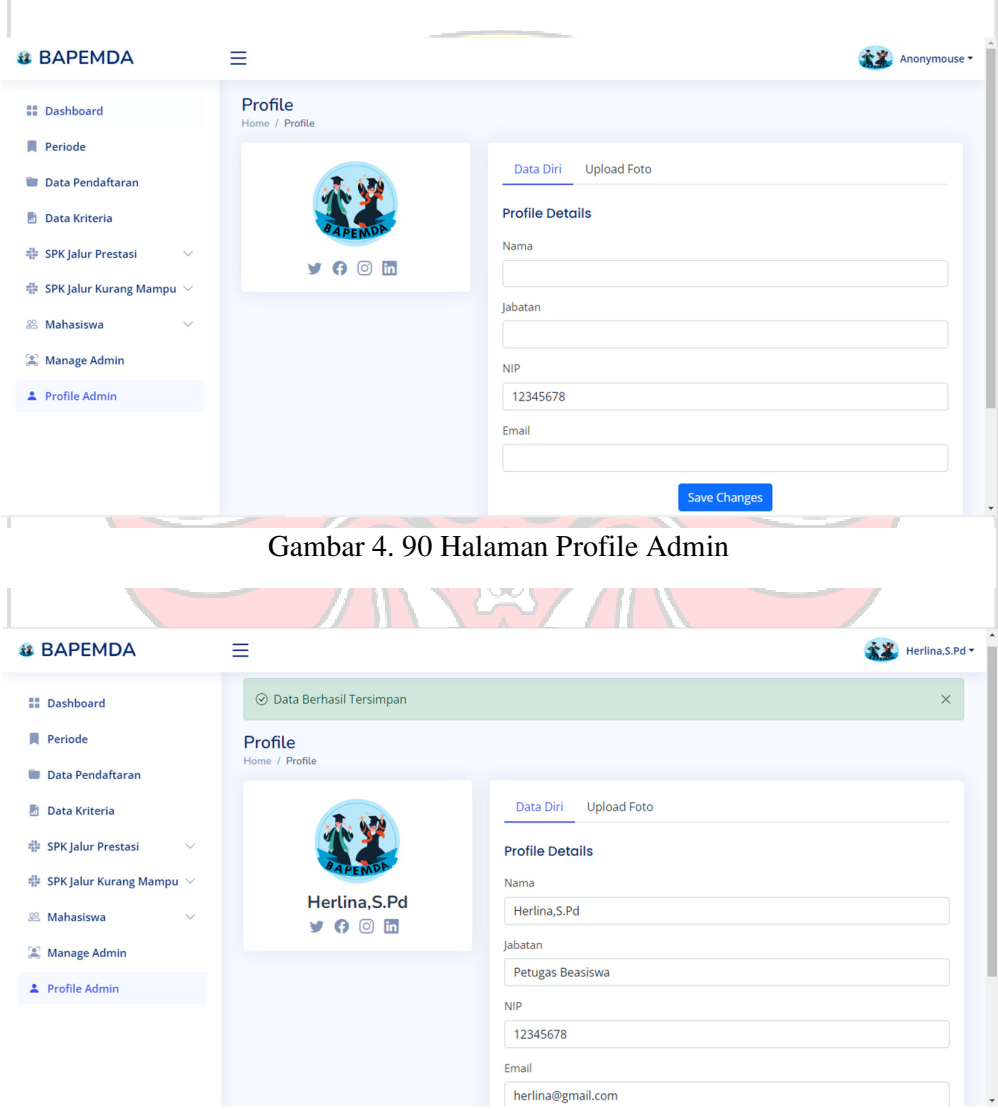

Gambar 4. 91 Data Diri Berhasil Tersimpan

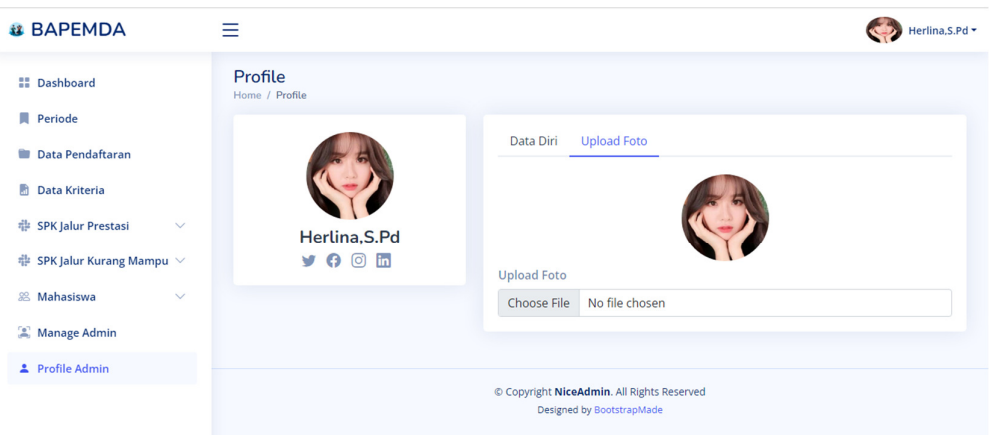

Gambar 4. 92 Halaman Upload Foto

Tabel 4. 14 Pengujian Halaman Admin

| Data masukan    | Yang diharapkan | Pengamatan         | Kesimpulan      |
|-----------------|-----------------|--------------------|-----------------|
| Mengubah data   | Dapat mengubah  | Data periode       | Berhasil        |
| periode (Tahun, | data periode    | (Tahun, Kuota      |                 |
| Kuota Prestasi, | (Tahun, Kuota   | Prestasi, Kuota    |                 |
| Kuota Kurang    | Prestasi, Kuota | Kurang Mampu,      |                 |
| Mampu, dan      | Kurang Mampu,   | dan Status         |                 |
| <b>Status</b>   | dan Status      | Penerimaan) yang   |                 |
| Penerimaan)     | Penerimaan)     | diubah berhasil    |                 |
|                 |                 | tersimpan sesuai   |                 |
|                 |                 | dengan data yang   |                 |
|                 |                 | diinputkan.        |                 |
| Mengubah dan    | Dapat mengubah  | Data mahasiswa     | <b>Berhasil</b> |
| menghapus data  | dan menghapus   | yang diubah        |                 |
| pendaftar       | data pendaftar  | berhasil tersimpan |                 |
| beasiswa        | beasiswa        | dan data           |                 |

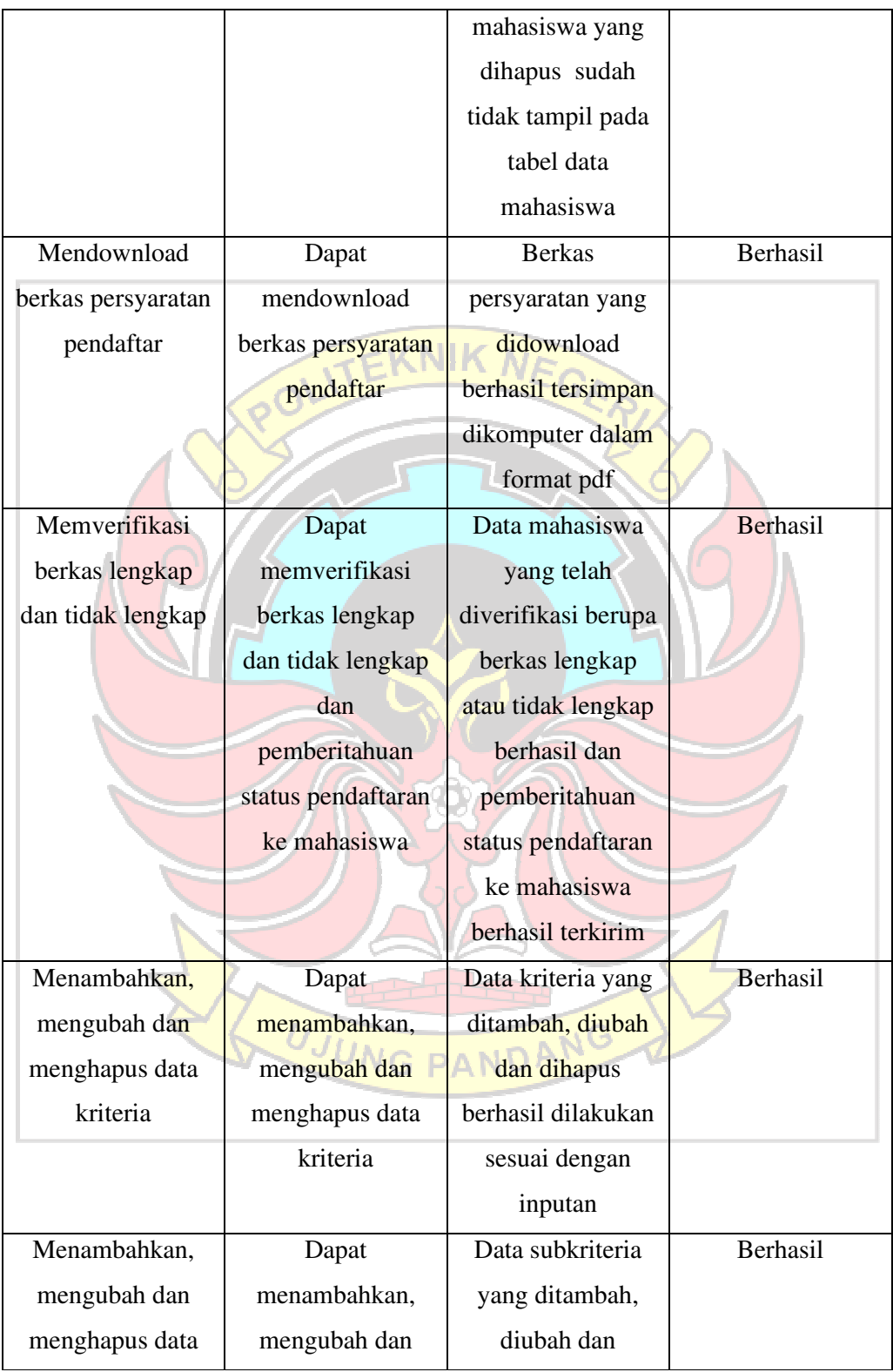

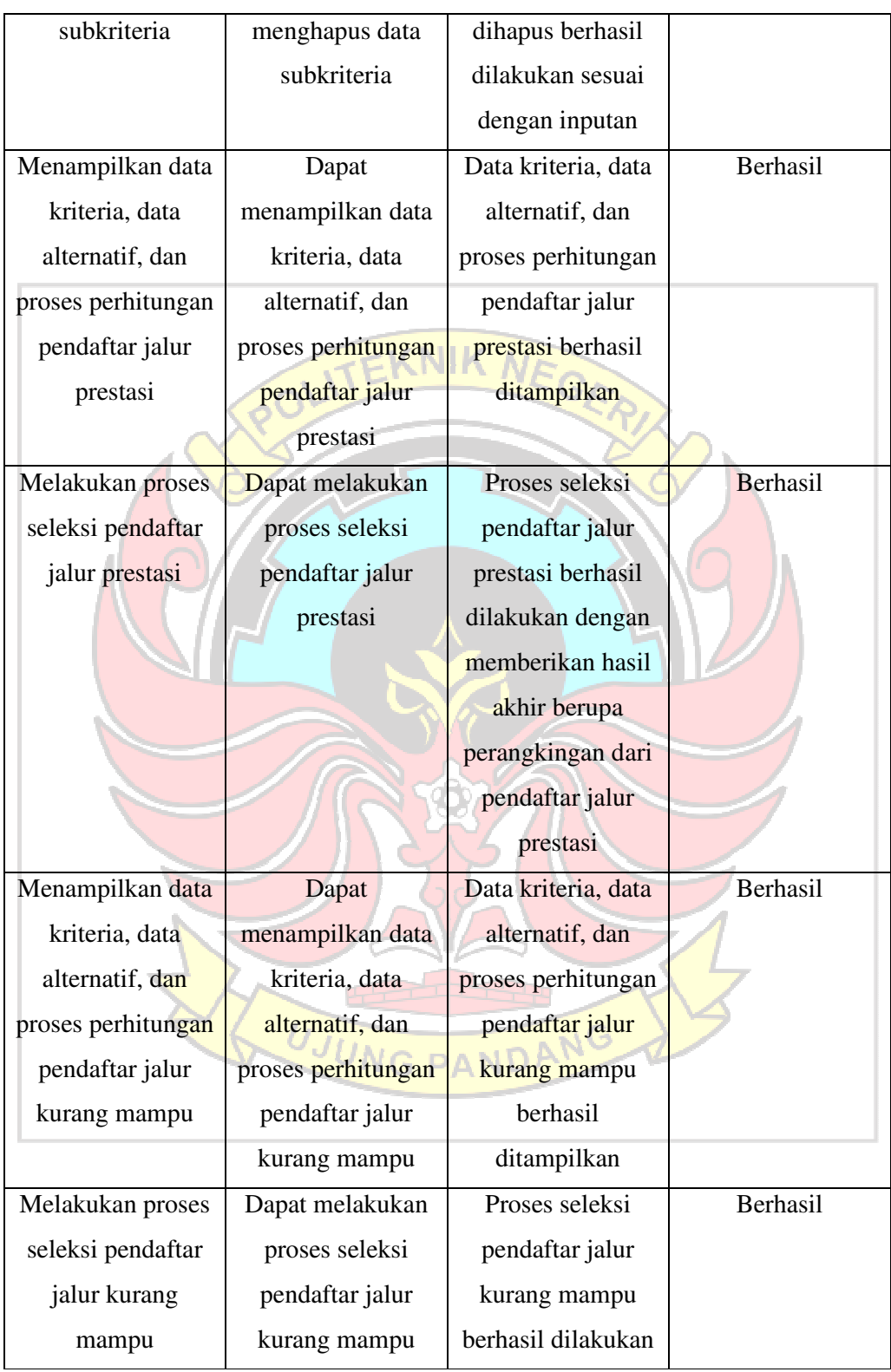

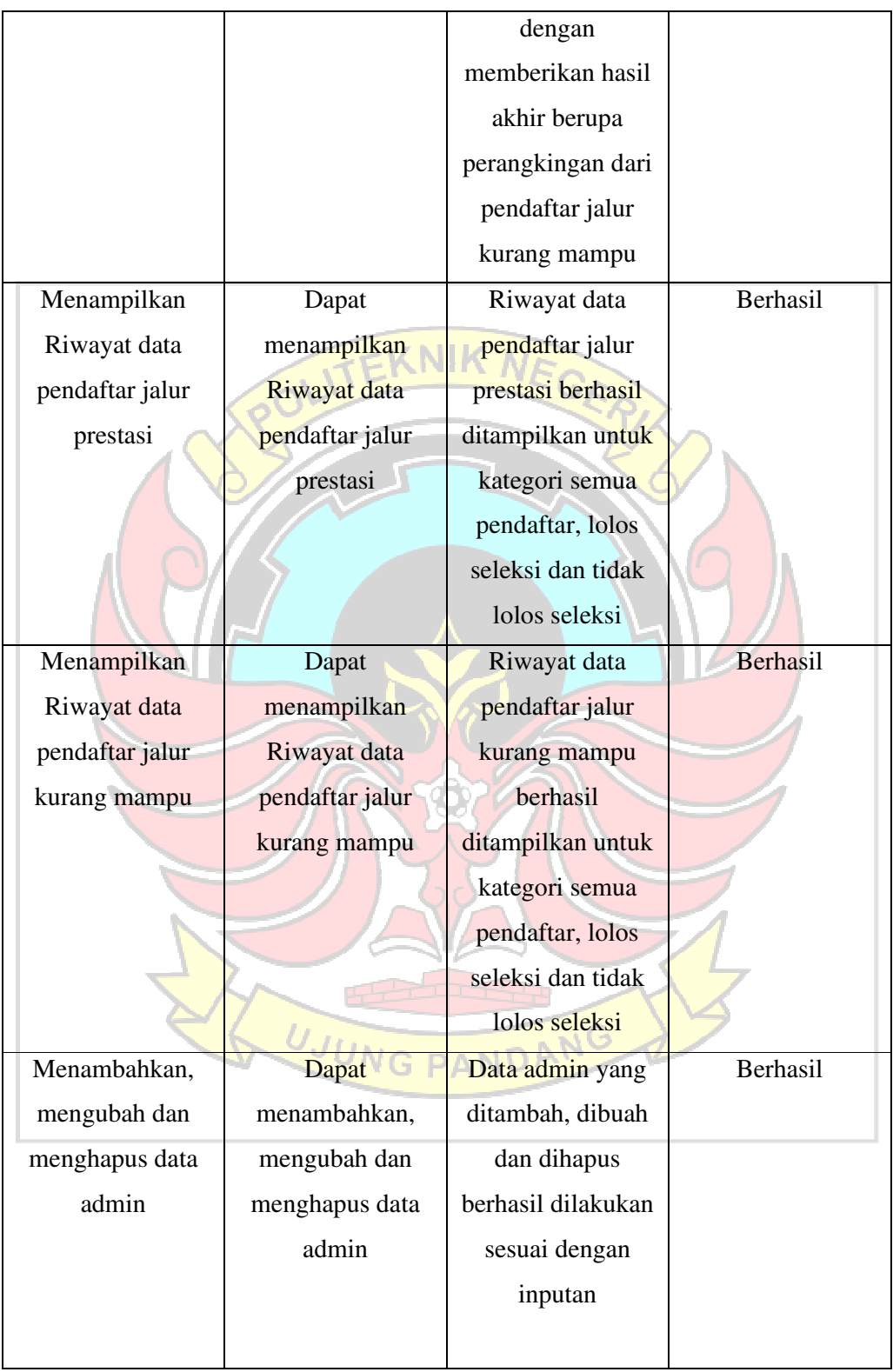

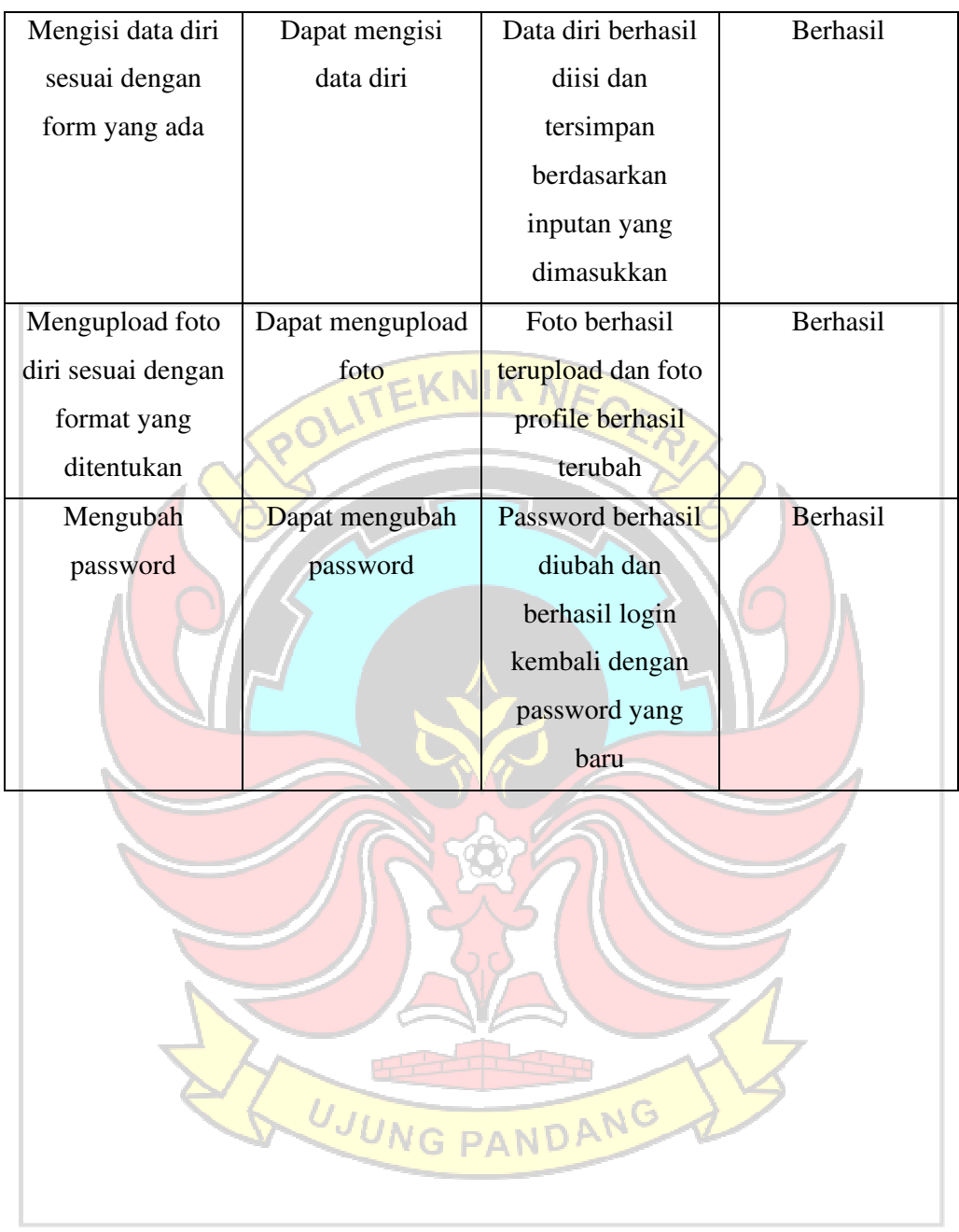

 Berdasarkan pengujian metode *blackbox* yang telah dilakukan pada semua modul yang ada pada Aplikasi Bapemda yaitu hasil yang didapatkan menunjukkan bahwa semua menu dan fitur yang ada berfungsi dengan baik dan berjalan sesuai alur sistem yang telah dirancang sebelumnya. Selain itu, semua pengujian yang dilakukan berhasil dan sesuai yang diharapkan. Hal tersebut dapat menjadi acuan bahwa website yang telah dibangun dapat digunakan dengan baik.

### **4.2 Pengujian Hasil Kuesioner**

Pengujian Hasil Kuesioner memiliki tujuan untuk mengetahui tingkat kepuasan pengguna terhadap aplikasi Bapemda ini, kuesioner dibagi menjadi dua yaitu kuesioner untuk admin petugas beasiswa dan kuesioner untuk mahasiswa guna menanyakan tentang pendapat mereka dalam menggunakan aplikasi Bapemda. Kuesioner disusun berdasarkan *User Experience Questionnaire* (UEQ) merupakan kuesioner yang digunakan untuk mengukur pengalaman pengguna terhadap suatu produk.

Pada analisis data kuesioner tersebut, untuk kuesioner admin petugas beasiswa data dianalisis secara kualitatif berupa hasil wawancara langsung terhadap admin petugas beasiswa. Sedangkan untuk kuesioner mahasiswa data dianalisis secara kuantitatif dengan menggunakan Skala *Likert* dengan total responden mahasiswa sebanyak 40 dengan metode *random sampling* dan untuk narasumber admin petugas beasiswa sebanyak 2, kuesioner untuk mahasiswa pada pengujian ini menggunakan media *Google Form*, yang dapat dilihat pada gambar

4.93.

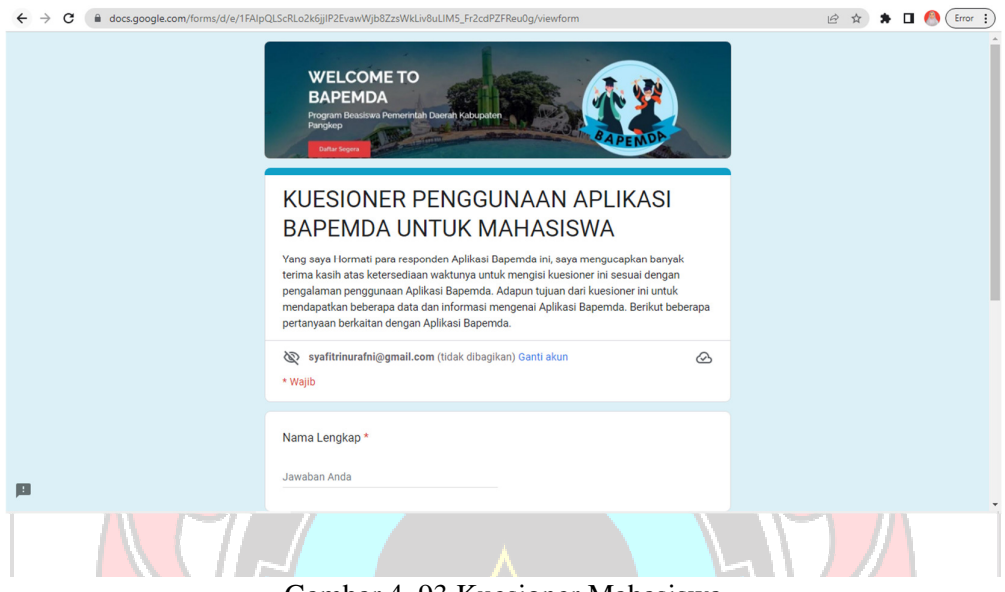

Gambar 4. 93 Kuesioner Mahasiswa

Tabel 4.15 merupakan tampilan dari Pertanyaan/Pernyataan tentang Aplikasi Bapemda untuk admin petugas Beasiswa sedangkan Tabel 4.16 merupakan tampilan dari Pertanyaan/Pernyataan tentang Aplikasi Bapemda untuk Mahasiswa.

Tabel 4. 15 Pertanyaan/Pernyataan untuk Admin

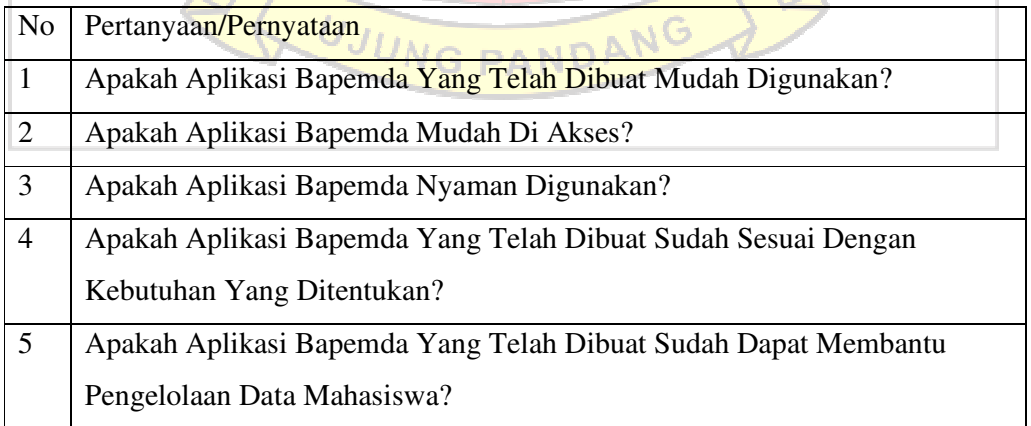

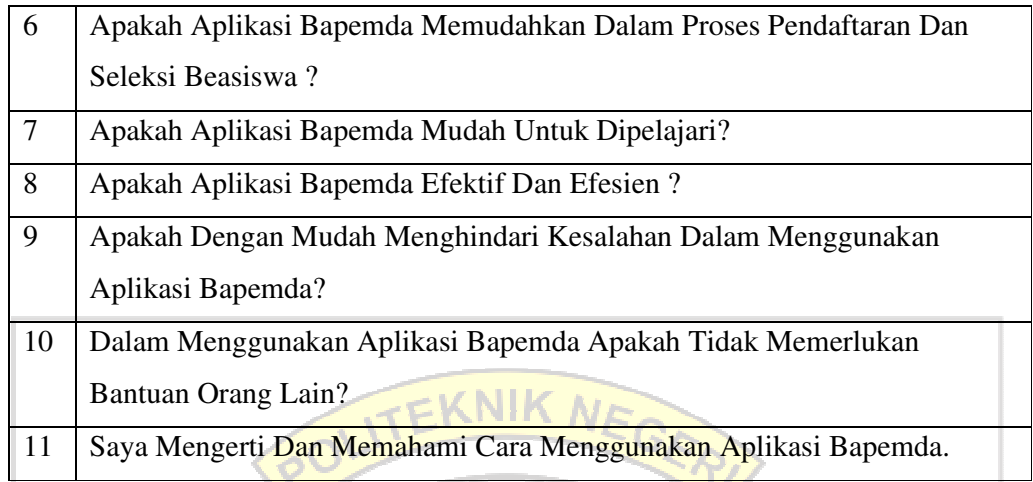

Tabel 4. 16 Pertanyaan/Pernyataan untuk Mahasiswa

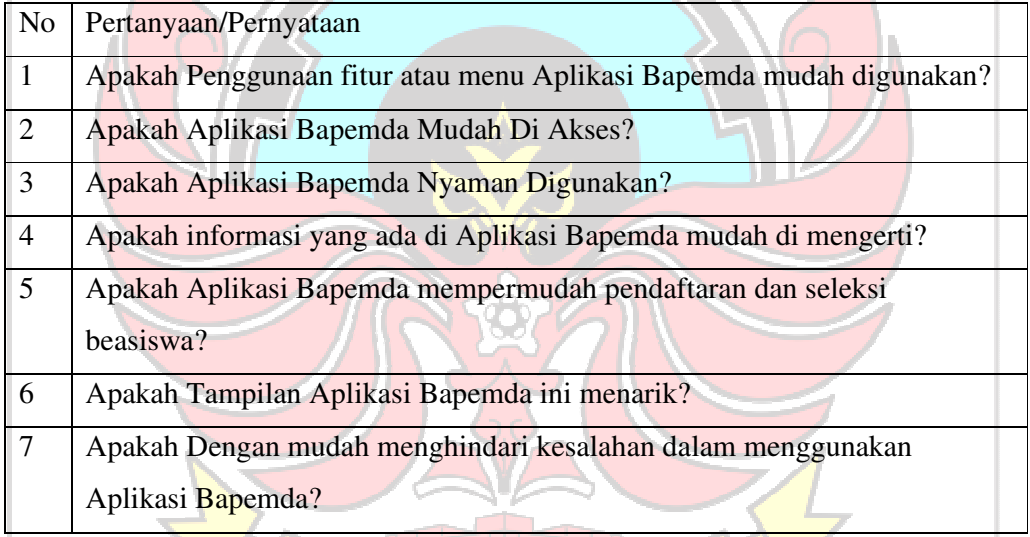

Berdasarkan hasil wawancara langsung yang telah dilakukan dengan mengajukan pertanyaan/pernyataan mengenai Aplikasi Bapemda oleh admin petugas beasiswa bahwa mengenai kemudahan dan kenyamanan dalam menggunakan Aplikasi Bapemda menurut narasumber mengatakan bahwa "Aplikasinya mudah untuk digunakan dan penggunaannya nyaman sih yang saya liat dengan fitur-fitur yang memudahkan". Selain itu narasumber juga mengatakan

bahwa "Aplikasinya mudah diakses oleh semua pendaftar karena dalam satu website sudah ada item yaitu pendaftaran dan seleksi beasiswa".

Menurut narasumber juga mengatakan bahwa "Aplikasinya sesuai dengan kebutuhan dan kalau saya perhatikan kemarin waktu presentasi agak mudah pengolahan data mahasiswanya". Jadi Aplikasi Bapemda yang telah dibangun sudah sesuai dengan kebutuhan dan memudahkan dalam pengelolaan data mahasiswa karena dari aplikasi tersebut data mahasiwa dapat dikelola dengan cepat. Pendaftaran dan seleksi beasiswa juga jadi lebih cepat karena informasi mengenai status pendaftaran langsung tersampaikan ke mahasiswa secara *realtime* dan dengan adanya pendaftaran dan seleksi beasiswa melalui aplikasi jadi lebih efektif dan efisien. Untuk cara penggunaan Aplikasi Bapemda menurut narasumber mengatakan "Masih perlu bantuan orang lain atau bimbingan untuk penggunaanya karena belum langsung paham kalau dari presentasi yang kemarin". Jadi menurut nasarumber masih perlu penjelasan yang lebih kompleks mengenai cara penggunaan agar tidak terjadi kesalahan dalam penggunaan Aplikasi Bapemda.

Sedangkan berdasarkan hasil kuesioner mahasiswa yang telah dianalisis menggunakan skala *Likert* menunjukkan bahwa untuk pertanyaan pertama yaitu Apakah penggunaan fitur atau menu Aplikasi Bapemda mudah digunakan? mendapatkan persentase 86,25 %, pertanyaan kedua yaitu Apakah Aplikasi Bapemda mudah diakses? mendapatkan persentase 86,88 %, pertanyaan ketiga yaitu Apakah Aplikasi Bapemda nyaman digunakan? mendapatkan persentase

85,00 %, pertanyaan keempat yaitu Apakah informasi yang ada di Aplikasi Bapemda mudah dimengerti? mendapatkan persentase 85,63 %.

Pertanyaan kelima yaitu Apakah Aplikasi Bapemda mempermudah pendaftaran dan seleksi beasiswa? mendapatkan persentase 88,75 %, pertanyaan keenam yaitu Apakah tampilan Aplikasi Bapemda ini menarik? mendapatkan persentase 84,38 %, dan pertanyaan ketujuh yaitu Apakah dengan mudah menghindari kesalahan dalam menggunakan Aplikasi Bapemda? mendapatkan persentase 85,63 %. Berdasarkan persentase yang didapatkan dari semua pertanyaan yang ada termasuk dalam kriteria interval sangat baik yang menunjukkan bahwa Aplikasi Bapemda diterima dengan baik.

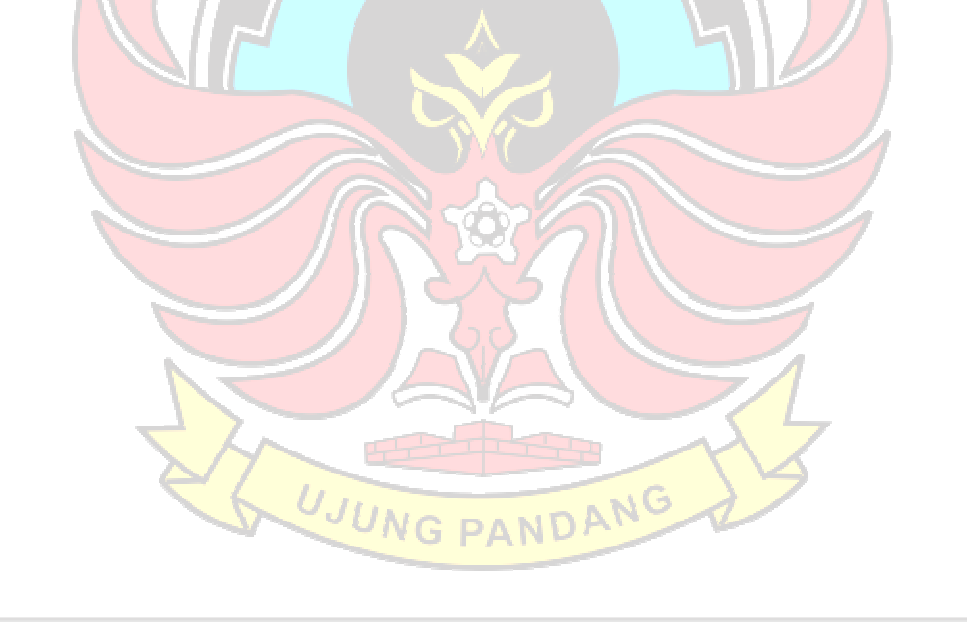

#### **BAB V PENUTUP**

### **5.1 Kesimpulan**

Berdasarkan hasil implementasi dan pengujian pada Aplikasi Bapemda (Beasiswa Pemerintah Daerah Kabupaten Pangkep) disimpulkan bahwa Aplikasi Bapemda berhasil dibuat sesuai dengan perancangan yang dilakukan yaitu sistem pendaftaran bagi mahasiswa dan seleksi beasiswa oleh admin petugas menggunakan metode *Combinative Distance-Based Assessment* (CODAS). Dalam penerapan metode CODAS dapat membantu proses seleksi penerima beasiswa berdasarkan kriteria yang telah ditetapkan dengan memberikan hasil berupa perangkingan terhadap data pemohon beasiswa dan hasil yang didapatkan oleh perhitungan sistem sesuai dengan perhitungan manual. Selain itu berdasarkan hasil pengujian menggunakan metode *Blackbox*, aplikasi Bapemda berjalan sesuai fungsi dan setiap fitur yang ada berfungsi dengan baik.

#### **5.2 Saran**

Aplikasi Bapemda (Beasiswa Pemerintah Daerah Kabupaten Pangkep) ini tentunya banyak yang perlu dikembangkan agar mendapatkan peningkatan dari kualitas dan fungsinya. Maka dari itu, bagi pengembang selanjutnya dapat dilakukan penambahan fitur – fitur sesuai dengan kebutuhan pengguna dan menjadi model aplikasi yang lebih menarik kepada setiap pengguna. Adapun penambahan fitur seperti menambahkan role untuk setiap perguruan tinggi dan bank yang digunakan untuk penyaluran dana beasiswa sehingga mereka bisa melihat data pendaftar melalui Aplikasi Bapemda.

#### **DAFTAR PUSTAKA**

- Amaliah, Y. and Suprianto, S. (2021) 'Sistem Pendukung Keputusan Penerima Beasiswa Tidak Mampu Menggunakan Metode Moora', *Jurnal Teknologi Informasi*, 5(1), pp. 12–18. doi: 10.36294/jurti.v5i1.1704.
- Anhar, S. T. (2010) 'Panduan menguasai PHP & MySQL secara otodidak', *Jakarta: mediakita*, 3.
- Ardhana, Y. M. K. and Kusuma, S. T. (2012) 'PHP Menyelesaikan website 30 juta', *Yogyakarta: Jasakom*.
- Buana, I. and Setia, K. (2014) 'Jago pemrograman PHP. Dunia Komputer', *Jakarta Indonesia*.
- Diknas, K. P. (2021) 'Peraturan Bupati Pangkep No. 14 Tahun 2021 Tentang Bantuan SPP.pdf'. Kabupaten Pangkajen dan Kepulauan.
- Jones, A., Kaufmann, A. and Zimmermann, H.-J. (2012) *Fuzzy sets theory and applications*. Springer Science & Business Media.
- Keshavarz Ghorabaee, M. *et al.* (2016) 'A new combinative distance-based assessment (CODAS) method for multi-criteria decision-making', *Economic Computation and Economic Cybernetics Studies and Research*, 50(3), pp. 25–44.
- Kusrini, K. (2007) 'Aplikasi sistem pendukung keputusan', *Yogyakarta: Andi*.
- Kusumadewi, S. *et al.* (2006) 'Fuzzy Multi-Attribute Decision Making (Fuzzy MADM). Yogyakarta: Penerbit Graha Ilmu', *Indonesia Language*.
- Lardinois, F. (2015) 'Microsoft launches visual studio code, a free cross-platform code editor for os x, linux and windows', *United State: TechCrunch*.
- Muqorobin, Apriliyani, A. and Kusrini (2019) 'Sistem Pendukung Keputusan Seleksi Penerimaan Beasiswa Dengan Metode SAW', *Jurnal Teknologi Informasi*, 14(1), pp. 76–85.
- Mustaqbal, M. S., Firdaus, R. F. and Rahmadi, H. (2015) 'Pengujian aplikasi menggunakan black box testing boundary value analysis (studi kasus: Aplikasi prediksi kelulusan smnptn)', *Jurnal Ilmiah Teknologi Infomasi Terapan*, 1(3).
- Ningrum, F. C. *et al.* (2019) 'Pengujian Black Box pada Aplikasi Sistem Seleksi Sales Terbaik Menggunakan Teknik Equivalence Partitions', *Jurnal Informatika Universitas Pamulang*, 4(4), pp. 125–130.
- Nugroho, B. (2013) 'Dasar pemograman web Php–MySQL dengan dreamweaver', *Yogyakarta: Gava Media*.
- Nurdiana, F. R. *et al.* (2021) 'Sistem pendukung keputusan pemberian beasiswa dengan metode topsis', *Jurnal Ilmiah Intech*, 3(01), pp. 41–50.
- Permana, S. I., Handayani, C. and Suwartini, T. (2022) 'Metode Preference Selection Index ( PSI ) Dalam Menentukan Calon Penerima Beasiswa Program Indonesia Pintar ( PIP )', *Jurnal ICT : Information Communication & Technology*, 21, pp. 8–13.
- Schrepp, M., Hinderks, A. and Thomaschewski, J. (2017) 'Design and Evaluation of a Short Version of the User Experience Questionnaire (UEQ-S)', *International Journal of Interactive Multimedia and Artificial Intelligence*, 4(6), p. 103. doi: 10.9781/ijimai.2017.09.001.
- Sibero, A. F. K. (2013) 'Web programming power pack'.
- Supardi, Y. (2019) *Semua Bisa Menjadi Programmer Laravel Basic*. Elex Media Komputindo.
- Sutaji, D. (2012) 'Sistem Inventory mini market dengan php dan jquery', *Yogyakarta: Lokomedia*.
- Turban, E., Aronson, J. E. and Liang, T. P. (2005) 'Decision Support Systems and Intelligent System,(Sistem Pendukung Keputusan dan Sistem Cerdas) Ed. 7. Jld. 2'.
- Ulandari, N. W. A. *et al.* (2021) 'Seleksi Penerima Beasiswa pada ITB Stikom Bali dengan Metode Codas', *Jurnal Teknik Informatika Unika St. Thomas (JTIUST)*, 06, pp. 206–216.
- Yunida, R., Watrianthos, R. and Nasution, M. (2019) 'Sistem Informasi Seleksi Penerimaan Beasiswa Ptn Siswa/I Labuhanbatu Berbasis Web', *Jurnal Informatika*, 6(2), pp. 24–34. doi: 10.36987/informatika.v6i2.744.

UJUNG PANDANG

## **LAMPIRAN**

#### Lampiran 1 Surat Izin Penelitian Akademik

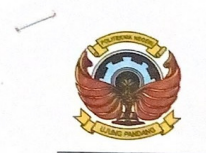

## KEMENTERIAN PENDIDIKAN, KEBUDAYAAN, RISET, DAN TEKNOLOGI POLITEKNIK NEGERI UJUNG PANDANG Falan Perintis Kemerdekaan Km. 10 Tamalanea, Makassar 90245<br>Telepon: (0411)-588365, 585367, 585368; Faksimili: (0411)-586043<br>I.aman : 1939-193865, 585367, 585368; Faksimili: (0411)-586043

Laman : www.poliupg.ac.id/ E-Mail : pnup@poliupg.ac.id

Nomor: 1020/PL10/HM.02.02/2023 Hal Permohonan Izin Penelitian

to Maret 2023

Yth. Pimpinan Dinas Pendidikan dan Kebudayaan Kabupaten Pangkajene dan Kepuluan

Sehubungan dengan penyelesaian Tugas Akhir/Skripsi mahasiswa pada Jurusan Teknik Elektro<br>Program Studi D4-Teknik Komputer Jaringan, kami sangat mengharapkan bantuan Bapak/Tbu<br>kiranya dapat memberikan izin Penglitian Pengga kiranya dapat memberikan izin Penelitian/Pengambilan Data pada Instansi/Perusahaan yang Bapak/Ibu pimpin.

Adapun nama mahasiswa kami sebagai berikut:

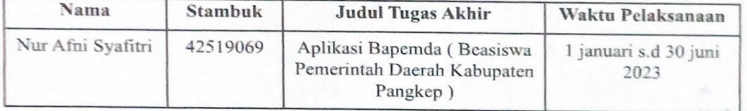

Demikian permohonan kami, atas perhatian dan kerja sama yang baik, diucapkan terima kasih.

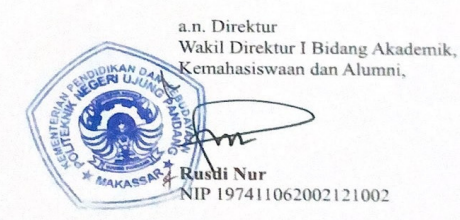

Tembusan: Ketua Jurusan Teknik Elektro Lampiran 2 Surat Izin Penelitian Dinas Pendidikan Kabupaten Pangkajene dan Kepulauan

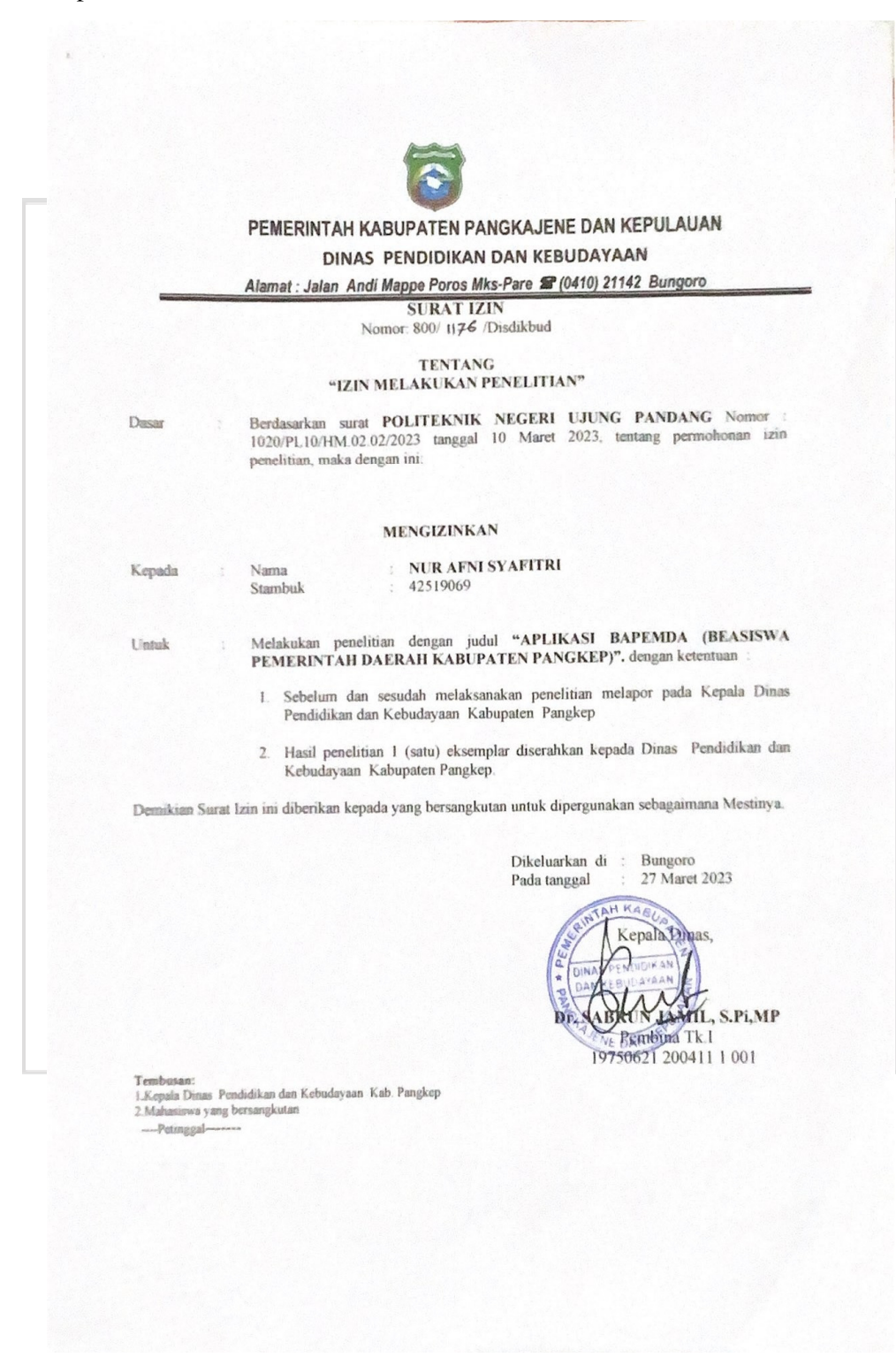

Lampiran 3 Analisis Data Kuesioner Mahasiswa

Hasil dari Kuesioner mahasiswa hasilnya ditampilkan dalam bentuk tabulasi data agar mempermudah untuk di analisa menggunakan Skala *Likert.* Adapun langkah-langkah analisis menggunakan Skala *Likert* yaitu:

1. Mengumpulkan data

Tabel 1 merupakan hasil dari kuesioner tampilan dari hasil kuesioner mahasiswa yang telah diubah menjadi bentuk tabulasi data.

Tabel 1 Hasil Kuesioner Mahasiswa

| N <sub>o</sub><br>Respond<br>ed | Pertany<br>aan 1 | Pertany<br>aan 2 | aan 3                   | Pertany Pertany<br>aan 4 | Pertany<br>aan 5        | Pertany<br>aan 6 | Pertany<br>aan 7         |
|---------------------------------|------------------|------------------|-------------------------|--------------------------|-------------------------|------------------|--------------------------|
| $\mathbf{1}$                    | $\overline{4}$   | $\overline{4}$   | $\overline{4}$          | 3                        | $\overline{3}$          | $\overline{4}$   | $\overline{4}$           |
| $\overline{2}$                  | $\overline{4}$   | $\overline{4}$   | $\overline{4}$          | $\overline{4}$           | $\overline{4}$          | $\overline{4}$   | 4                        |
| $\overline{3}$                  | $\overline{4}$   | $\overline{4}$   | $\overline{4}$          | $\overline{4}$           | $\overline{4}$          | $\overline{4}$   | $\overline{4}$           |
| $\overline{4}$                  | 3                | $\overline{3}$   | $\overline{\mathbf{3}}$ | $\overline{3}$           | $\overline{\mathbf{3}}$ | 3                | $\overline{\mathbf{3}}$  |
| 5                               | $\overline{3}$   | $\overline{3}$   | $\overline{3}$          | $\overline{4}$           | $\overline{3}$          | $\overline{3}$   | $\overline{\mathbf{3}}$  |
| 6                               | $\overline{4}$   | $\overline{4}$   | $\overline{4}$          | $\overline{4}$           | $\overline{4}$          | $\overline{4}$   | $\overline{\mathbf{4}}$  |
| 7                               | $\overline{4}$   | $\overline{4}$   | $\overline{4}$          | $\overline{4}$           | $\overline{4}$          | $\overline{4}$   | $\overline{4}$           |
| 8                               | $\overline{3}$   | $\overline{3}$   | $\overline{3}$          | 3                        | $\overline{4}$          | 3                | $\overline{\mathbf{3}}$  |
| 9                               | 3                | $\overline{3}$   | $\overline{\mathbf{3}}$ | $\overline{3}$           | 3                       | 3                | $\overline{\mathbf{3}}$  |
| 10                              | $\overline{4}$   | $\overline{4}$   | $\overline{4}$          | $\overline{4}$           | $\overline{4}$          | $\overline{4}$   | $\overline{\mathcal{A}}$ |
| 11                              | $\overline{4}$   | $\overline{4}$   | $\overline{4}$          | $\overline{4}$           | $\overline{4}$          | $\overline{4}$   | $\overline{4}$           |
| 12                              | $\overline{4}$   | $\overline{4}$   | $\overline{\mathbf{4}}$ | $\overline{4}$           | $\overline{4}$          | $\overline{4}$   | $\overline{\mathcal{A}}$ |
| 13                              | $\overline{4}$   | $\overline{4}$   | $\overline{4}$          | $\overline{4}$           | $\overline{4}$          | $\overline{4}$   | $\overline{4}$           |
|                                 |                  | 3                |                         |                          |                         |                  |                          |
| 14                              | 3                |                  | 3                       | 3                        | $\overline{4}$          | 3                | 3                        |
| 15                              | 3                | 3                | 3                       | 3                        | 3                       | 3                | 3                        |
| 16                              | 3                | $\overline{3}$   | $\overline{\mathbf{3}}$ | 3                        | 3                       | 3                | $\overline{\mathbf{3}}$  |
| 17                              | 3                | $\overline{4}$   | $\overline{4}$          | 3                        | $\overline{4}$          | 3                | $\overline{3}$           |
| 18                              | $\overline{4}$   | $\overline{4}$   | $\overline{4}$          | $\overline{4}$           | $\overline{4}$          | $\overline{4}$   | $\overline{4}$           |
| 19                              | $\overline{4}$   | $\overline{4}$   | 4                       | $\overline{4}$           | $\overline{4}$          | $\overline{4}$   | $\overline{4}$           |
| 20                              | 3                | 3                | $\overline{3}$          | 3                        | 3                       | 3                | 3                        |
| 21                              | $\overline{4}$   | $\overline{4}$   | $\overline{4}$          | 3                        | $\overline{4}$          | $\overline{4}$   | $\overline{4}$           |

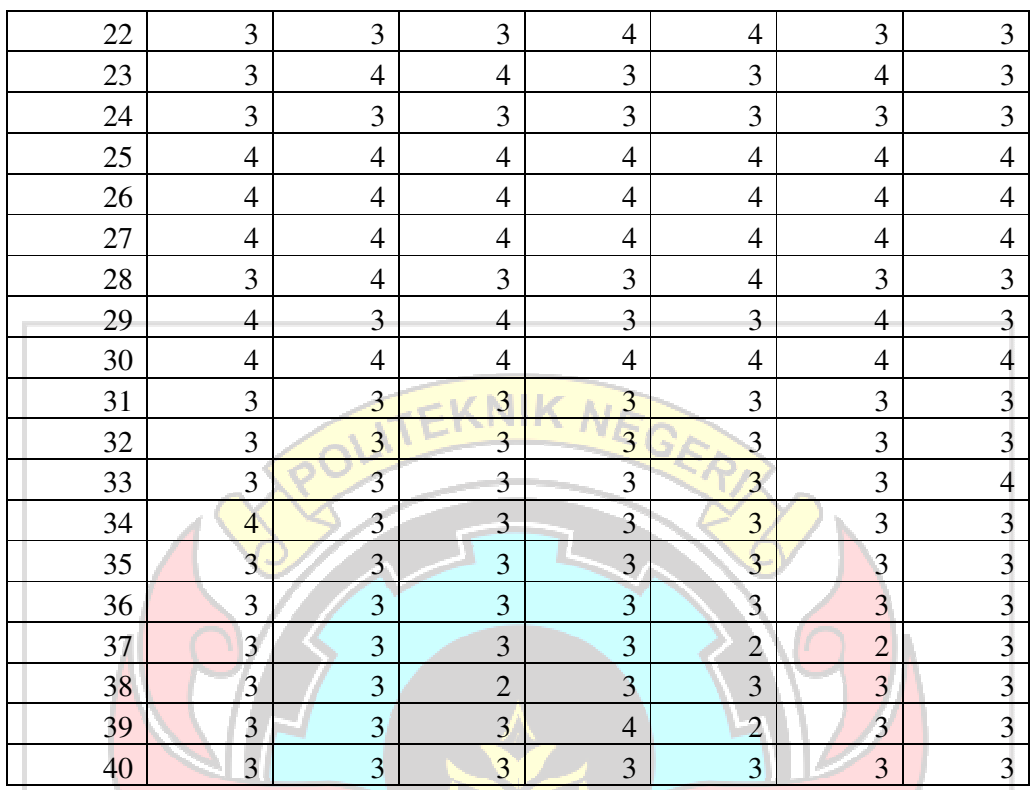

# 2. Menjumlahkan seluruh data

Setelah data dikumpulkan, selanjutnya yaitu mengelompokkan berdasarkan jenis jawaban yang di dapatkan. Contohnya ketika jawaban Sangat Setuju maka akan dikumpulkan dengan jawaban responded lainya yang Sangat Setuju. ketika jawaban sudah dikelompokkan maka selanjutnya menjumlahkan masing-masing DA jawaban.

Keterangan:

- $SS =$  Sangat Setuju
- $S =$ **Setuju**
- $TS = Tidak Setuju$

# •  $STS = Sangat Tidak Setuju$

Tabel 2 Jumlah Data Responden Mahasiswa

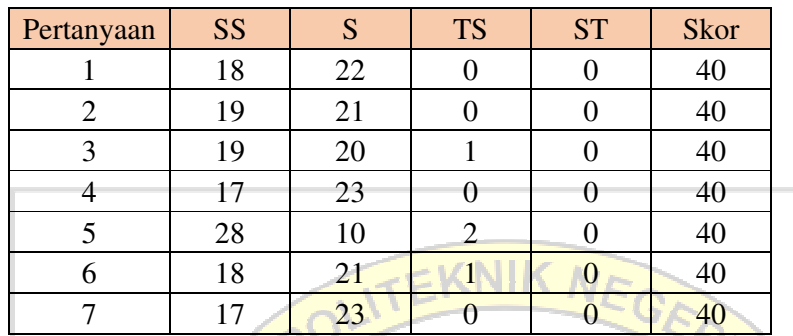

# 3. Pemberian Bobot

Setelah seluruh data dijumlahkan, data tersebut belum dapat dikelola karena diperlukan pembobot pada setiap jawaban. Jumlah data harus dikalikan dengan bobot selanjutnya di jumlahkan.

Bobot :

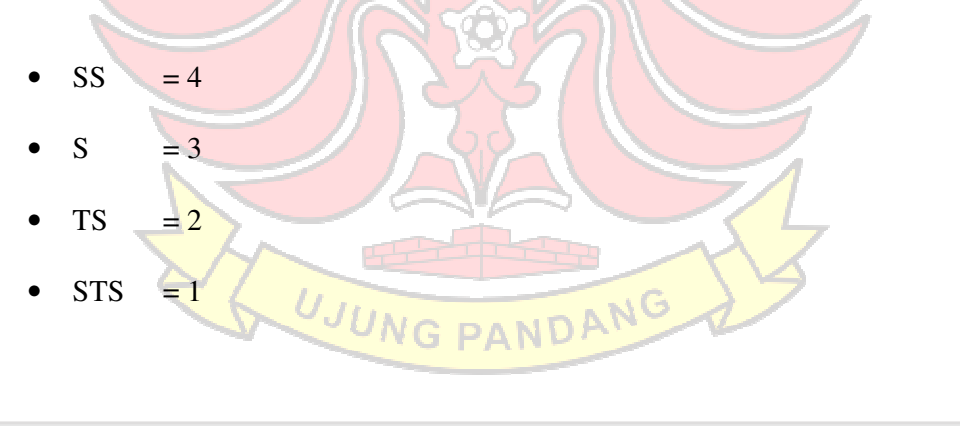
Tabel 3 Bobot Mahasiswa

| <b>SS</b> | S  | <b>TS</b>      | <b>ST</b> | <b>Skor</b>             |
|-----------|----|----------------|-----------|-------------------------|
| 72        | 66 |                |           | 138                     |
| 76        | 63 |                |           | 139                     |
| 76        | 60 |                |           | 136                     |
| 68        | 69 |                |           | 137                     |
| 112       | 30 |                |           | 142                     |
| 72        | 63 | $\overline{2}$ |           | 135                     |
| 68        | 69 |                |           | 137                     |
|           |    |                |           | <b>Carl Corporation</b> |

Sedangkan jika ingin mengetahui skor maksimum, maka rumusnya adalah jumlah responden x skor tertinggi. Lalu untuk mengetahui skor minimum, digunakan rumus jumlah responden x skor terendah. Dari perhitungan ini kita bisa mengetahui interval penilaian.

• Mahasiswa

Skor Maksimum =  $40 \times 4 = 160$ 

Skor Minimum =  $40 \times 1 = 40$ 

Untuk mengetahui rumus interval adalah sebagai berikut:

**I = 100/ Jumlah Skor** 

 $Maka = 100/4 = 25$ 

Hasil  $(I) = 25$ 

Berikut ini merupakan interval dari jarak terendah 0% hingaa tertinggi 100%

UJUNG PANDANG

Kriteria interval interpretasi skor berdasarkan interval dapat dilihat dibawah:

- 0% 24.99% = Sangat Tidak Baik
- 25.00% 49.99% = Tidak Baik
- $50.00\%$  74.99% = Baik
- 75.00% 100% = Sangat Baik
- 4. Hitung Persentase

Selesai mengerjakan tahap di atas, selanjutnya adalah menghitung persetase. Rumus untuk mengetahui indeks dalam bentuk persentase adalah total skor dibagi total skor maksimum dan dikali 100. Pada tahap ini memperlihatkan perhitungan kuesioner dengan inteval dan jarak terendah 0% hingga tertinggi 100%.

Tabel 4 Persentase Kuesioner Mahasiswa

| Pertanyaan       | <b>SS</b> | S         | <b>TS</b> | <b>ST</b> | <b>Skor</b> |
|------------------|-----------|-----------|-----------|-----------|-------------|
|                  | 45,00%    | $41,25\%$ | $0\%$     | $0\%$     | 86,25%      |
| $\overline{2}$   | 47,50%    | 39,38%    | $0\%$     | $0\%$     | 86,88%      |
| 3                | 47,50%    | 37,50%    | 1,25%     | $0\%$     | 85,00%      |
| $\blacktriangle$ | 42,50%    | 43,13%    | $0\%$     | $0\%$     | 85,63%      |
| 5                | 70,00%    | 18,75%    | 2,50%     | $0\%$     | 88,75%      |
| 6                | 45,00%    | 39,38%    | 1,25%     | $0\%$     | 84,38%      |
|                  | 42,50%    | 43,13%    | $0\%$     | $0\%$     | 85,63%      |
|                  |           |           |           |           |             |

UJUN

Lampiran 4 Dokumentasi Pengujian Aplikasi Bapemda di Dinas Pendidikan Kabupaten Pangkajane dan Kepulauan

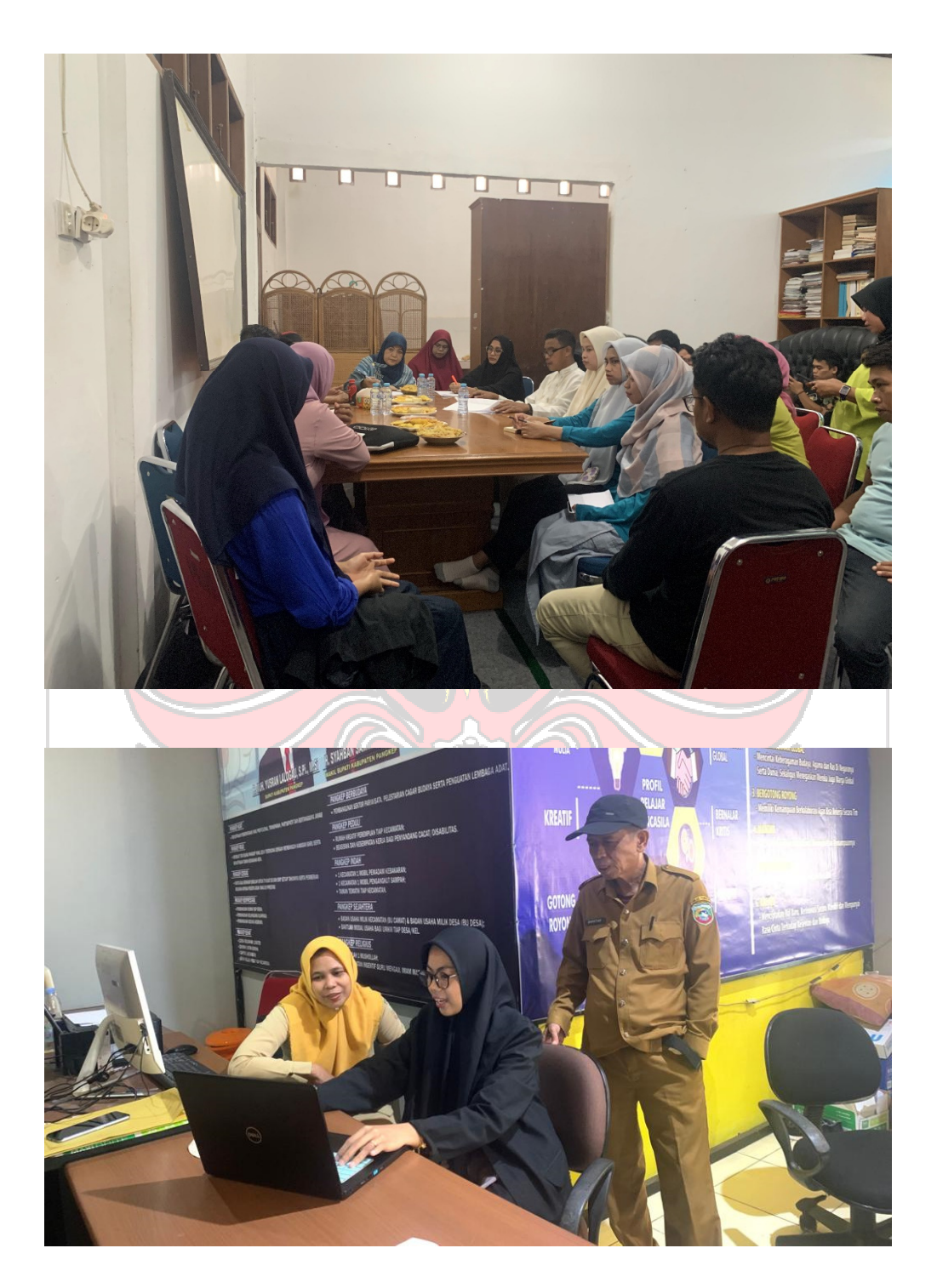

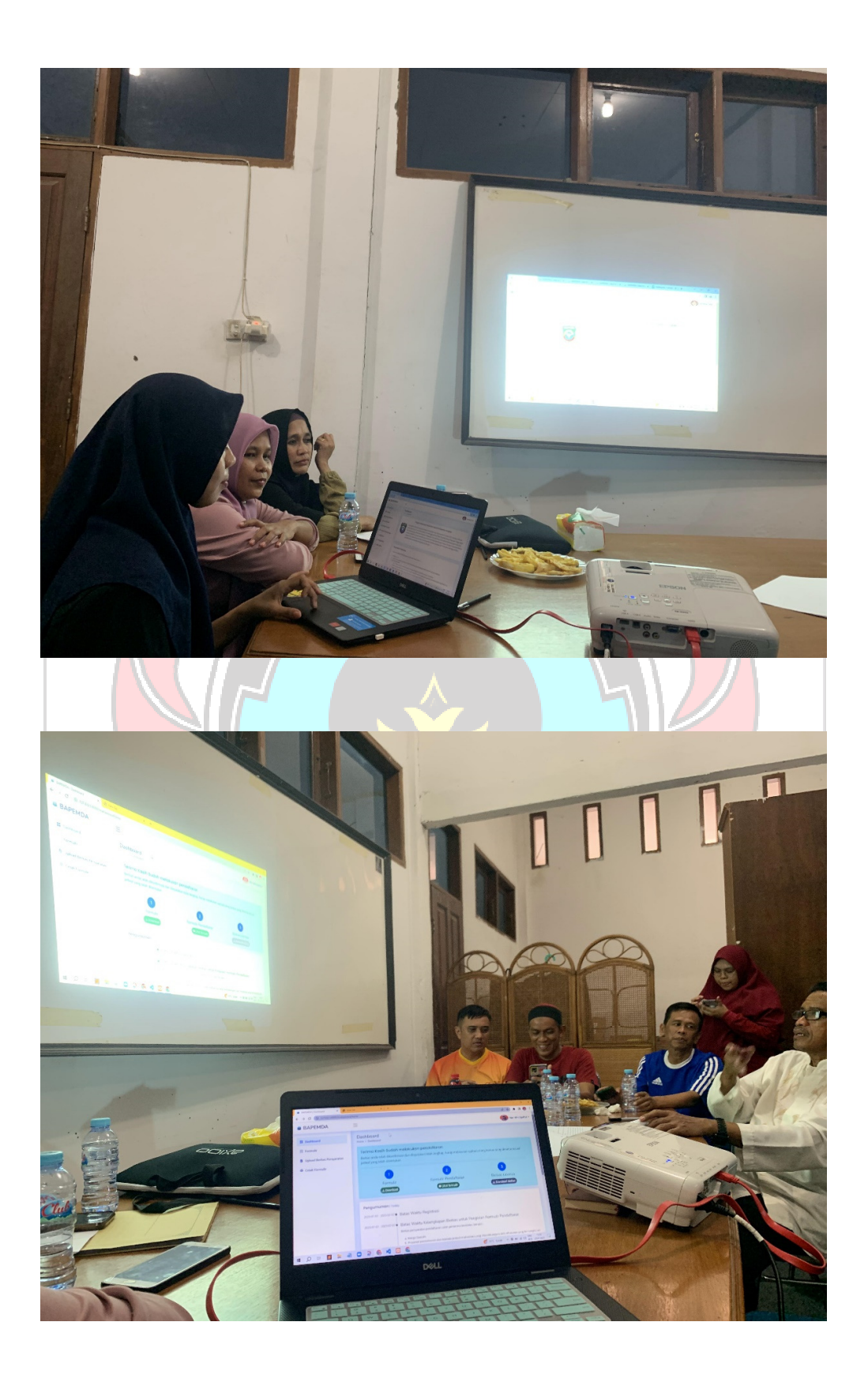

Lampiran 5 Panduan Penggunaan Aplikasi Bapemda

## **Panduan Penggunaan Aplikasi Bapemda untuk Mahasiswa**

1. Mengunjungi halaman utama Aplikasi Bapemda untuk melakukan pendaftaran dengan mengakses alamat url https://bapemdapangkep.cloud/, setelah itu akan muncul halaman utama seperi pada gambar 1.

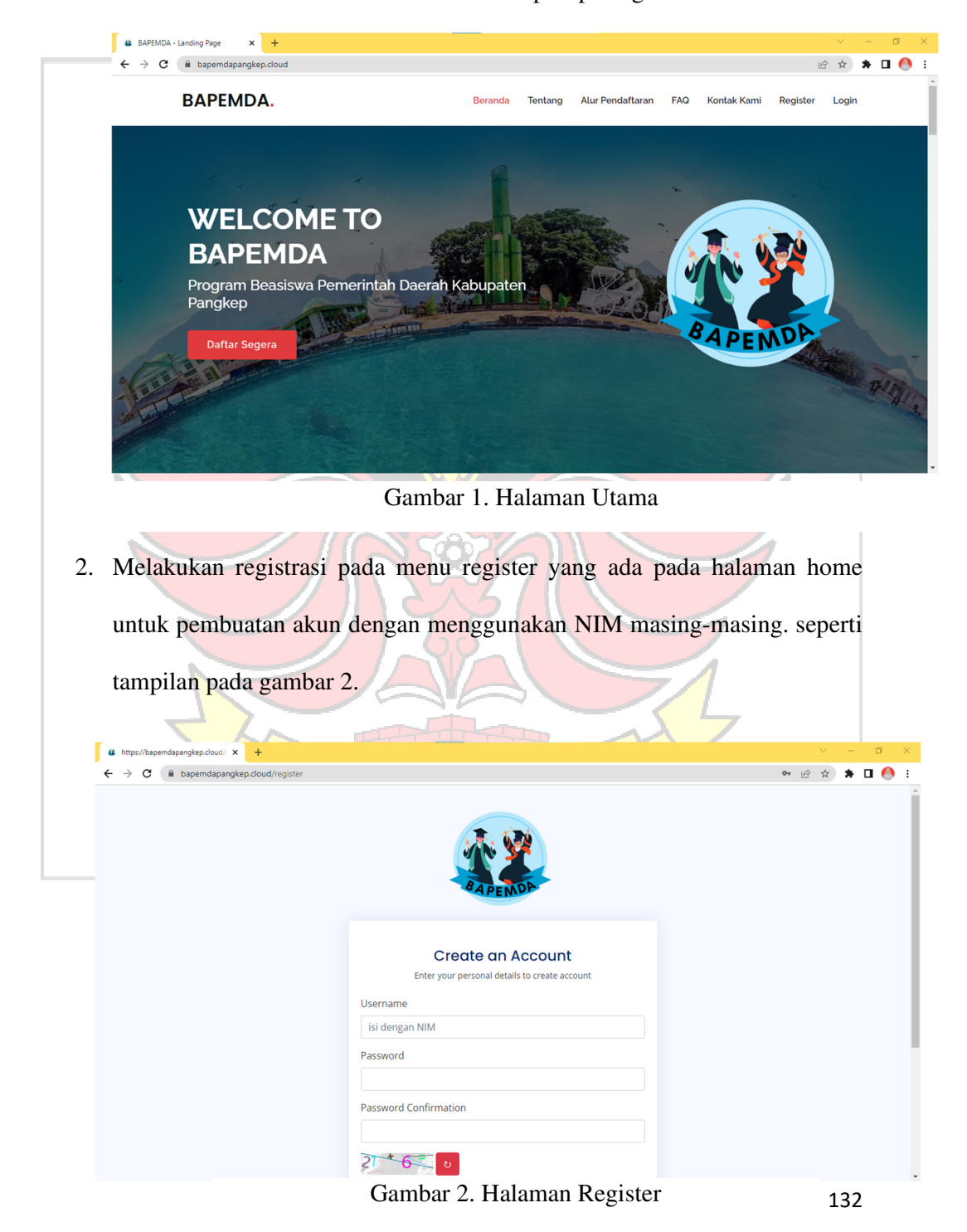

3. Setelah berhasil membuat akun, maka mahasiswa sudah dapat melakukan login dengan memilih menu login pada halaman utama seperti pada gambar 3.

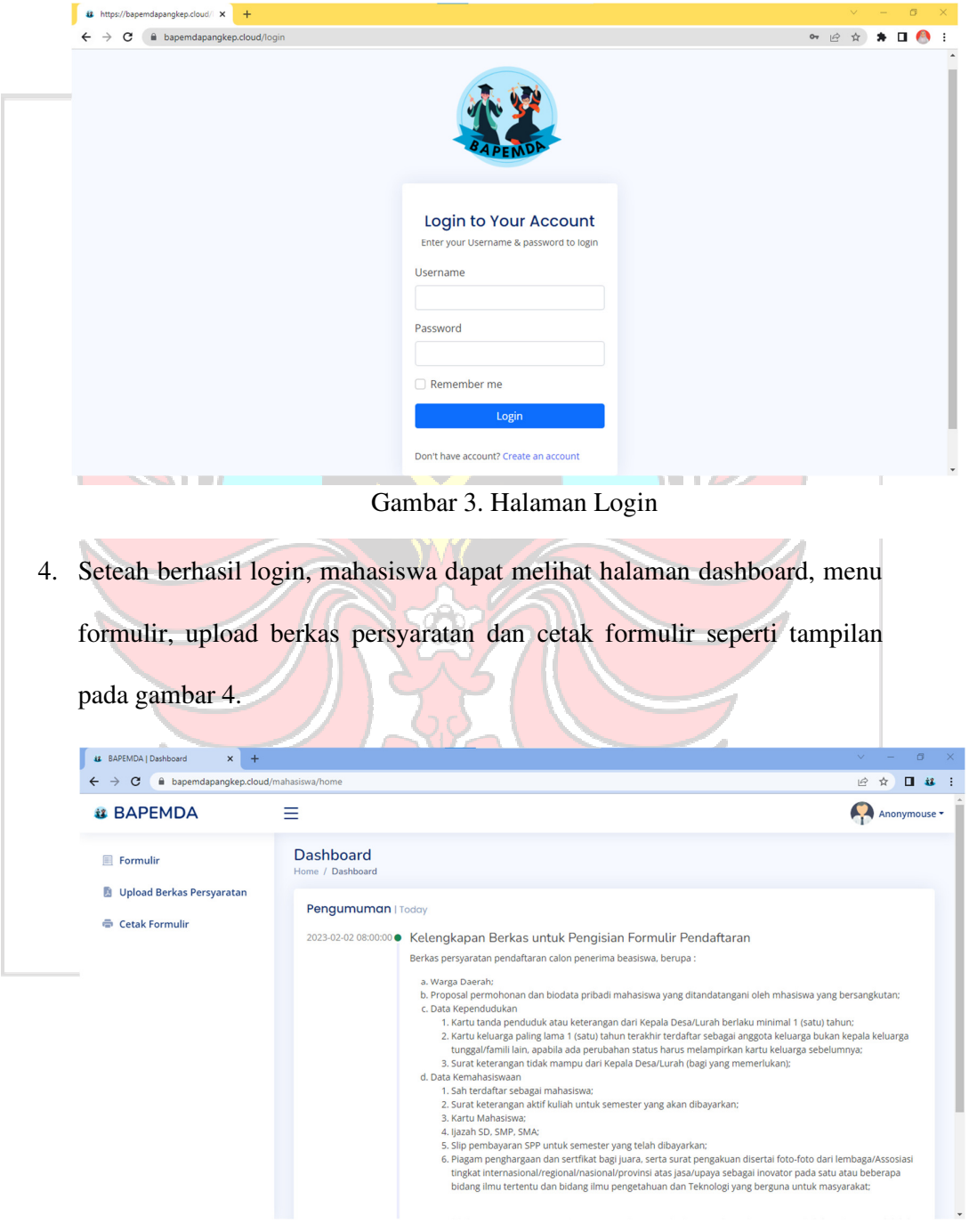

Gambar 4. Halaman Dashboard

5. Untuk melakukan pendaftaran beasiswa, silahkan memilih menu formulir

untuk pengisian data yang diperlukan seperti tampilan pada gambar 5.

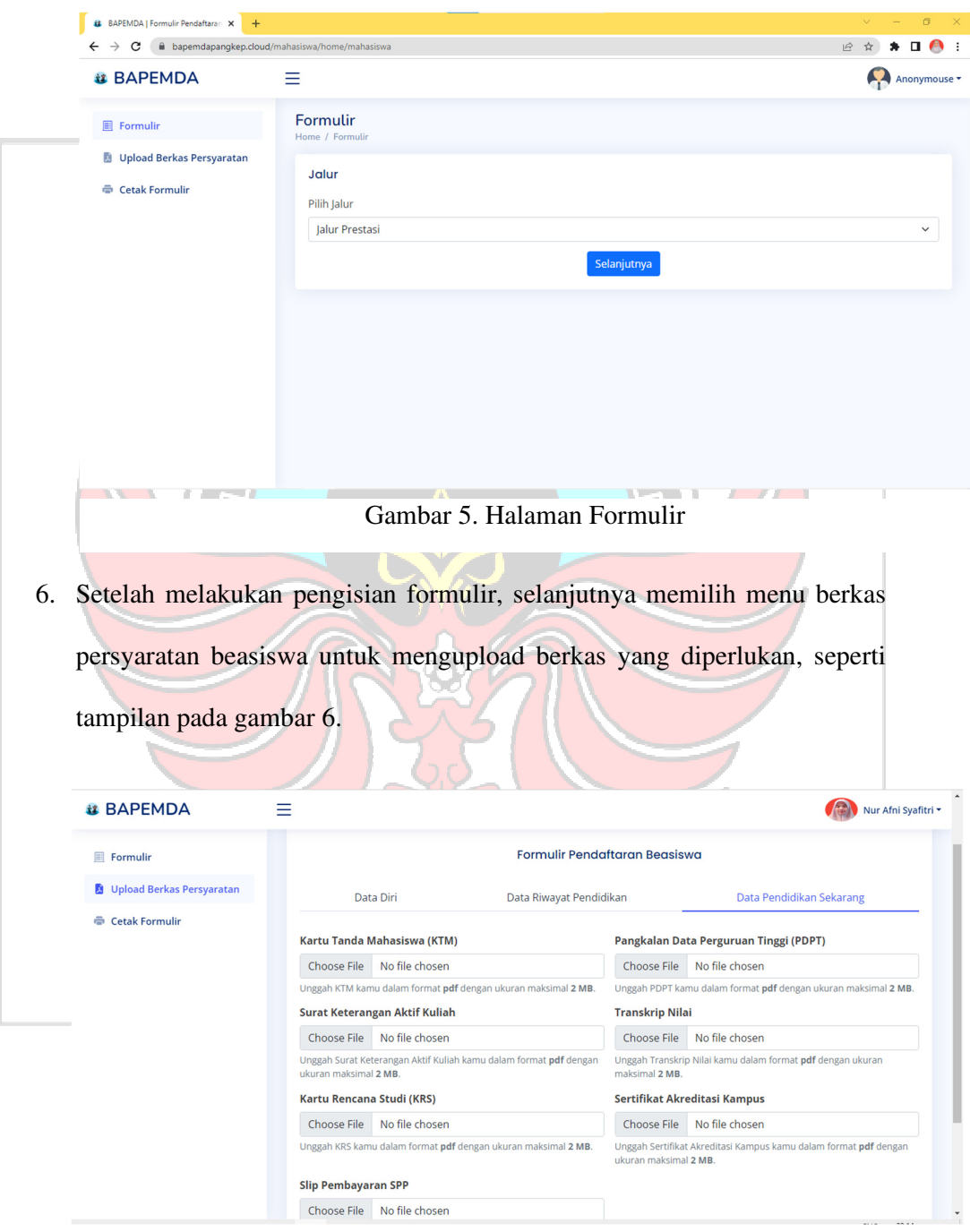

Gambar 6. Halaman Upload Berkas Persyaratan

7. Selanjutnya memilih menu cetak formulir untuk mendownload formulir pendaftaran yang telah dilakukan, diharapkan semua formulir sudah terisi jika ingin mendownload, tampilan cetak formulir dapat dilihat pada gambar 7.

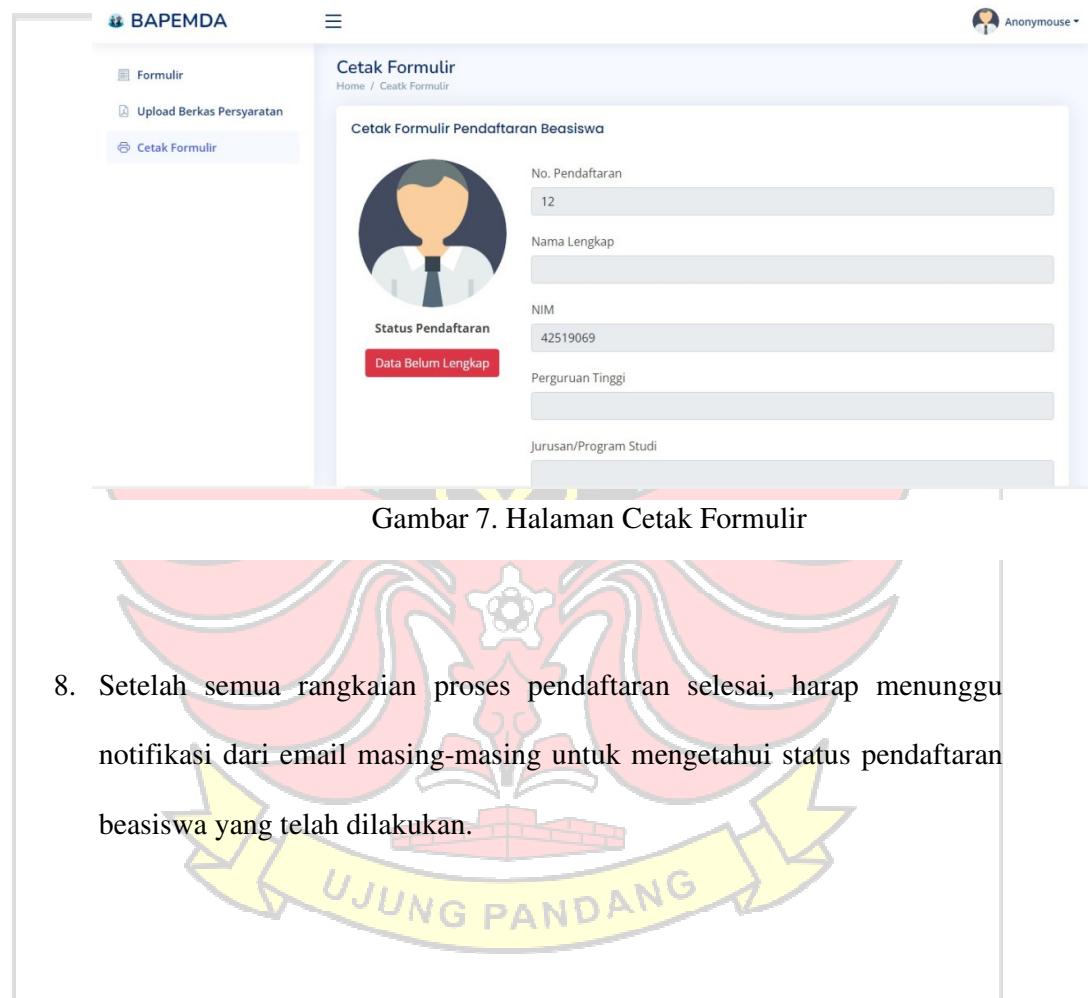

9. Jika mahasiswa ingin mengganti password akun, dapat memilih menu change password seperti tampilan pada gambar 8 dan 9.

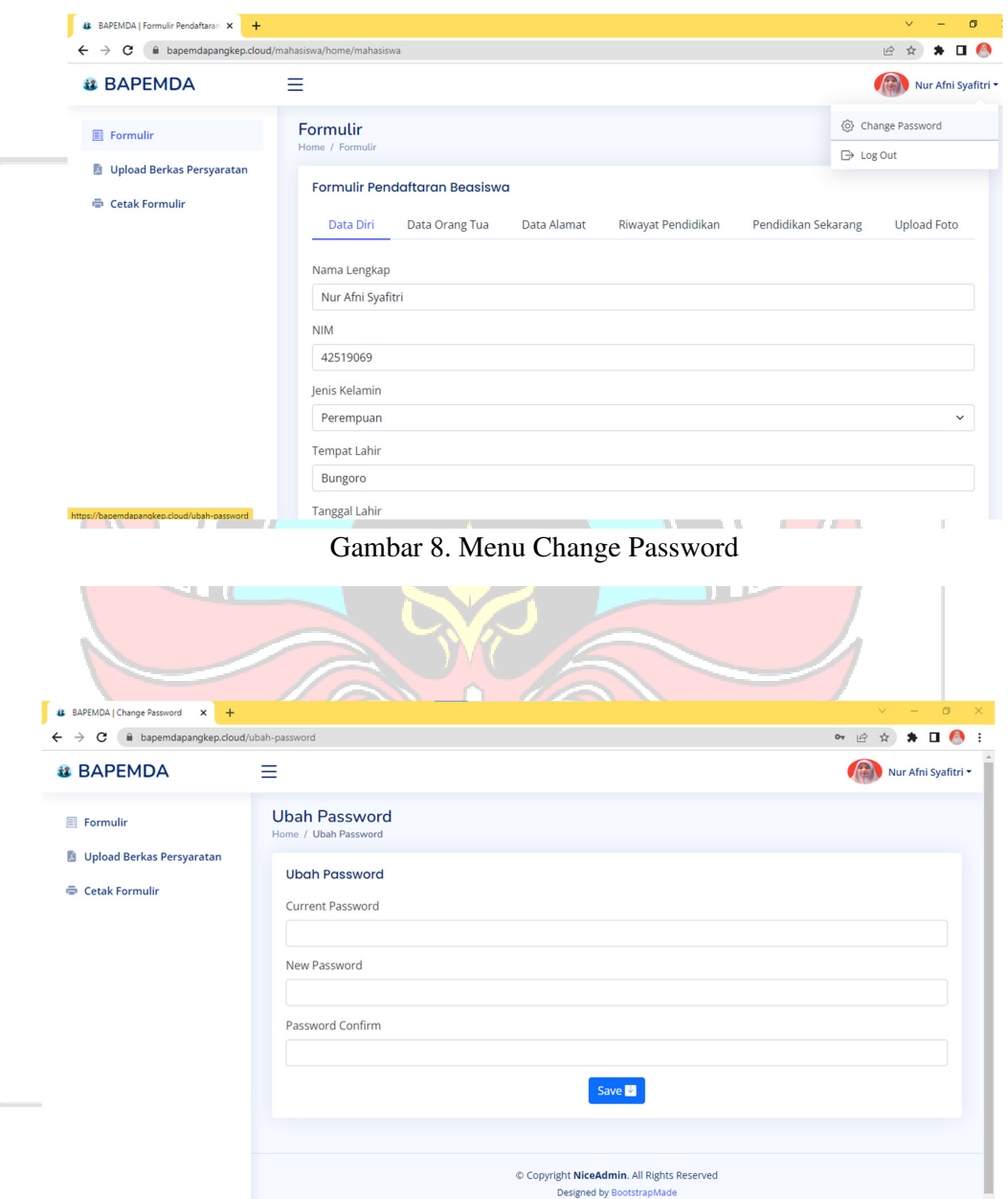

Gambar 9. Halaman Change Password

10. Setelah itu mahasiswa dapat logout dengan memilih tombol logout seperti

tampilan pada gambar 10.

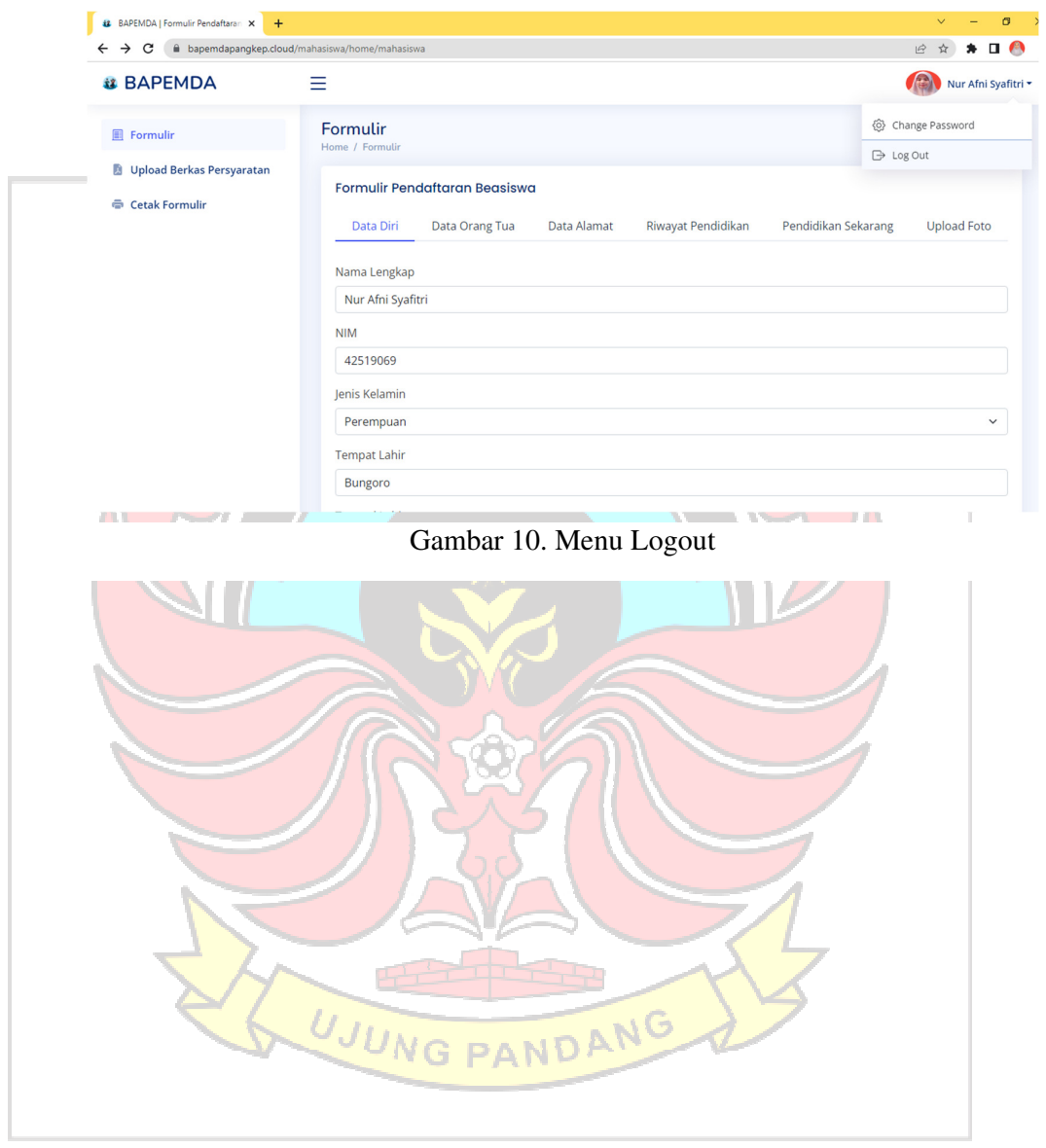

## **Panduan Penggunaan Aplikasi Bapemda untuk Admin Petugas**

1. Mengunjungi halaman utama Aplikasi Bapemda untuk melakukan login dengan mengakses alamat url https://bapemdapangkep.cloud/, setelah itu akan muncul halaman utama seperi pada gambar 1.

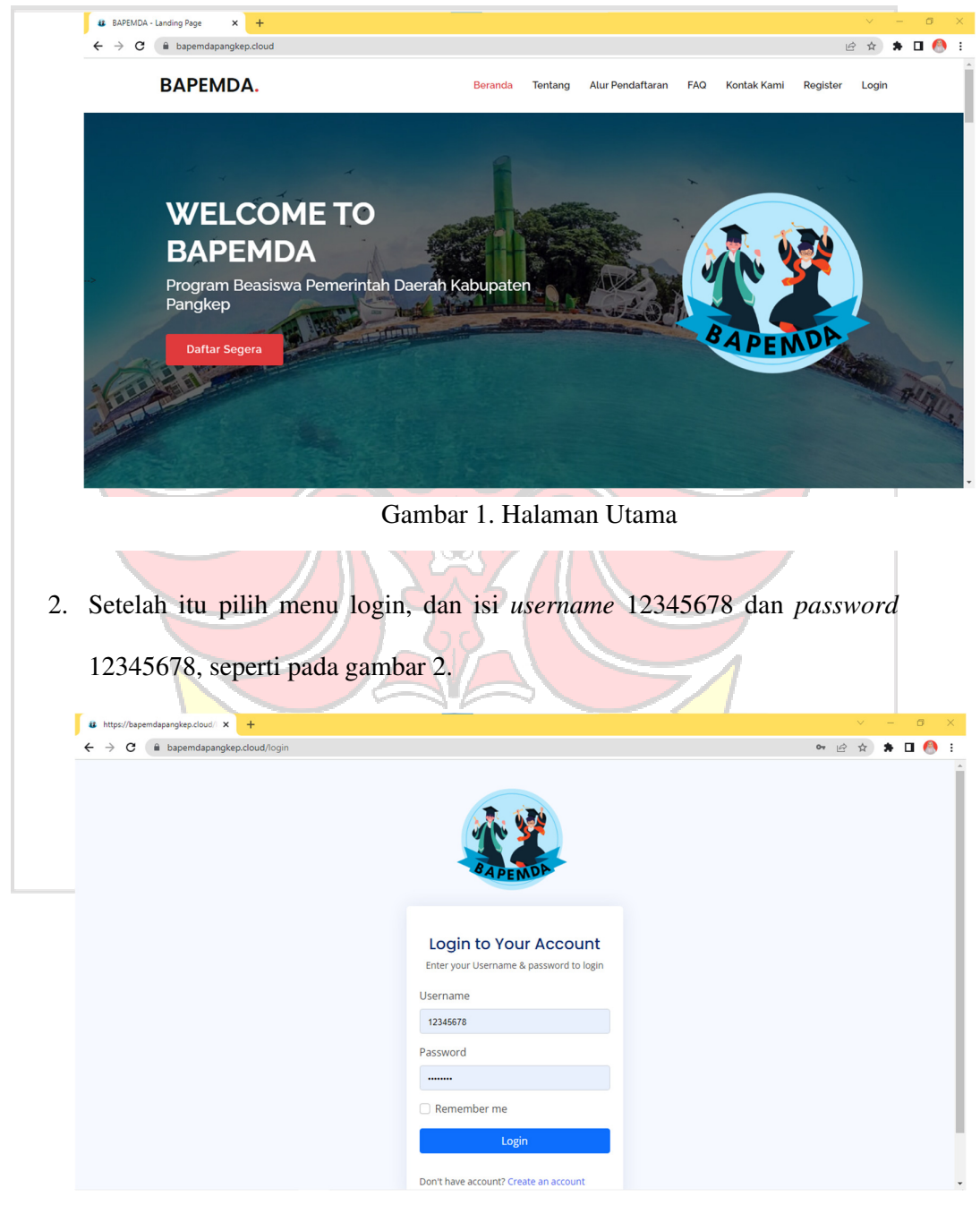

Gambar 2. Halaman Login

3. Setelah berhasil login, akan muncul tampilan dashboard seperti pada gambar 3.

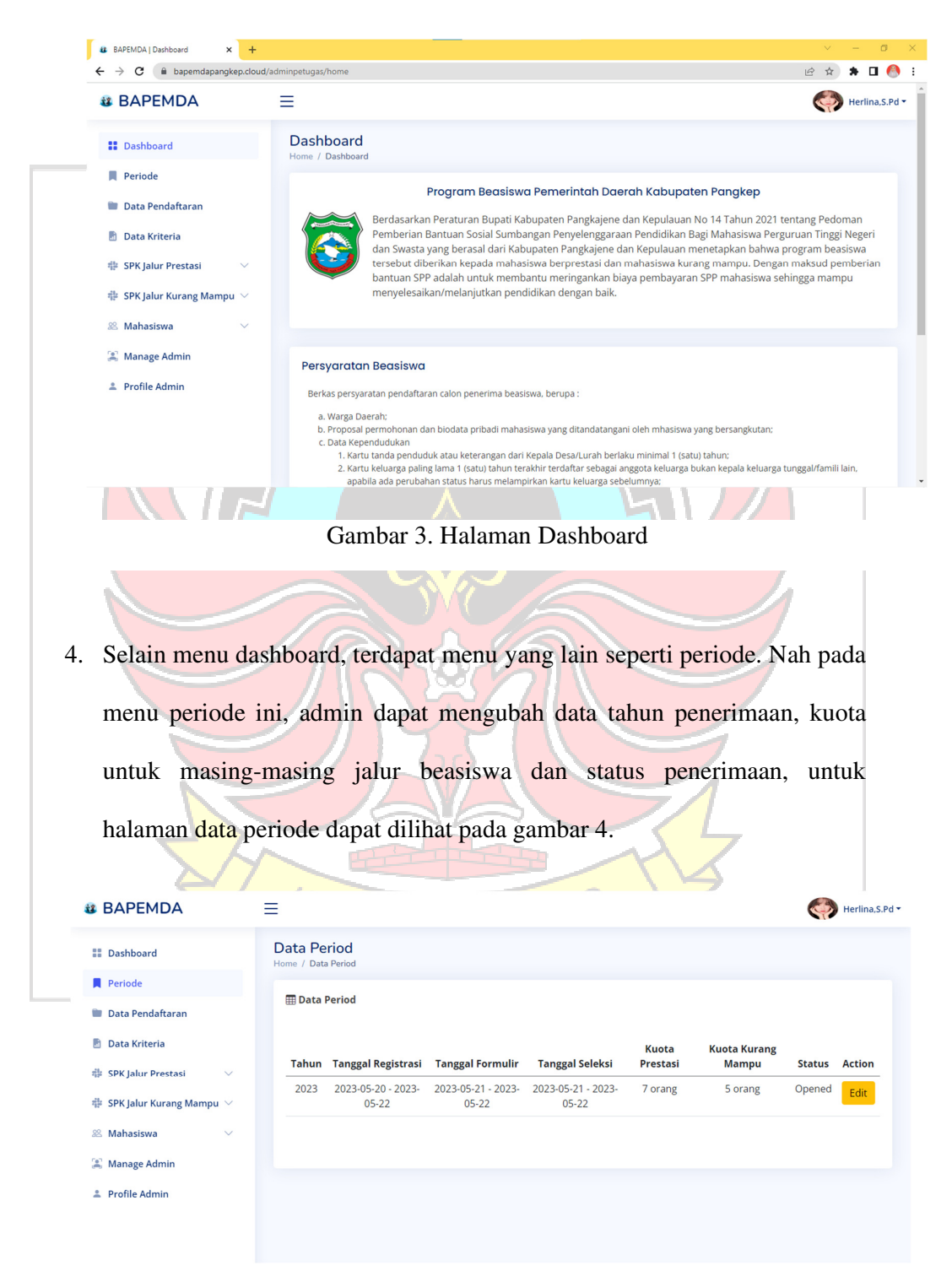

Gambar 4. Halaman Data Periode

menu Data Pendaftaran, seperti pada gambar 5. Pada menu Data Pendaftaran ini terdapat dua jalur yaitu jalur prestasi seperti pada gambar 6 dan jalur kurang mampu seperti pada gambar 7. Setiap pendaftar yang ada akan tampil pada halaman tersebut, dimana admin petugas dapat mendownload berkas persyaratan, mengedit data, dan melakukan verifikasi berkas lengkap dan tidak lengkap. # BAPEMDA | Data Pendaftaran Bell X  $\leftarrow$   $\rightarrow$   $\mathbf{C}$   $\bullet$  bapemdapangkep.cloud/adminpetugas/home/data-pendaftara 2 ☆ ★ □ ● **BAPEMDA** Ξ Herlina, S.Pd Data Pendaftaran **II** Dashboard Data Pendaftara  $\blacksquare$  Periode Data Pendaftaran Beasiswa **Data Pendaftaran Data Kriteria Jalur Prestasi Jalur Kurang Mampu** a dengan syarat dengan IPK minimal 3.50 atau 非 SPK Jalur Prestasi sertfikat prestasi non akademil 非 SPK Jalur Kurang Mampu Lihat Data Lihat Data 88 Mahasiswa **E** Manage Admin **2** Profile Admin © Copyright NiceAdmin. All Rights Reserved Designed by BootstrapMade Gambar 5. Halaman Data PendaftaranUJUNG PANDANG

5. Selanjutnya untuk melihat data pendaftar beasiswa dapat dilihat pada

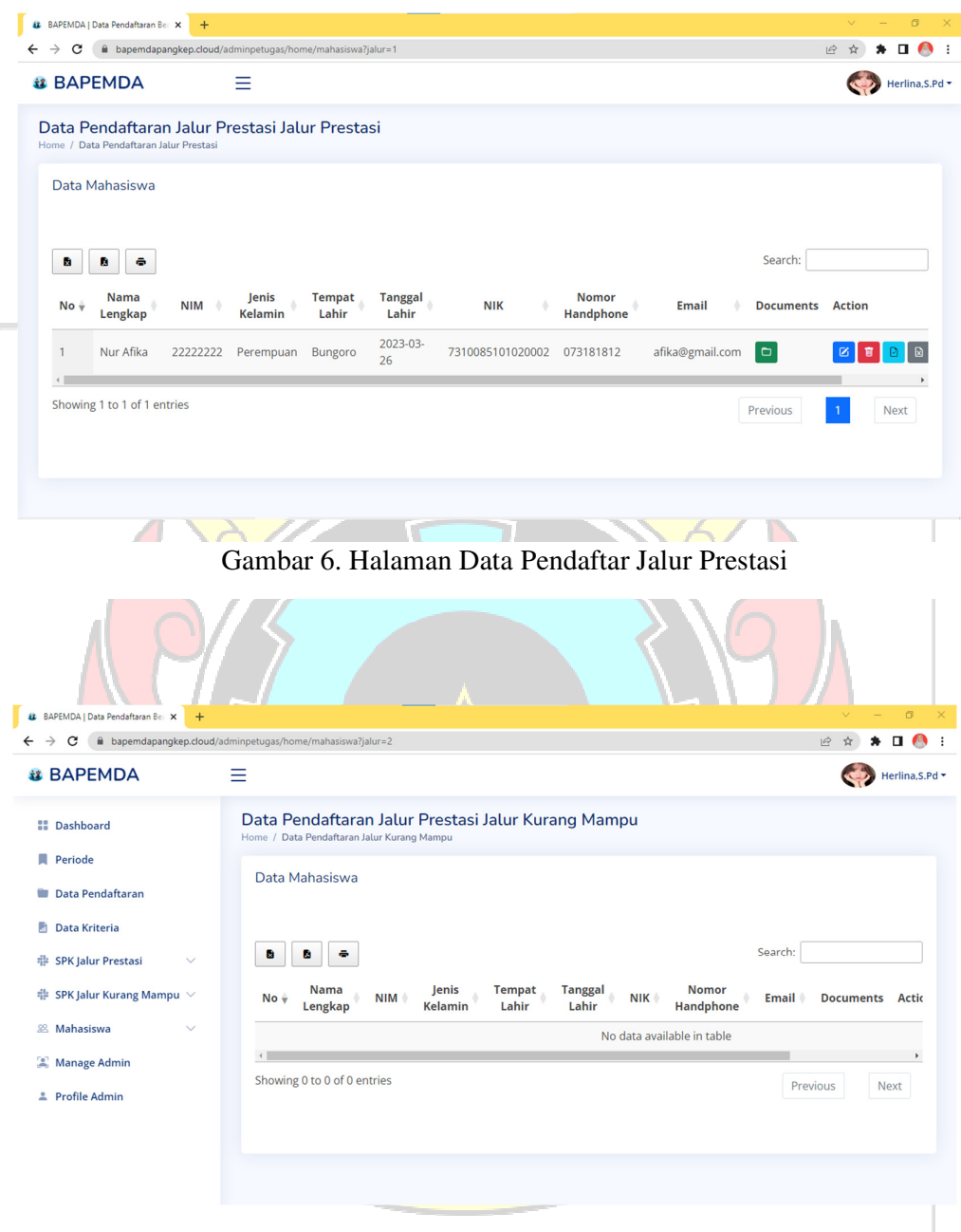

Gambar 7. Halaman Data Pendaftar Jalur Kurang Mampu

6. Selanjutnya terdapat menu Data Kriteria yang berisi kriteria penerimaaan beasiswa berdasarkan masing-masing jalur, seperti pada gambar 8. Admin petugas dapat menambah, mengedit dan menghapus setiap data kriteria

yang ada.

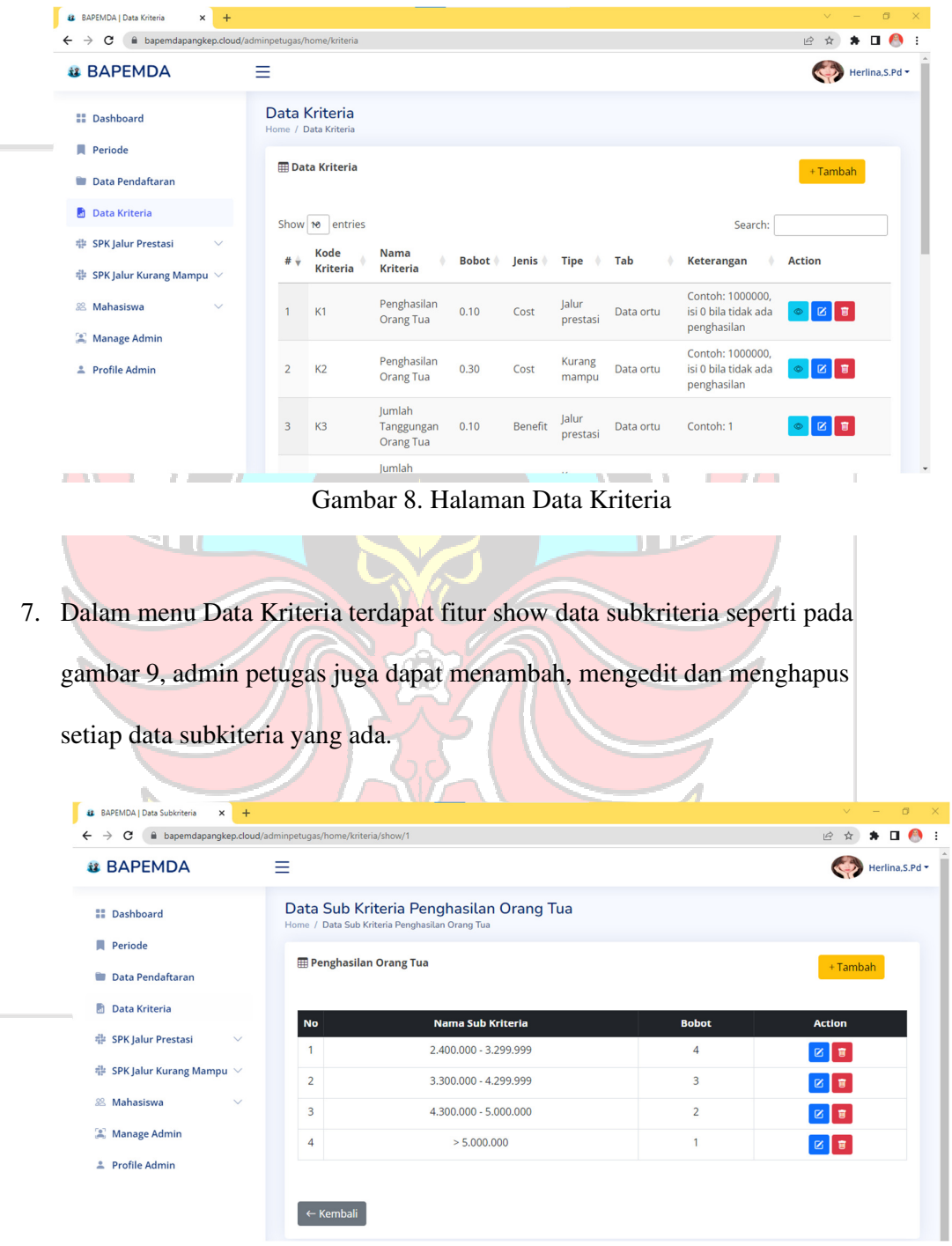

Gambar 9. Halaman Data Subkriteria

8. Selanjutnya terdapat menu SPK Jalur Prestasi yang akan mengolah data pendaftar jalur prestasi yang didalamnya terdapat empat menu yaitu Data Kriteria, Data Alternatif, Data Perhitungan dan Data Hasil Akhir. Pada menu inilah perangkingan pendaftar beasiswa akan dilakukan dengan menggunakan metode Combinative Distance Based Assessment (CODAS). Halaman SPK Jalur Prestasi dapat dilihat pada gambar 10.

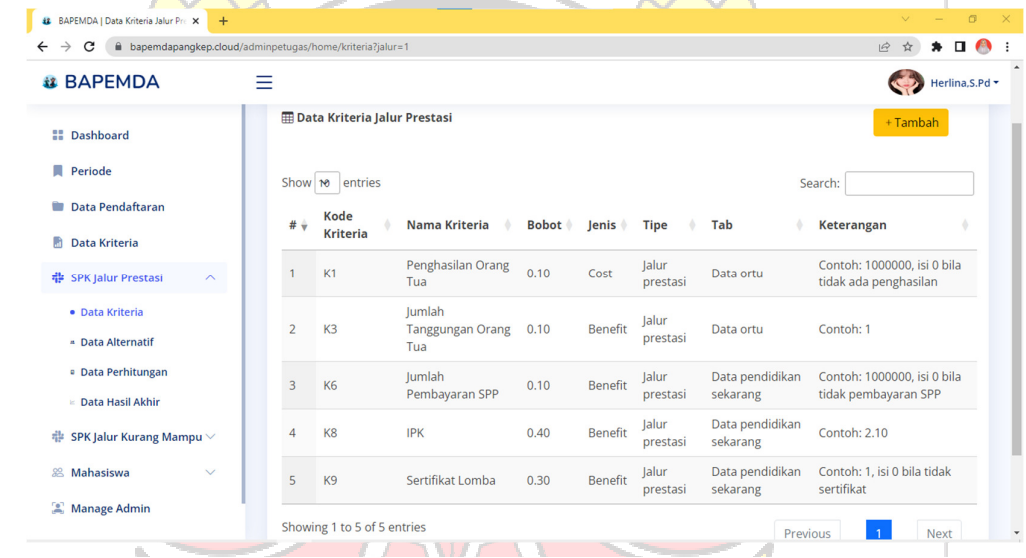

Gambar 10. Halaman SPK Jalur Prestasi

9. Selanjutnya terdapat menu SPK Jalur Kurang Mampu yang akan mengolah data pendaftar jalur kurang mampu yang didalamnya terdapat empat menu yaitu Data Kriteria, Data Alternatif, Data Perhitungan dan Data Hasil Akhir. Pada menu inilah perangkingan pendaftar beasiswa akan dilakukan dengan menggunakan metode Combinative Distance Based

## Assessment (CODAS). Halaman SPK Jalur Kurang Mampu dapat dilihat

pada gambar 11

| BAPEMDA   Data Kriteria Jalur Ku X<br>iz<br>$+$<br>bapemdapangkep.cloud/adminpetugas/home/kriteria?jalur=2<br>$\leftarrow$<br>е<br>$\rightarrow$ |                                         |                 |                                          |              |                |                 |                                | $\sigma$<br>$\Box$<br>$\bullet$<br>$\vec{P}$                 |
|----------------------------------------------------------------------------------------------------|-----------------------------------------|-----------------|------------------------------------------|--------------|----------------|-----------------|--------------------------------|--------------------------------------------------------------|
| <b>il BAPEMDA</b>                                                                                                    | ≡                                       |                 |                                          |              |                |                 |                                | Herlina, S.Pd +                                              |
| <b>E</b> Dashboard                                                                                                    | Home / Data Kriteria Jalur Kurang Mampu |                 | Data Kriteria Jalur Kurang Mampu         |              |                |                 |                                |                                                              |
| <b>Periode</b><br>Data Pendaftaran                                                                                                    |                                         |                 | <b>EData Kriteria Jalur Kurang Mampu</b> |              |                |                 |                                | + Tambah                                                     |
| <b>Data Kriteria</b><br>非 SPK Jalur Prestasi<br>$\checkmark$                                                                                     | Show 10                                 | entries         |                                          |              |                |                 |                                | Search:                                                      |
| # SPK Jalur Kurang Mampu ∧                                                                                                    | <b>Kode</b><br>$#$ $+$                  | <b>Kriteria</b> | Nama Kriteria                            | <b>Bobot</b> | Jenis          | <b>Tipe</b>     | Tab                            | <b>Keterangan</b>                                            |
| · Data Kriteria                                                                                                    | K2                                      |                 | Penghasilan<br><b>Orang Tua</b>          | 0.30         | Cost           | Kurang<br>mampu | Data ortu                      | Contoh: 1000000, isi 0 bila<br>tidak ada penghasilan         |
| <b>A</b> Data Alternatif<br><sup>a</sup> Data Perhitungan                                                                                        | $\overline{2}$<br>K4                    |                 | Jumlah<br>Tanggungan<br><b>Orang Tua</b> | 0.30         | <b>Benefit</b> | Kurang<br>mampu | Data ortu                      | Contoh: 1                                                    |
| ⊵ Data Hasil Akhir<br>& Mahasiswa<br>$\checkmark$                                                                                                | K <sub>5</sub><br>3                     |                 | <b>Status Anak</b>                       | 0.30         | <b>Benefit</b> | Kurang<br>mampu | Data ortu                      | Contoh: Orang Tua Lengkap,<br>Opt: Yatim, Piatu, Yatim Piatu |
| Manage Admin                                                                                                    | K7<br>4                                 |                 | Jumlah<br>Pembayaran SPP                 | 0.10         | Benefit        | Kurang<br>mampu | Data<br>pendidikan<br>sekarang | Contoh: 1000000, isi 0 bila<br>tidak pembayaran SPP          |

Gambar 11. Halaman SPK Jalur Kurang Mampu

10. Selanjutnya terdapat menu Mahasiswa yang berisi Riwayat data pendaftaran beasiswa yang dapat dilihat berdasarkan status pendafatrannya yaitu pendaftar lolos dan tidak lolos. Selain itu dapat dilihat juga histori penerimaan beasiswa dari masing-masing pendaftar. Halaman mahasiswa ini terbagi menjadi dua yaitu untuk jalur prestasi dan kurang mampu, dapat dilihat pada gambar 12 dan gambar 13.

| C<br>$\rightarrow$                          |                | iii bapemdapangkep.cloud/adminpetugas/home/mahasiswa/hasil?jalur=18search=8xperiod=8xstatus=4 |                |                      |                                  | $\Box$<br>$\overrightarrow{P}$<br>$\bullet$ |
|---------------------------------------------|----------------|-----------------------------------------------------------------------------------------------|----------------|----------------------|----------------------------------|---------------------------------------------|
| <b>il BAPEMDA</b>                           | Ξ              |                                                                                               |                |                      |                                  | Herlina, S.Pd *                             |
| <b>II</b> Dashboard                         |                | Data Mahasiswa                                                                                |                |                      |                                  |                                             |
| <b>Periode</b>                              |                | Cetak                                                                                         |                |                      |                                  |                                             |
| <b>Data Pendaftaran</b>                     |                | NIM / Nama                                                                                    | Tahun          |                      | Q Search<br>Lolos                | Reset                                       |
| <b>R</b> Data Kriteria                      | No             | Nama Lengkap                                                                                  | <b>NIM</b>     | <b>Jenis Kelamin</b> | <b>Email</b>                     | <b>Action</b>                               |
| <b># SPK Jalur Prestasi</b><br>$\checkmark$ |                | Andi Nurfadillah Basri                                                                        | 1951041013     | Perempuan            | andinurfadillahbasri13@gmail.com | $\circ$ 0<br>$\Box$                         |
| $#$ SPK Jalur Kurang Mampu $∨$              | $\overline{2}$ | Farhan Adi Saputro                                                                            | D121201027     | Laki-Laki            | farhan@gmail.com                 | $\circ$ 0<br>$\Box$                         |
| 88 Mahasiswa<br>$\curvearrowright$          | 3              | Hermini Nur Husnah                                                                            | 02320190166    | Perempuan            | hermininurhusnah0928@gmail.com   | $\circ$ 0<br>$\Box$                         |
| · Jalur Prestasi                            | 4              | Murniati                                                                                      | 1911432        | Perempuan            | murniatimudassir@gmail.com       | $\circ$ 0<br>$\Box$                         |
| · Jalur Kurang Mampu                        | 5              | <b>MUTIAH ALAM</b>                                                                            | PO713231191031 | Perempuan            | mutiahalam08@gmail.com           | $\circ$ 0<br>$\Box$                         |
| Manage Admin                                | 6              | Nur Afni Syafitri                                                                             | 42519069       | Perempuan            | syafitrinurafni@gmail.com        | $\circ$ 0<br>$\Box$                         |
| <b>2</b> Profile Admin                      | 7              | Zuladha Fajriyani                                                                             | 319054         | Perempuan            | zuladhapajjiwon2210@gmail.com    | $\circ$ 0<br>$\Box$                         |

Gambar 12. Halaman Mahasiswa Jalur Prestasi

| <b>12</b> BAPEMDA   Data Mahasiswa<br>$^{+}$<br>$\times$ |                                                                                     |             |               |                          | $\sigma$                            |
|----------------------------------------------------------|-------------------------------------------------------------------------------------|-------------|---------------|--------------------------|-------------------------------------|
| C<br>$\rightarrow$                                       | A bapemdapangkep.cloud/adminpetugas/home/mahasiswa/hasil?jalur=2&search=.=&status=5 |             |               |                          | $\blacksquare$<br>ℯ<br>$\vec{P}$    |
| <b>BAPEMDA</b><br>主星                                     | Ξ                                                                                   |             |               |                          | Herlina, S.Pd +                     |
| <b>II</b> Dashboard                                      | Data Mahasiswa<br>Home / Data Mahasiswa                                             |             |               |                          |                                     |
| Periode                                                  |                                                                                     |             |               |                          |                                     |
| Data Pendaftaran                                         | Data Mahasiswa                                                                      |             |               |                          |                                     |
| m<br>Data Kriteria                                       | Cetak                                                                               |             |               |                          |                                     |
| <b># SPK Jalur Prestasi</b><br>$\checkmark$              | NIM / Nama                                                                          | Tahun       |               | <b>Tidak Lolos</b>       | Q Search<br>Reset                   |
| SPK Jalur Kurang Mampu V<br>帝                            | Nama Lengkap<br>No                                                                  | <b>NIM</b>  | Jenis Kelamin | <b>Email</b>             | <b>Action</b>                       |
| 88 Mahasiswa<br>$\sim$                                   | Aldi                                                                                | 4520107004  | Laki-Laki     | aldi@gmail.com           | $\circ$<br>$\Box$<br>®              |
| Manage Admin                                             | Alfariza<br>$\overline{2}$                                                          | 60500120060 | Laki-Laki     | alfariza@gmail.com       | $\circ$<br>$\Box$<br>$\ddot{\Phi}$  |
| 2 Profile Admin                                          | Indah sari<br>3                                                                     | 2022150010  | Perempuan     | indahbts@gmail.com       | $\circ$<br>$\Box$<br>$\circledcirc$ |
|                                                          | Muspirah<br>$\overline{4}$                                                          | 2022040028  | Perempuan     | muspirah@gmail.com       | $\circ$<br>$\Box$<br>Ò              |
|                                                          | Nurul putri<br>5                                                                    | 2022130032  | Perempuan     | nurulputri2555@gmail.com | $\odot$<br>$\Box$                   |

Gambar 13. Halaman Mahasiswa Jalur Kurang Mampu

11. Selanjutnya jika ingin melihat daftar admin yang ada pilih menu Manage Admin seperti pada gambar 14. Pada menu ini dapat menambahkan, mengedit dan menghapus data admin yang ada.

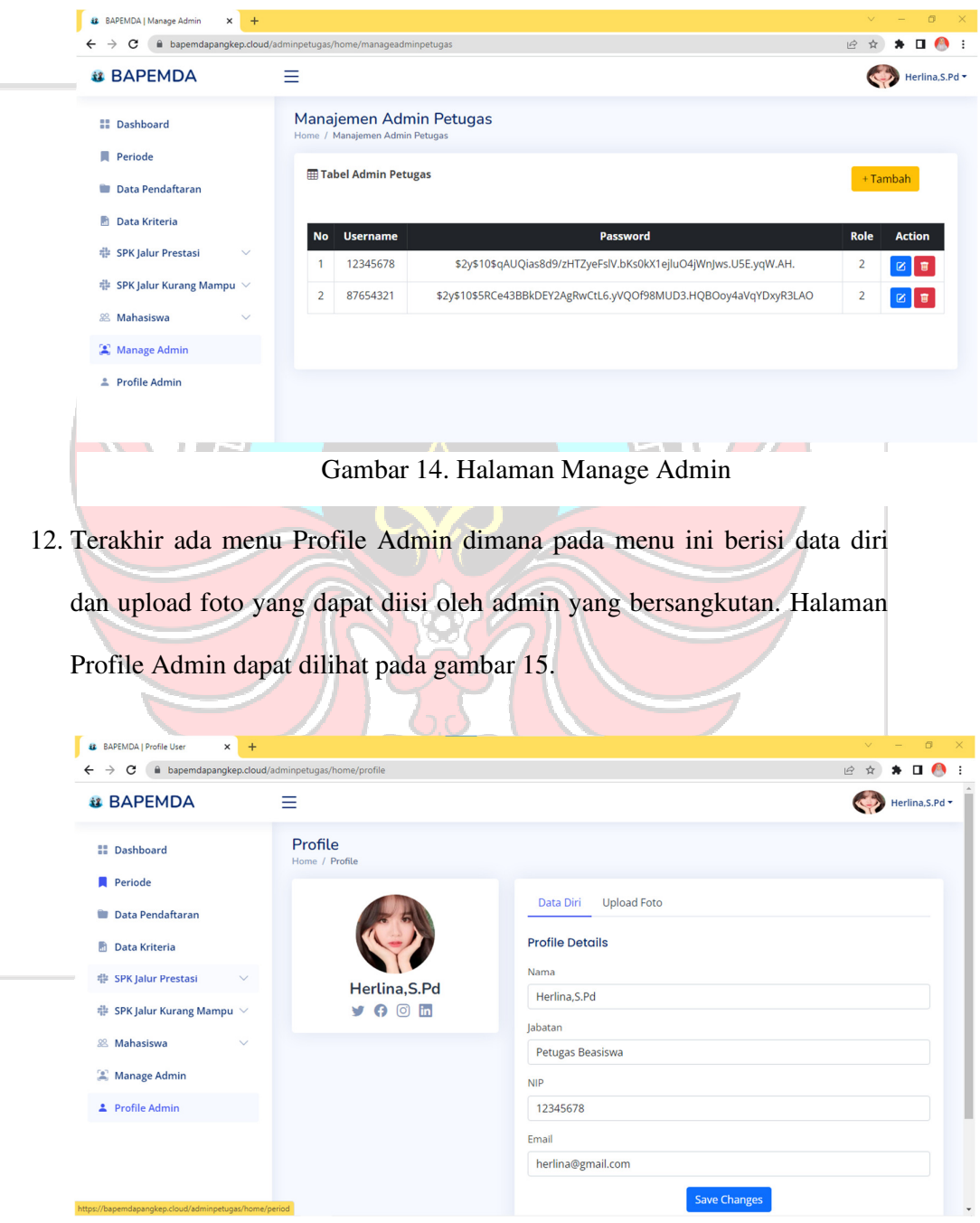

Gambar 15. Halaman Profile Admin